Sterling B2B Integrator

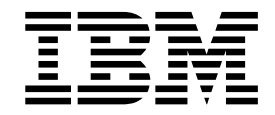

# Guia do Usuário do EBICS Client

Versão 5.2.5

Sterling B2B Integrator

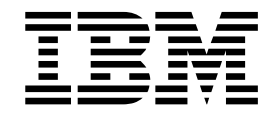

# Guia do Usuário do EBICS Client

Versão 5.2.5

**Nota**

Antes de usar estas informações e o produto suportado por elas, leia as informações nos ["Avisos" na página 159.](#page-164-0)

#### **Copyright**

Esta edição aplica-se à Versão 5 Liberação 2 Modificação 5 do Sterling B2B Integrator e a todas as liberações e modificações subsequentes, até que seja indicado de outra forma em novas edições.

# **Índice**

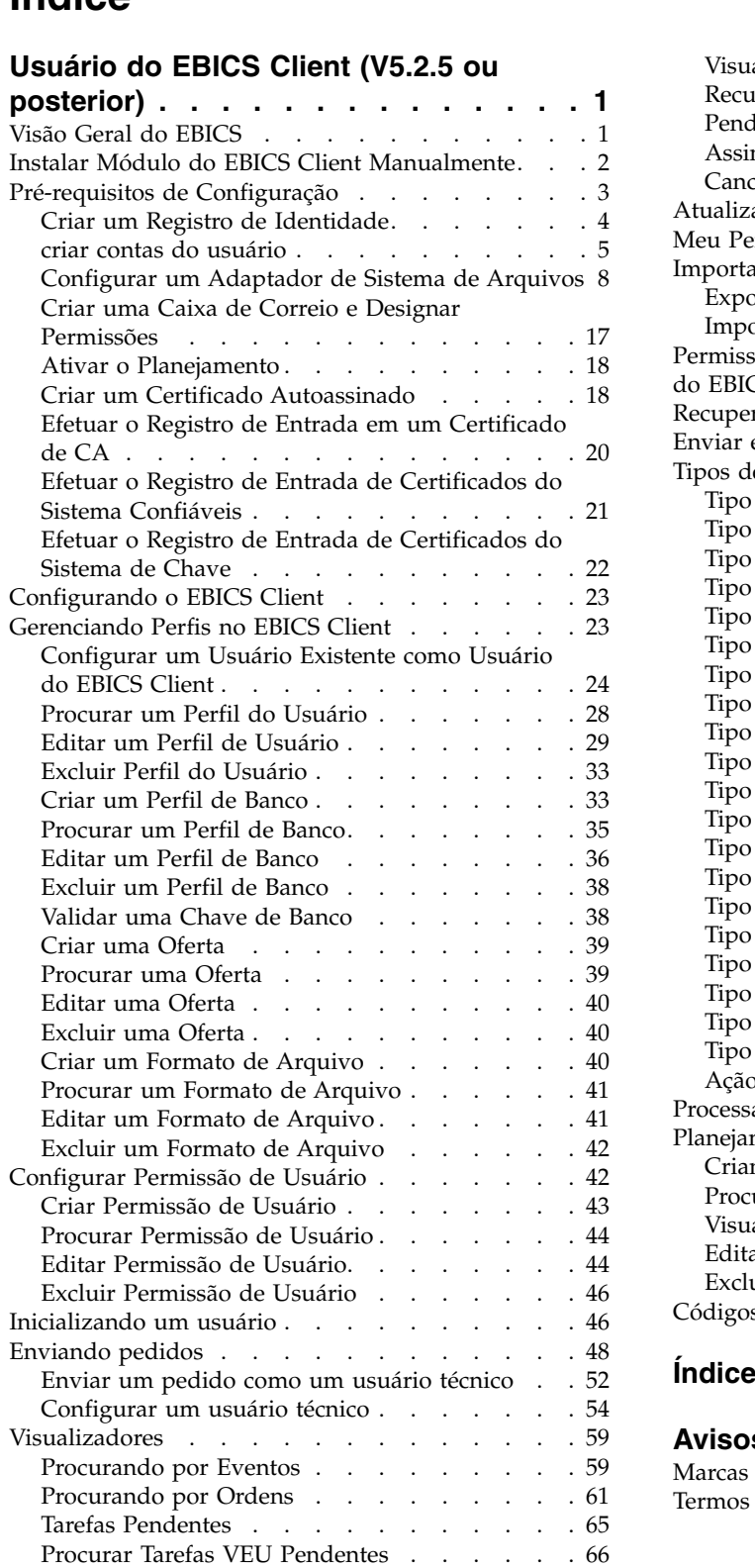

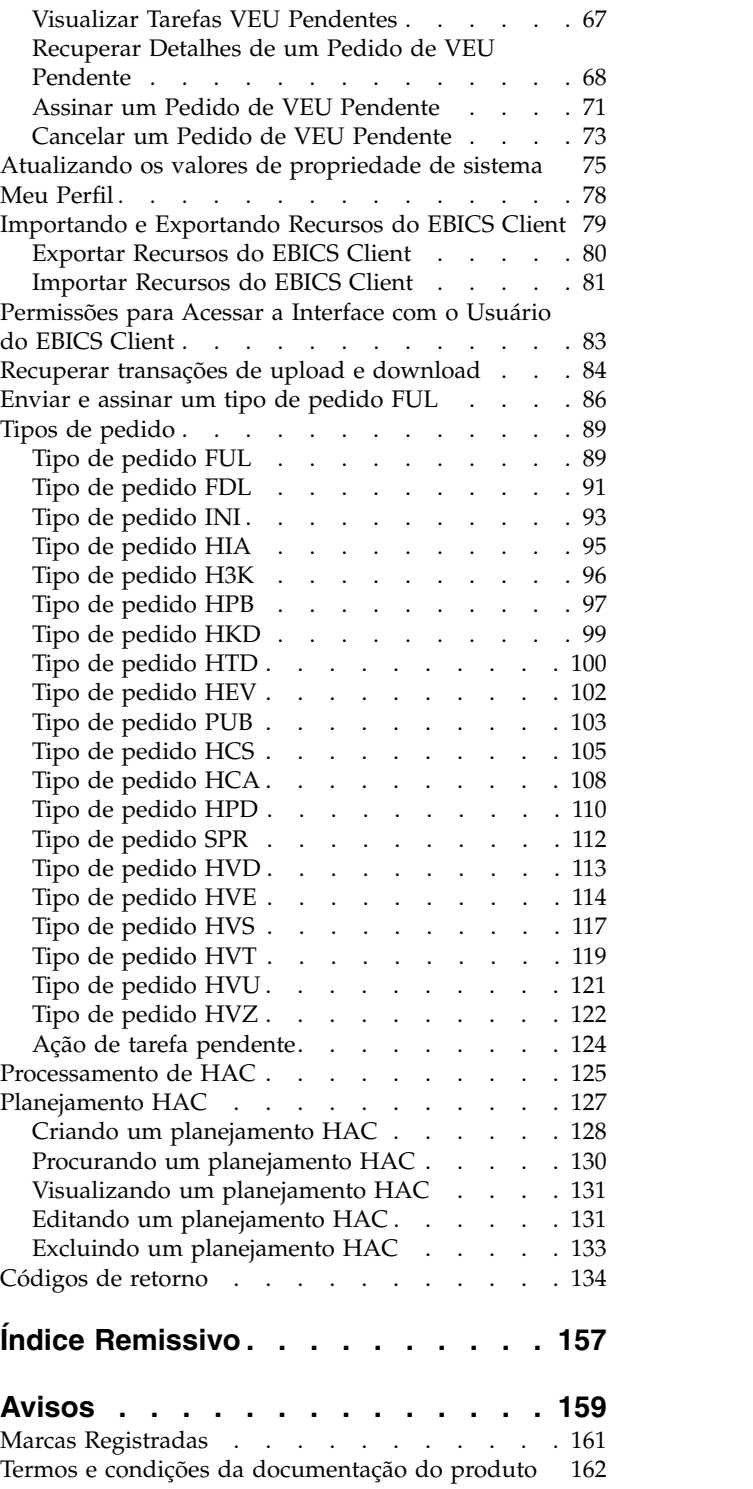

# <span id="page-6-0"></span>**Usuário do EBICS Client (V5.2.5 ou posterior)**

Usando o EBICS Client, um parceiro ou usuário de parceiro pode configurar e gerenciar diversos bancos, parceiros e usuários. Diversos usuários podem interagir com diversos bancos (EBICS Banking Servers) por meio de HTTP ou HTTPS e trocar mensagens de transação compatíveis com EBICS.

O Sterling B2B Integrator EBICS Client é um aplicativo cliente/servidor. Ele fornece uma solução EBICS de ponta a ponta para que uma organização efetue transações com bancos

Parceiros podem executar as tarefas a seguir na interface de painel do EBICS Client:

- Configurar usuários
- Configurar bancos
- v Configurar definições de segurança para usuários
- v Verificar configurações de segurança de um banco
- v Criar e gerenciar formatos de arquivo
- v Criar e gerenciar permissões do usuário
- Criar e gerenciar ofertas
- Configurar pedidos
- Submeter pedidos
- v Visualizar relatórios e eventos relacionados a pedidos
- v Procurar por pedidos pendentes no gerenciamento de gerenciamento VEU no servidor
- v Visualizar e monitorar tarefas pendentes

O Sterling B2B Integrator EBICS Client suporta o EBICS Specification V2.5 para implementações em francês e alemão.

### **Visão Geral do EBICS**

Electronic Banking Internet Communication Standard (EBICS) é um padrão de segurança e comunicação baseado na Internet. EBICS é um padrão financeiro europeu. EBICS é usado principalmente para transferência de dados remotos, como transações de pagamento corporativo, entre uma organização e um banco.

EBICS permite troca de arquivo de dados independente de formatos e normas de mensagem. EBICS usa procedimentos de criptografia e assinatura digital estabelecidos. Recursos do EBICS são baseados em normas internacionais para comunicação pela Internet e segurança melhorada, por exemplo, XML, HTTPS, TLS e SSL. EBICS também contém recurso para diversos bancos, em que clientes corporativos em países que adotaram EBICS pode executar transações com qualquer banco nesses países usando o mesmo software.

As entidades a seguir estão envolvidas em transações do EBICS Client:

#### **Organização**

A organização ou empresa que usa o EBICS Client para transacionar com um banco.

<span id="page-7-0"></span>**Banco** Instituições financeiras com as quais a organização transaciona. O EBICS Banking Server é instalado no banco.

#### **Parceiro**

O departamento ou unidade na organização que interage com o banco.

#### **Usuário ou Assinante**

A equipe no rede departamento, que executa as transações EBICS.

Uma organização tem que preencher vários pré-requisitos para poder implementar transações EBICS banco-técnico com um determinado banco. O pré-requisito básico para implementar transações EBICS é o cumprimento de um contrato entre o parceiro e o banco. O protocolo EBICS define transações bancárias (tipos de pedido) para comunicação. Os detalhes a seguir são acordados neste contrato:

- v Tipo de transações de negócios.
- v Informações sobre as contas do banco do usuário.
- v Informações sobre os usuários do parceiro trabalhando com o sistema do banco.
- v Autorizações e permissões dos usuários.

O parceiro recebe os dados de acesso do banco (parâmetros do dados) após o contrato ser assinado. O banco configura os dados principais do parceiro e do usuário conforme acordos contratuais. Outros pré-requisitos incluem inicialização do assinante, download dos certificados públicos do banco pelo usuário, verificação dos certificados públicos do usuário pelo banco e verificação dos certificados do banco pelo parceiro comercial.

IBM® Sterling B2B Integrator oferece uma solução completa do EBICS fornecendo uma plataforma segura, flexível e eficiente para os bancos e as organizações executarem as transações. A implementação dessa solução é dividida em dois componentes principais: EBICS Banking Server e EBICS Client. EBICS Banking Server representa um banco e EBICS Client representa uma organização. O servidor e o cliente são implementados sobre o Sterling B2B Integrator.

# **Instalar Módulo do EBICS Client Manualmente**

Ao instalar o Sterling B2B Integrator 5.2.5 ou ao atualizar de uma versão anterior do Sterling B2B Integrator para Sterling B2B Integrator 5.2.5, se você selecionou a opção **Módulo de serviço financeiro** a partir do Installation Manager, o módulo do EBICS Client será instalado automaticamente.

#### **Antes de Iniciar**

Você deve ter instalado o Sterling B2B Integrator. Para obter informações sobre a instalação e a atualização do Sterling B2B Integrator, consulte *Guias de atualização e instalação* no Centro de informações do Sterling B2B Integrator 5.2.

#### **Sobre Esta Tarefa**

Você deve instalar manualmente o módulo do EBICS Client se um dos critérios a seguir for atendido:

- v Você não selecionou a opção **Módulo de serviço financeiro** a partir do Installation Manager ao instalar o Sterling B2B Integrator 5.2.5.
- v Você não selecionou a opção **Módulo de serviço financeiro** a partir do Installation Manager ao atualizar a partir da versão anterior do Sterling B2B Integrator para o Sterling B2B Integrator 5.2.5.

<span id="page-8-0"></span>v Deseja aplicar o Sterling B2B Integrator 5.2.5 como uma correção na versão anterior do Sterling B2B Integrator 5.2.x.

Para instalar o módulo do EBICS Client manualmente, conclua as etapas a seguir antes de instalar ou atualizar o Sterling B2B Integrator 5.2.5:

**Nota:** Se estiver instalando o módulo do EBICS Client em um ambiente em cluster, execute as etapas a seguir em cada nó da instância de instalação.

#### **Procedimento**

- 1. Pare o Sterling B2B Integrator.
- 2. Feche todas as janelas de prompt de comandos.
- 3. Se sua senha do banco de dados estiver criptografada, decriptografe a senha.
- 4. Feche todas as janelas de prompt de comandos.
- 5. Atualize o arquivo de licença para incluir a licença para o EBICS Client:
	- a. Abra uma janela de prompt de comandos.
	- b. Execute o comando a seguir:
		- Para Microsoft Windows: install dir\bin\AddLicenseSet.cmd install dir\ properties\licensefiles\Fin Serv License.xml
		- v Para UNIX: *install\_dir*\bin\AddLicenseSet.sh *install\_dir*\ properties\licensefiles\Fin\_Serv\_License.xml
- 6. Instale o arquivo JAR do EBICS Client:
	- a. Abra uma janela de prompt de comandos.
	- b. Execute o comando a seguir:
		- Para Microsoft Windows: install dir\bin\InstallService.cmd *install\_dir*\packages\v\_ebics\_client\_*version number*\_*build number*.jar
		- v Para UNIX: *install\_dir*\bin\InstallService.sh *install\_dir*\packages\ v\_ebics\_client\_*version number*\_*build number*.jar
- 7. Se a senha do banco de dados foi decriptografada, recriptografe-a.
- 8. Inicie o Sterling B2B Integrator.

# **Pré-requisitos de Configuração Sobre Esta Tarefa**

Você deve configurar os pré-requisitos a seguir acessando o Sterling B2B Integrator antes de usar o EBICS Client:

- 1. Efetue o registro de entrada nas partes pública e privada dos certificados nos armazenamentos do Sistema e Confiável do Sterling B2B Integrator. Efetue o registro de entrada nos certificados de Autoridade de Certificação (CA) necessários no armazenamento de CA do Sterling B2B Integrator ou crie um certificado autoassinado. Os tipos a seguir de certificados são usados para a configuração de um usuário:
	- v Identificação e autenticação
	- Criptografia
	- Assinatura
- <span id="page-9-0"></span>2. No menu **Identidades** do Sterling B2B Integrator, crie um registro de identidade para sua organização indicando sua organização como identidade de base. Esse nome da identidade deve corresponder ao nome do parceiro EBICS.
- 3. No menu **Contas do usuário** do Sterling B2B Integrator, crie uma Conta do usuário e designe permissões ao usuário. Esse nome de usuário deve corresponder ao nome do usuário EBICS.
- 4. Configure um adaptador (como o adaptador do sistema de arquivos, o adaptador HTTP(S), o adaptador SFTP, o adaptador FTP(S)) no Sterling B2B Integrator, que permita enviar e receber arquivos e chame o processo de negócios EBClientOrderPreProcess. Por exemplo, configure um Adaptador de Sistema de Arquivos para chamar o processo de negócios EBClientOrderPreProcess.
- 5. Configure as caixas de correio a seguir e associe-as a cada usuário.
	- EBClientOrderMetadata (pré-configurada)
	- Download (Caixa de Entrada)
	- Upload (Caixa de Saída)
- 6. Verifique se o processo de negócios EBClientMailboxArrivedMessage está associado à Caixa de correio EBClientOrderMetadata. A regra de roteamento automática aciona o processo de negócios para executar funções automatizadas, como notificar uma parte interessada sobre uma mensagem recebida na caixa de correio.

**Nota:** É recomendado que você não modifique a configuração existente para regras de roteamento do Cliente EBICS. A modificação da configuração da regra de roteamento pode criar subconjuntos duplicados e pedidos duplicados para um envio de pedido.

7. Assegure-se de que o Planejamento MailboxEvaluateAllAutomaticRulesSubMin esteja ativado.

# **Criar um Registro de Identidade Sobre Esta Tarefa**

Um parceiro comercial é representado por um registro de identidade. Um registro de identidade descreve o parceiro comercial e contém informações referenciadas quando um processo de negócios que envolve parceiros comerciais é executado. Para obter mais informações sobre registro de identidade e parceiro comercial, consulte a documentação *Gerenciamento de parceiro comercial do Sterling B2B Integrator*. Para criar um registro de identidade:

- 1. Efetuar login ao Sterling B2B Integrator.
- 2. No **Menu de Administração**, selecione **Parceiro Comercial** > **Avançado** > **Identidades**.
- 3. Sob Criar, próximo de Nova Identidade, clique em **Ir!**
- 4. Na página Identidades, faça o seguinte:
	- v Para criar um registro de identidade que herde todos os componentes de um perfil comercial existente, selecione um registro de identidade em **Selecionar Identidade Base** e clique em **Avançar**.
	- v Para especificar propriedades, deixe **Selecionar Identidade Base** em branco e clique em **Avançar**.

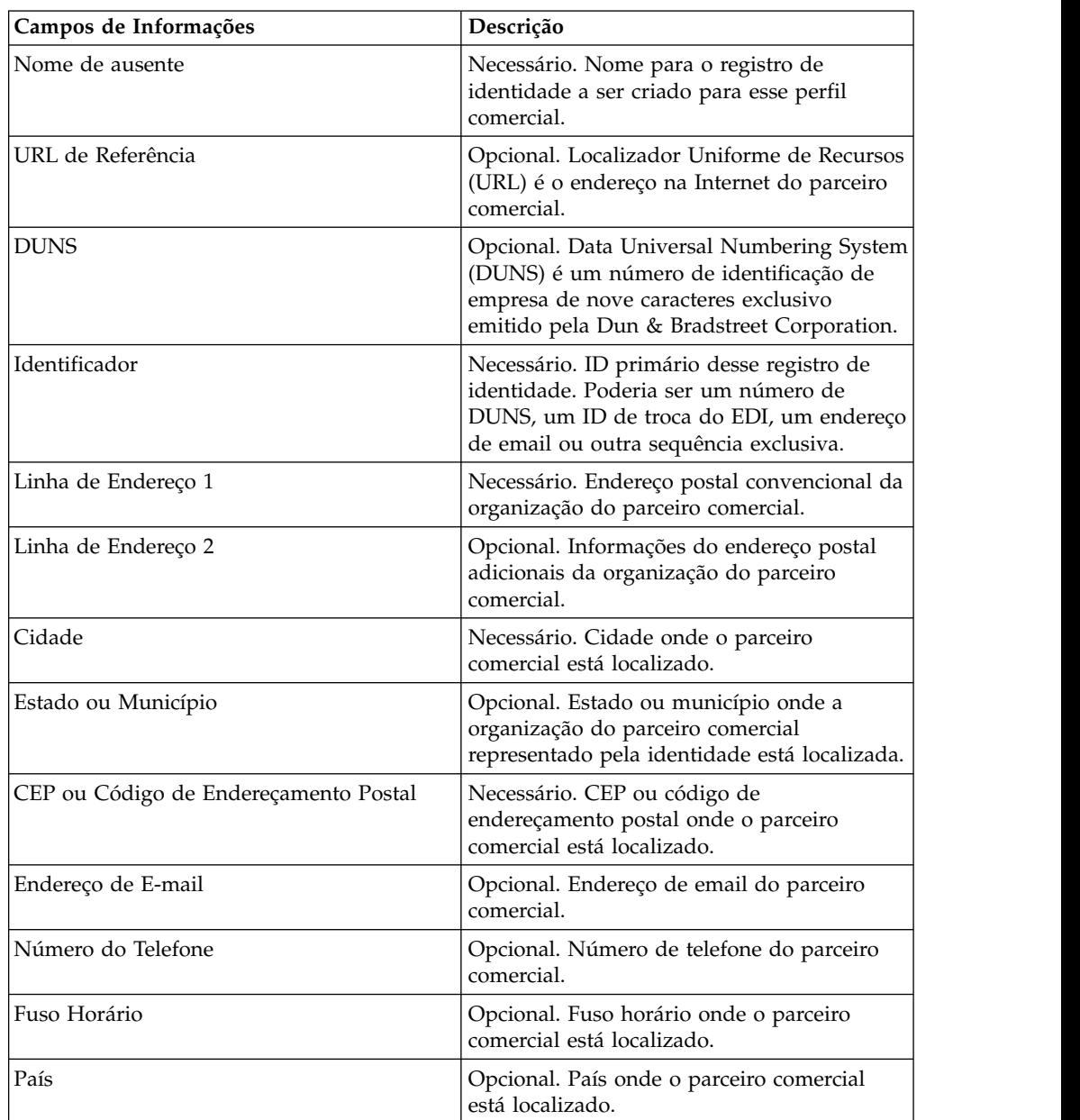

<span id="page-10-0"></span>5. Especifique as configurações Informações. Na página Informações, conclua os campos a seguir e clique em **Avançar**:

- 6. Clique em **Concluir** para incluir a identidade.
- 7. Clique em **Retornar** para continuar.

# **criar contas do usuário Sobre Esta Tarefa**

Antes de iniciar, é necessário saber se você está usando autenticação local ou externa:

- v Local A autenticação é concluída no banco de dados do aplicativo (padrão).
- v Externa A autenticação é concluída com relação a um servidor LDAP. A autenticação externa não requer o adaptador LDAP, que é usado com processos

de negócios e permite que o sistema se comunique com servidores LDAP locais ou remotos usando uma Java Naming Directory Interface (JNDI).

Se estiver designando uma ou mais Chaves do Usuário Autorizado para esta conta, as chaves deverão ser obtidas de seu parceiro comercial e registradas antes da criação da conta do usuário.

Também é necessário saber as informações a seguir:

*Tabela 1. criar contas do usuário*

| Campo                                                    | Descrição                                                                                                    |
|----------------------------------------------------------|----------------------------------------------------------------------------------------------------|
| ID do usuário                                            | Necessário. O ID do usuário para a conta do usuário que você<br>está criando. O ID do usuário deve ter pelo menos 5 caracteres de<br>comprimento.                                                                             |
|                                                          | Apenas para o banco de dados MySQL, o login não faz distinção<br>entre maiúsculas e minúsculas. Você sempre deve usar IDs com<br>ortografia exclusiva para que um usuário não use acidentalmente<br>o ID do usuário de outro. |
| Senha (apenas<br>Autenticação Local)                     | Necessário para usuários locais. A senha para a conta do usuário<br>que você está criando. A senha deve ter pelo menos 6 caracteres<br>de comprimento. Este campo não é exibido para usuários<br>externos.                    |
| Confirmar Senha<br>(apenas Autenticação<br>Local)        | Necessário para usuários locais. Digite a senha uma segunda vez.<br>Este campo não é exibido para usuários externos.                                                                                                    |
| Política (apenas<br>Autenticação Local)                  | Opcional. A política de senha para associar a essa conta do<br>usuário. Na lista, selecione a política que deseja associar. Este<br>campo não é exibido para usuários externos.                                               |
|                                                          | O sistema calcula a data de expiração a partir da primeira data<br>em que o usuário efetua logon com essa senha.                                                                                                    |
| Host de Autenticação<br>(apenas Autenticação<br>Externa) | O servidor Lightweight Directory Access Protocol (LDAP) no qual<br>o usuário está sendo autenticado. O servidor ou servidores<br>listados nesse campo são especificados no arquivo<br>authentication_policy.properties.in.    |
| Tempo Limite da<br>Sessão                                | Necessário. Quantidade de tempo em minutos que você pode ficar<br>inativo antes de efetuar login novamente. O tempo está em<br>minutos.                                                                                       |
| Acessibilidade                                           | Opcional. Parte da interface com o usuário do painel à qual a<br>conta do usuário tem acesso.                                                                                                    |
|                                                          | A seguir estão algumas opções de acessibilidade:                                                                                                    |
|                                                          | • UI do Admin – Acessa apenas a área de janela Console<br>Administrativo no painel.                                                                                                    |
|                                                          | • UI do AS2 - Acessa apenas a interface do AS2 Edition.                                                                                                    |
|                                                          | • UI do UCCNET - Acessa apenas a interface do UCCnet Edition.                                                                                                    |
|                                                          | • UI do Painel - Acessa a interface do painel. Refine escolhendo<br>um Tema do Painel.                                                                                                    |

| Campo               | Descrição                                                                                                    |
|---------------------|----------------------------------------------------------------------------------------------------|
| Tema do Painel      | Necessário se a acessibilidade estiver configurada como UI do<br>Painel. Painel predefinido ao qual a conta do usuário tem acesso.                                                                                                    |
|                     | A seguir estão algumas opções de tema de painel:                                                                                                    |
|                     | Padrão<br>٠                                                                                                    |
|                     | Operador                                                                                                    |
|                     | Participante                                                                                                    |
|                     | Patrocinador Participante<br>٠                                                                                                    |
|                     | Patrocinador<br>٠                                                                                                    |
|                     | AFT<br>٠                                                                                                    |
| Nome Dado           | Necessário. Nome usado para identificar o usuário.                                                                                                    |
| Sobrenome           | Necessário. Último nome do usuário.                                                                                                    |
| E-mail              | Endereço de email do usuário.                                                                                                    |
| Pager               | Número do pager do usuário.                                                                                                    |
| Idioma Preferencial | Idioma preferencial do usuário. Selecione entre inglês, francês,<br>japonês ou espanhol.                                                                                                    |
| ID do Gerente       | ID do usuário do gerente do usuário.                                                                                                    |
| Identidade          | Identidade do parceiro comercial para associar à conta do usuário.<br>Apenas um parceiro comercial pode ser associado a uma conta do<br>usuário. Uma conta do usuário pode ser associada a vários<br>grupos, cada um com sua própria associação de identidade de<br>parceiro comercial. Isso permite que uma conta do usuário seja<br>associada a mais de um parceiro comercial. O campo Identidade é<br>usado para rotear mensagens na Caixa de Correio. Selecione a<br>identidade de um parceiro comercial da lista. |
|                     | O valor padrão é Organização Hub.                                                                                                    |

*Tabela 1. criar contas do usuário (continuação)*

Para obter mais informações sobre como criar usuários e designar permissões a usuários, consulte a documentação *Segurança do Sterling B2B Integrator*.

Para criar uma conta do usuário:

- 1. Efetuar login ao Sterling B2B Integrator.
- 2. No **Menu de Administração**, selecione **Contas** > **Contas do Usuário**.
- 3. Próximo de **Criar uma Nova Conta**, clique em **Ir!**
- 4. Na página Nova Conta, selecione o **Tipo de Autenticação**.
- 5. Insira o **ID do Usuário** e a **Senha**.
- 6. Confirme a Senha.
- 7. Selecione **Política**.
- 8. Insira o **Tempo Limite da Sessão**.
- 9. Selecione **Acessibilidade**.
- 10. Selecione **Tema do Painel**.
- 11. Clique em **Avançar**.
- <span id="page-13-0"></span>12. Na página Chave do Usuário Autorizado SSH, designe uma ou mais chaves públicas. Mova as chaves da área de janela **Disponível** para a área de janela **Designado** e clique em **Avançar**.
- 13. Na página Grupos, designe grupos de permissões. Mova os nomes de grupos da área de janela **Disponível** para a área de janela **Designado** e clique em **Avançar**.
- 14. Na página Permissões, designe permissões individuais. Mova as permissões da área de janela **Disponível** para a área de janela **Designado** e clique em **Avançar**. Por padrão, as permissões associadas aos grupos aos quais esse usuário é designado já estão selecionadas.
- 15. Na página Informações sobre o Usuário, insira o **Nome Dado**.
- 16. Insira o **Sobrenome**.
- 17. Insira o **Endereço de Email**.
- 18. Insira o **Número do Pager**.
- 19. Selecione o **Idioma Preferencial**.
- 20. Insira o **ID do Gerente**.
- 21. Selecione a **Identidade**.
- 22. Clique em **Avançar**.
- 23. Revise as configurações da conta do usuário.
- 24. Clique em **Concluir**. A conta do usuário é criada e esta mensagem é exibida: A atualização do sistema foi concluída com sucesso.

Se você criou um usuário externo, efetue logout do sistema e login novamente com a conta ou ID do usuário externo. O sistema autentica o ID do usuário externo no servidor LDAP externo.

# **Configurar um Adaptador de Sistema de Arquivos**

Use o Adaptador de Sistema de Arquivos para coletar (importar) arquivos de um sistema de arquivos em um processo de negócios e extrair (exportar) arquivos de um processo de negócios para um sistema de arquivos. É possível configurar o Adaptador de Sistema de Arquivos para iniciar um processo de negócios após arquivos serem coletados do sistema de arquivos ou incluir o Adaptador de Sistema de Arquivos em um fluxo de processo de negócios. Além disso, é possível planejar o Adaptador de Sistema de Arquivos para ser executado em intervalos de tempo específicos.

É possível criar diversas configurações do Adaptador de Sistema de Arquivos, uma para cada de várias pastas de coleção. Alternativamente, é possível usar uma única configuração do Adaptador de Sistema de Arquivos para apontar para diferentes diretórios especificando os diretórios para a coleção e a extração de arquivos em um processo de negócios. Para obter mais informações sobre como configurar o Adaptador de Sistema de Arquivos, consulte a documentação do *Adaptador de Sistema de Arquivos*.

Configure o Adaptador de Sistema de Arquivos para chamar o processo de negócios EBClientOrderPreProcess.

Para criar uma configuração do Adaptador de Sistema de Arquivos, especifique as configurações do campo no Sterling B2B Integrator e no Graphical Process Modeler (GPM).

A tabela a seguir descreve os campos usados para configurar o Adaptador de Sistema de Arquivos no Sterling B2B Integrator.

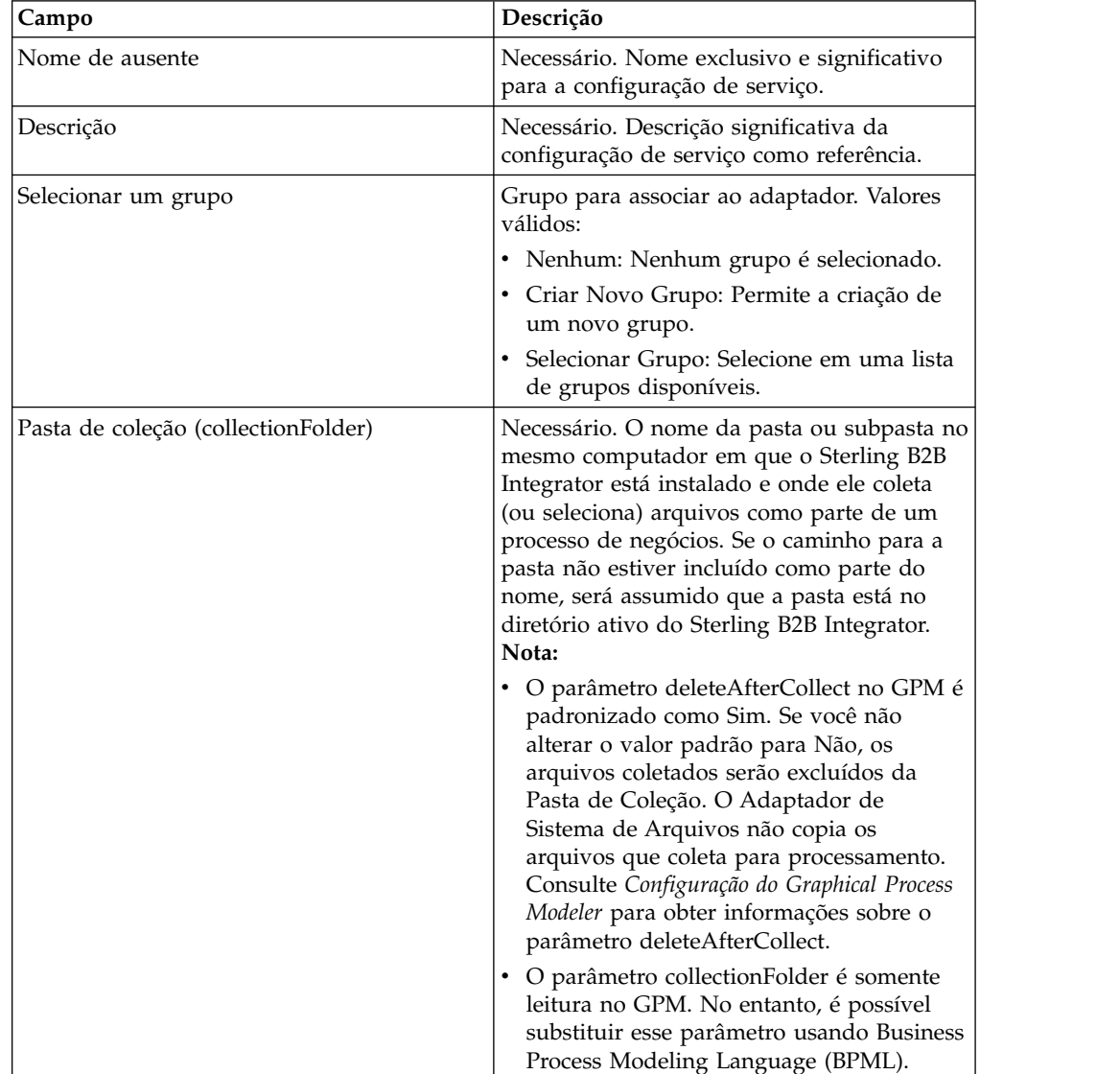

**Nota:** Os nomes dos campos entre parênteses representam os nomes dos campos correspondentes no GPM. Essas informações são fornecidas como referência.

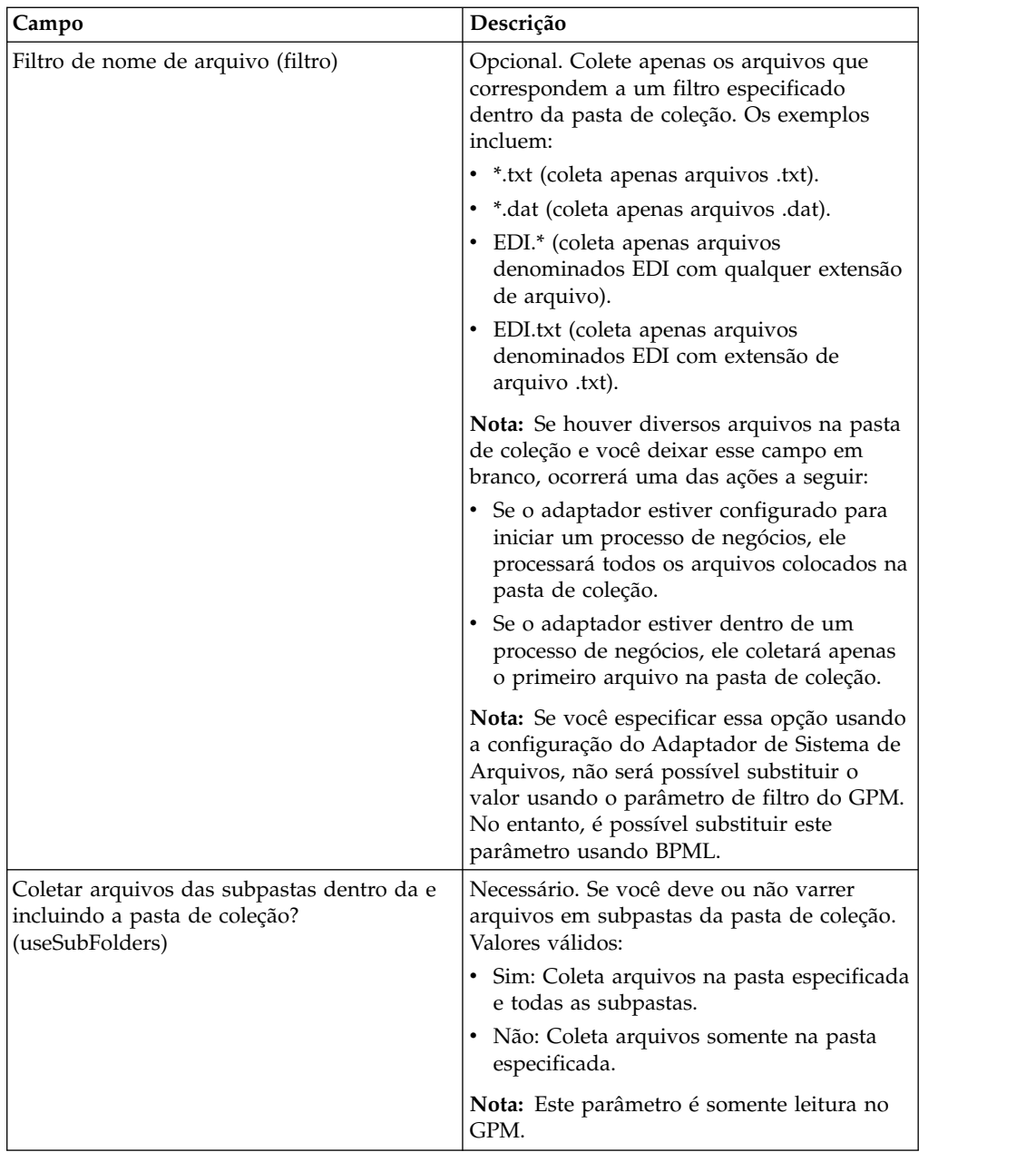

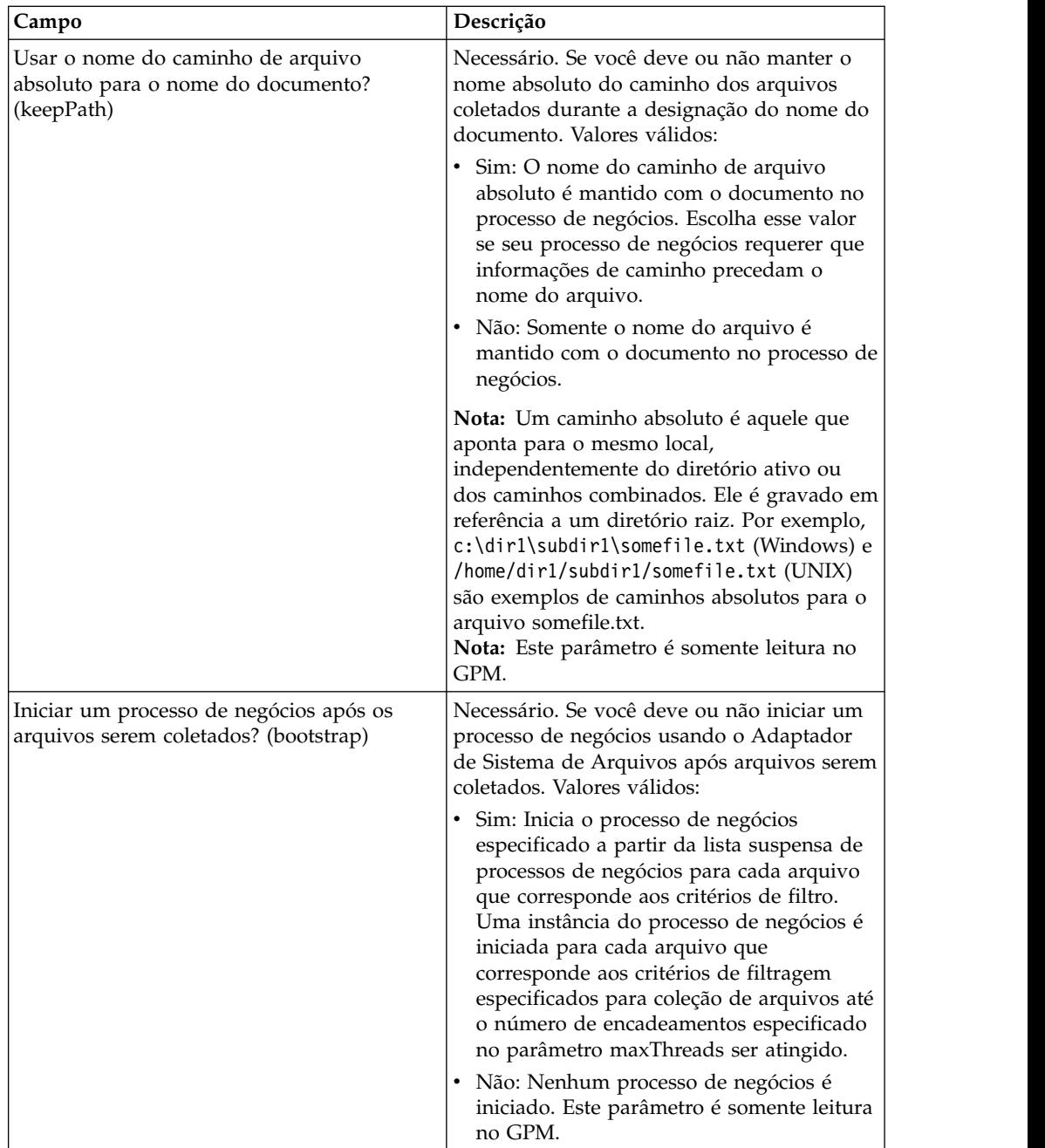

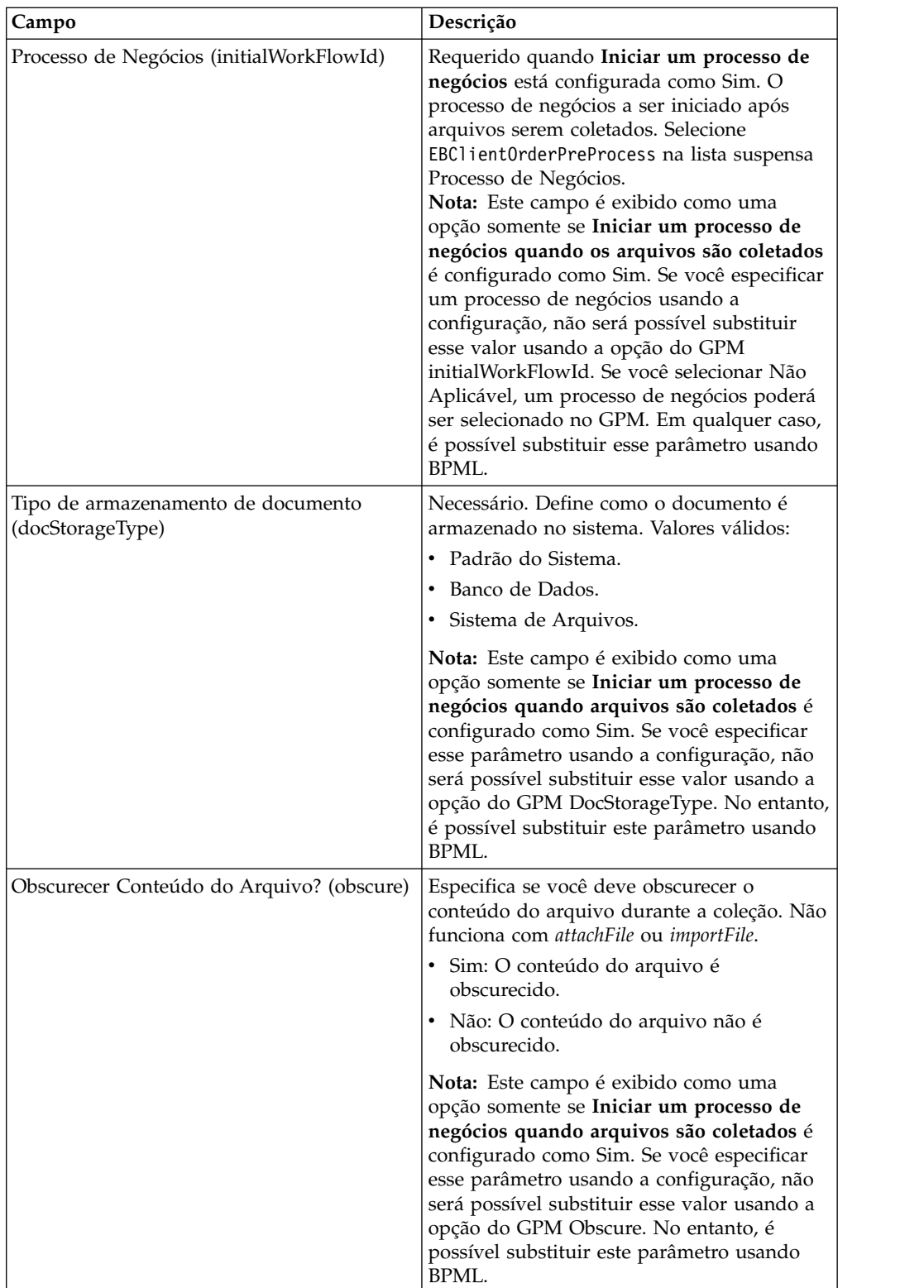

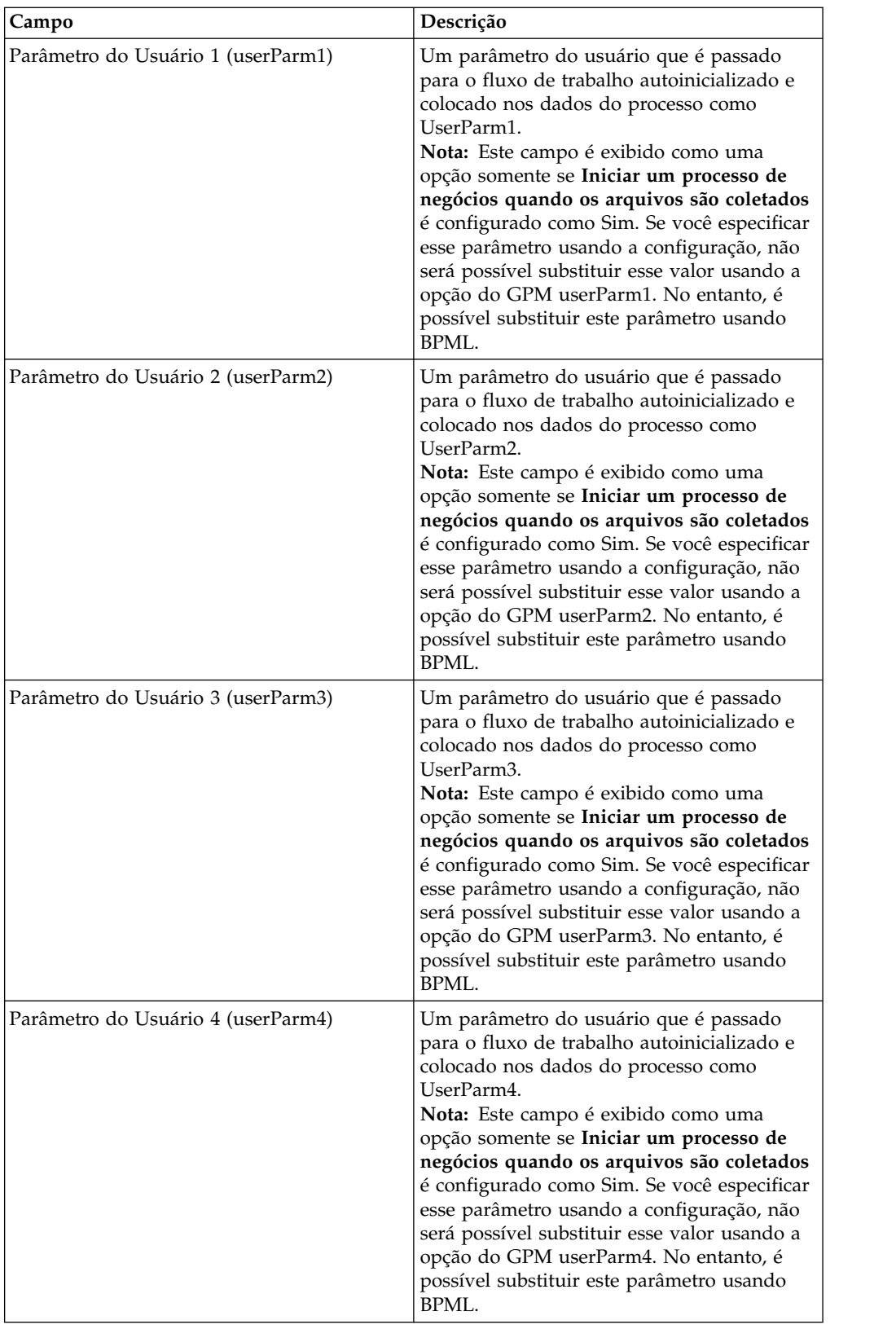

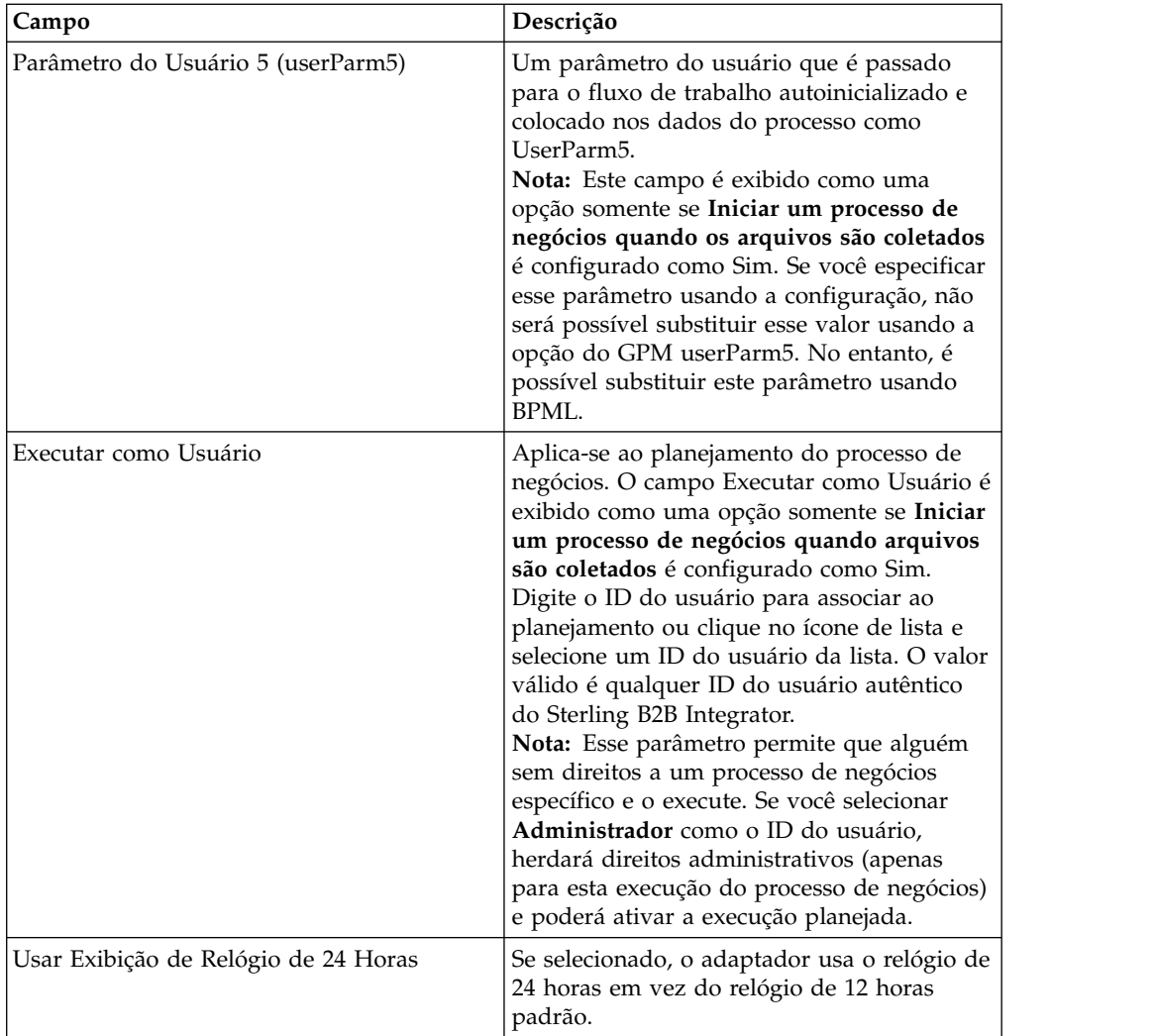

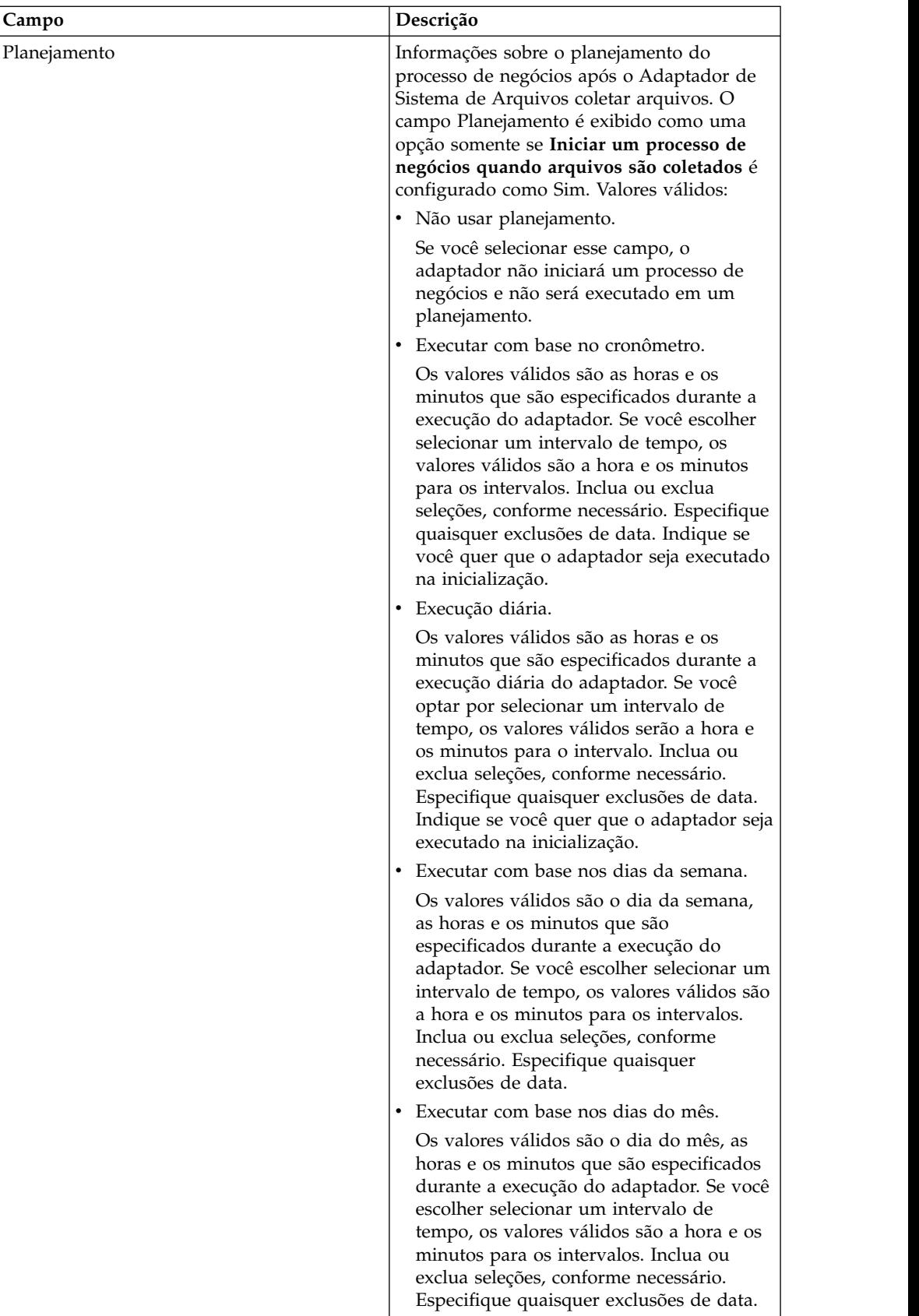

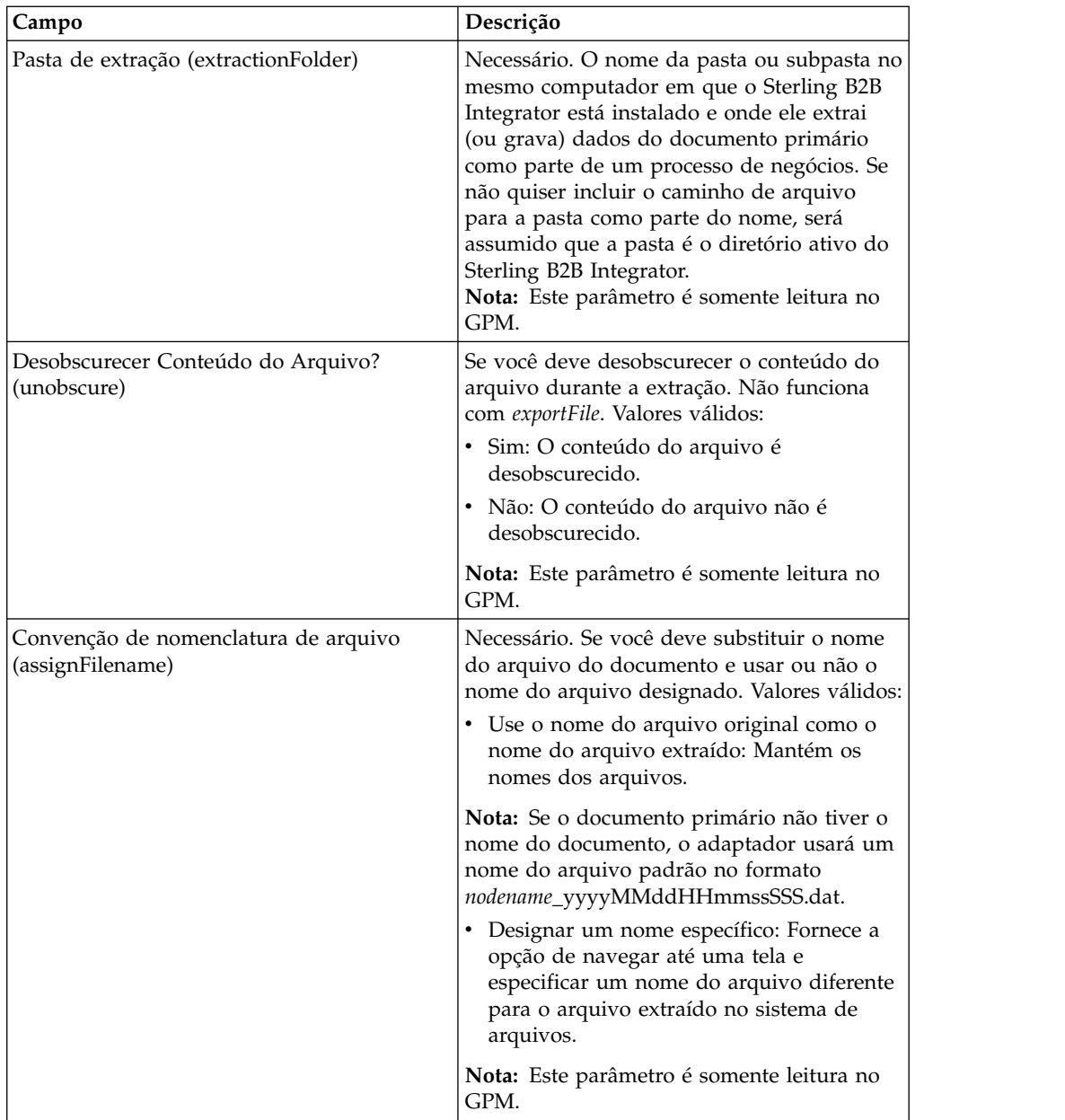

<span id="page-22-0"></span>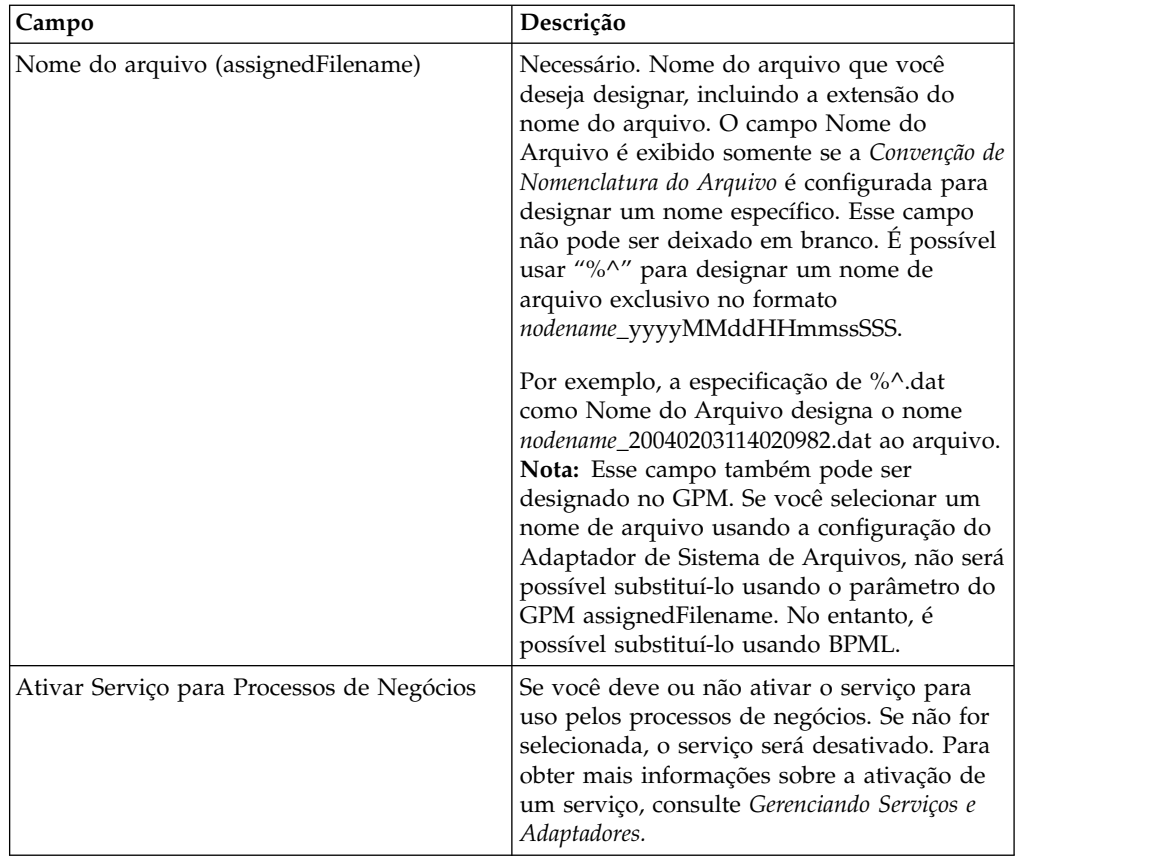

# **Criar uma Caixa de Correio e Designar Permissões**

Você deve associar cada usuário do EBICS Client à caixa de correio EBClientOrderMetadata pré-configurada.

# **Sobre Esta Tarefa**

Você deve criar uma caixa de correio para Download (Caixa de Entrada) e para Upload (Caixa de Saída) e associar cada usuário às caixas de correio.

Para obter mais informações sobre como configurar as caixas de correio e designar permissões a grupos e usuários, consulte a documentação *Ajuda do Sterling B2B Integrator Mailbox*.

Para criar uma caixa de correio e designar permissões para grupos e usuários operarem nesta caixa de correio:

- 1. Efetuar login ao Sterling B2B Integrator.
- 2. No **Menu de Administração**, selecione **Implementação** > **Caixas de Correio** > **Configuração**.
- 3. Próximo a **Criar uma Nova Caixa de Correio**, clique em **Ir!**
- 4. Na página Caixa de Correio: Nome, selecione a caixa de correio pai na qual a caixa de correio que está sendo criada é integrada. É possível digitar um nome parcial no campo **Filtrar por Nome** e clicar no botão de filtro para obter uma lista filtrada. A caixa de correio raiz é representada por uma barra (/).
- <span id="page-23-0"></span>5. No campo **Nome**, digite um nome para a caixa de correio que deseja criar. Esse nome é usado para identificar a caixa de correio no Aplicativo, por exemplo, EBClientOrderMetadata.
- 6. Necessário. No campo **Descrição**, digite uma pequena descrição para a caixa de correio e clique em **Avançar**. Use esse campo para descrever a caixa de correio. Esse campo não é usado por nenhum outro recurso no sistema.
- 7. Na página Designar Grupos, use as setas para incluir os grupos na lista **Grupos Selecionados** e clique em **Avançar**. Todos os grupos na lista **Grupos Selecionados** terão permissões nessa caixa de correio. Clique na primeira seta dupla para incluir todos os grupos disponíveis na lista **Grupos Selecionados**.
- 8. No campo **Filtrar por Nome**, digite um nome de grupo parcial no campo e clique no botão de filtro para obter uma lista filtrada.
- 9. No menu **Contas**, diversos grupos podem ser incluídos. Nenhum grupo é obrigatório.
- 10. Use as setas para incluir usuários na lista **Usuários Selecionados** e clique em **Avançar**. Todos os usuários na lista **Usuários Selecionados** terão permissões nessa caixa de correio. Clique na seta dupla para incluir todos os usuários disponíveis na lista Usuários Selecionados.
- 11. No campo **Filtrar por ID**, digite um nome parcial no campo e clique no botão de filtro para obter uma lista filtrada.

# **Ativar o Planejamento Sobre Esta Tarefa**

A ativação de um planejamento o torna ativo e faz com que a atividade associada seja executada de acordo com as configurações de planejamento. Um planejamento deve ser ativado para execução. Para obter mais informações sobre como configurar planejamentos para automatizar atividades manuais, consulte a documentação *Planejamento do Sterling B2B Integrator*.

O planejamento MailboxEvaluateAllAutomaticRulesSubMin é ativado automaticamente.

Use o procedimento a seguir para ativar um planejamento:

#### **Procedimento**

- 1. Efetuar login ao Sterling B2B Integrator.
- 2. No **Menu de Administração**, selecione **Implementação** > **Planejamentos**.
- 3. Use **Procura** ou **Lista** para localizar o planejamento MailboxEvaluateAllAutomaticRulesSubMin e clique em **Ir!**
- 4. Na página Planejamentos, localize o planejamento MailboxEvaluateAllAutomaticRulesSubMin e assegure-se de que a caixa de seleção na coluna Ativado esteja selecionada.

# **Criar um Certificado Autoassinado Sobre Esta Tarefa**

Efetue o registro de entrada na parte pública do certificado autoassinado no armazenamento Confiável do Sterling B2B Integrator. Para criar um certificado autoassinado:

### **Procedimento**

- 1. Escolha uma das opções a seguir:
	- v Se você usar o Sterling B2B Integrator, no **Menu de administração**, selecione **Parceiro comercial** > **Certificados digitais** > **Sistema**.
	- v Se você usar o AS2 Edition, no menu **Administração do AS2**, selecione **Certificados**.
- 2. Próximo de **Criar Certificado Autoassinado**, clique em **Ir!**
- 3. Insira o **Nome** do certificado autoassinado.
- 4. Insira o nome da **Organização**.
- 5. Selecione o **País** ou a origem do certificado autoassinado.
- 6. Insira um endereço de **email** do contato para a pessoa responsável pelos certificados na organização e clique em **Avançar**.
- 7. Insira o **Número de Série** para o certificado. O número de série é aquele que você quer designar ao certificado autoassinado.
- 8. Insira a **Duração** (número de dias) pela qual o certificado autoassinado é válido.
- 9. Insira os **Endereços IP** das interfaces de rede que deseja associar ao certificado como o campo SubjectAltName.
- 10. Insira os **Nomes DNS** das interfaces de rede que deseja associar ao certificado como o campo SubjectAltName.
- 11. Selecione o **Comprimento da Chave**. Selecione um dos comprimentos de chave a seguir:
	- $512$
	- $\cdot$  1024
	- $\cdot$  2048

**Nota:** O comprimento de chave 1024 fornece um bom equilíbrio entre segurança, interoperabilidade e eficiência. O comprimento de chave 2048 é o mais seguro, mas também o mais lento, e pode não funcionar em alguns aplicativos. Para obter informações sobre como definir comprimentos de chave específicos do EBICS para assinatura eletrônica, criptografia e autenticação, consulte *Especificação do EBICS, versão 2.5*.

**Nota:** Se você selecionar o comprimento de chave 512, deve-se verificar se há restrições do JDK com relação ao comprimento de chave no arquivo java.security no JDK.

12. Selecione o **Algoritmo de Assinatura**.

**Nota:** Você deve usar o algoritmo de assinatura SHA256withRSA para certificados usados com transações EBICS.

- 13. Selecione a opção **Validar Quando Usado**. As opções de validação são:
	- v Validade Verifica se as datas no período de validade do certificado ainda estão em vigor. Se as datas não estiverem em vigor, o certificado não é usado.

**Nota:** Antes de configurar um valor para o período de validade do certificado, você deve ler e aplicar as recomendações de melhor prática do Microsoft PKI Quick Guide. Para obter informações sobre as recomendações de melhor prática para o uso de certificados, consulte [http://](http://www.windowsecurity.com/articles/Microsoft-PKI-Quick-Guide-Part3.html) [www.windowsecurity.com/articles/Microsoft-PKI-Quick-Guide-Part3.html.](http://www.windowsecurity.com/articles/Microsoft-PKI-Quick-Guide-Part3.html)

- <span id="page-25-0"></span>v Cadeia de Autenticação – Constrói uma cadeia de confiança para os certificados que não são autoassinados. Se uma cadeia de confiança não pode ser construída usando certificados válidos, o certificado não é usado. Se o certificado é autoassinado, esta opção verifica apenas a assinatura do certificado.
- 14. Configure o **Bit de Assinatura de Certificado** selecionando a caixa de seleção.
- 15. Clique em **Avançar**.
- 16. Revise as informações sobre o certificado certificado autoassinado.
- 17. Clique em **Concluir**.

# **Efetuar o Registro de Entrada em um Certificado de CA**

Com base nas políticas de segurança em seu site, os certificados de Autoridade de Certificação (CA) no Java Key Store (JKS) também podem ser registrados por meio do console.

#### **Sobre Esta Tarefa**

Antes de começar, salve quaisquer certificados de CA obtidos externamente em um arquivo local.

Efetue o registro de entrada de todos os certificados (identificação e autenticação, assinatura e criptografia) requeridos pelo usuário do EBICS Client para fazer transações com o banco. Se um certificado assinado por CA for usado para configurar um usuário, efetue o registro de entrada do certificado de CA Raiz. Se a 3SKey for usada para assinatura, efetue o registro de entrada no certificado de 3SKey Raiz. Efetue o registro de entrada na parte pública do certificado HTTPS do servidor no armazenamento de CA do Sterling B2B Integrator. Para obter mais informações sobre como gerenciar certificados digitais, consulte a documentação *Segurança do Sterling B2B Integrator*.

Para efetuar o registro de entrada em um certificado de CA:

- 1. Efetuar login ao Sterling B2B Integrator.
- 2. No **Menu de Administração**, selecione **Parceiro Comercial** > **Certificados Digitais** > **CA**.
- 3. Próximo a **Novo Certificado**, clique em **Ir!**
- 4. Selecione um método para importar certificados:

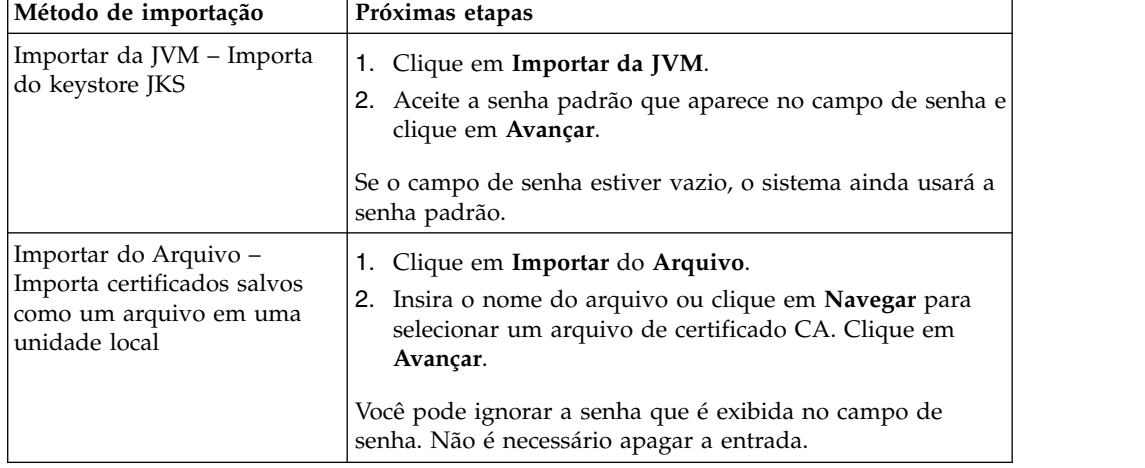

Os certificados disponíveis são listados com um resumo das informações de identificação. Todos os certificados são selecionados por padrão.

- <span id="page-26-0"></span>5. Marque as caixas de seleção à esquerda de cada entrada para importar os certificados.
- 6. Para cada certificado selecionado, aceite o Nome do Certificado sugerido ou edite-o com base nas convenções de nomenclatura de arquivo.
- 7. Selecione a opção **Validar Quando Usado** e clique em **Avançar**. As opções de validação são:
	- v Validade Verifica se as datas no período de validade do certificado ainda estão em vigor. Se as datas não estiverem em vigor, o certificado não é usado.
	- v Cadeia de Autenticação Tenta construir uma cadeia de confiança para os certificados que não são autoassinados. Se uma cadeia de confiança não pode ser construída usando certificados válidos, o certificado não é usado. Se o certificado é autoassinado, esta opção verifica apenas a assinatura do certificado.
- 8. Se você receber uma mensagem declarando que o certificado duplica um certificado que já está no banco de dados, insira S ou N para indicar se você vai ou não importar a duplicata.

Essa verificação é feita apenas em certificados únicos. Ela não acontece durante o registro de entrada de um ou mais certificados de um arquivo.

Certificados são identificados por um hash SHA1 ou SHA256 para fins de determinação de duplicatas. Mais de uma cópia de um certificado pode estar presente no banco de dados, já que cada certificado preenche uma linha diferente e tem um ID de objeto distinto. O certificado existente não é sobrescrito.

- 9. Revise as informações de certificado de CA.
- 10. Clique em **Concluir**.

# **Efetuar o Registro de Entrada de Certificados do Sistema Confiáveis**

#### **Sobre Esta Tarefa**

Efetue o registro de entrada na parte pública do certificado do usuário no armazenamento Confiável do Sterling B2B Integrator.

Antes de começar, salve o certificado do sistema confiável em um arquivo em seu computador local.

Para efetuar o registro de entrada de um certificado do sistema confiável:

- 1. Escolha uma das opções a seguir:
	- v Se você usar o Sterling B2B Integrator, no **Menu de administração**, selecione **Parceiro comercial** > **Certificados digitais** > **Confiável**.
	- v Se você usar AS2 Edition, no **Menu de Administração de AS2**, selecione **Certificados**.
- 2. Próximo a **Novo Certificado**, clique em **Ir!**
- 3. Insira o **Nome do Arquivo** ou clique em **Navegar** para selecionar o nome do arquivo do certificado confiável e clique em **Avançar**.
- <span id="page-27-0"></span>4. Insira o **Nome do Certificado**.
- 5. Verifique o nome do certificado confiável do qual está efetuando o registro de entrada. Para cada certificado selecionado, o campo Nome do Certificado mostra um nome sugerido, seguido por um resumo das informações de identificação no certificado. É possível alterar o nome com base nas convenções de nomenclatura do arquivo.
- 6. Se houver mais de um certificado confiável contido no arquivo selecionado, marque a caixa de seleção à esquerda de cada certificado para efetuar o registro de entrada do certificado.
- 7. Selecione a opção **Validar Quando Usado** e clique em **Avançar**. As opções de validação são:
	- v Validade Verifica se as datas no período de validade do certificado ainda estão em vigor. Se as datas não estiverem em vigor, o certificado não é usado.
	- v Cadeia de Autenticação Tenta construir uma cadeia de confiança para os certificados que não são autoassinados. Se uma cadeia de confiança não pode ser construída usando certificados válidos, o certificado não é usado. Se o certificado é autoassinado, esta opção verifica apenas a assinatura do certificado.
	- v Cache de CRL Controla se a Lista de Revogação de Certificado é consultada cada vez que um certificado do sistema é usado.
- 8. Revise as informações de certificado confiável.
- 9. Clique em **Concluir**.

# **Efetuar o Registro de Entrada de Certificados do Sistema de Chave**

#### **Sobre Esta Tarefa**

Antes de começar, salve o certificado do sistema de chave em um arquivo no computador local. Efetue o registro de entrada da parte privada dos certificados assinados por CA nos certificados do sistema de chave do Sterling B2B Integrator.

Para efetuar o registro de entrada em um certificado do sistema de chave:

- 1. Escolha uma das opções a seguir:
	- v Se você usar o Sterling B2B Integrator, no **Menu de administração**, selecione **Parceiro comercial** > **Certificados digitais** > **Sistema**.
	- v Se você usar o AS2 Edition, no menu **Administração de AS2**, selecione **Certificados**.
- 2. Próximo de **Certificado de Chave**, clique em **Ir!**
- 3. Insira o **Nome do Certificado**.
- 4. Insira a **Senha da Chave Privada**. Essa senha é usada para criptografar a chave privada.
- 5. Insira o **Nome do Arquivo** ou clique em **Navegar** para selecionar o nome do arquivo do certificado de chave e clique em **Avançar**.
- 6. Selecione a opção **Validar Quando Usado** e clique em **Avançar**. As opções de validação são:
	- v Validade Verifica se as datas no período de validade do certificado ainda estão em vigor. Se as datas não estiverem em vigor, o certificado não é usado.
- v Cadeia de Autenticação Constrói uma cadeia de confiança para os certificados que não são autoassinados. Se uma cadeia de confiança não pode ser construída usando certificados válidos, o certificado não é usado. Se o certificado é autoassinado, esta opção verifica apenas a assinatura do certificado.
- 7. Revise as informações de certificado de chave.
- 8. Clique em **Concluir**.

# <span id="page-28-0"></span>**Configurando o EBICS Client**

Deve-se configurar o EBICS Client no Sterling B2B Integrator.

#### **Antes de Iniciar**

Conclua a configuração do parceiro comercial, da conta do usuário, das caixas de correio e dos certificados em Sterling B2B Integrator listado no tópico *Pré-requisitos de configuração*.

# **Sobre Esta Tarefa**

É possível configurar o EBICS Client na seguinte sequência:

### **Procedimento**

- 1. Configure o usuário existente do Sterling B2B Integrator como um usuário do EBICS Client.
- 2. Crie um perfil de banco para incluir as informações do host EBICS.
- 3. Crie uma oferta e associe-a com um banco.
- 4. Associe formatos de arquivo com a oferta.
- 5. Designe a permissão de usuário aos usuários para que assinem e enviem pedidos.
- 6. Inicializar usuários usando um dos métodos a seguir:
	- Enviar um pedido H3K.
	- Use INI e HIA juntos.
		- Enviar pedidos INI e HIA.

Gerar e assinar as cartas de inicialização do INI e HIA. Envie por correio as cartas assinadas para o banco.

Para obter informações adicionais, consulte ["Inicializando um usuário" na](#page-51-0) [página 46.](#page-51-0)

- 7. Use o tipo de pedido do sistema HPB para fazer o download dos certificados públicos do banco.
- 8. Valide o valor do hash dos certificados recebidos do banco.
- 9. Envie um pedido.
- 10. Visualize o status de eventos, pedidos e tarefas pendentes.

# **Gerenciando Perfis no EBICS Client**

O Gerenciamento de Perfil no EBICS Client permite configurar os seguintes perfis. Um Super admin ou um admin do EBICS Client podem configurar os perfis.

- Banco
- Usuário
- Oferta

<span id="page-29-0"></span>v Formato de arquivo

**Nota:** Um Super admin é a função admin padrão criada quando o EBICS Client é instalado. Um usuário autorizado pode efetuar login na interface do painel do EBICS Client usando as credenciais de login super admin e configurar um admin do EBICS Client, operador do EBICS Client e usuário do EBICS Client, além de outros perfis. Um admin do EBICS Client também pode configurar um admin do EBICS Client, operador do EBICS Client, usuário do EBICS Client, além de outros perfis.

# **Configurar um Usuário Existente como Usuário do EBICS Client**

#### **Antes de Iniciar**

Configure o seguinte no Sterling B2B Integrator:

- v Crie entidades de parceiro comercial.
- v Crie contas do usuário usando entidades de parceiro comercial, defina permissões e políticas de senha.
- v Configure caixas de correio para upload e download para cada usuário.

#### **Sobre Esta Tarefa**

Um usuário pode estar sob um ou diversos parceiros. Um usuário é sempre associado a um parceiro para ativar a troca de mensagens EBICS. Para configurar um usuário existente do Sterling B2B Integrator como um usuário do EBICS Client, conclua as etapas a seguir:

- 1. Efetuar login ao Sterling B2B Integrator EBICS Client.
- 2. A partir do menu **Gerenciamento de perfil**, selecione **Usuário**.
- 3. Na página Configuração de Usuário, próxima de **Configurar usuário existente como usuário do EBICS**, clique em **IR**.
- 4. Na página Configuração do Usuário, especifique os valores para os campos de acordo com as instruções na seguinte tabela e clique em **Avançar**:

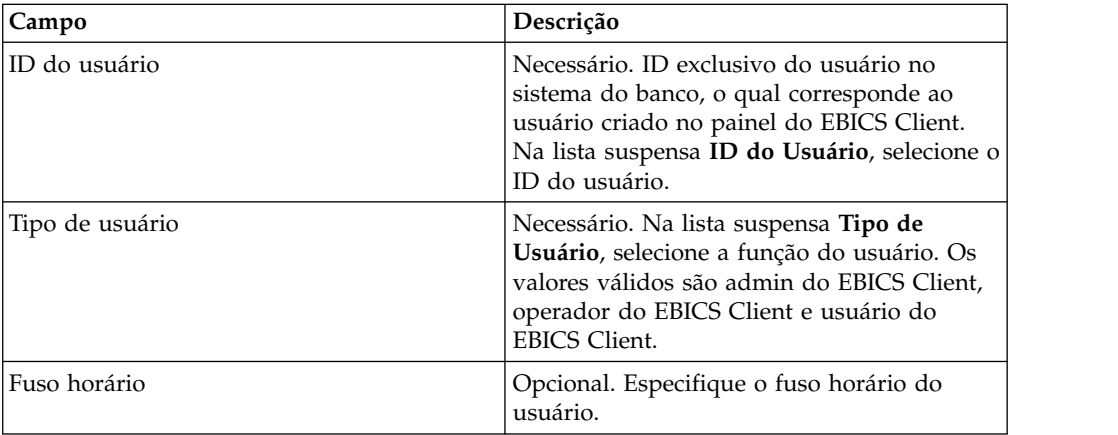

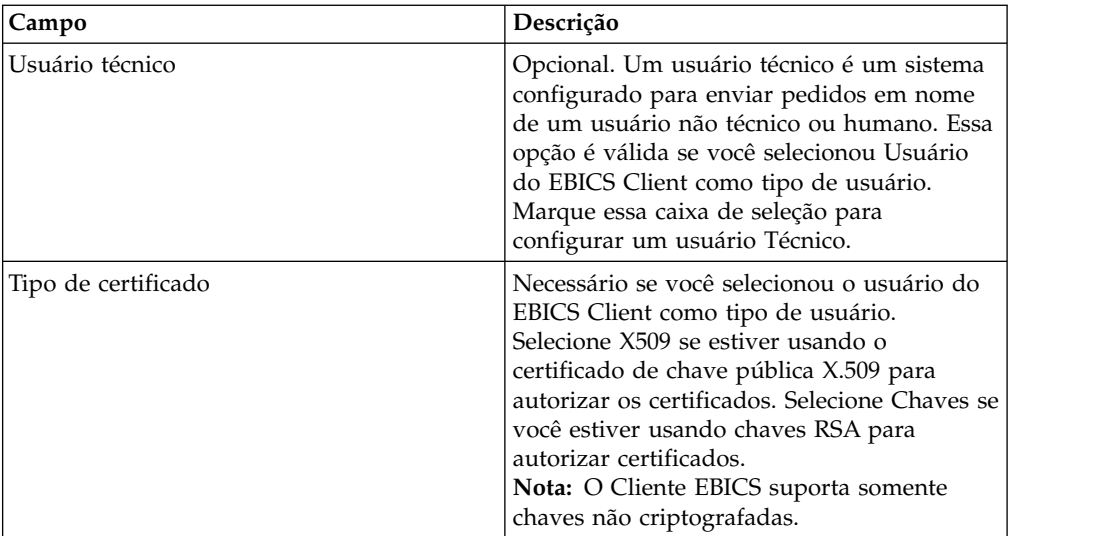

5. *Se* você selecionou X509 como o tipo de certificado, especifique os valores para os campos de acordo com as instruções na seguinte tabela na página Informações Técnicas e clique em **Avançar**:

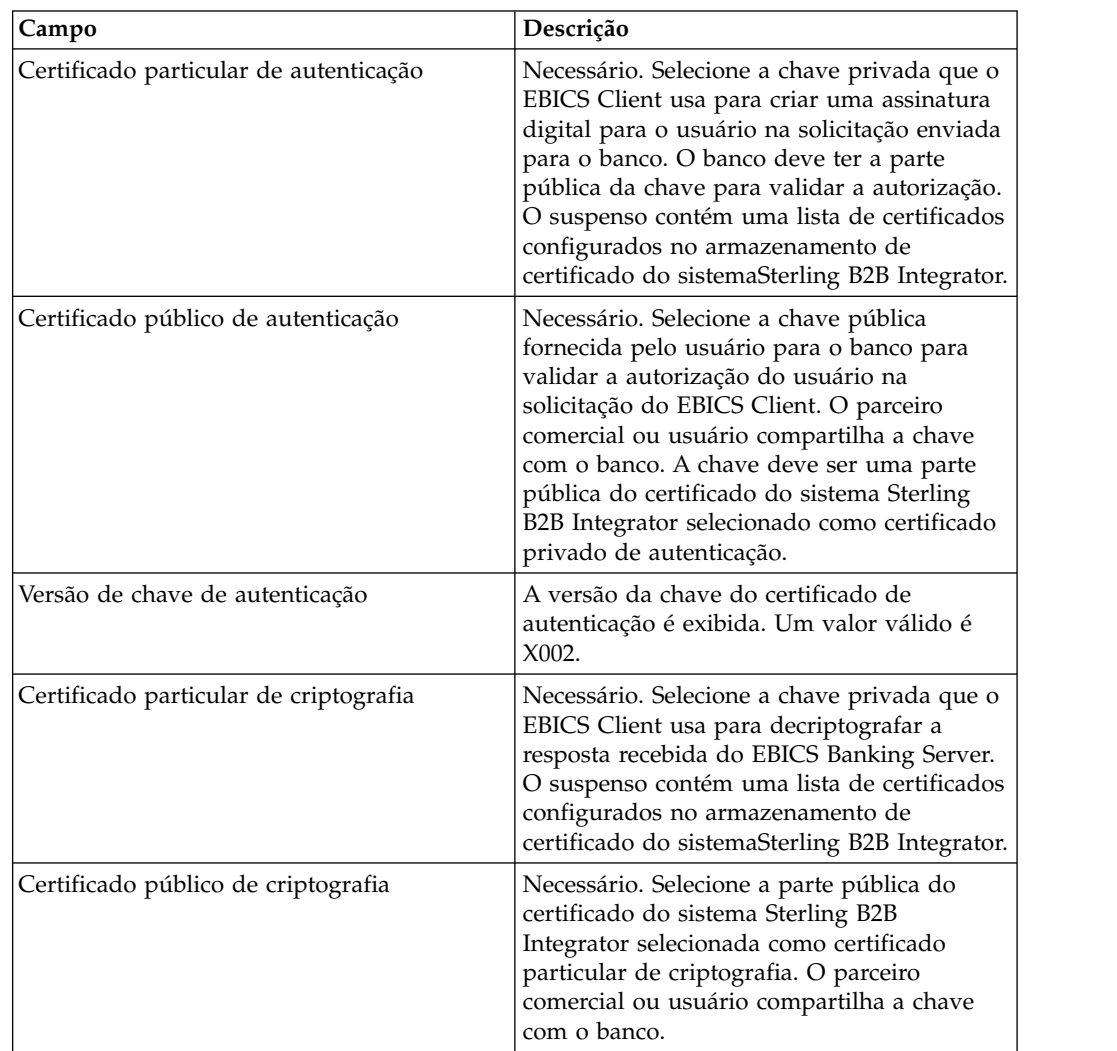

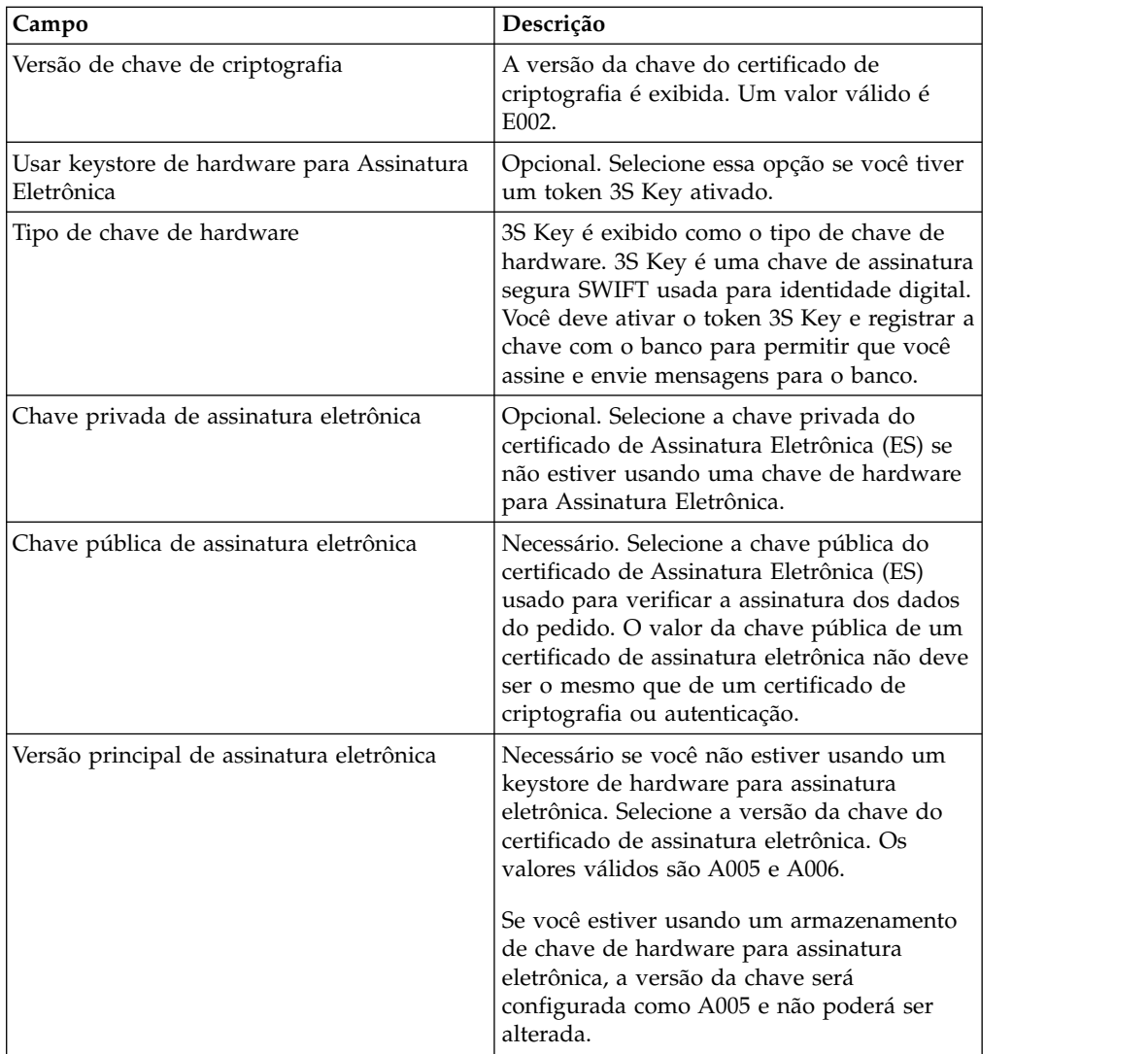

6. *Se* você selecionou Chaves como o tipo de certificado, especifique os valores para os campos de acordo com as instruções na tabela a seguir na página Informações Técnicas e clique em **Avançar**:

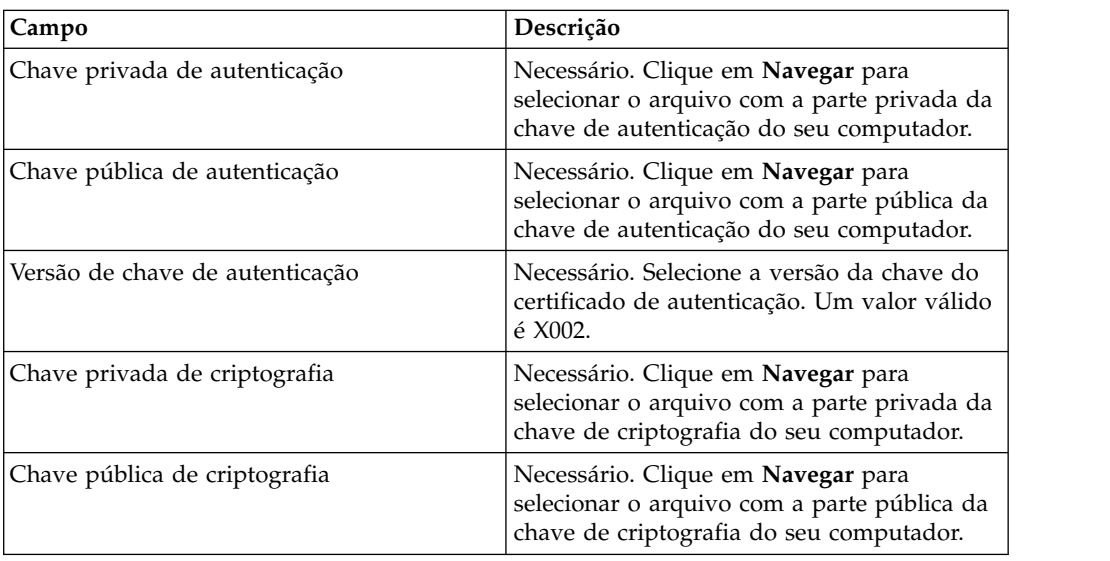

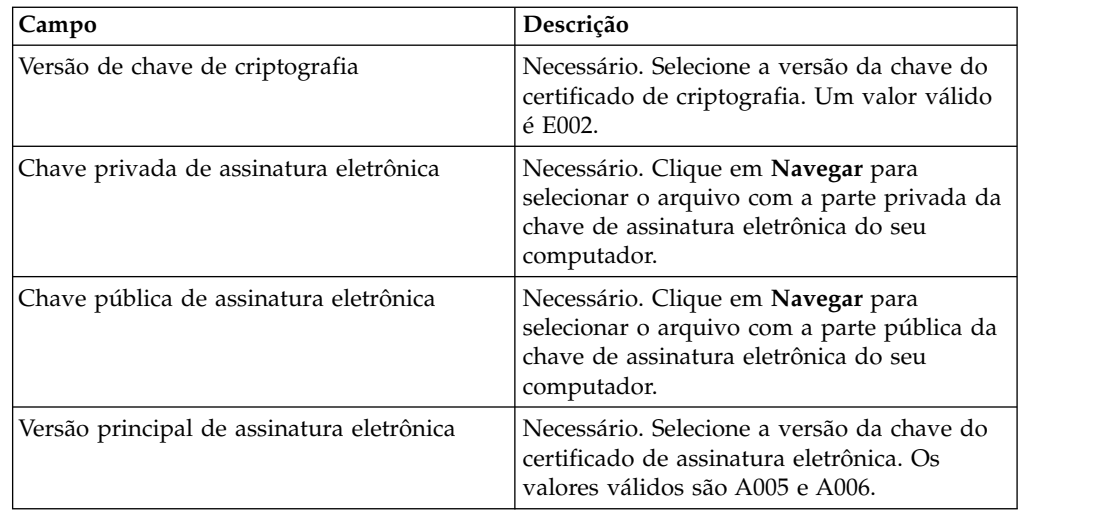

- 7. Na página de Parceiros Associados, execute qualquer uma das ações a seguir e clique em **Avançar**.
	- v Clique no ícone de inclusão para associar um novo parceiro ao usuário.
	- v Clique no ícone de atualização próximo ao parceiro que deseja editar.
	- v Clique no ícone de exclusão para desassociar um parceiro de um usuário.
- 8. Esta etapa será aplicável apenas se você optou por incluir um novo parceiro ou por editar um parceiro existente. O banco designa um conjunto de permissões, tipos de pedido e formatos de arquivo a um usuário baseado na oferta. Na página Parceiros associados: Configurações do usuário, especifique os valores para os campos de acordo com as instruções na tabela a seguir e clique em **Incluir Parceiro**.

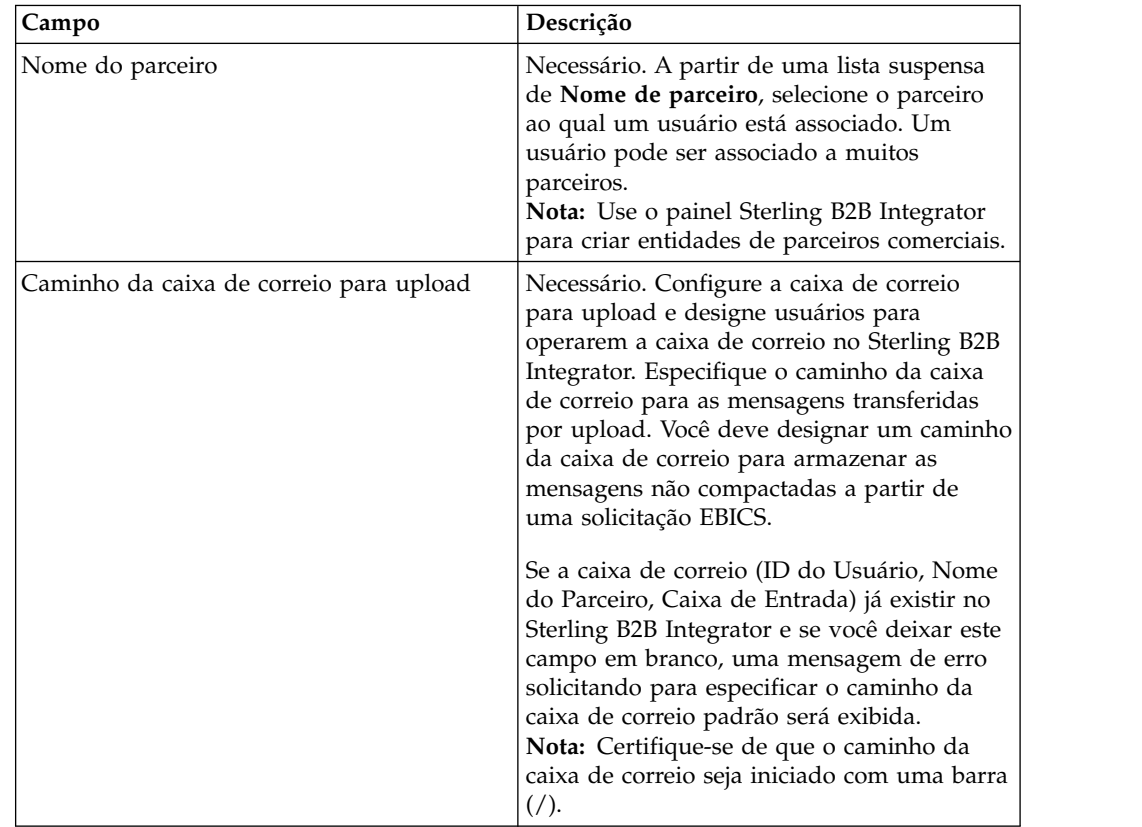

<span id="page-33-0"></span>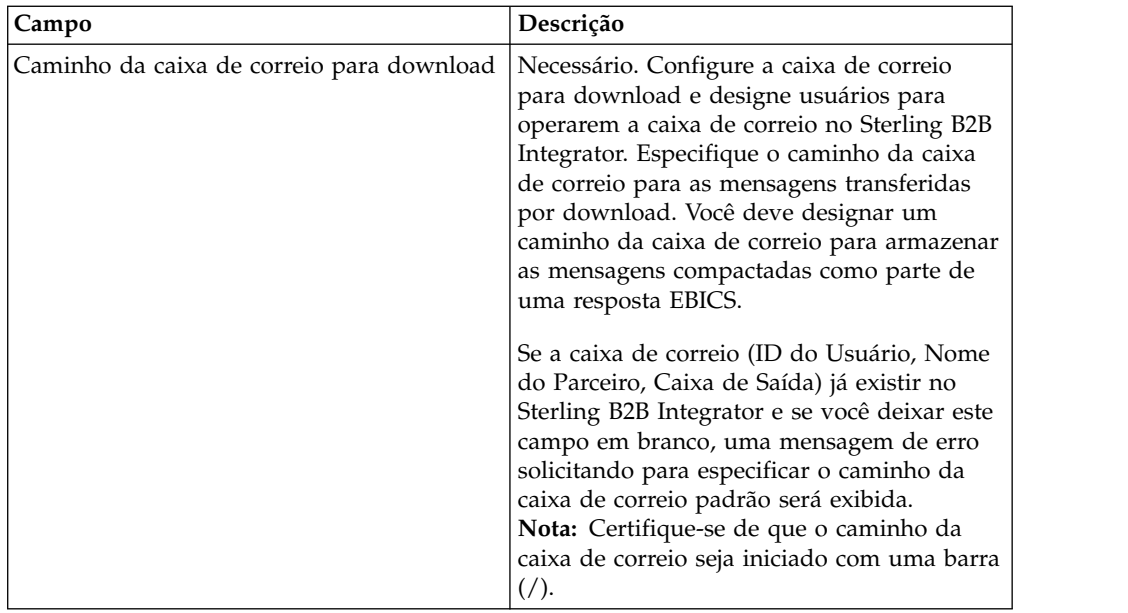

- 9. Esta etapa é aplicável se você optou por configurar as definições de delegação de usuário para um usuário Técnico. Na página de Parceiros Associados, execute qualquer uma das ações a seguir e clique em **Avançar**.
	- v Clique no ícone de inclusão para associar um novo parceiro ao usuário Técnico.
	- v Clique no ícone de atualização próximo ao parceiro que deseja editar.
	- v Clique no ícone de exclusão para desassociar um parceiro de um usuário Técnico.
- 10. Esta etapa é aplicável se você estiver configurando as definições de delegação de usuário para um usuário Técnico. Na página Parceiros associados: Configurações do usuário, especifique os valores para os campos de acordo com as instruções na tabela a seguir e clique em **Incluir Parceiro**.

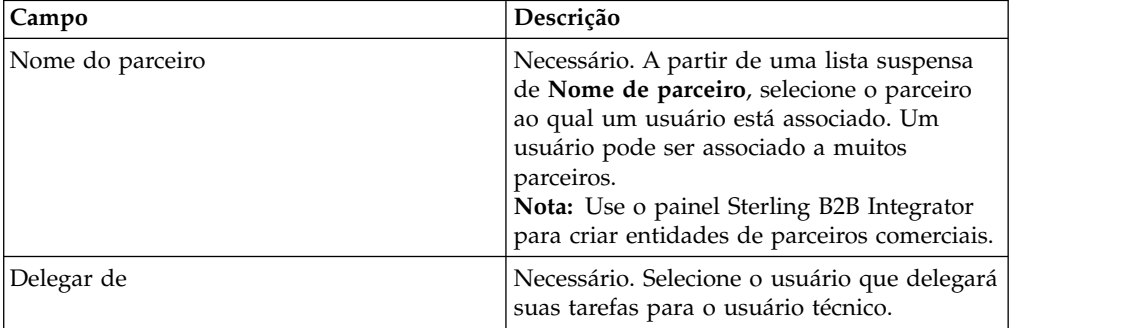

- 11. Na página Parceiros Associados, clique em **Avançar**.
- 12. Na página Confirmar, verifique as definições de configuração de usuário e clique em **Concluir**. Também é possível clicar no link **Mostrar Tudo** próximo de **Parceiros Associados** para visualizar a lista de parceiros associados ao usuário.

# **Procurar um Perfil do Usuário Sobre Esta Tarefa**

Para procurar um perfil do usuário, conclua as seguintes etapas:

### <span id="page-34-0"></span>**Procedimento**

- 1. Efetuar login ao Sterling B2B Integrator EBICS Client.
- 2. A partir do menu **Gerenciamento de perfil**, selecione **Usuário**.
- 3. Na página Configuração de Usuário, execute uma das ações a seguir e clique em **IR**.
	- v No campo **ID do Usuário** em **Procurar**, insira uma parte do ID do usuário ou o ID do usuário inteiro do perfil do usuário que você está procurando.
	- v Na lista suspensa **Alfabeticamente**, selecione a primeira letra com a qual o ID do usuário que você está procurando começa.

# **Editar um Perfil de Usuário Sobre Esta Tarefa**

Você deve ter efetuado login na interface de painel do EBICS Client como um administrador para atualizar um perfil do usuário, excluir um perfil do usuário ou visualizar o resumo de um usuário. Para editar um perfil do usuário, conclua as seguintes etapas:

# **Procedimento**

- 1. Efetuar login ao Sterling B2B Integrator EBICS Client.
- 2. A partir do menu **Gerenciamento de perfil**, selecione **Usuário**.
- 3. Na página Configuração de Usuário, usando **Procura** ou **Lista**, localize e selecione o ID do usuário que deseja editar e clique em **IR**. É possível clicar no ID do usuário para visualizar as configurações de perfil do usuário.
- 4. Clique no ícone de atualização próximo ao ID do usuário que deseja editar.
- 5. Na página Atualização: Configuração de Usuário, especifique os valores para os campos de acordo com as instruções na tabela a seguir e clique em **Avançar**:

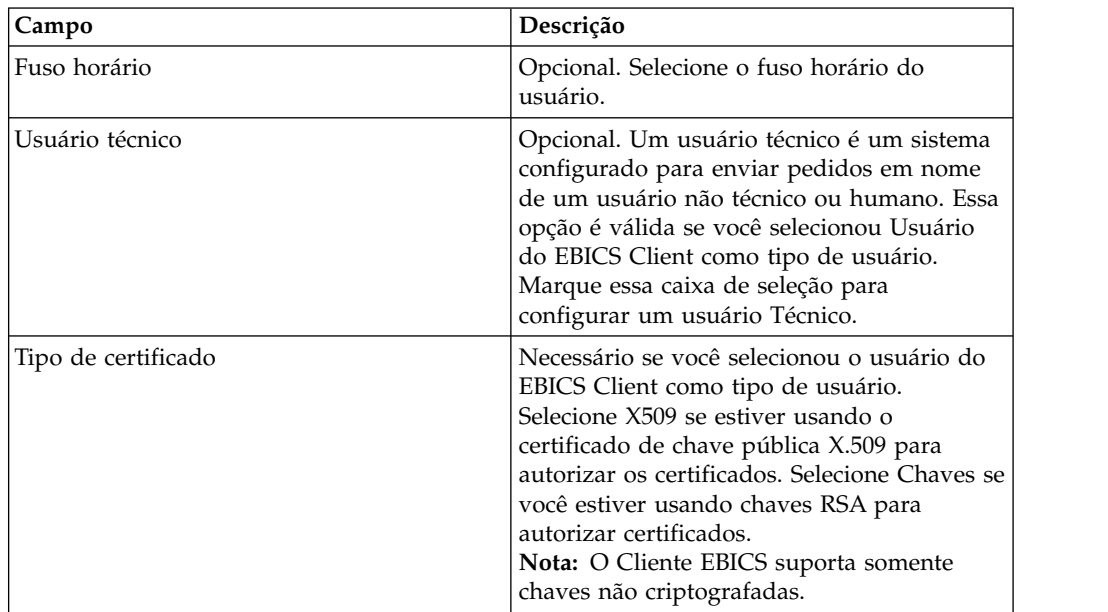

6. *Se* você selecionou X509 como o tipo de certificado, especifique os valores para os campos de acordo com as instruções na seguinte tabela na página Informações Técnicas e clique em **Avançar**:

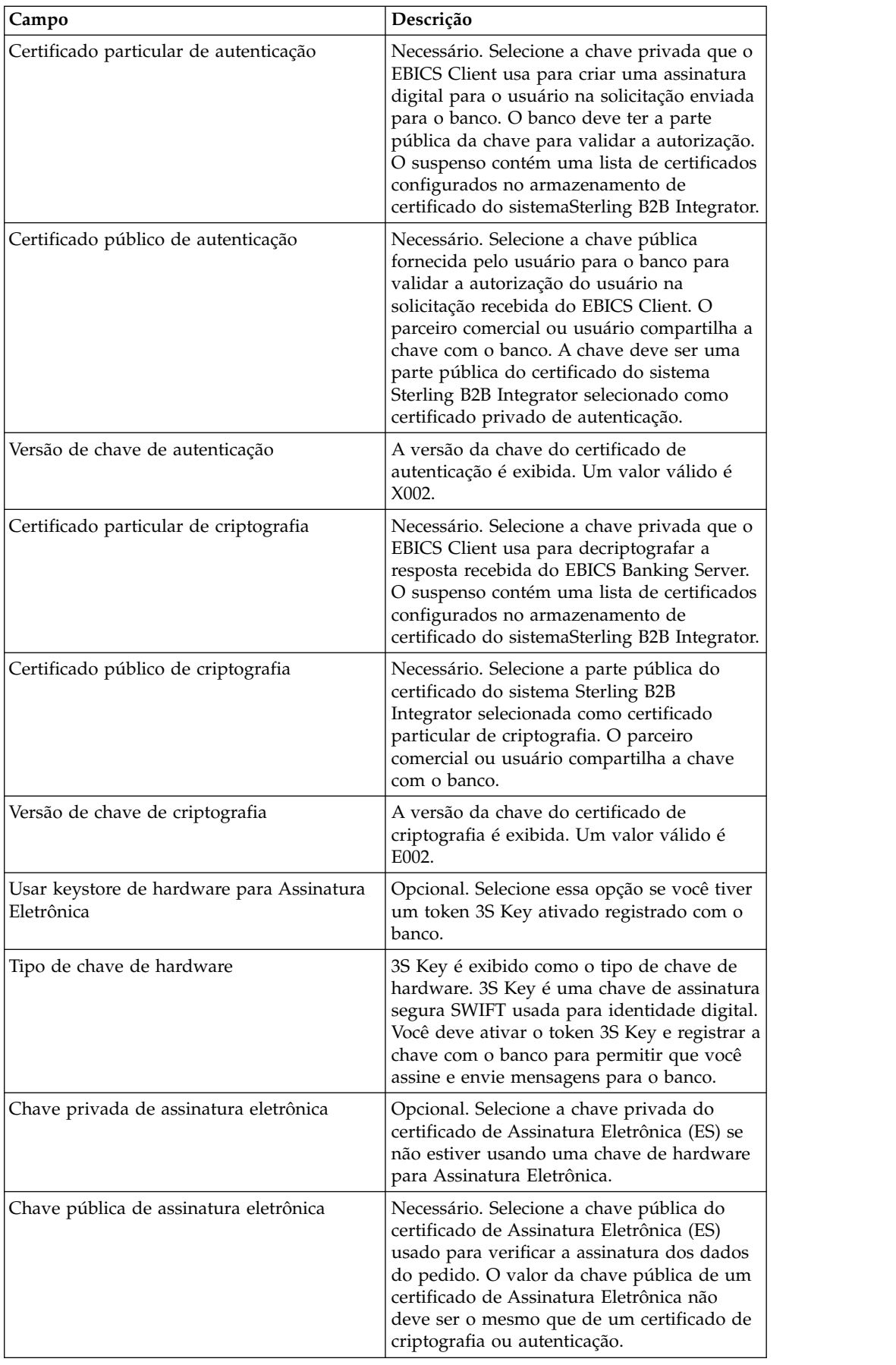
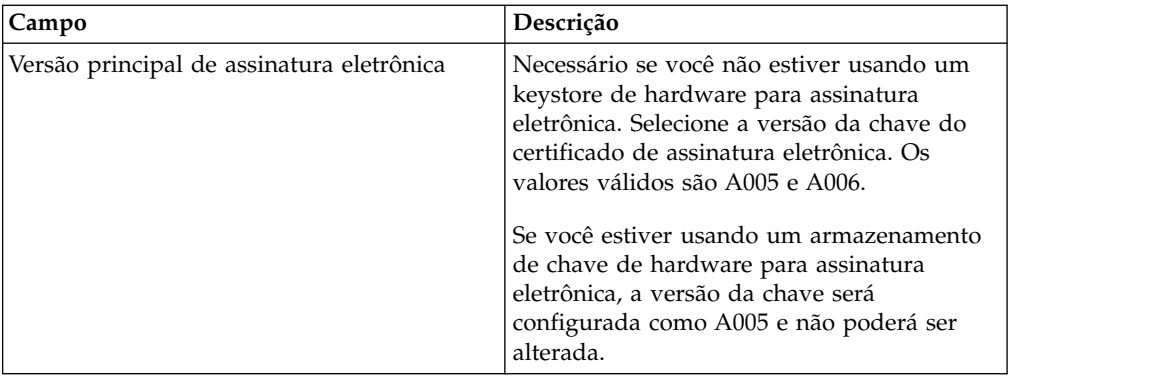

7. *Se* você selecionou Chaves como o tipo de certificado, especifique os valores para os campos de acordo com as instruções na tabela a seguir na página Informações Técnicas e clique em **Avançar**:

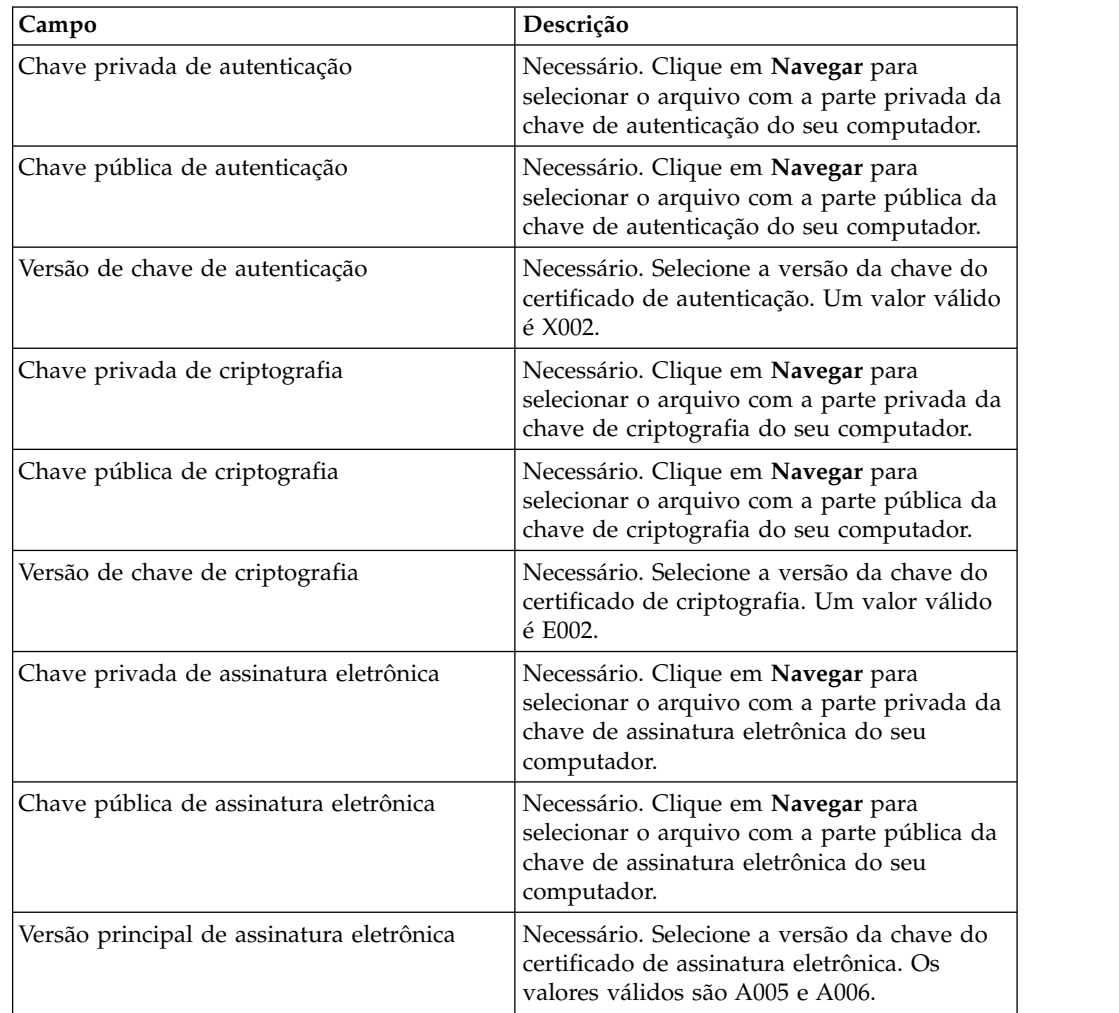

- 8. Na página de Parceiros Associados, execute qualquer uma das ações a seguir e clique em **Avançar**.
	- v Clique no ícone de inclusão para associar um novo parceiro ao usuário.
	- v Clique no ícone de atualização próximo ao parceiro que deseja editar.
	- v Clique no ícone de exclusão para desassociar um parceiro de um usuário.

9. Esta etapa será aplicável apenas se você optou por incluir um novo parceiro ou por editar um parceiro existente. O banco designa um conjunto de permissões, tipos de pedido e formatos de arquivo a um usuário baseado na oferta. Na página Parceiros associados: Configurações do usuário, especifique os valores para os campos de acordo com as instruções na tabela a seguir e clique em **Incluir Parceiro**.

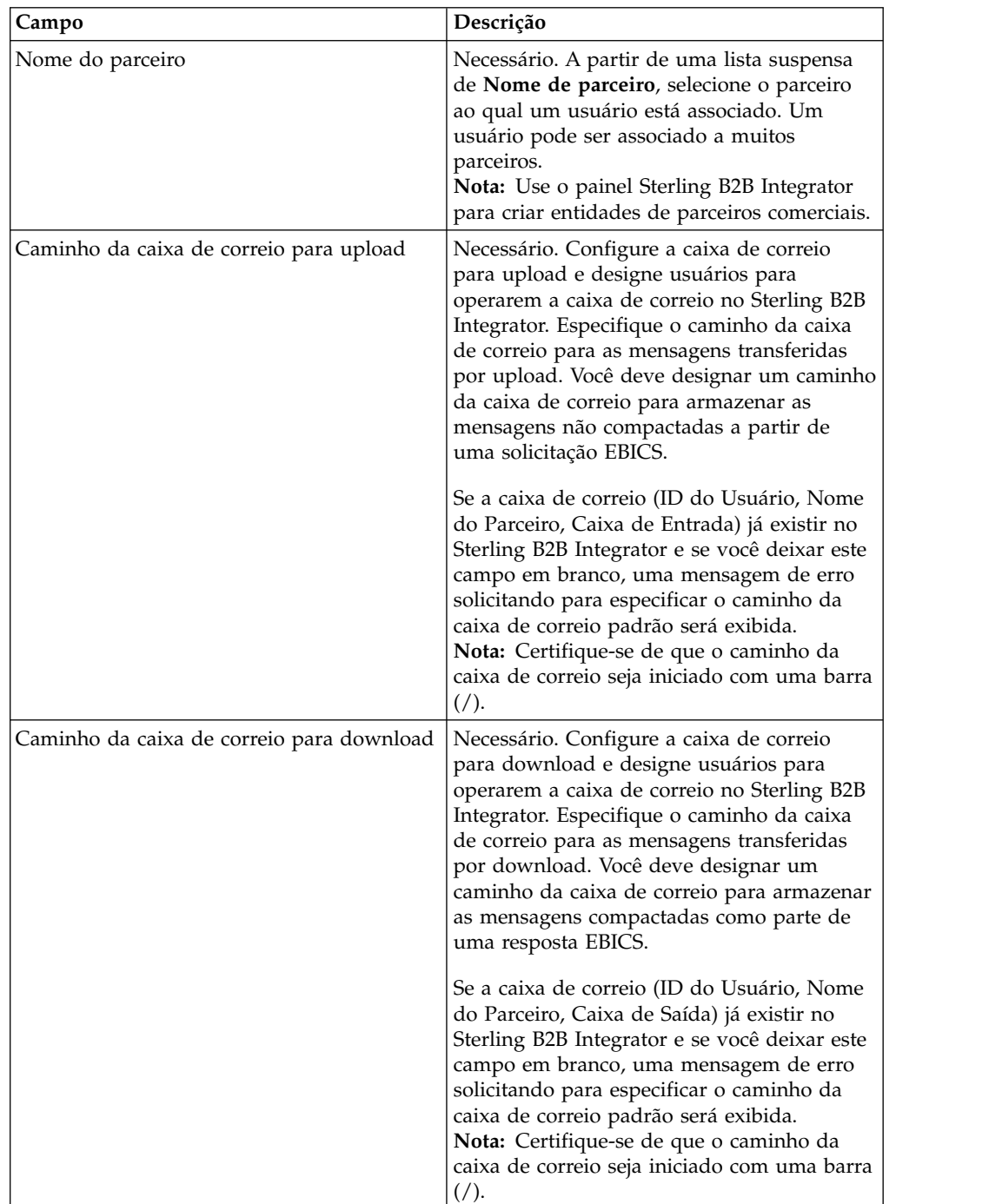

- 10. Esta etapa é aplicável se você optou por configurar as definições de delegação de usuário para um usuário Técnico. Na página de Parceiros Associados, execute qualquer uma das ações a seguir e clique em **Avançar**.
	- v Clique no ícone de inclusão para associar um novo parceiro ao usuário Técnico.
- v Clique no ícone de atualização próximo ao parceiro que deseja editar.
- v Clique no ícone de exclusão para desassociar um parceiro de um usuário Técnico.
- 11. Esta etapa é aplicável se você estiver configurando as definições de delegação de usuário para um usuário Técnico. Na página Parceiros associados: Configurações do usuário, especifique os valores para os campos de acordo com as instruções na tabela a seguir e clique em **Incluir Parceiro**.

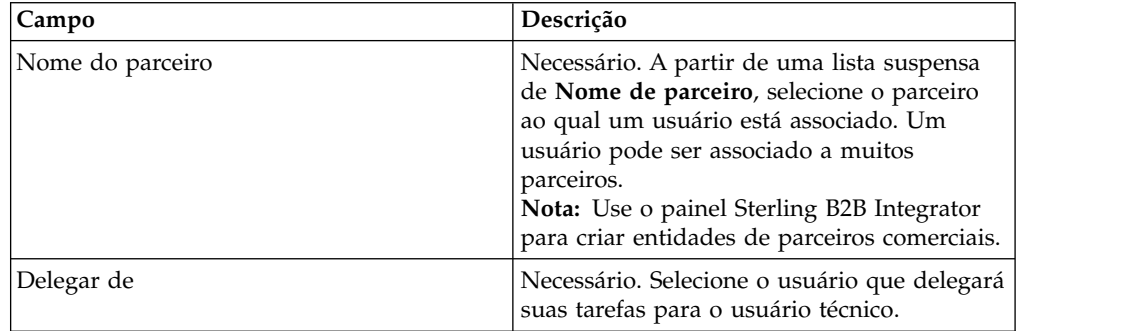

- 12. Na página Parceiros Associados, clique em **Avançar**.
- 13. Na página Confirmar, verifique as definições de configuração de usuário e clique em **Concluir**. Também é possível clicar no link **Mostrar Tudo** próximo de **Parceiros Associados** para visualizar a lista de parceiros associados ao usuário.

# **Excluir Perfil do Usuário Sobre Esta Tarefa**

Você deve ter efetuado login na interface de painel do EBICS Client como um administrador para atualizar um perfil do usuário, excluir um perfil do usuário ou visualizar o resumo de um usuário. Para excluir um perfil do usuário, conclua as seguintes etapas:

#### **Procedimento**

- 1. Efetuar login ao Sterling B2B Integrator EBICS Client.
- 2. A partir do menu **Gerenciamento de perfil**, selecione **Usuário**.
- 3. Usando **Procura** ou **Lista**, localize o ID do usuário que deseja excluir e clique em **IR**.
- 4. Clique no ícone de exclusão adjacente ao ID do usuário que deseja excluir.

**Nota:** A exclusão de um perfil do usuário não exclui as caixas de correio correspondentes que já foram criadas.

## **Criar um Perfil de Banco**

É possível criar um perfil de banco para fornecer informações de host do EBICS para o banco.

### **Sobre Esta Tarefa**

Para criar um perfil de banco:

## **Procedimento**

- 1. Efetuar login ao Sterling B2B Integrator EBICS Client.
- 2. No menu **Gerenciamento de Perfil**, selecione **Banco** > **Perfil**.
- 3. Na página Configuração de Banco, próximo de **Criar Banco**, clique em **IR**.
- 4. Na página Informações do Banco, especifique os valores para os campos de acordo com as instruções na seguinte tabela e clique em **Avançar**.

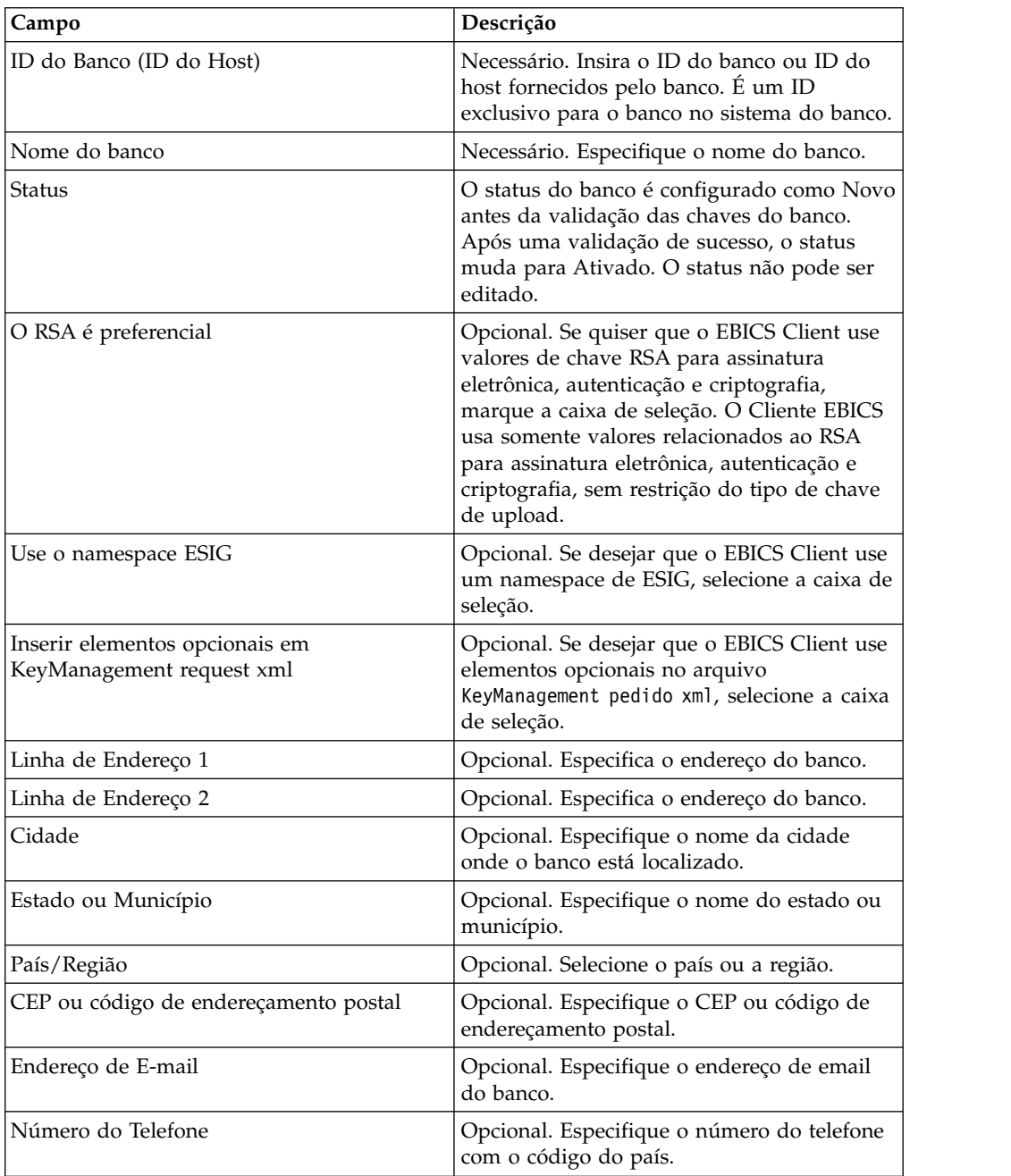

5. Na página URL Associada, clique no ícone de inclusão próximo à URL Associada, especifique os valores para os campos de acordo com as instruções na tabela a seguir e clique em **Incluir URL**.

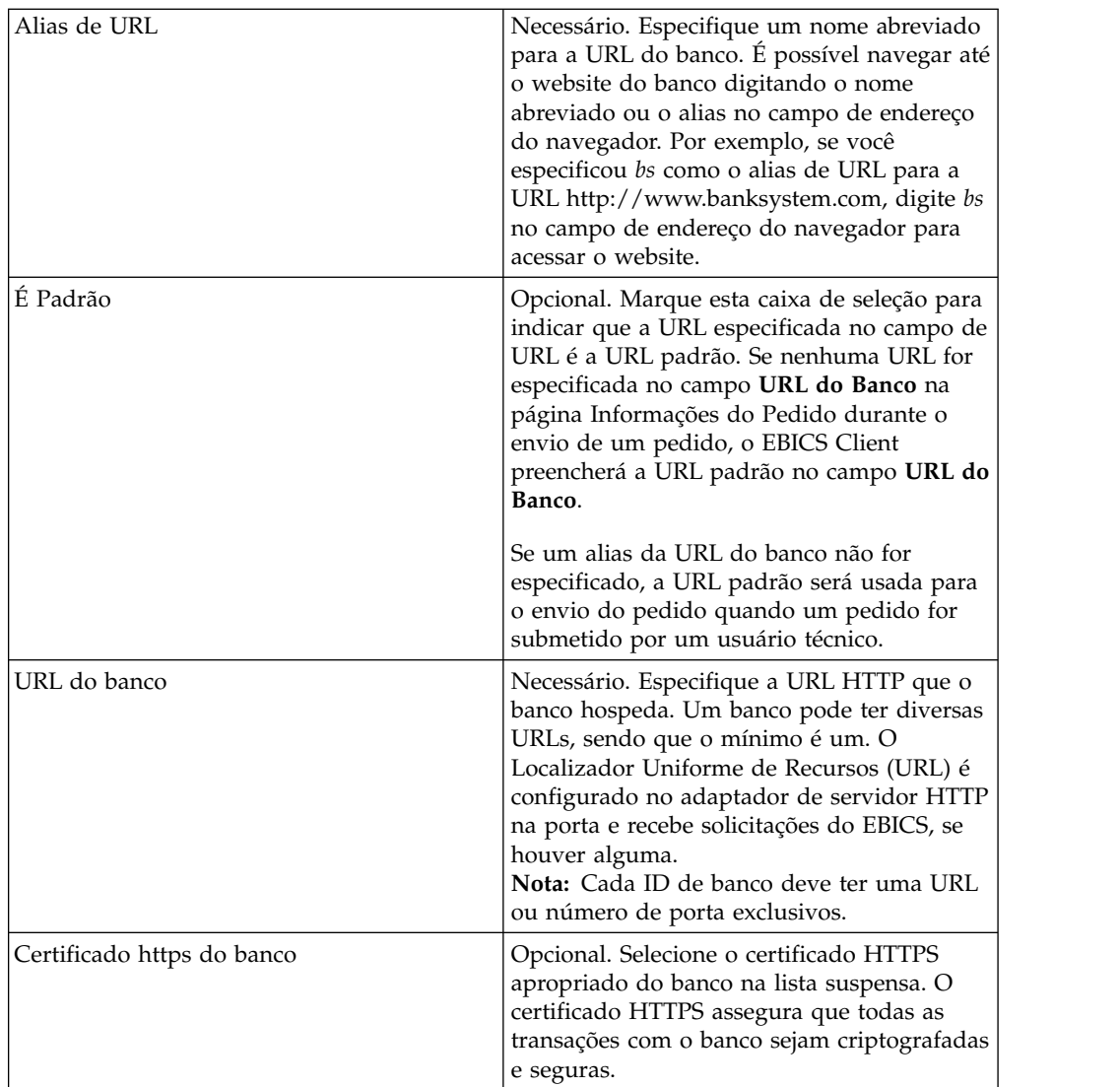

Após uma adição de sucesso, os detalhes da URL do banco são exibidos em formato tabular na página URL Associada.

- 6. Clique em **Avançar**.
- 7. Na página Selecionar Versão de Protocolo, clique em **Recuperar versões suportadas de protocolo do banco**. Selecione a versão de protocolo apropriada na lista suspensa e clique em **Avançar**.
- 8. Na página Confirmar, verifique as definições de configuração do banco e clique em **Concluir**.

# **Procurar um Perfil de Banco Sobre Esta Tarefa**

Para procurar um perfil de banco, conclua as seguintes etapas:

- 1. Efetuar login ao Sterling B2B Integrator EBICS Client.
- 2. A partir do menu **Gerenciamento de perfil**, selecione **Banco** > **Perfil**.
- 3. Na página Configuração de Banco, execute uma das ações a seguir e clique em **IR**:
- v No campo **ID do Banco (ID do Host)**, em **Procura**, insira uma parte do ID do banco ou o ID do banco inteiro do perfil do banco que está procurando.
- v Na lista suspensa **Alfabeticamente** em **Lista**, selecione a letra com a qual o ID do banco que você está procurando começa.

## **Editar um Perfil de Banco**

É possível editar um perfil de banco para revisar informações de host do EBICS para um banco.

### **Sobre Esta Tarefa**

Para editar um perfil de banco, conclua as seguintes etapas:

- 1. Efetuar login ao Sterling B2B Integrator EBICS Client.
- 2. A partir do menu **Gerenciamento de perfil**, selecione **Banco** > **Perfil**.
- 3. Na página Configuração de Banco, usando **Procura** ou **Lista**, localize e selecione o ID do banco que deseja editar e clique em **IR**.
- 4. Clique no ícone de atualização próximo ao ID do banco que deseja editar.
- 5. Na página Informações do Banco, especifique os valores para os campos de acordo com as instruções na seguinte tabela e clique em **Avançar**.

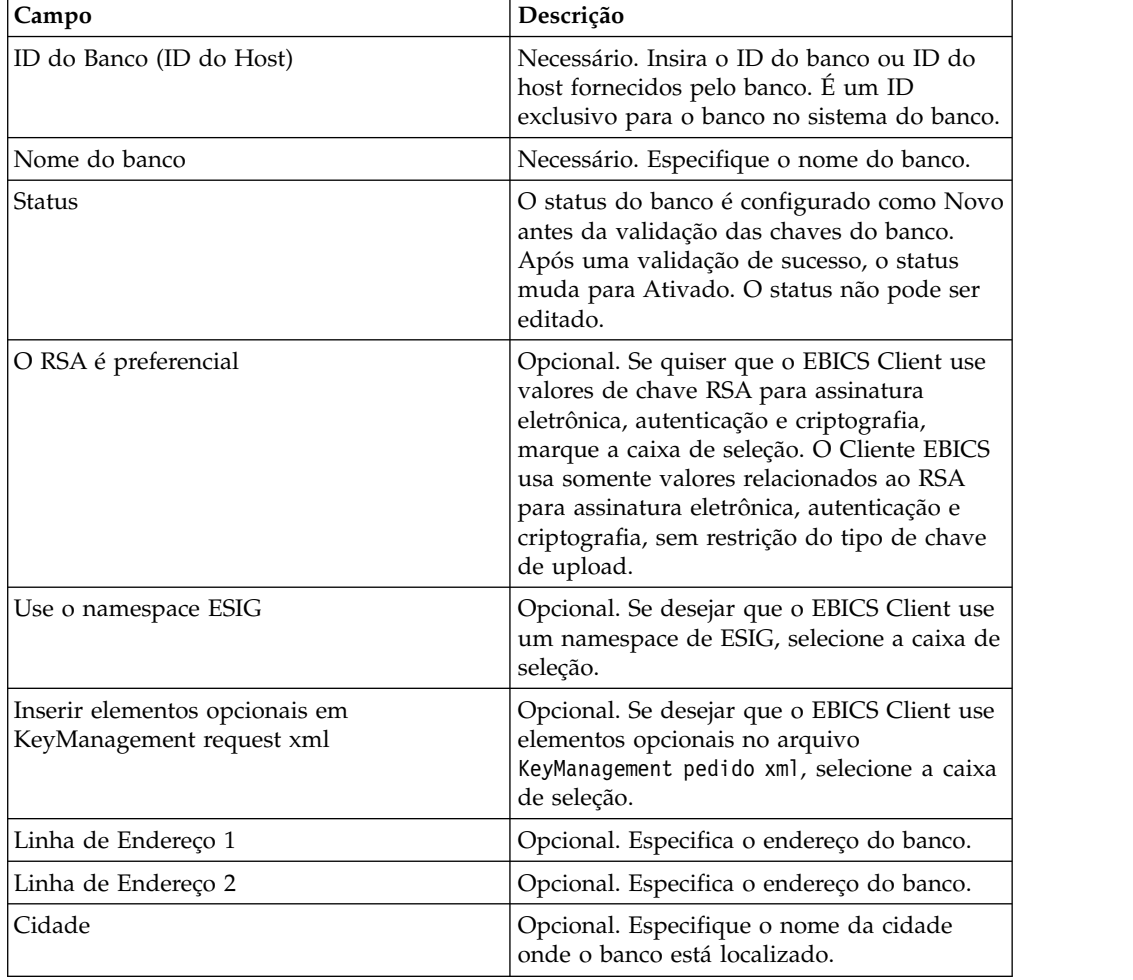

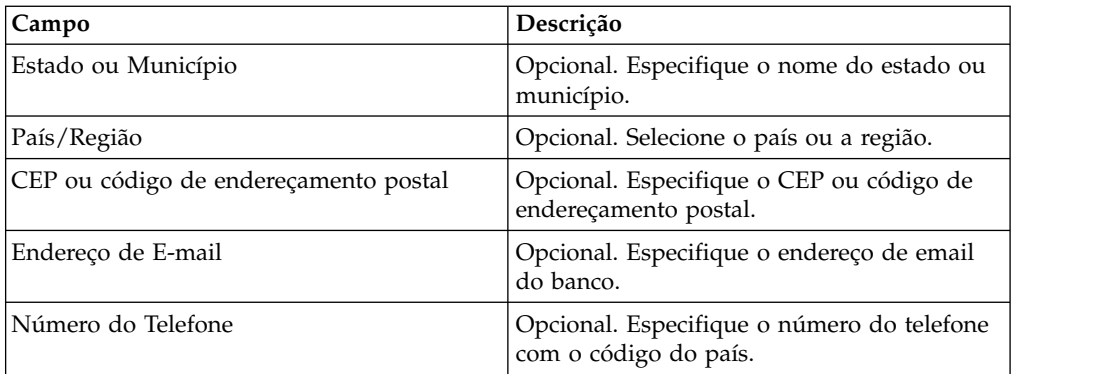

6. Na página URL Associada, clique no ícone de atualização próximo ao ID do banco que deseja editar, especifique os valores para os campos de acordo com as instruções na tabela a seguir e clique em **Incluir URL**.

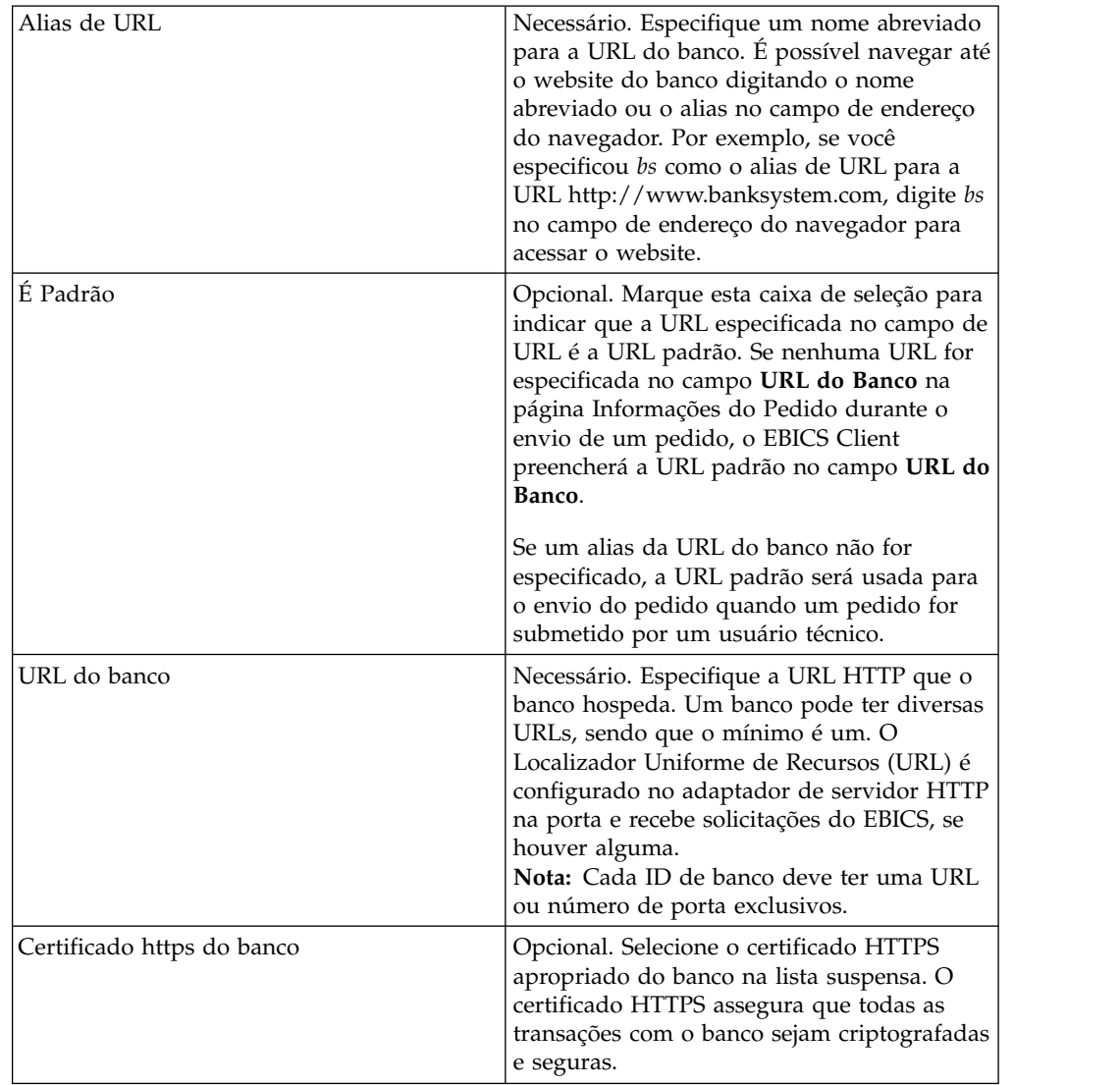

Após uma adição de sucesso, os detalhes da URL do banco são exibidos em formato tabular na página URL Associada.

7. Clique em **Avançar**.

- 8. Na página Selecionar Versão de Protocolo, clique em **Avançar**. A versão do protocolo não pode ser atualizada devido a dependências na configuração de oferta e signatários.
- 9. Na página Confirmar, verifique as definições de configuração do banco e clique em **Concluir**.

# **Excluir um Perfil de Banco Sobre Esta Tarefa**

Para excluir um perfil de banco, conclua as seguintes etapas:

### **Procedimento**

- 1. Efetuar login ao Sterling B2B Integrator EBICS Client.
- 2. A partir do menu **Gerenciamento de perfil**, selecione **Banco** > **Perfil**.
- 3. Na página Configuração de Banco, usando **Procura** ou **Lista**, localize e selecione o ID do Banco (ID do Host) que deseja excluir e clique em **IR**.
- 4. Clique no ícone de exclusão próximo ao ID do banco que deseja excluir.

## **Validar uma Chave de Banco Antes de Iniciar**

Enviar o pedido HPB antes da validação das chaves do banco.

## **Sobre Esta Tarefa**

Para averiguar a autenticidade das chaves de identificação, autenticação e criptografia do banco, o EBICS Client permite validar o valor do hash dos certificados recebidos do banco. Após a validação bem-sucedida das chaves do banco, o status do banco muda para Ativado. Para validar uma chave de banco, conclua as seguintes etapas:

- 1. Efetuar login ao Sterling B2B Integrator EBICS Client.
- 2. No menu **Gerenciamento de Perfil**, selecione **Banco** > **Validação de Chave de Banco**.
- 3. Na página Validação de Chave de Banco, especifique os valores para os campos de acordo com as instruções na seguinte tabela:

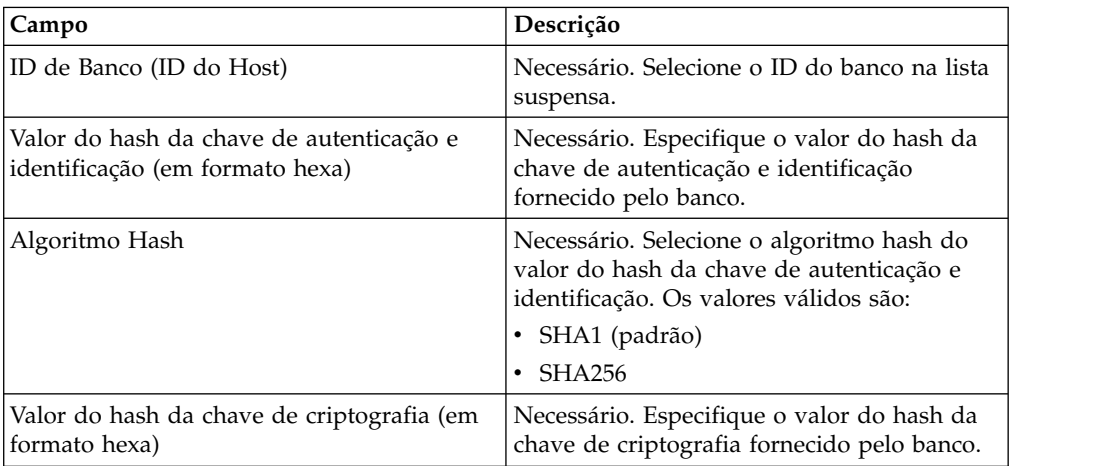

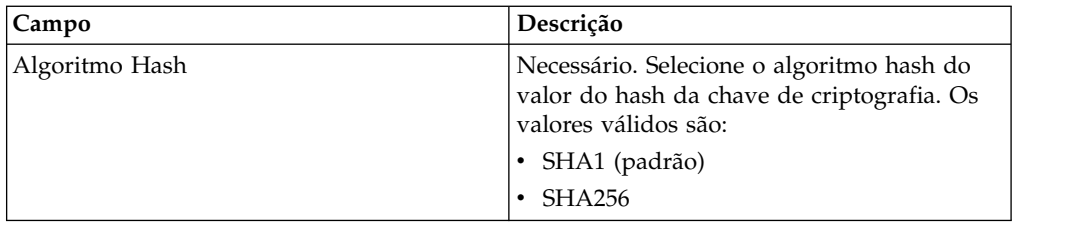

- 4. Clique em **Reconfigurar** se quiser limpar os valores existentes e inserir novos valores.
- 5. Clique em **Validar**.

# **Criar uma Oferta Sobre Esta Tarefa**

Ofertas permitem que um parceiro agrupe um conjunto de tipos de pedidos e formatos de arquivo e os processe juntos. Uma oferta deve ser associada a um determinado ID de banco. Só é permitida uma oferta por banco. Para criar uma oferta, conclua as seguintes etapas:

### **Procedimento**

- 1. Efetuar login ao Sterling B2B Integrator EBICS Client.
- 2. A partir do menu **Gerenciamento de perfil**, selecione **Banco** > **Configurações da oferta**.
- 3. Na página Configuração de Oferta, próximo de **Criar Nova Oferta**, clique em **IR**.
- 4. Na página Criar: Oferta, especifique os valores para os campos de acordo com as instruções na seguinte tabela e clique em **Avançar**.

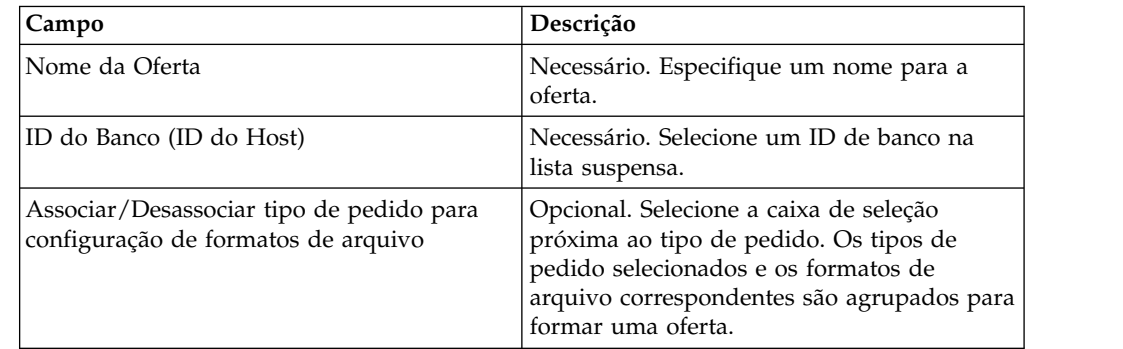

# **Procurar uma Oferta Sobre Esta Tarefa**

Para procurar uma oferta, conclua as seguintes etapas:

- 1. Efetuar login ao Sterling B2B Integrator EBICS Client.
- 2. A partir do menu **Gerenciamento de perfil**, selecione **Banco** > **Configurações da oferta**.
- 3. Na página Configuração de Oferta, execute uma das ações a seguir e clique em **IR**.
- v No campo **ID do Banco (ID do Host)** em **Procura**, insira uma parte do ID do banco ou o ID do banco inteiro com o qual a oferta que você está procurando está associada.
- v Na lista suspensa **Alfabeticamente** em **Lista**, selecione a letra com a qual a oferta que você está procurando começa.

## **Editar uma Oferta Sobre Esta Tarefa**

Para editar uma oferta, conclua as seguintes etapas:

### **Procedimento**

- 1. Efetuar login ao Sterling B2B Integrator EBICS Client.
- 2. A partir do menu **Gerenciamento de perfil**, selecione **Banco** > **Configurações da oferta**.
- 3. Na página Configuração de Oferta, usando **Procura** ou **Lista**, localize e selecione a oferta que deseja editar e clique em **IR**.
- 4. Clique no ícone de atualização próximo à oferta que deseja editar.
- 5. Na página Atualizar: Oferta, especifique os valores para os campos de acordo com as instruções na seguinte tabela e clique em **Avançar**.

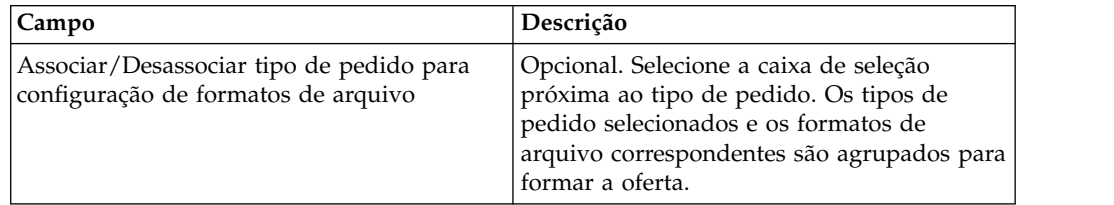

## **Excluir uma Oferta Sobre Esta Tarefa**

Para excluir uma oferta, conclua as seguintes etapas:

#### **Procedimento**

- 1. Efetuar login ao Sterling B2B Integrator EBICS Client.
- 2. A partir do menu **Gerenciamento de perfil**, selecione **Banco** > **Configurações da oferta**.
- 3. Na página Configuração de Oferta, usando **Procura** ou **Lista**, localize e selecione a oferta que deseja excluir e clique em **IR**.
- 4. Clique no ícone de exclusão próximo à oferta que deseja excluir.

## **Criar um Formato de Arquivo Sobre Esta Tarefa**

O EBICS Client permite incluir formatos de arquivo e associá-los aos tipos de pedido de upload (FUL) e download (FDL) de banco-técnico. Um tipo de pedido pode ter zero ou mais formatos de arquivo. Os formatos de arquivo para tipos de pedido FUL e FDL são baseados no tipo de solicitação SWIFTNet. Para obter mais informações sobre SWIFTNet, consulte [http://www.swift.com/.](http://www.swift.com/) Para criar um formato de arquivo, conclua as seguintes etapas:

### **Procedimento**

- 1. Efetuar login ao Sterling B2B Integrator EBICS Client.
- 2. A partir do menu **Gerenciamento de perfil**, selecione **Formatos de arquivo**.
- 3. Na página Configuração de Formato de Arquivo, próximo de **Criar Formato de Arquivo**, clique em **IR**.
- 4. Na página Criar: Formato de Arquivo, insira os valores para os campos listados na tabela a seguir e clique em **Avançar**.

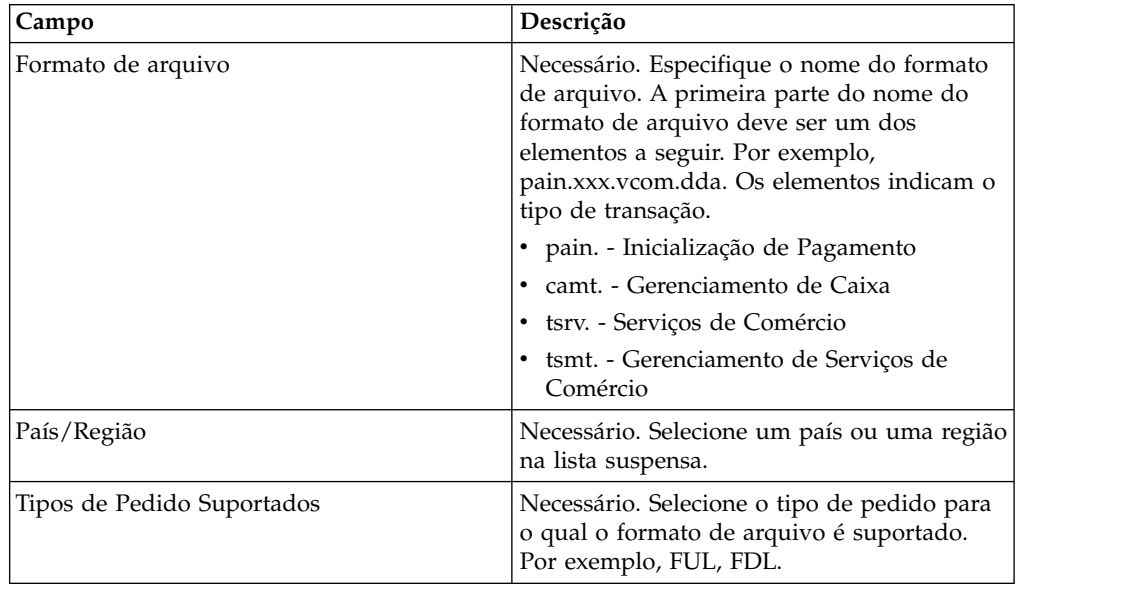

5. Na página Confirmar, verifique as configurações de formato de arquivo e clique em **Concluir**.

# **Procurar um Formato de Arquivo Sobre Esta Tarefa**

Para procurar um formato de arquivo, conclua as seguintes etapas:

### **Procedimento**

- 1. Efetuar login ao Sterling B2B Integrator EBICS Client.
- 2. A partir do menu **Gerenciamento de perfil**, selecione **Formatos de arquivo**.
- 3. Na página Configuração de Formato de Arquivo, execute uma das ações a seguir e clique em **IR**.
	- v No campo **Formato de Arquivo** em **Procura**, insira uma parte do nome do formato de arquivo ou o nome do formato de arquivo inteiro que você está procurando.
	- v Na lista suspensa **Alfabeticamente** em **Lista**, selecione a letra com a qual o formato de arquivo que você está procurando começa.
- 4. Clique no link do formato de arquivo para visualizar configurações de formato de arquivo.

## **Editar um Formato de Arquivo Sobre Esta Tarefa**

Para editar um formato de arquivo, conclua as seguintes etapas:

## **Procedimento**

- 1. Efetuar login ao Sterling B2B Integrator EBICS Client.
- 2. A partir do menu **Gerenciamento de perfil**, selecione **Formatos de arquivo**.
- 3. Na página Configuração de Formato de Arquivo, usando **Procura** ou **Lista**, localize e selecione o formato de arquivo que deseja editar e clique em **IR**.
- 4. Clique no ícone de atualização próximo ao formato de arquivo que deseja editar.
- 5. Na página Atualizar: Formato de Arquivo, especifique os valores para os campos de acordo com as instruções na seguinte tabela e clique em **Avançar**.

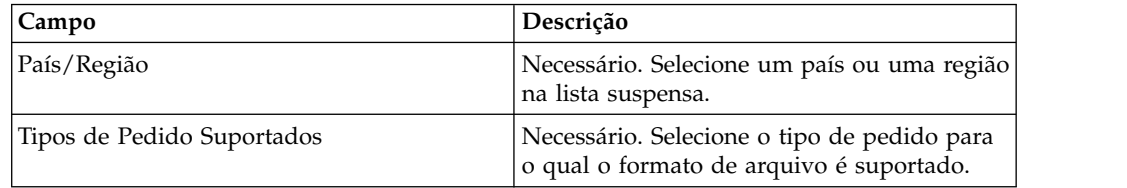

6. Na página Confirmar, verifique os valores e clique em **Concluir**.

# **Excluir um Formato de Arquivo Sobre Esta Tarefa**

Para excluir um formato de arquivo, conclua as seguintes etapas:

### **Procedimento**

- 1. Efetuar login ao Sterling B2B Integrator EBICS Client.
- 2. A partir do menu **Gerenciamento de perfil**, selecione **Formatos de arquivo**.
- 3. Na página Configuração de Formato de Arquivo, usando **Procura** ou **Lista**, localize e selecione a oferta que deseja excluir e clique em **IR**.
- 4. Clique no ícone de exclusão próximo ao formato de arquivo que deseja excluir.

## **Configurar Permissão de Usuário**

Permissões de usuário definem as ofertas, os tipos de pedido e os formatos de arquivo que um usuário do EBICS Client pode processar no EBICS Client. Permissões de usuário são derivadas da oferta criada para o banco. É possível designar um dos tipos de permissão a seguir a um usuário:

- v Assinante: um assinante ou signatário assina ou rejeita um pedido. Um requisitante pode submeter o pedido apenas após as assinaturas necessárias serem obtidas. Um assinante não pode enviar o pedido para o qual o assinante é o signatário.
- v Requisitante: Um requisitante pode submeter um pedido após o assinante designado assinar o pedido.

| Nível de<br>autorização | Tipo de permissão | Descrição                                                   |
|-------------------------|-------------------|-------------------------------------------------------------|
|                         | Assinante         | Assinatura única. E é o nível de autorização<br>mais forte. |
|                         | Assinante         | Assinatura primária                                         |
|                         | Assinante         | Assinatura secundária                                       |

*Tabela 2. Níveis de autorização*

*Tabela 2. Níveis de autorização (continuação)*

| Nível de <br>autorização | Tipo de permissão Descrição |                                                                                                    |
|--------------------------|-----------------------------|----------------------------------------------------------------------------------------------------|
| Emissor                  |                             | Assinatura de transporte. Assinaturas de<br>transporte não são usadas para autorização de<br>pedidos de banco-técnicos, mas para o envio<br>autorizado para o sistema do banco. |

Se o valor da assinatura eletrônica (ES) estiver configurado como 1, uma assinatura única de E ou um nível de autorização A será suficiente para processar um pedido. Se o valor da ES estiver configurado como 2, uma combinação de E ou A e B será necessária para processar o pedido. Porém, apenas os níveis de autorização T e E são suportados em bancos franceses. O valor da ES é configurado como 0 em caso de pedido de gerenciamento de chave.

**Nota:** A especificação do EBICS não permite uma combinação de dois níveis de autorização de ES secundária (ou seja, nível de autorização B) para processamento de um pedido.

# **Criar Permissão de Usuário Sobre Esta Tarefa**

Para criar uma permissão de usuário, conclua as seguintes etapas:

#### **Procedimento**

- 1. Efetuar login ao Sterling B2B Integrator EBICS Client.
- 2. A partir do menu **Permissões**, selecione as **Permissões do usuário**.
- 3. Na página Configuração de Permissão de Usuário, próximo de **Criar Nova Permissão**, clique em **IR**.
- 4. Na página Criar: Informações de Permissão, na lista suspensa **Nome da Oferta**, selecione o nome da oferta para a qual deseja configurar permissões de usuário. O ID do banco associado à oferta é exibido. O ícone de inclusão para incluir permissão também é exibido.
- 5. Clique no ícone de inclusão. A página Incluir Permissão é exibida.
- 6. Na página Incluir Permissão, especifique os valores para os campos de acordo com as instruções na tabela a seguir e clique no ícone de inclusão próximo a Incluir Signatários:

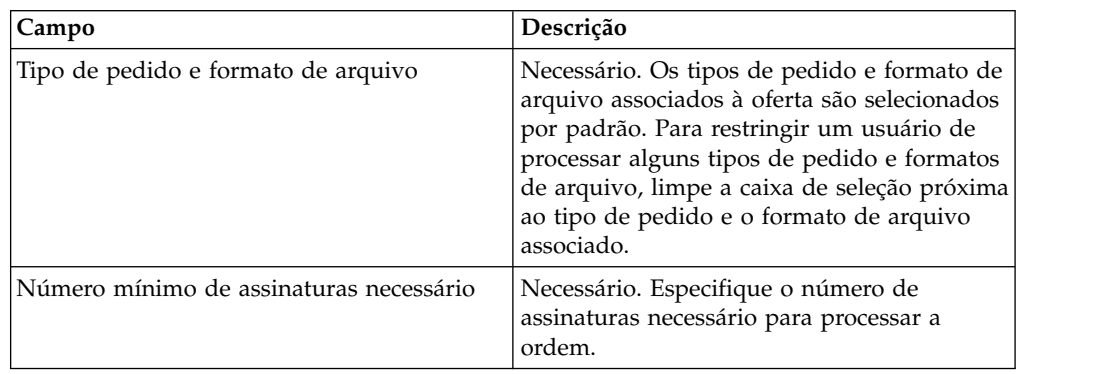

7. Na página Incluir Signatário, especifique os valores para os campos de acordo com as instruções na tabela a seguir e clique em **Incluir Signatário**:

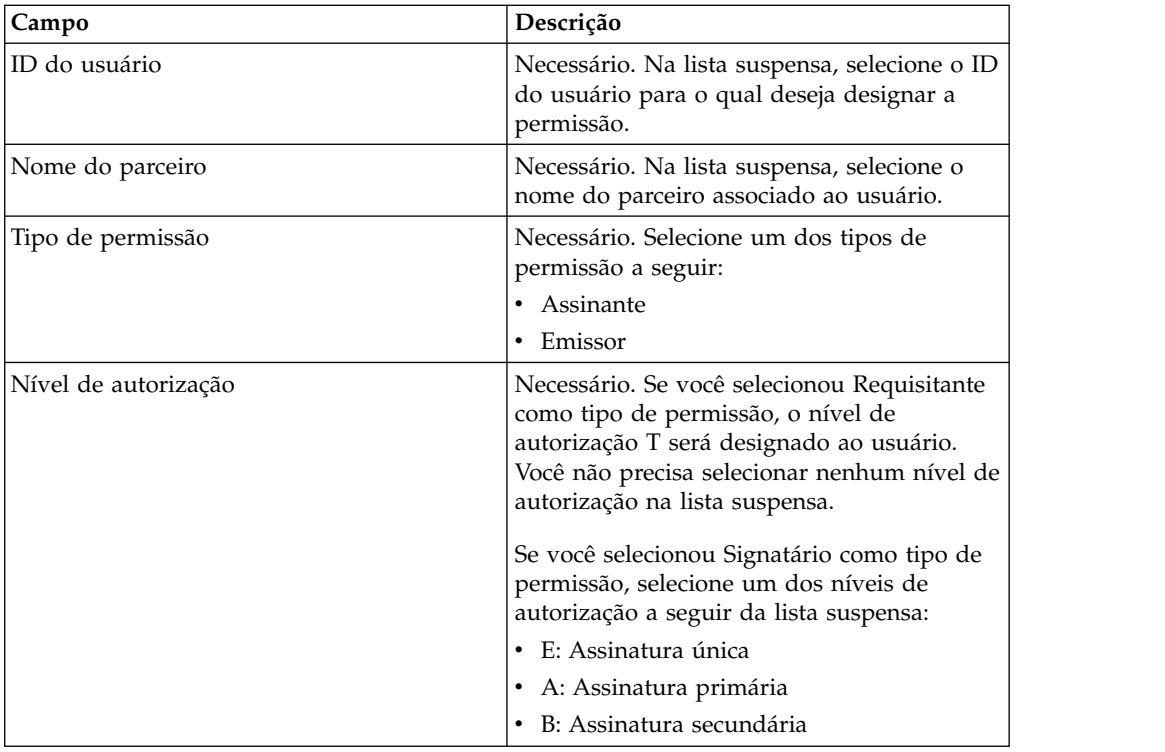

8. Clique em **Salvar** e em **Concluir**.

## **Procurar Permissão de Usuário Sobre Esta Tarefa**

Para procurar uma permissão de usuário, conclua as seguintes etapas:

### **Procedimento**

- 1. Efetuar login ao Sterling B2B Integrator EBICS Client.
- 2. A partir do menu **Permissões**, selecione as **Permissões do usuário**.
- 3. Na página Configuração de Permissão de Usuário, execute uma das ações a seguir e clique em **IR**:
	- v No campo **Nome da Oferta** ou campo **Banco (ID do Host)**, em **Procurar**, insira uma parte do nome da oferta ou o nome da oferta inteiro ou o ID do banco para o qual a permissão está configurada.
	- v Na lista suspensa **Alfabeticamente** em **Lista**, selecione a letra com a qual o nome da oferta ou o ID do banco para o qual a permissão de usuário está configurada começa.

# **Editar Permissão de Usuário Sobre Esta Tarefa**

Para editar uma permissão de usuário, conclua as seguintes etapas:

- 1. Efetuar login ao Sterling B2B Integrator EBICS Client.
- 2. A partir do menu **Permissões**, selecione as **Permissões do usuário**.
- 3. Na página Configuração de Permissão de Usuário, usando **Procura** ou **Lista**, localize e selecione a oferta para a qual deseja editar a permissão de usuário e clique em **IR**.
- 4. Clique no ícone de atualização adjacente à permissão de usuário que deseja editar.
- 5. Na página Atualizar: Informações de Permissão, execute uma das ações a seguir:
	- v Clique no ícone de inclusão adjacente a **Incluir Permissão** para incluir um formato de arquivo na permissão de usuário.
	- v Clique no ícone de atualização adjacente ao formato de arquivo.
	- v Clique no ícone de exclusão adjacente ao formato de arquivo.
- 6. Essa etapa é aplicável se você optou por incluir uma permissão. Na página Incluir Permissão, especifique os valores para os campos de acordo com as instruções na tabela a seguir e clique no ícone de inclusão adjacente a Incluir Signatários:

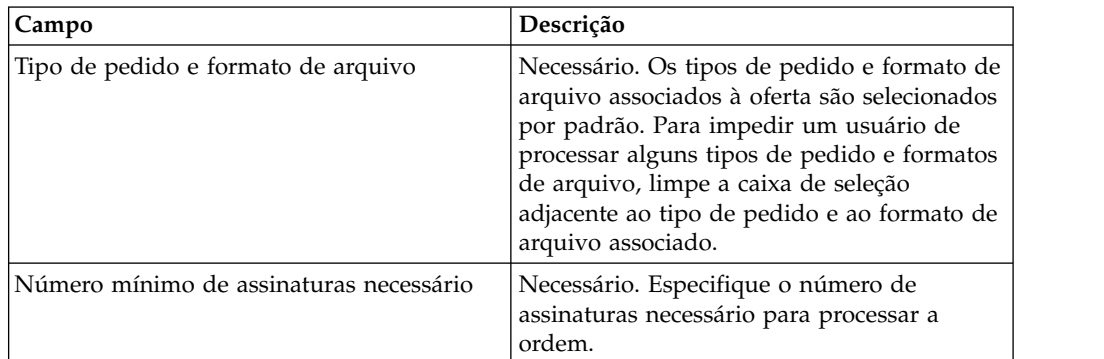

Na página Incluir Signatário, especifique os valores para os campos de acordo com as instruções na tabela a seguir e clique em **Incluir Signatário**:

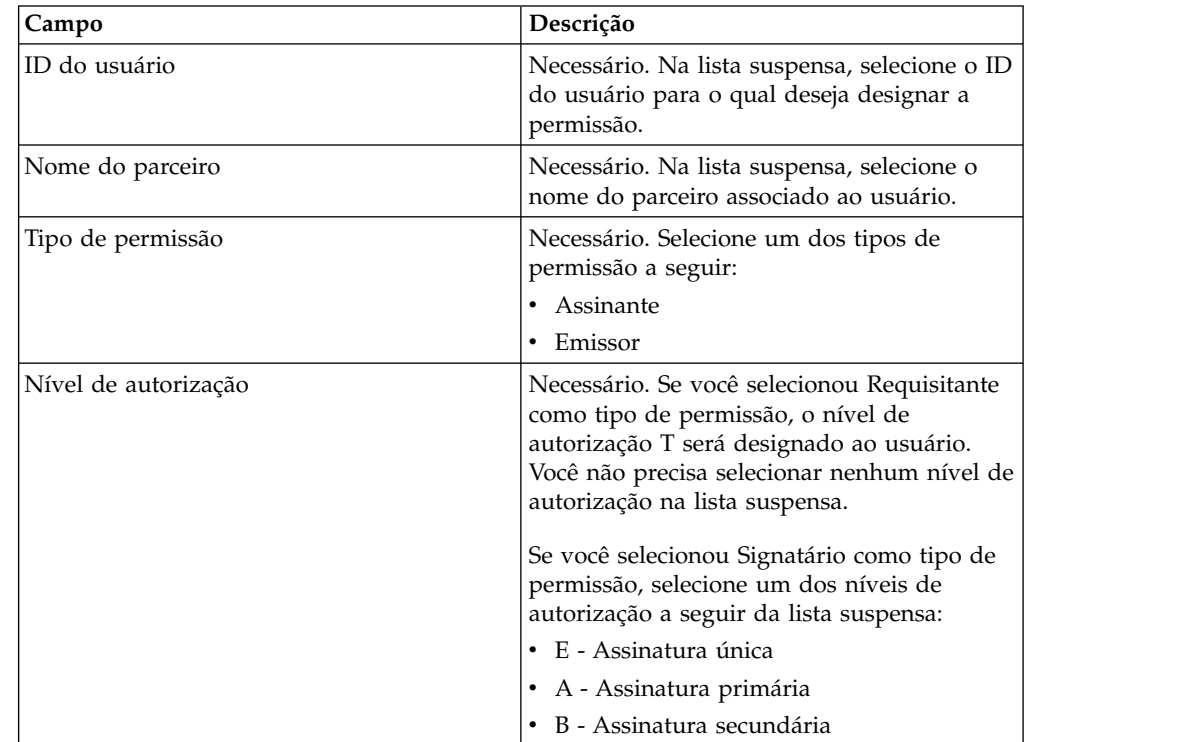

7. Essa etapa é aplicável se você optou por editar uma permissão. Na página Editar Permissão, especifique os valores para os campos de acordo com as instruções na tabela a seguir e clique em **Salvar**:

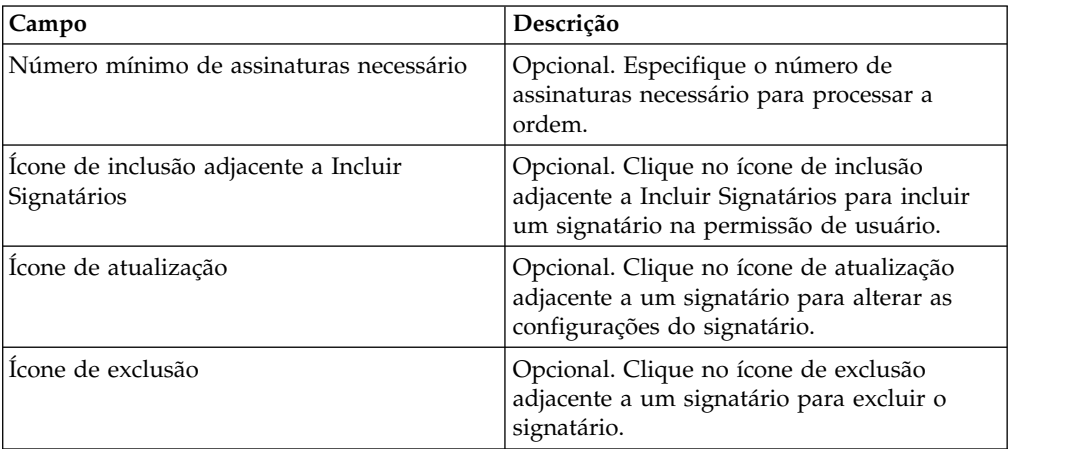

8. Clique em **Concluir**.

## **Excluir Permissão de Usuário Sobre Esta Tarefa**

Para excluir uma permissão de usuário, conclua as seguintes etapas:

#### **Procedimento**

- 1. Efetuar login ao Sterling B2B Integrator EBICS Client.
- 2. A partir do menu **Permissões**, selecione as **Permissões do usuário**.
- 3. Na página Configuração de Permissão de Usuário, usando **Procura** ou **Lista**, localize e selecione a oferta para a qual deseja excluir a permissão de usuário e clique em **IR**.
- 4. Clique no ícone de exclusão próximo à permissão de usuário que deseja excluir.

## **Inicializando um usuário**

Um banco celebra um contrato com seus parceiros comerciais. O contrato define os termos e condições de transações de negócios acordadas entre o banco e o parceiro comercial.

O banco ainda não tem os certificados públicos do usuário. A transmissão dos certificados públicos do usuário para o sistema do banco é necessária para inicializar o usuário.

Há três tipos de pedidos usados para a inicialização do assinante: H3K, INI e HIA. H3K é o mais simples e transmite todos os três certificados públicos ao mesmo tempo. No entanto, o H3K não pode ser usado em todos os casos, por exemplo se as chaves confiáveis estiverem sendo usadas ou com a versão do protocolo H003. Se não for possível, prefira não usar o H3K, será possível usar o INI e HIA juntos para transmitir os certificados públicos.

| Tipos de pedido | Protocolo  | Chaves/certificados                                                                |
|-----------------|------------|------------------------------------------------------------------------------------|
| H3K             | H004       | Certificado de Chave<br>٠<br>Técnica do Banco para a<br>Assinatura Eletrônica (ES) |
|                 |            | Certificado de<br>٠<br>Identificação e<br>Autenticação                             |
|                 |            | Certificado de Criptografia<br>٠                                                   |
| INI             | H003, H004 | Chave técnica de banco                                                             |
| HIA             | H003, H004 | Chave de Identificação e<br>Autenticação<br>Chave de Criptografia<br>٠             |

*Tabela 3. Tipos de pedidos para a inicialização do assinante*

#### **H3K**

Com a versão do protocolo H004, é possível usar o tipo de pedido H3K, que simplifica e automatiza o procedimento, essencialmente combinando o INI e HIA em uma única etapa. A chaves confiáveis não são suportadas para H3K e, pelo menos, chave técnica do banco usada para ES deve ser um certificado emitido por uma Autoridade de Certificação (CA). Os dois certificados restantes para identificação, autorização e para a criptografia podem ser certificados autoassinados. H3K não requer nenhuma letra de inicialização.

Use o INI e HIA para a inicialização com os certificados emitidos por não CA ou chaves confiáveis ou com a versão do protocolo H003.

### **INI e HIA**

As versões suportadas para a Assinatura Eletrônica (ES), criptografia e assinatura de identificação e autenticação são componentes dos parâmetros do banco. A chave banco-técnico do usuário deve ser recém-gerada se o usuário não tiver uma chave banco-técnico adequada ou não quiser usar uma chave banco-técnico existente para a nova conexão do banco. O mesmo se aplica à chave de criptografia e à chave de identificação e autenticação.

O usuário transmite os certificados públicos para a instituição financeira por meio de dois caminhos de comunicação independentes:

- v INI Envia a chave técnica de banco pública
- v HIA Envia a chave identificação e autenticação pública e a chave de criptografia pública

Quando o usuário é designado a um parceiro pela primeira vez, seu status é Novo. Se o usuário enviar apenas a solicitação INI ao banco, o status será alterado para Parcialmente Inicializado (INI). Se o usuário enviar apenas a solicitação HIA para o banco, o status será alterado para Parcialmente Inicializado (HIA). Após o usuário enviar as solicitações INI e HIA para o banco, o status será alterado para Inicializado no sistema do banco.

O usuário gera as letras INI e HIA com o valor do hash das chaves usando a interface do painel do EBICS Client do Sterling B2B Integrator, as assina manualmente e envia as letras por email para o banco. Quando o banco recebe as letras de inicialização de INI e HIA, ele verifica os valores do hash nas letras com relação ao seu banco de dados. Após uma verificação bem-sucedida, o status do usuário é configurado como Pronto no sistema do banco, indicando que o usuário agora pode realizar transações com o banco. O usuário então faz o download dos certificados públicos do banco usando o tipo de pedido do sistema HPB e os valida usando a interface do painel do EBICS Client do Sterling B2B Integrator. Após uma validação bem-sucedida, o status do banco é configurado como Ativado, indicando que a transação com o banco agora é possível.

Os assinantes podem recuperar informações armazenadas pelo banco usando os tipos de pedidos do HKD e HTD após o status do usuário ser configurado como 'Pronto'.

### **Enviando pedidos**

Os usuários do Sterling B2B Integrator EBICS Client podem enviar pedidos usando a função **Envio de pedido** no **Menu de usuário**.

#### **Sobre Esta Tarefa**

Se o pedido que é enviado requer que signatários assinem o pedido, então, uma tarefa pendente é criada para o signatário. Depois que o número necessário de assinaturas é obtido para o pedido, o pedido é enviado para o banco. A página Envio do Pedido ajuda a definir configurações do pedido e a submeter um pedido.

#### **Procedimento**

- 1. Efetuar login ao Cliente EBICS do Sterling B2B Integrator.
- 2. No **Menu de Usuário**, selecione **Envio de Pedido**. Especifique os valores para os campos de acordo com as instruções na tabela a seguir e clique em **Avançar**.

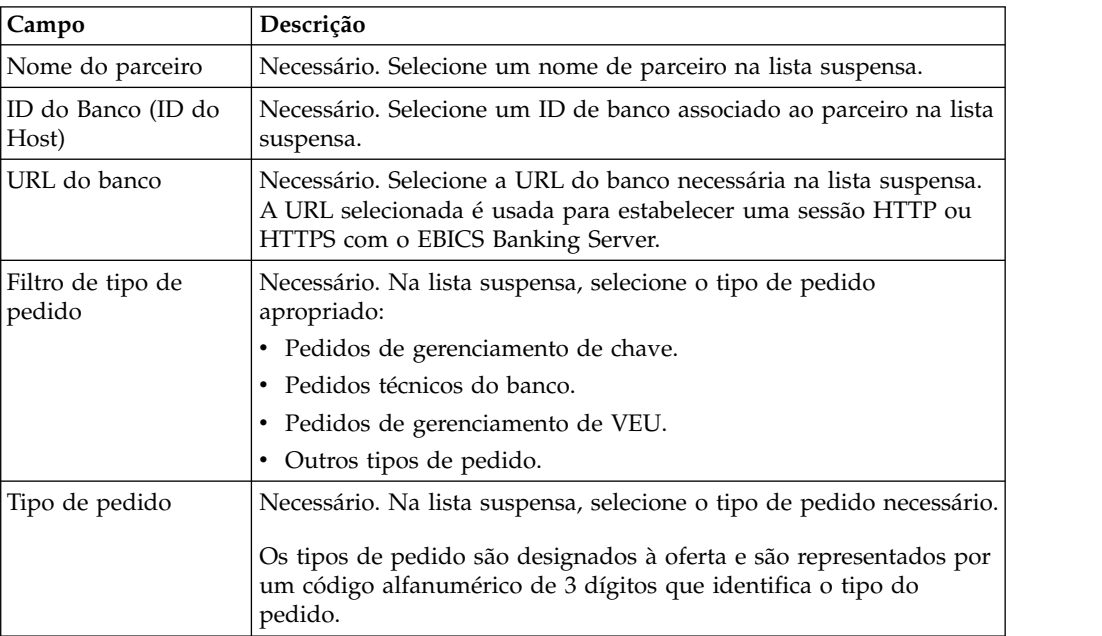

Os tipos de pedido são exibidos com base na permissão de usuário configurada para o usuário do EBICS Client.

**Nota:** Os campos vistos na página Configuração do Tipo de Pedido variam com base no tipo de pedido selecionado a partir do menu suspenso **Tipo de Pedido**. Por isso é importante selecionar um tipo de pedido apropriado. Por

exemplo, se você selecionar o tipo de pedido como INI, os campos específicos para o INI serão exibidos para configuração do pedido.

3. *Se* você selecionou o tipo de pedido Gerenciamento de Chaves, especifique os valores para os campos de acordo com as instruções na seguinte tabela e clique em **Enviar**.

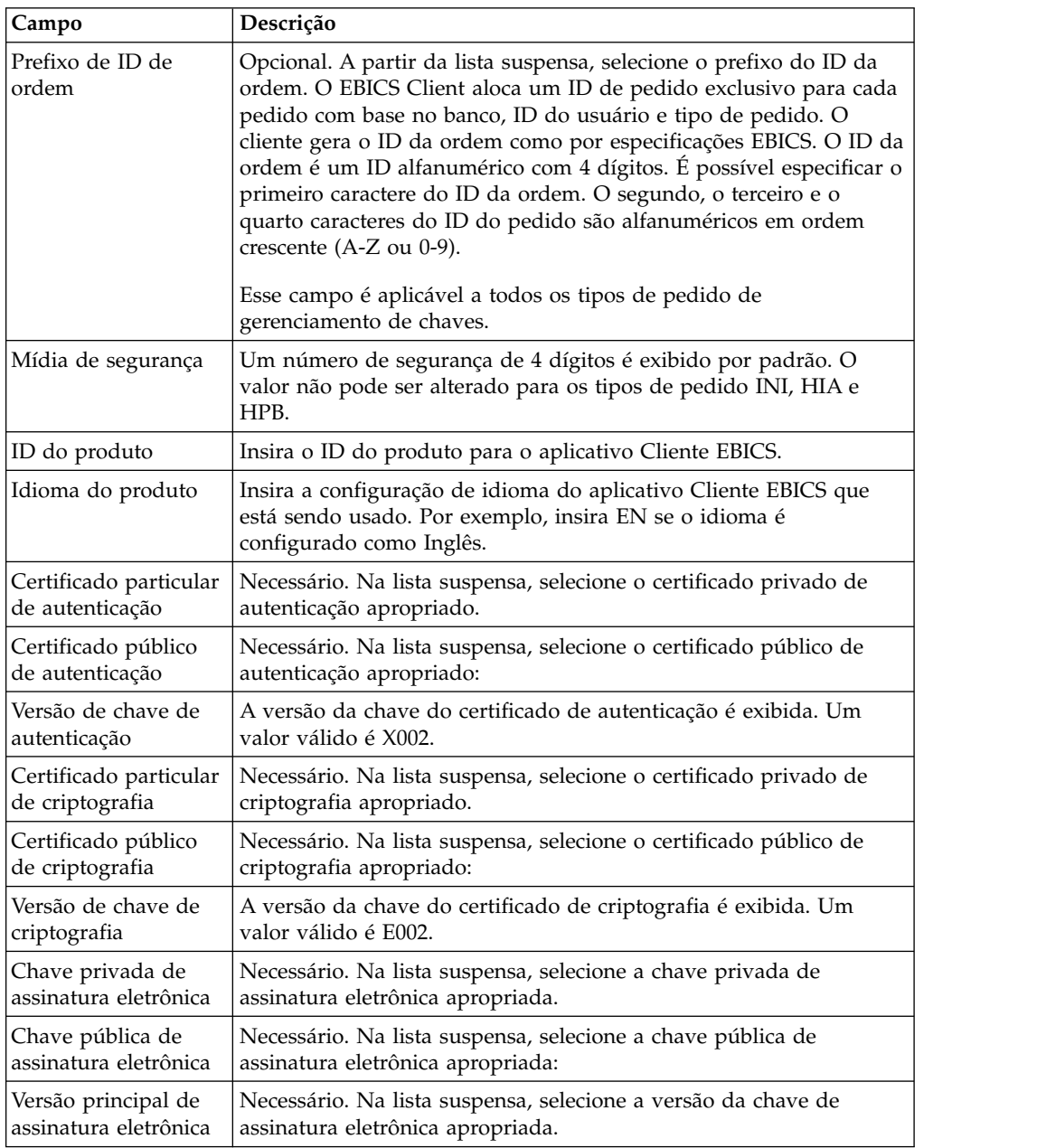

4. *Se* você selecionou o filtro de tipo de pedido Banco-Técnico selecionado, especifique os valores para os campos de acordo com as instruções na seguinte tabela e clique em **Enviar**.

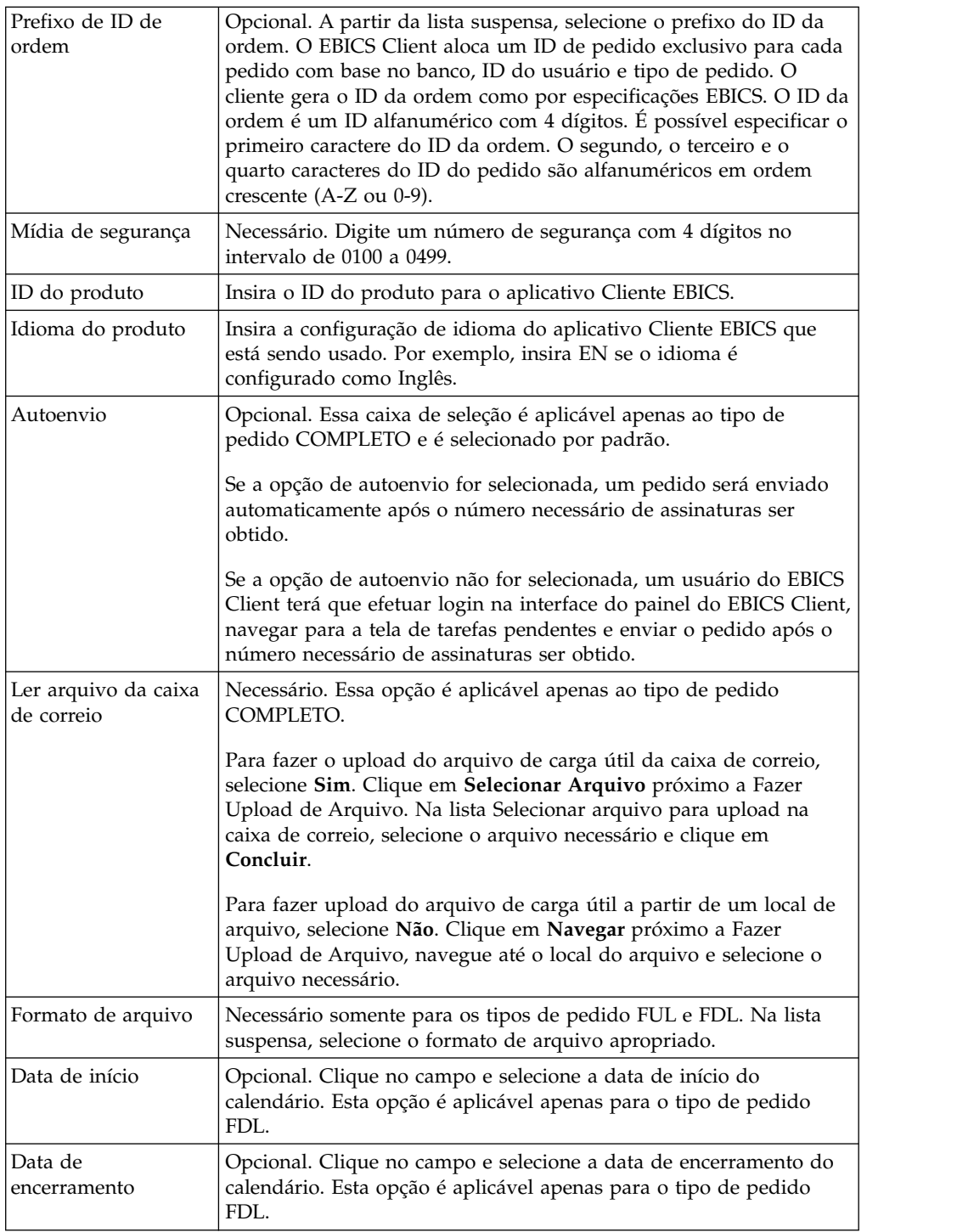

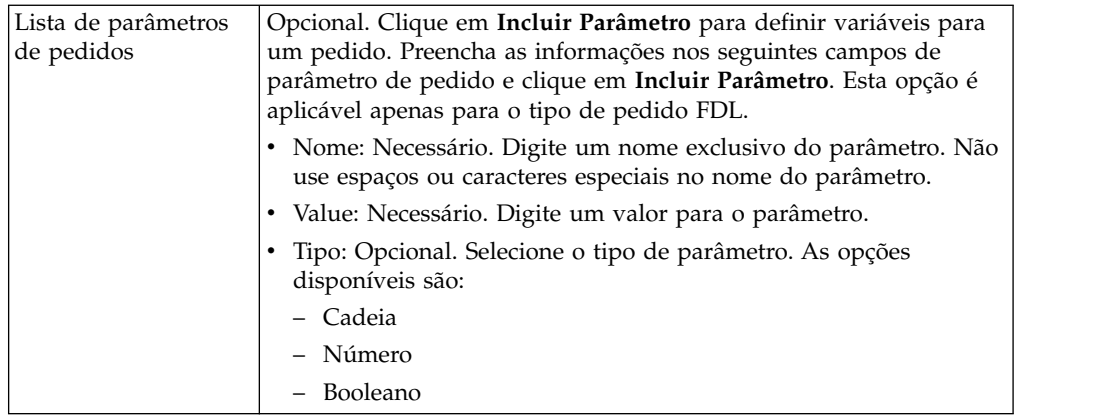

5. *Se* você selecionou o filtro de tipo de pedido de Gerenciamento de VEU selecionado, especifique os valores para os campos de acordo com as instruções na seguinte tabela e clique em **Enviar**.

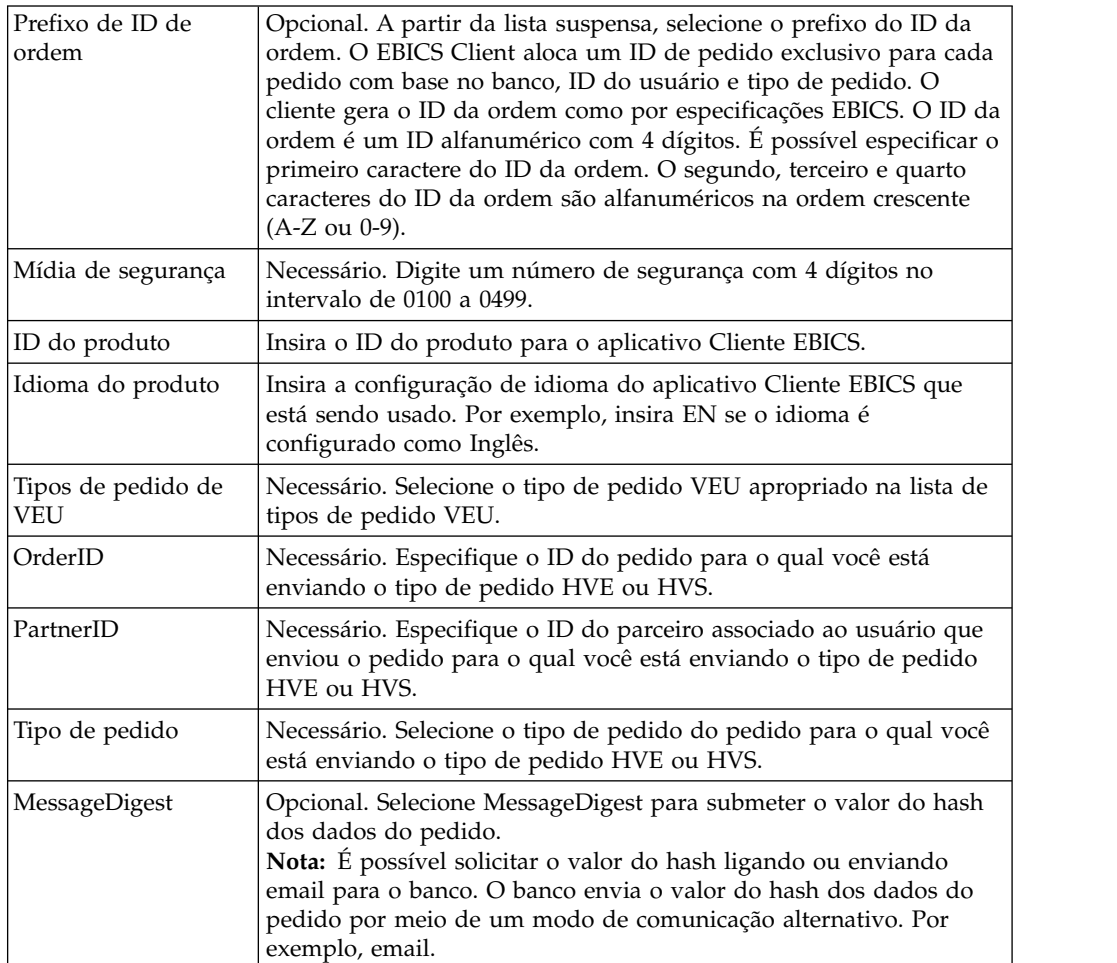

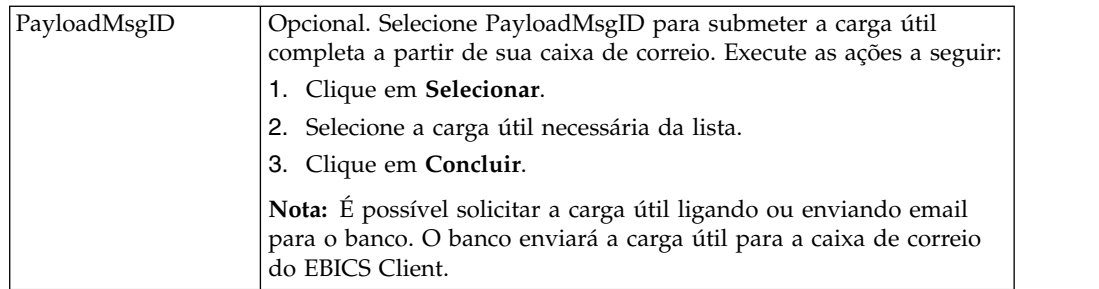

6. *Se* você selecionou o filtro de tipo de pedido Outros Tipos de Pedido, especifique os valores para os campos de acordo com as instruções na seguinte tabela e clique em **Enviar**.

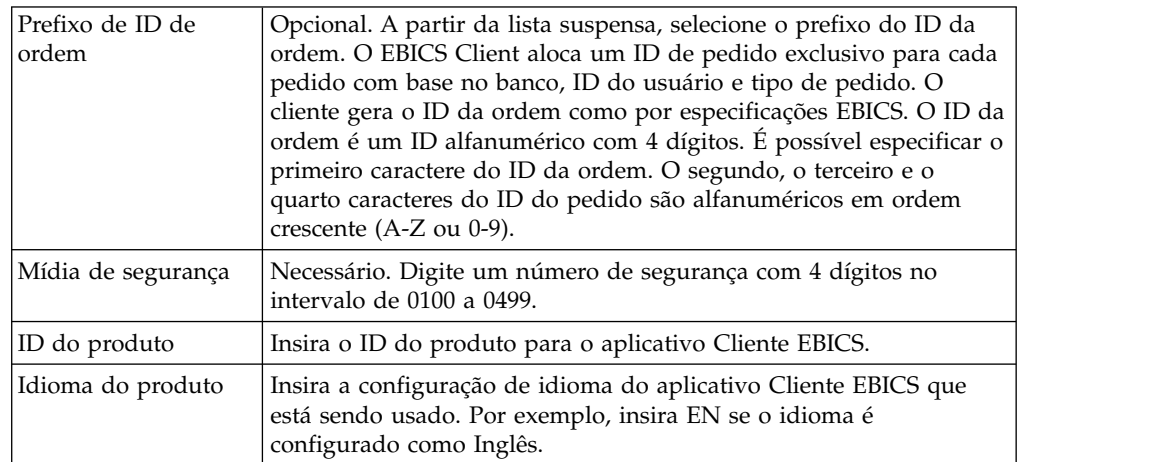

## **Enviar um pedido como um usuário técnico**

Um usuário técnico é uma máquina configurada para enviar pedidos em nome de um usuário EBICS Client não técnico (usuário humano) usando um sistema de arquivos de backend. O usuário técnico é associado a um usuário não técnico.

Para enviar um pedido usando um usuário técnico, você deve configurar:

- v O usuário como um assinante técnico
- v O adaptador de sistema de arquivos ou um adaptador técnico similar

O cenário ilustra a utilização de um adaptador de sistema de arquivos configurado no Sterling B2B Integrator.

Um usuário técnico envia os pedidos ao colocar um arquivo compactado que contém um arquivo XML, ordermetadata.xml e opcionalmente os dados de carga útil em uma pasta de coleta especificada ao configurar um adaptador do sistema de arquivos.

O diagrama a seguir ilustra o fluxo do processo quando um usuário técnico envia pedidos. O processo de backend gera o ordermetadata.xml, empacota os metadados de carga útil em um formato compactado e os coloca em um diretório para que um adaptador técnico, como o adaptador de sistema de arquivos possa pegar o arquivo e enviá-lo ao EBICS Client para processamento dos dados. Os componentes do EBICS Client Runtime incluem o User Mailbox, OrderPreProcessor, EBICS Client Mailbox e EBICS Runtime. O OrderPreProcessor extrai o conteúdo do arquivo compactado e transfere os metadados de XML para o EBICS Client Mailbox que, por sua vez, envia para o componente EBICS Runtime para processamento dos metadados. O componente OrderPreProcessor envia os dados de carga útil para a caixa de correio do usuário EBICS Client. Com base nos valores especificados no XML, o EBICS Client envia o pedido para o servidor financeiro.

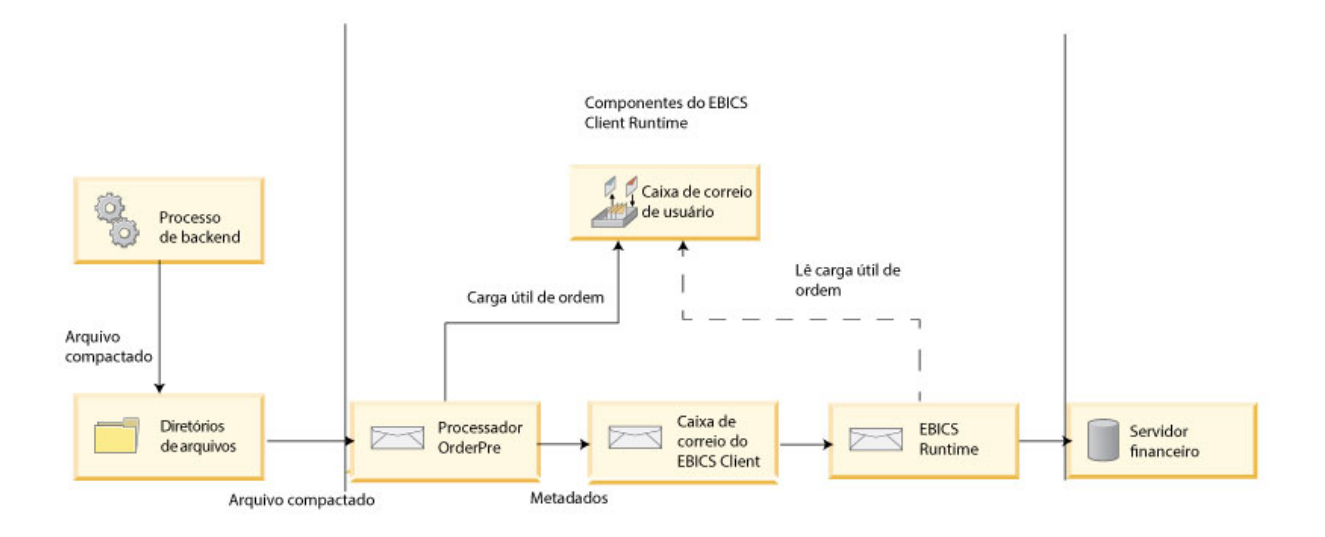

*Figura 1. Fluxo do processo de envio de pedido por um usuário técnico*

Se o tipo de pedido for FUL, o ordermetadata.xml contém os detalhes a seguir:

#### **HostID**

detalhes do banco envolvido na transação

#### **UserID**

usuário não técnico que deseja enviar o pedido FUL

#### **SystemID**

usuário técnico que é um delegado do usuário não técnico

#### **PartnerID**

detalhes do parceiro associado ao usuário

#### **OrderType**

detalhes do tipo de pedido e formato de arquivo

#### **Atributos de customização**

No Sterling B2B Integrator V5.2.6.1\_2 e mais recente, os usuários podem incluir atributos customizados antes de enviar um pedido de EBICS. Esses atributos são salvos no arquivo ordermetadata.xml e, em seguida, exibidos na UI do pedido. Para definir atributos customizados, use a tag <ebicsUserAttribute> no arquivo ordermetadata.xml.

O exemplo a seguir detalhará o formato de um XML, se você estiver enviando um pedido FUL como um usuário técnico.

```
<?xml version="1.0" encoding="UTF-8"?>
<orderMetaData xmlns:xsi='http://www.w3.org/2001/XMLSchema-instance'
xsi:nonNamespaceSchemaLocation='new_omd.xsd'>
<HostID>TESTBNKPK12</HOSTID>
<PartnerID>PARTNERPK12</PartnerID>
<UserID>USERPK12</UserID>
<SystemID>TECHUSER</SystemID>
<orderIdPrefix>D</orderIdPrefix>
<SecurityMedium>0200</SecurityMedium>
<OrderType>FUL</OrderType>
<FileFormat>pain.001.001.02.ict</FileFormat>
<autoSubmit>TRUE</autoSubmit>
<ebicsUserAttribute value="123456" name="totalamount"/>
<ebicsUserAttribute value="AAA" name="accountid"/>
</orderMetaData>
```
Se o tipo de pedido é INI ou HIA, o ID do sistema e o ID do usuário possuem o mesmo valor no arquivo ordermetadata.xml.

O exemplo a seguir ilustra o formato de um XML se você estiver enviando um pedido INI como um usuário técnico:

```
<?xml version="1.0" encoding="UTF-8"?>
<orderMetaData xmlns:xsi='http://www.w3.org/2001/XMLSchema-instance'
xsi:nonNamespaceSchemaLocation='new_omd.xsd'>
<HostID>TESTBNKPK12</HOSTID>
<PartnerID>PARTNERPK12</PartnerID>
<UserID>TECHUSER</UserID>
<SystemID>TECHUSER</SystemID>
<orderIdPrefix>W</orderIdPrefix>
<SecurityMedium>0200</SecurityMedium>
<OrderType>INI</OrderType>
</orderMetaData>
```
Se o nome do arquivo da carga útil possuir caracteres não-ASCII, use o utilitário jar fornecido com o Java Development Kit (JDK) instalado com o Sterling B2B Integrator para criar um arquivo compactado. É necessário executar o utilitário jar no prompt de comandos no Windows ou do terminal no UNIX com os seguintes parâmetros: jar cFM <*zip\_fileName*> ordermetadata.xml <*payload\_fileName with non-ASCII characters*>.

**Nota:** O Java Home deve ser configurado como JDK.

Se o nome do arquivo da carga útil possuir somente caracteres ASCII, o utilitário jar ou qualquer aplicativo como o WinZip ou o WinRAR poderá ser usado para criar um arquivo compactado.

## **Configurar um usuário técnico Sobre Esta Tarefa**

É necessário configurar um usuário não técnico antes de configurar um usuário técnico para associar um usuário técnico a um usuário não técnico. Para configurar um usuário não técnico, conclua as seguintes etapas:

## **Procedimento**

- 1. Efetuar login ao Sterling B2B Integrator EBICS Client.
- 2. A partir do menu **Gerenciamento de perfil**, selecione **Usuário**.
- 3. Na página Configuração de Usuário, próxima de **Configurar usuário existente como usuário do EBICS**, clique em **IR**.
- 4. Na página Configuração do Usuário, especifique os valores para os campos de acordo com as instruções na seguinte tabela e clique em **Avançar**:

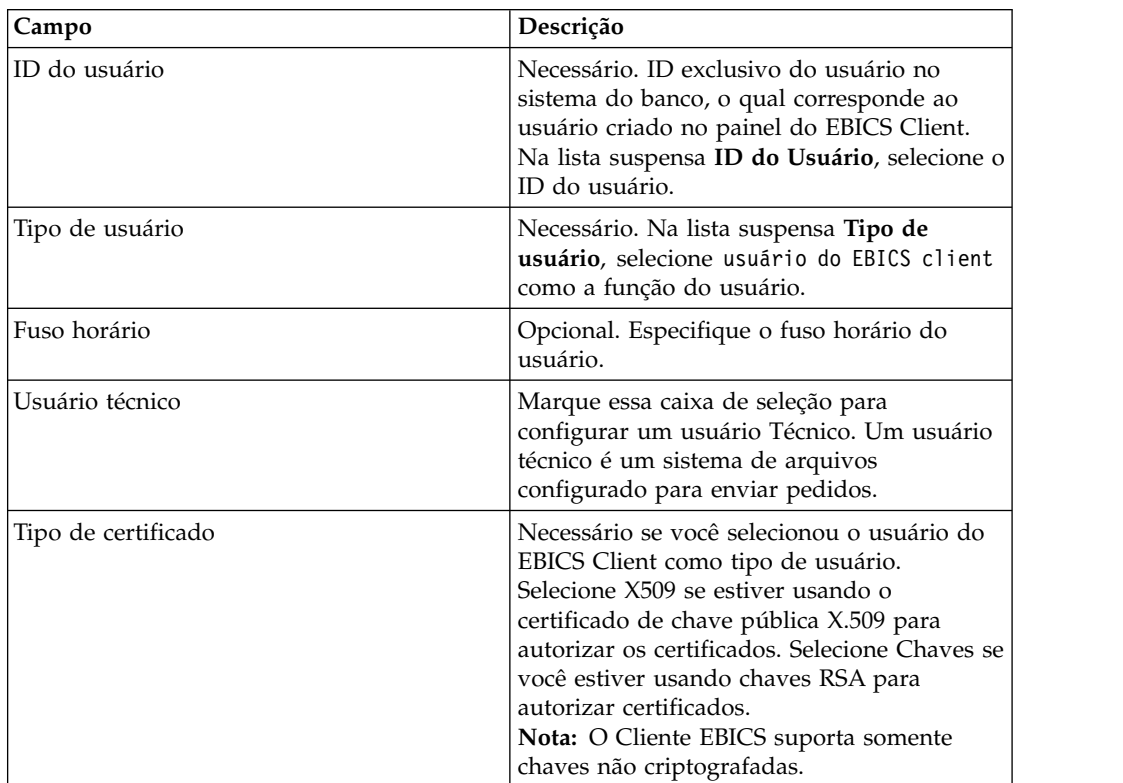

5. *Se* você selecionou X509 como o tipo de certificado, especifique os valores para os campos de acordo com as instruções na seguinte tabela na página Informações Técnicas e clique em **Avançar**:

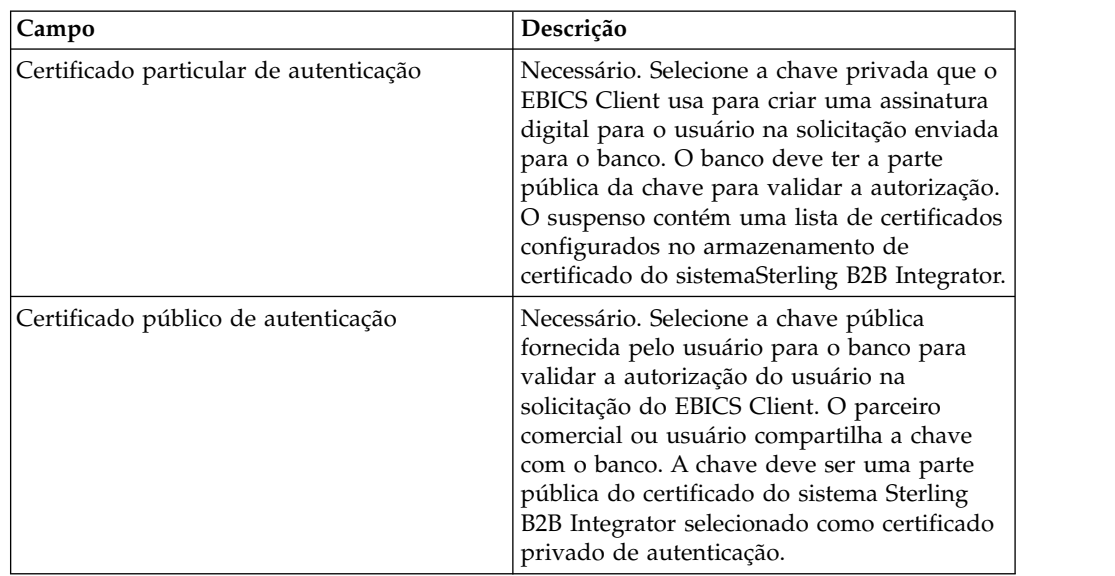

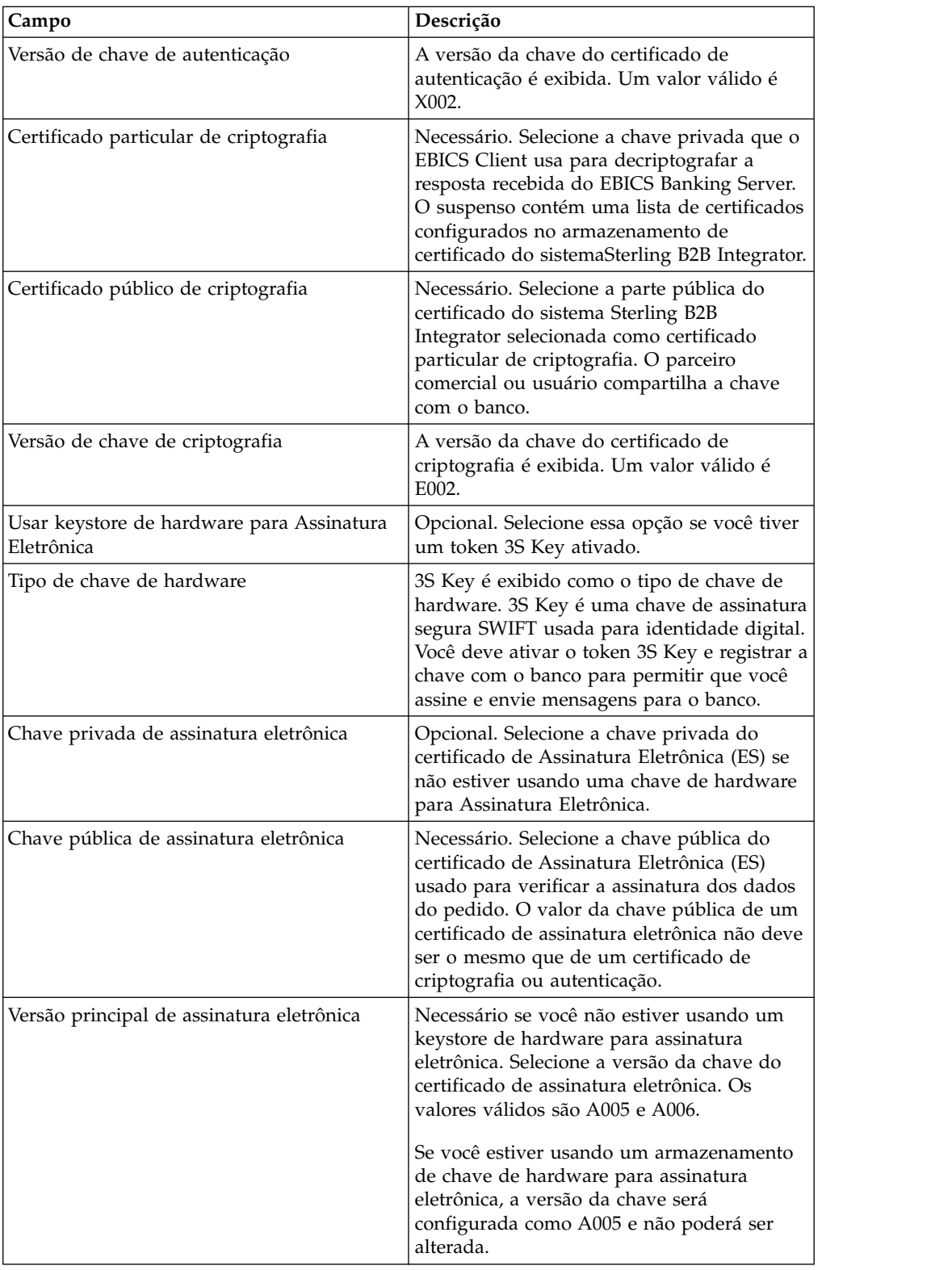

6. *Se* você selecionou Chaves como o tipo de certificado, especifique os valores para os campos de acordo com as instruções na tabela a seguir na página Informações Técnicas e clique em **Avançar**:

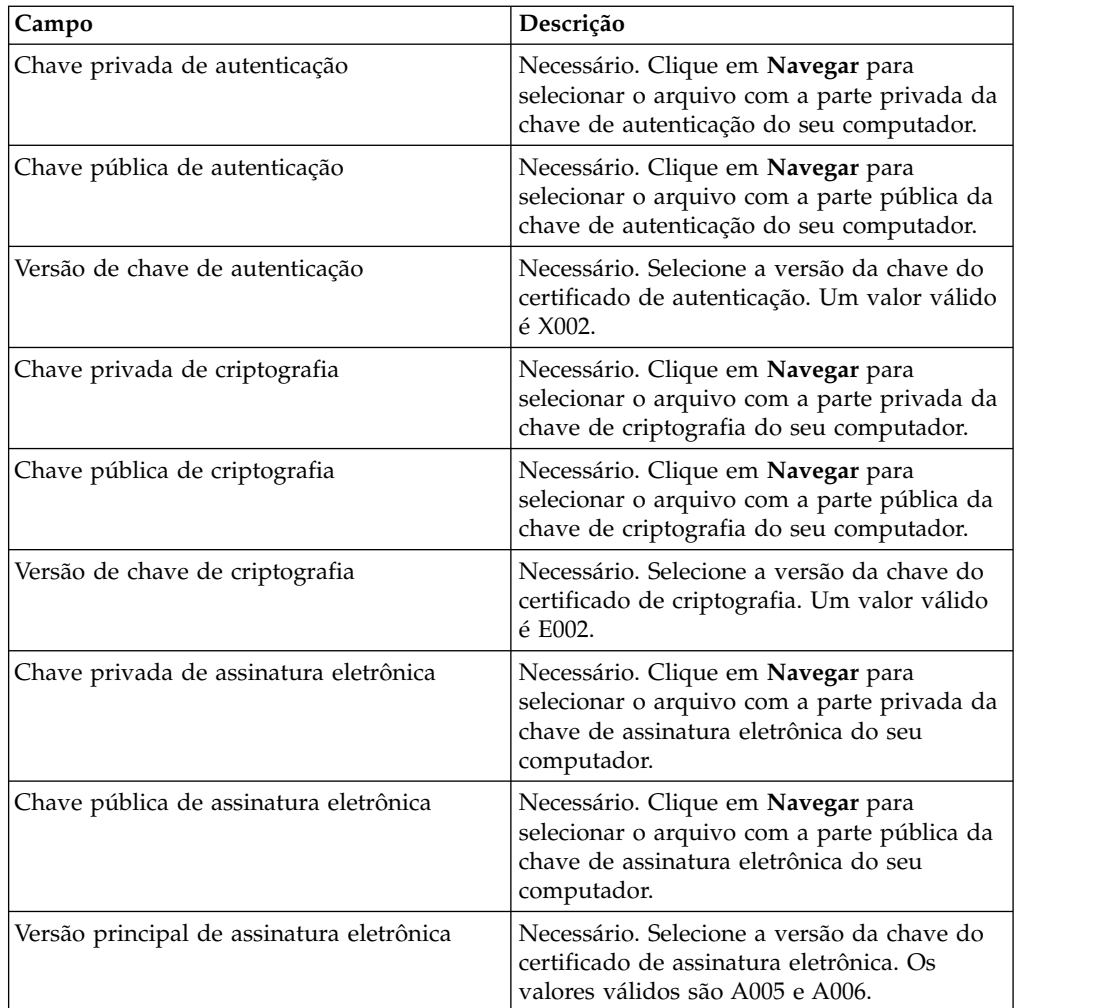

7. Esta etapa será aplicável apenas se você optou por incluir um novo parceiro ou por editar um parceiro existente para um usuário não técnico ou humano. Na página Parceiros Associados: Configurações do Usuário, especifique os valores para os campos de acordo com as instruções na tabela a seguir e clique em **Incluir Parceiro**.

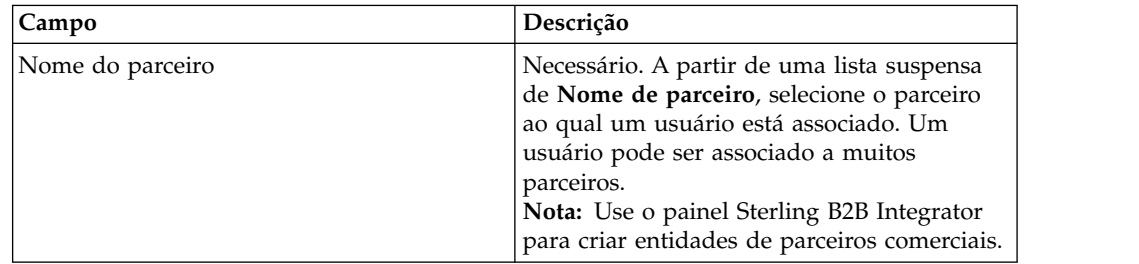

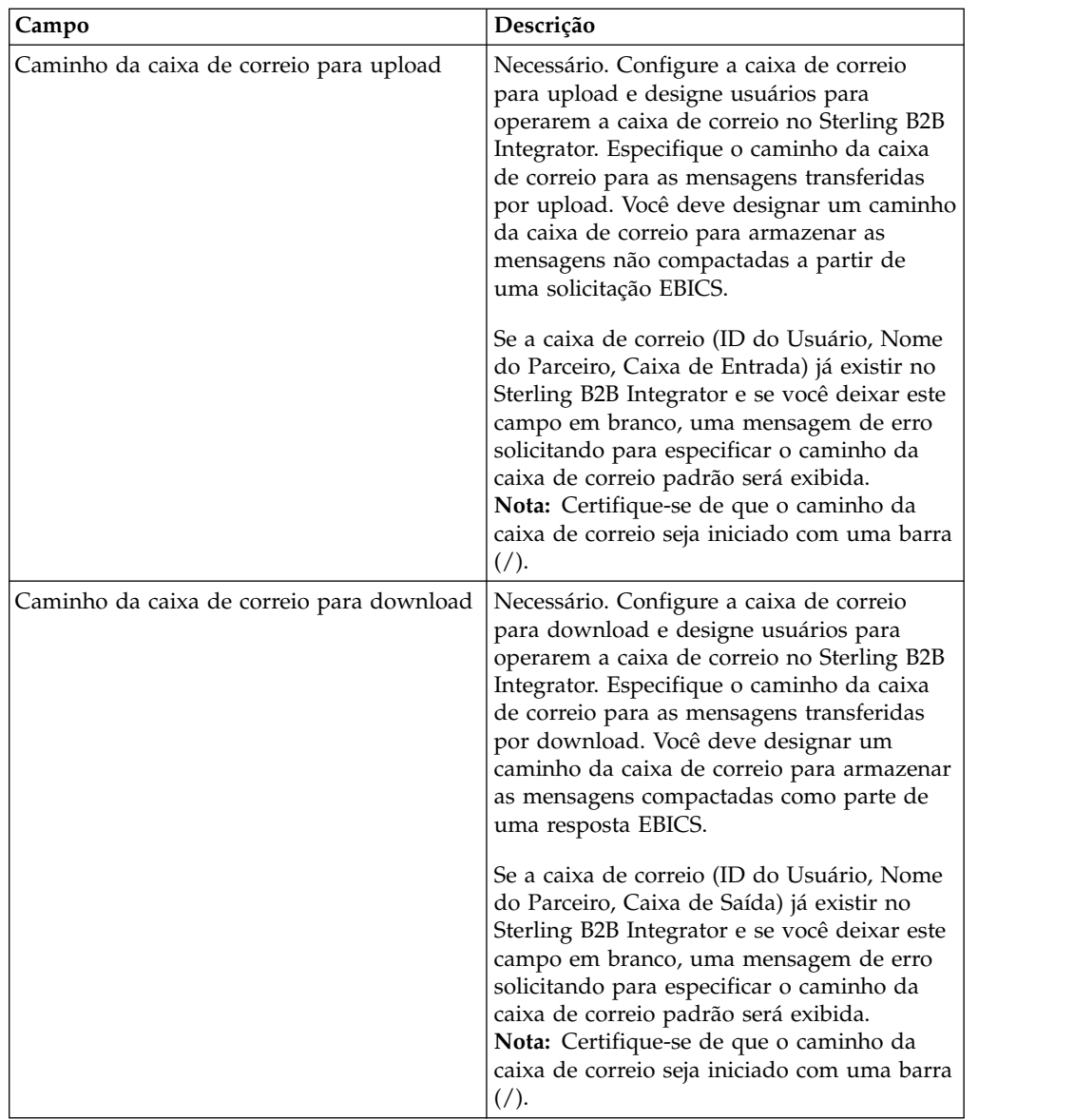

- 8. Na página de Parceiros Associados, execute qualquer uma das ações a seguir e clique em **Avançar**.
	- v Clique no ícone de inclusão para associar um novo parceiro ao usuário Técnico.
	- v Clique no ícone de atualização próximo ao parceiro que deseja editar.
	- v Clique no ícone de exclusão para desassociar um parceiro de um usuário Técnico.
- 9. Um usuário não técnico delega um usuário técnico para executar as transações. Na página Parceiros Associados: Configurações do Usuário, especifique os valores para os campos de acordo com as instruções na tabela a seguir e clique em **Incluir Parceiro**.

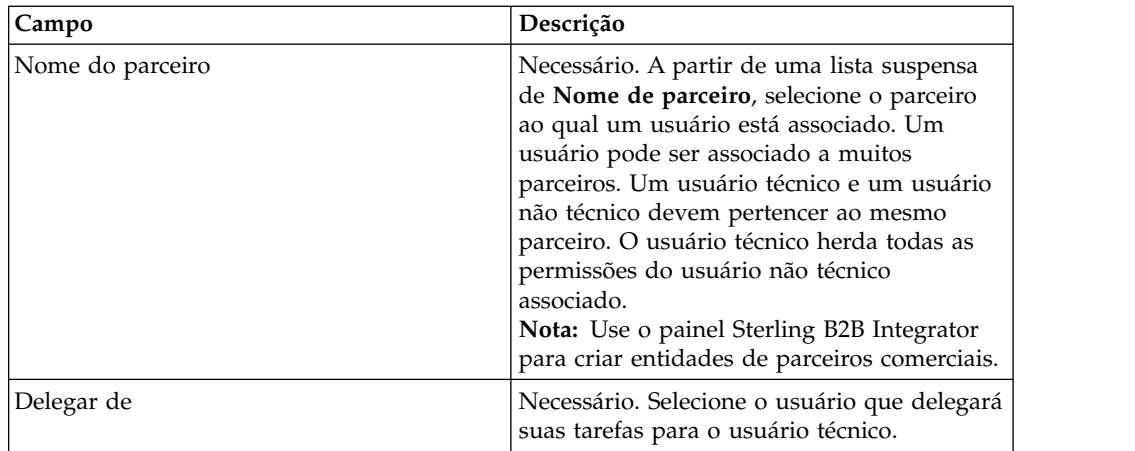

- 10. Na página Parceiros Associados, clique em **Avançar**.
- 11. Na página Confirmar, verifique as definições de configuração de usuário e clique em **Concluir**. Também é possível clicar no link **Mostrar Tudo** próximo de **Parceiros Associados** para visualizar os detalhes a seguir:
	- v a lista de parceiros associados ao usuário.
	- v os detalhes de configuração correspondentes, tais como o caminho de caixa de correio de upload ou download para usuário não técnico.
	- v o usuário técnico é um delegado do usuário não técnico.

## **Visualizadores**

O tópico a seguir descreve como é possível visualizar e procurar eventos (transações), ordens de procura e concluir suas tarefas pendentes.

**Nota:** No aplicativo Cliente EBICS, o tempo de transação para Eventos e Pedidos é armazenado em GMT. Por exemplo, se o usuário do EBICS Client estiver configurado no fuso horário Horário Padrão da Europa Central (GMT+1), e um pedido for enviado no dia 3 de fevereiro de 2011, às 09:00 GMT, então, para procurar o pedido, especifique 3 de fevereiro de 2011, às 10:00, como a data de início e a hora de início na tela de procura do pedido.

### **Procurando por Eventos**

Usando Event Viewer, um usuário pode procurar por eventos ou transações e obter detalhes do resumo do evento através das opções de procura simples e avançada.

#### **Sobre Esta Tarefa**

É possível executar uma procura simples ou uma procura avançada usando diversos parâmetros para refinar a procura. Dependendo do requisito da procura, é possível fazer o seguinte:

- Indique se você quer procurar registros de eventos nas tabelas ativas ou nas tabelas de histórico (arquivadas).
- v Selecione intervalos de data e intervalos de tempo.
- Especifique parâmetros adicionais para refinar resultados da procura.

O procedimento a seguir ajuda a procurar registros de eventos e a obter um resumo de eventos que atenda aos seus critérios de procura:

- 1. Efetue login no Sterling B2B Integrator EBICS Client.
- 2. No menu **Visualizadores**, selecione **Visualizador de Eventos**.
- 3. Complete as informações referentes à procura de eventos na tabela a seguir:

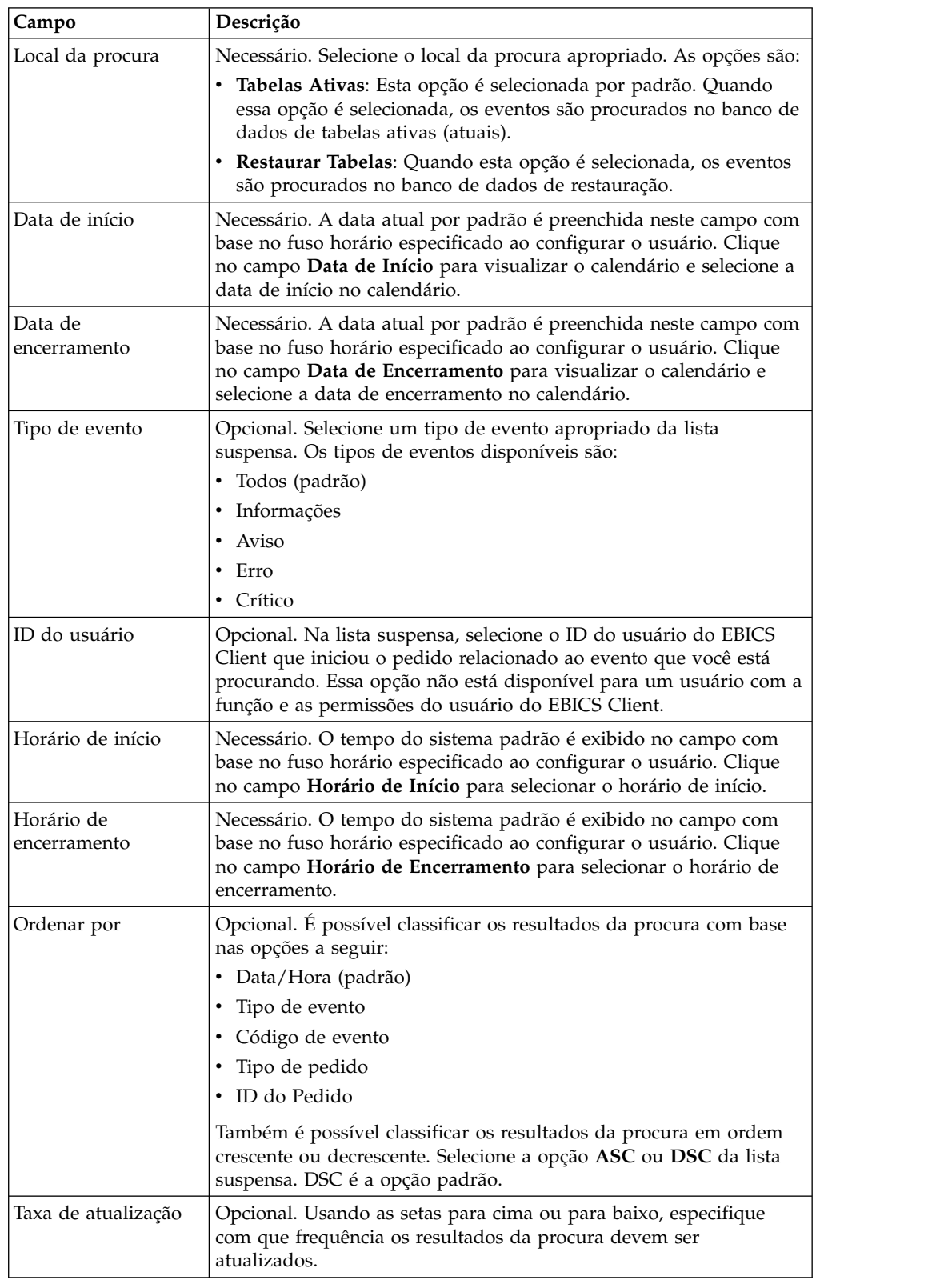

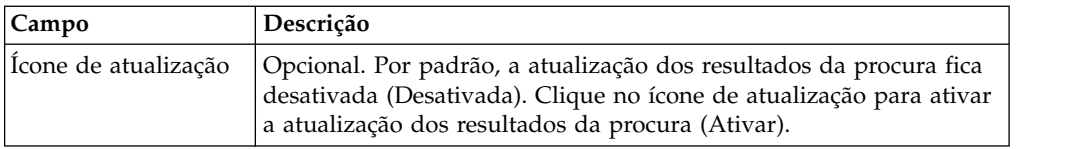

4. Clique em **Procurar**. O resumo de eventos é exibido em formato tabular, que é o seguinte:

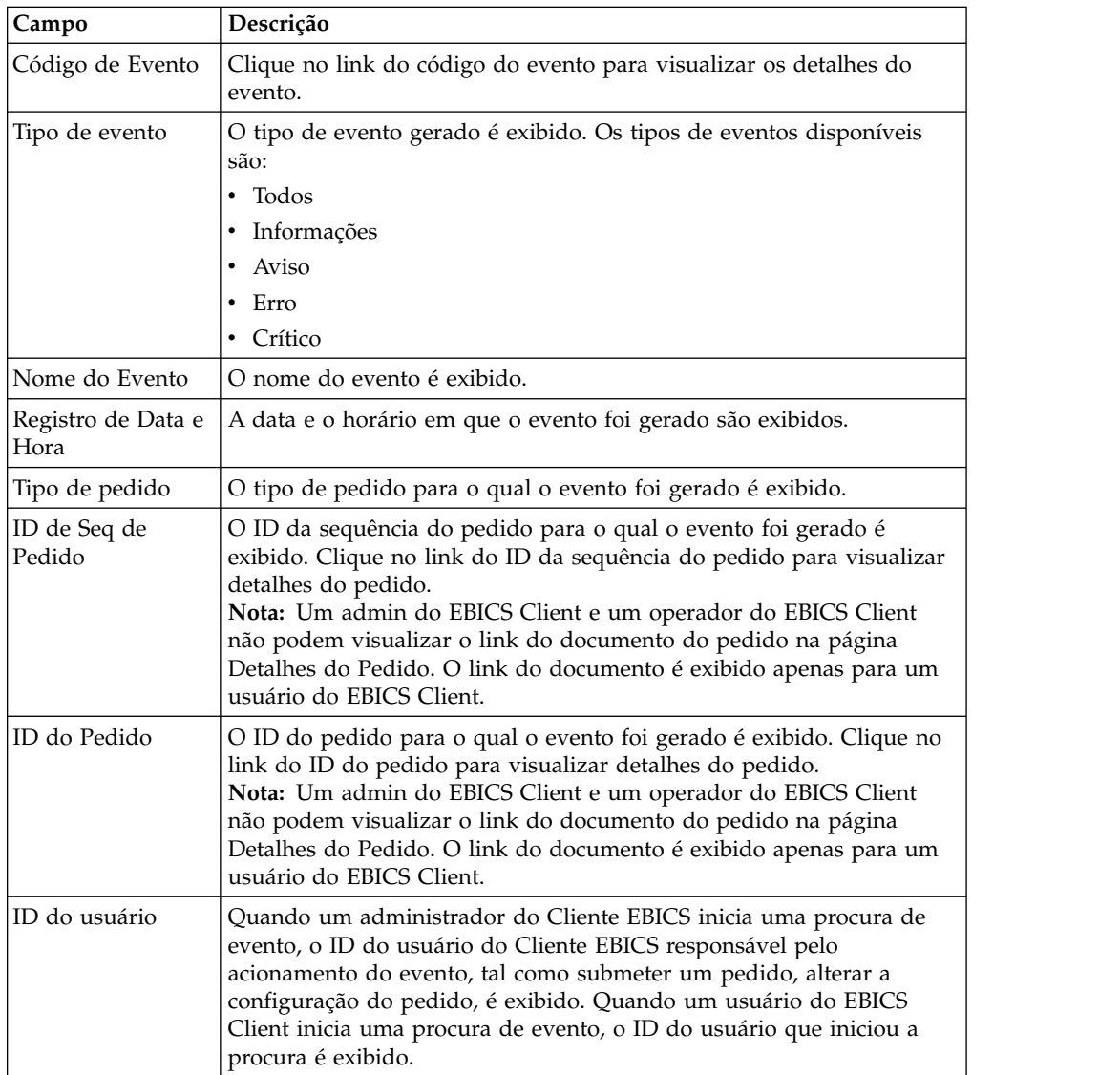

5. Clique em **Reconfigurar** para limpar os parâmetros de procura do evento. A reconfiguração dos parâmetros de procura não limpa os resultados da procura anterior.

# **Procurando por Ordens**

Com o Sterling B2B Integrator EBICS Client, você pode procurar pedidos e obter um resumo de pedido usando as opções de procura simples ou avançada.

# **Sobre Esta Tarefa**

É possível executar uma procura simples ou uma procura avançada usando diversos parâmetros para refinar a procura. Dependendo do requisito da procura, é possível:

- v Indicar se você quer procurar registros de pedidos nas tabelas ativas ou nas tabelas de restauração (arquivadas).
- v Selecione intervalos de data e intervalos de tempo.
- v Especifique parâmetros adicionais para refinar resultados da procura.

Para procurar os registros de pedido e a obter um resumo do pedido que atenda aos seus critérios de procura:

- 1. Efetuar login ao Sterling B2B Integrator EBICS Client.
- 2. No menu **Visualizadores**, selecione **Procura de Pedido**.
- 3. Insira seus critérios de procura de acordo com a seguinte tabela:

*Tabela 4. Procurando Pedidos*

| Campo                       | Descrição                                                                                                    |
|-----------------------------|----------------------------------------------------------------------------------------------------|
| Local da procura            | Necessário. Selecione o local da procura apropriado. As opções são:<br>· Tabelas Ativas: Esta opção é selecionada por padrão. Quando<br>essa opção é selecionada, os pedidos são procurados no banco de<br>dados de tabelas ativas (atuais).<br>· Restaurar Tabelas: Quando esta opção é selecionada, os pedidos |
|                             | são procurados no banco de dados de restauração.                                                                                                    |
| Data de início              | Necessário. A data atual por padrão é preenchida neste campo com<br>base no fuso horário especificado ao configurar o usuário. Clique<br>no campo Data de Início para visualizar o calendário e selecione a<br>data de início no calendário.                                                                     |
| Data de<br>encerramento     | Necessário. A data atual por padrão é preenchida neste campo com<br>base no fuso horário especificado ao configurar o usuário. Clique<br>no campo Data de Encerramento para visualizar o calendário e<br>selecione a data de encerramento no calendário.                                                         |
| ID do Banco (ID do<br>Host) | Opcional. Selecione o ID do banco necessário.                                                                                                    |
| ID do Pedido                | Opcional. Digite o ID pedido no campo ID do Pedido.                                                                                                    |
| Tipo de pedido              | Opcional. Selecione um tipo de pedido apropriado na lista suspensa<br>Tipo de Pedido.                                                                                                    |
| Status                      | Opcional. Selecione o status apropriado do pedido na lista suspensa<br>Status:                                                                                                    |
|                             | • Todos (padrão)                                                                                                    |
|                             | Todos concluídos                                                                                                    |
|                             | Todos não concluídos                                                                                                    |
|                             | $\cdot$ $\hat{E}$ xito                                                                                                    |
|                             | Com falha                                                                                                    |
|                             | Em andamento                                                                                                    |
|                             | • Pendente no Cliente                                                                                                    |
|                             | • Pendente no Servidor                                                                                                    |

*Tabela 4. Procurando Pedidos (continuação)*

| Campo                           | Descrição                                                                                                    |  |
|---------------------------------|----------------------------------------------------------------------------------------------------|--|
| ID do usuário                   | Opcional. Na lista suspensa, selecione o ID do usuário do Cliente<br>EBICS que iniciou o pedido que está sendo procurado. Essa opção<br>não está disponível para um usuário do EBICS Client.                                                                                                    |  |
|                                 | Opcional. Selecione o tipo de permissão apropriado. As opções são:                                                                                                    |  |
|                                 | • Requisitante: Esta opção é selecionada por padrão. Pedidos são<br>procurados com base no requisitante do pedido.                                                                                                    |  |
| Tipo de permissão               | Assinante: Selecione esta opção para procurar pedidos com base<br>no assinante do pedido. Clique no link do ID do pedido para<br>visualizar detalhes do pedido. As guias Eventos de Pedido,<br>Atividades e Assinaturas Pendentes não são exibidas quando<br>pedidos são procurados por assinante.                                                                                                    |  |
| Horário de início               | Necessário. O tempo do sistema padrão é exibido no campo com<br>base no fuso horário especificado ao configurar o usuário. Clique<br>no campo Horário de Início para selecionar o horário de início.                                                                                                    |  |
| Horário de<br>encerramento      | Necessário. O tempo do sistema padrão é exibido no campo com<br>base no fuso horário especificado ao configurar o usuário. Clique<br>no campo Horário de Encerramento para selecionar o horário de<br>encerramento.                                                                                                    |  |
| Nome do parceiro                | Opcional. Selecione o nome do parceiro necessário.                                                                                                    |  |
| ID de Seq de Pedido             | Opcional. Digite o ID da sequência do pedido no campo ID da Seq.<br>do Pedido.                                                                                                    |  |
| Formato de arquivo              | Opcional. Selecione um formato de arquivo apropriado da lista<br>suspensa Formato de Arquivo.                                                                                                    |  |
| Status de<br>Confirmação de FUL | Opcional. Digite o status de confirmação FUL no campo Status de<br>ack FUL.                                                                                                    |  |
| Ordenar por                     | Opcional. É possível classificar os resultados da procura com base<br>em uma das opções a seguir:<br>· Data/Hora (padrão)<br>Última data/hora da atividade<br>ID do Pedido<br>٠<br>Tipo de pedido<br>• Nome do parceiro<br>• ID do Banco (ID do Host)<br>ID do usuário<br>Também é possível classificar os resultados da procura em ordem<br>crescente ou decrescente. Selecione a opção ASC ou DSC da lista<br>suspensa. DSC é a opção padrão. |  |
| Taxa de atualização             | Opcional. Usando as setas para cima ou para baixo, especifique<br>com que frequência os resultados da procura devem ser<br>atualizados.                                                                                                    |  |
| Icone de atualização            | Opcional. Por padrão, a atualização dos resultados da procura fica<br>desativada (Desativada). Clique no ícone de atualização para ativar<br>a atualização dos resultados da procura (Ativar).                                                                                                    |  |

4. Clique em **Procurar**. O resumo do pedido exibe as informações a seguir em formato tabular:

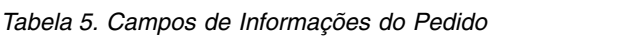

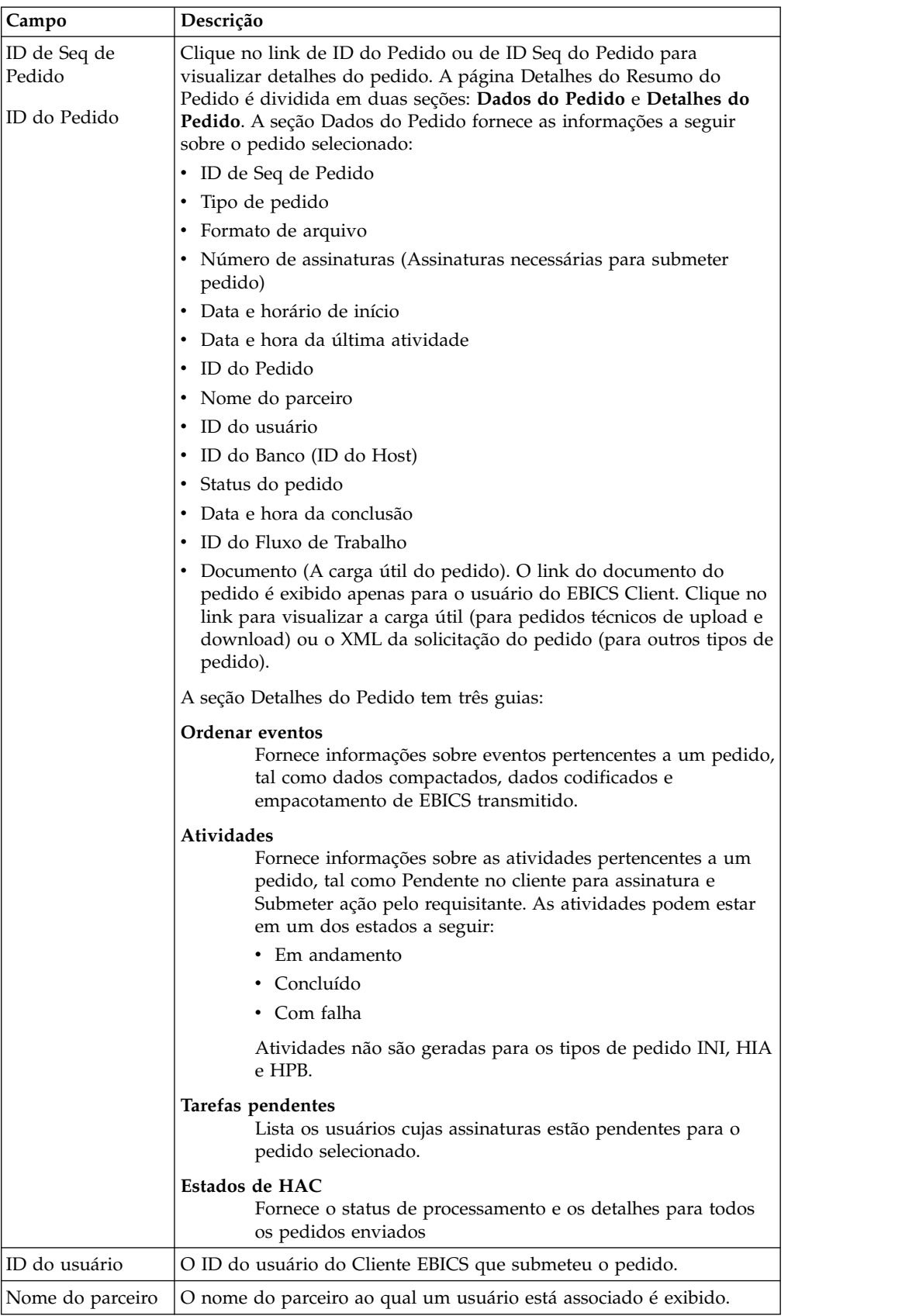

| Campo                               | Descrição                                                                                                    |  |
|-------------------------------------|----------------------------------------------------------------------------------------------------|--|
| ID do Banco (ID<br>do Host)         | O ID do banco ou o ID do host do banco para o qual o usuário do<br>Cliente EBICS submeteu o pedido. É um ID exclusivo para o banco no<br>sistema do banco. |  |
| Tipo de pedido                      | O tipo de pedido é exibido.                                                                                                    |  |
| Status                              | O status do pedido é exibido. Por exemplo: Sucesso, Com Falha, Em<br>Andamento e Pendente no Cliente.                                                      |  |
| Status de<br>Confirmação de<br>FUL. | O status de confirmação FUL do pedido é exibido.                                                                                                    |  |
| Ação HAC                            | A ação HAC é exibida.                                                                                                    |  |
|                                     | Para obter informações, consulte "Processamento de HAC" na página<br>125.                                                                                  |  |
| Razão HAC                           | O código de Razão HAC é exibido.                                                                                                    |  |
|                                     | Para obter informações, consulte "Processamento de HAC" na página<br>125.                                                                                  |  |
| Data/Hora de<br>Início              | A data e hora de início são exibidas.                                                                                                    |  |
| Data/Hora de<br>Conclusão           | A data e hora de conclusão são exibidas.                                                                                                    |  |

*Tabela 5. Campos de Informações do Pedido (continuação)*

5. Clique em **Reconfigurar** para limpar os parâmetros de procura do pedido. A reconfiguração dos parâmetros de procura não limpa os resultados da procura anterior.

# **Tarefas Pendentes**

Com base nas definições de configuração definidas em uma oferta, pode ser necessário que diversos signatários assinem o pedido para que os dados do pedido sejam processados. Se um pedido for enviado para processamento sem obter as assinaturas necessárias, o EBICS Client não processará o pedido. A notificações para assinaturas pendentes são enviadas às caixas de correio dos signatários envolvidos solicitando que assinem o pedido. Se o pedido está pendente e precisa ser assinado, o usuário que é um signatário vê o link **Assinar** . Se todas as assinaturas que devem ser obtidas e o pedido estão prontos para ser enviados, o usuário que é um requisitante, vê o link **Enviar**.

A página Tarefas Pendentes é a página de entrada para os usuários do Sterling B2B Integrator EBICS Client. Use esta página para visualizar e assinar ou submeter pedidos pendentes. Para assinar ou submeter um pedido pendente, conclua as seguintes etapas:

- 1. Efetuar login ao Cliente EBICS do Sterling B2B Integrator.
- 2. No menu **Visualizadores**, selecione **Tarefas Pendentes**. As tarefas pendentes são exibidas em formato tabular.

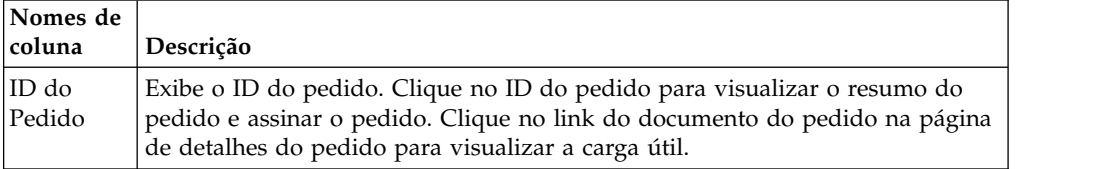

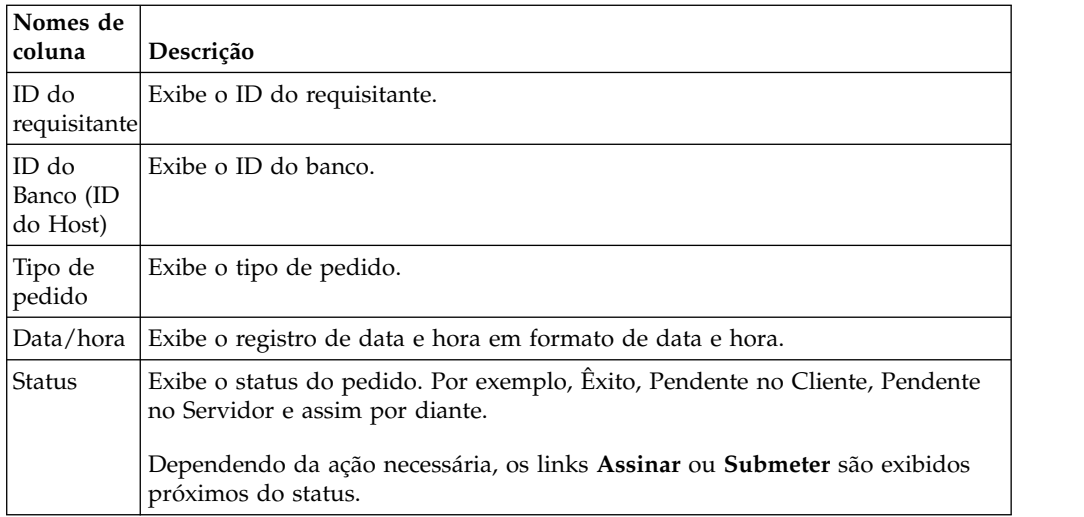

- 3. Para assinar um pedido pendente, clique em **Assinar**. Para submeter um pedido pendente, clique em **Submeter**.
- 4. *Se* a segurança do hardware para assinatura eletrônica estiver configurada para um usuário do EBICS Client, a página Assinaturas Eletrônicas será exibida após você clicar em **Assinar**. Insira os valores para os campos listados na tabela a seguir e clique em **Assinar**:

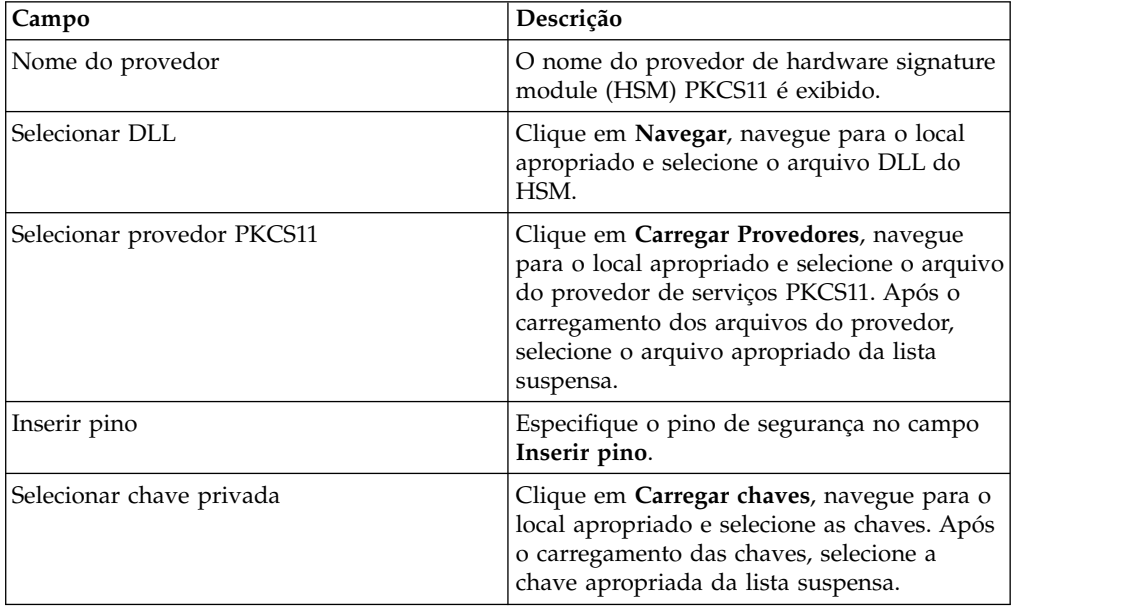

# **Procurar Tarefas VEU Pendentes**

A Assinatura Eletrônica Distribuída (VEU) permite transmitir dados remotamente para diversos assinantes. Diversos assinantes podem autorizar pedidos remotamente, independente de tempo e espaço.

### **Antes de Iniciar**

Para procurar as tarefas VEU pendentes, um usuário do EBICS Client deve submeter um tipo de pedido de HVU (visão geral de VEU de download) ou HVZ (visão geral de VEU de download com informações adicionais, por exemplo, valor do hash).
## **Sobre Esta Tarefa**

Conclua as etapas a seguir para procurar as tarefas VEU pendentes:

### **Procedimento**

- 1. Efetuar login ao Sterling B2B Integrator EBICS Client.
- 2. No **Menu do Usuário**, selecione **Visualizadores** > **Tarefas VEU Pendentes**.
- 3. Na página Tarefas VEU Pendentes, especifique os valores para os campos listados na tabela a seguir e clique em **Procurar**.

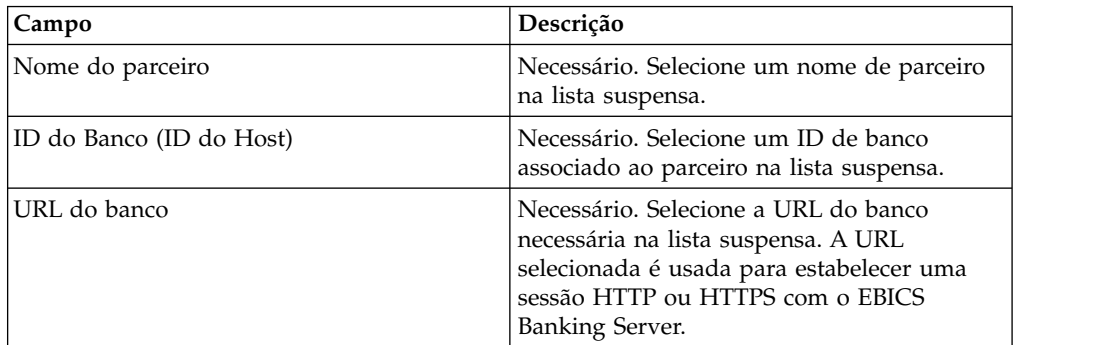

Uma solicitação é enviada ao banco para recuperar os detalhes dos pedidos de VEU pendentes.

- 4. Clique em **Procura Avançada** para especificar critérios de procura adicionais para pedidos de gerenciamento de VEU na página Envio do Pedido.
- 5. Se a resposta do banco estiver atrasada, clique em **Cancelar**.
- 6. Clique em **Reconfigurar** para reinserir os critérios de procura.

## **Visualizar Tarefas VEU Pendentes Sobre Esta Tarefa**

Conclua as etapas a seguir para visualizar as tarefas VEU pendentes:

### **Procedimento**

- 1. Efetuar login ao Sterling B2B Integrator EBICS Client.
- 2. No **Menu do Usuário**, selecione **Visualizadores** > **Tarefas VEU Pendentes**.
- 3. Na página Tarefas VEU Pendentes, especifique os valores para os campos listados na tabela a seguir e clique em **Procurar**.

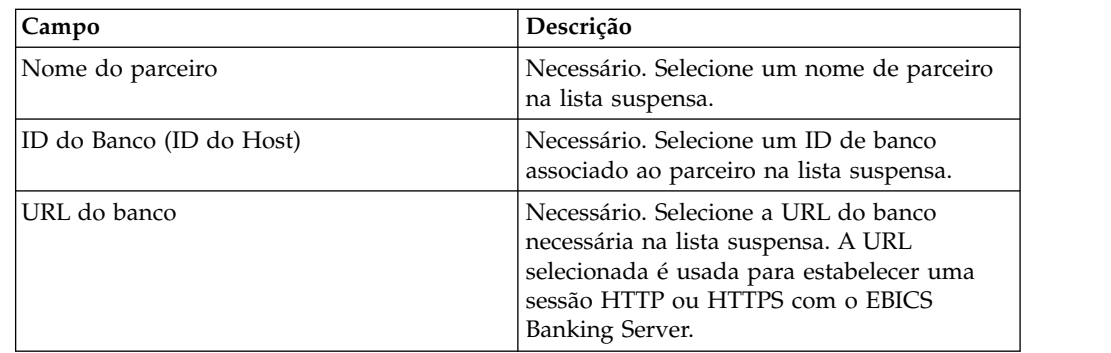

Uma solicitação é enviada ao banco para recuperar os detalhes dos pedidos de VEU pendentes.

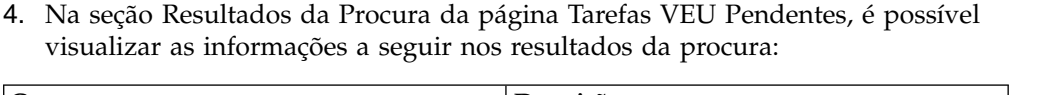

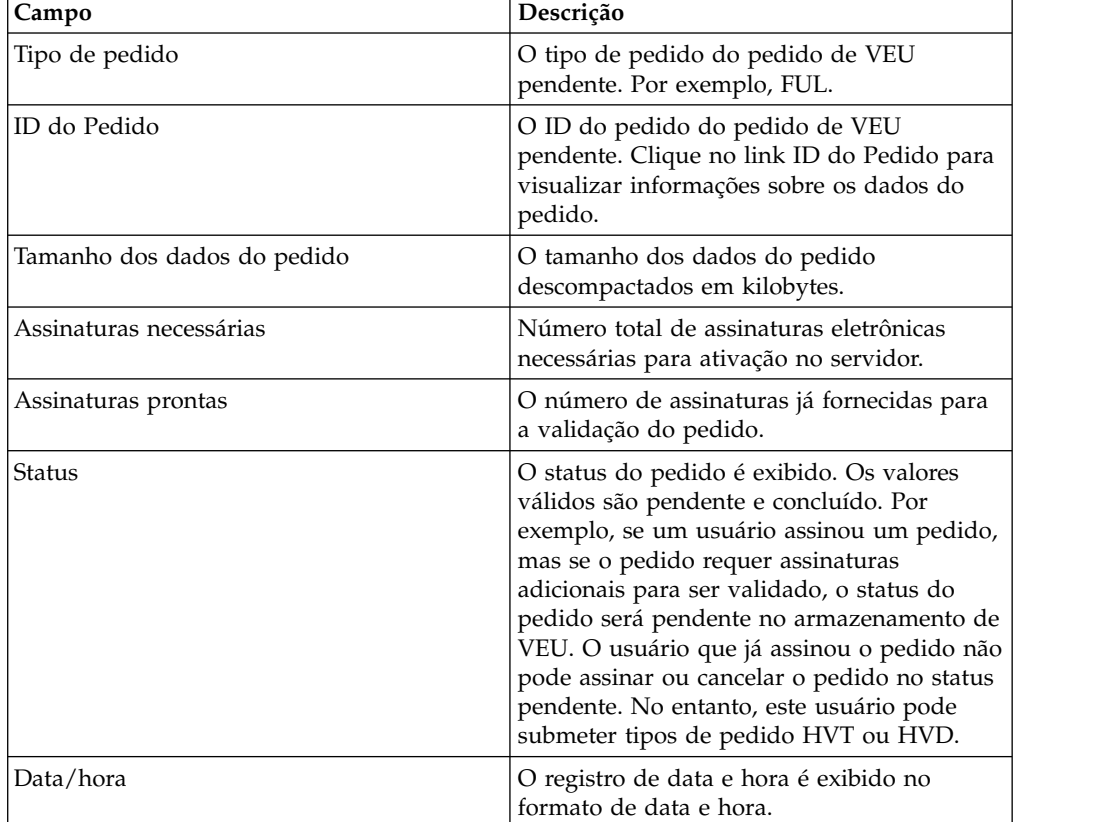

# **Recuperar Detalhes de um Pedido de VEU Pendente Sobre Esta Tarefa**

Conclua as etapas a seguir para recuperar detalhes de um pedido de VEU pendente:

### **Procedimento**

- 1. Efetuar login ao Sterling B2B Integrator EBICS Client.
- 2. No **Menu do Usuário**, selecione **Visualizadores** > **Tarefas VEU Pendentes**.
- 3. Na página Tarefas VEU Pendentes, especifique os valores para os campos listados na tabela a seguir e clique em **Procurar**.

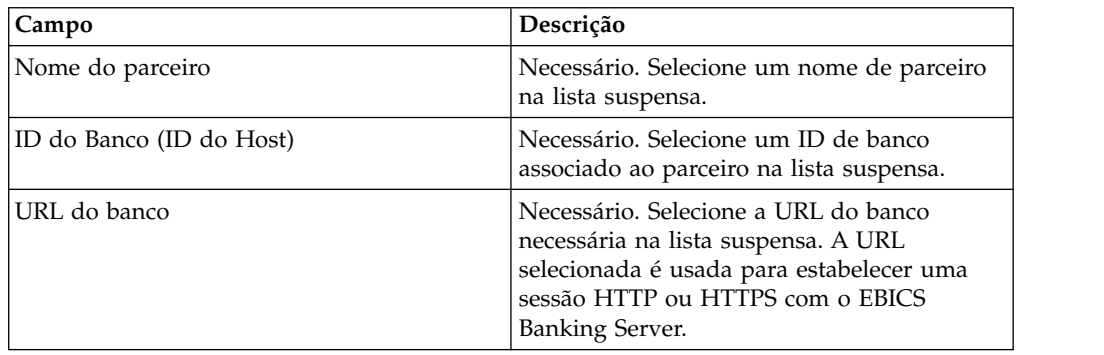

Uma solicitação é enviada ao banco para recuperar os detalhes dos pedidos de VEU pendentes.

4. Na seção Resultados da Procura da página Tarefas VEU Pendentes, clique no link ID do Pedido. Os detalhes dos dados do pedido são exibidos.

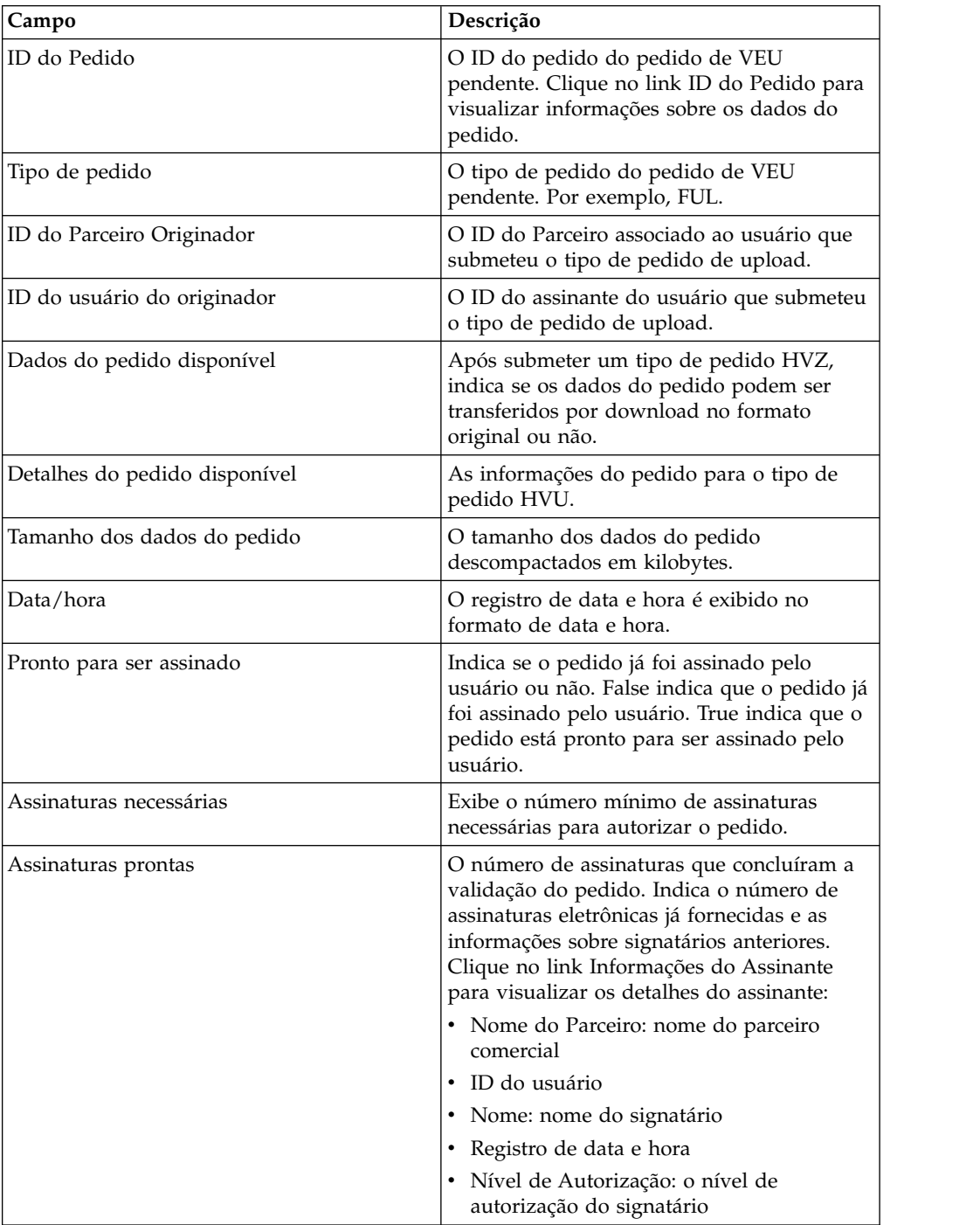

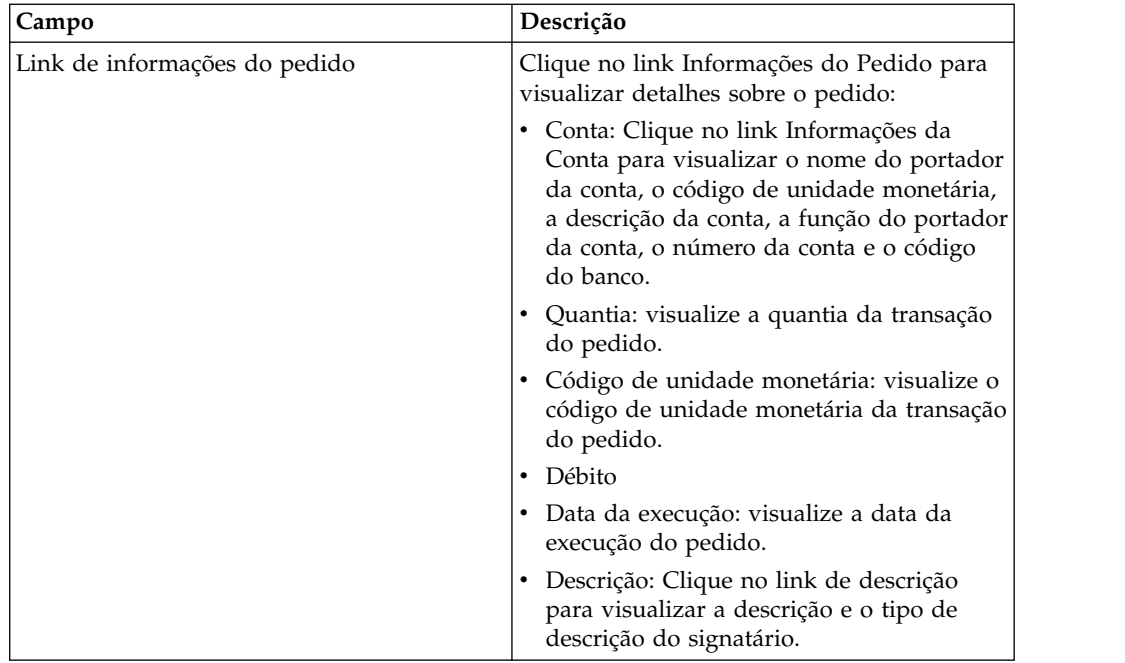

- 5. Na janela Dados do Pedido, selecione uma das opções a seguir para recuperar os detalhes para um pedido de VEU pendente:
	- v Na lista suspensa **Submeter**, selecione HVT Detalhes do Pedido para recuperar os detalhes da transação dos dados do pedido
	- v Na lista suspensa **Submeter**, selecione HVT Dados do Pedido Completos para recuperar os dados do pedido completos
	- v N lista suspensa **Submeter**, selecione HVD para recuperar o estado de um pedido que está atualmente no processamento de VEU e para o qual o assinante está autorizado como um signatário. O assinante recebe informações sobre o pedido na forma de uma nota de acompanhamento eletrônica (DisplayFile), do valor do hash do pedido (DataDigest) e dos signatários anteriores (SignerInfo).
- 6. Na janela Detalhes do Pedido de VEU, especifique os valores para os parâmetros a seguir:

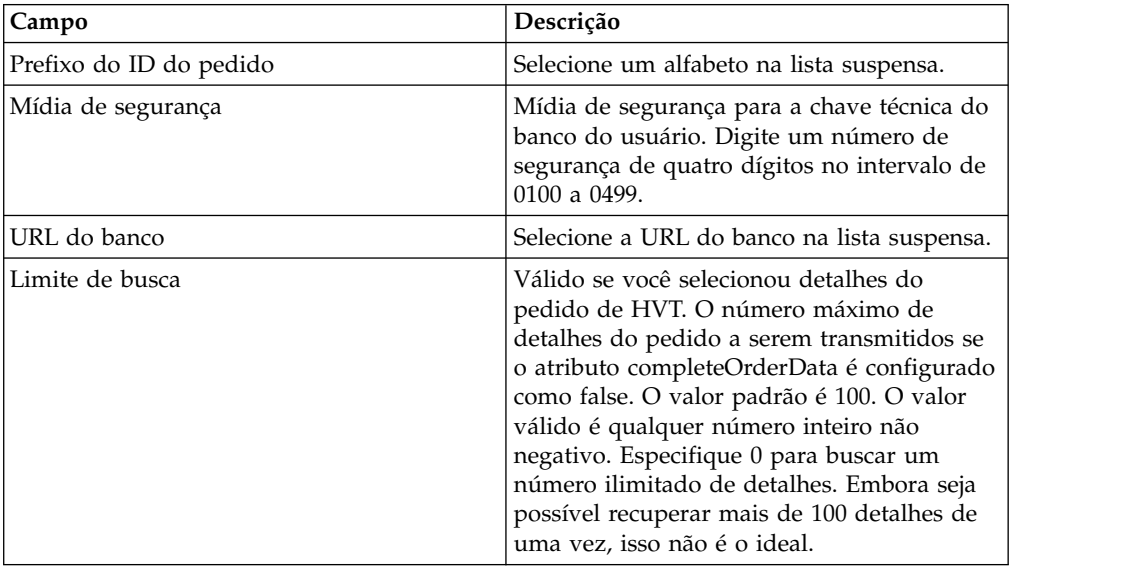

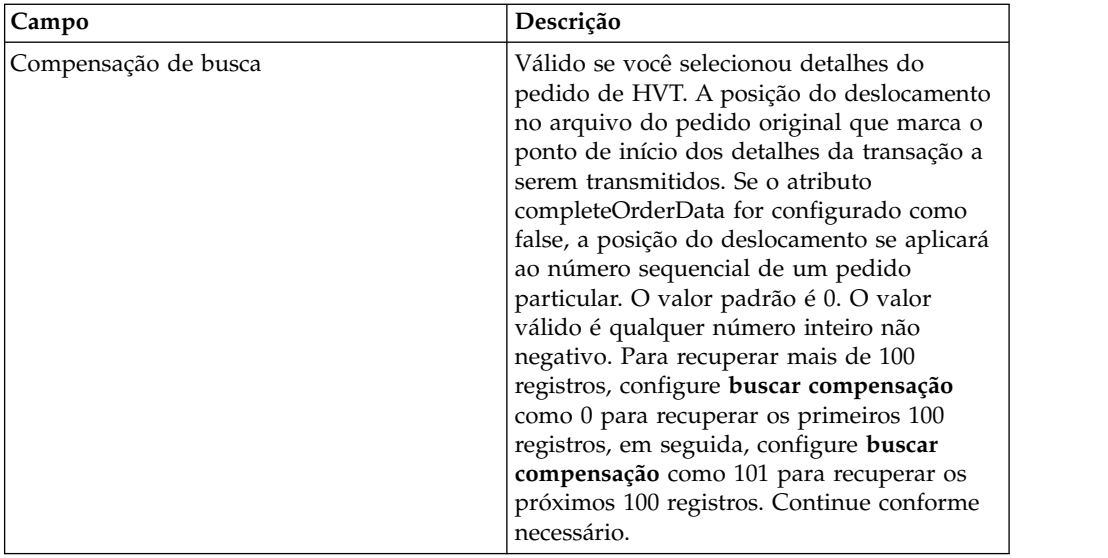

7. Clique em **Submeter**.

# **Assinar um Pedido de VEU Pendente Antes de Iniciar**

Para assinar um pedido VEU pendente, certifique-se de que os pré-requisitos a seguir sejam satisfeitos:

- v O parâmetro Pronto para ser Assinado exibe True
- v Um dos pedidos VEU a seguir é enviado:
	- HVZ
	- HVU e HVD
	- HVU e HVT dados completos do pedido

## **Sobre Esta Tarefa**

Conclua as etapas a seguir para assinar um pedido de VEU pendente:

### **Procedimento**

- 1. Efetuar login ao Sterling B2B Integrator EBICS Client.
- 2. No **Menu do Usuário**, selecione **Visualizadores** > **Tarefas VEU Pendentes**.
- 3. Na página Tarefas VEU Pendentes, especifique os valores para os campos listados na tabela a seguir e clique em **Procurar**.

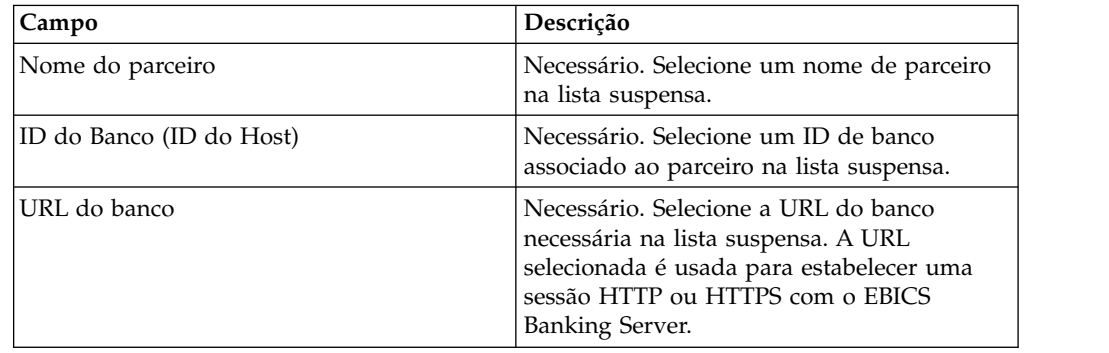

Uma solicitação é enviada ao banco para recuperar os detalhes dos pedidos de VEU pendentes.

4. Na página Tarefas VEU Pendentes, clique no link ID do Pedido. Os detalhes dos dados do pedido são exibidos.

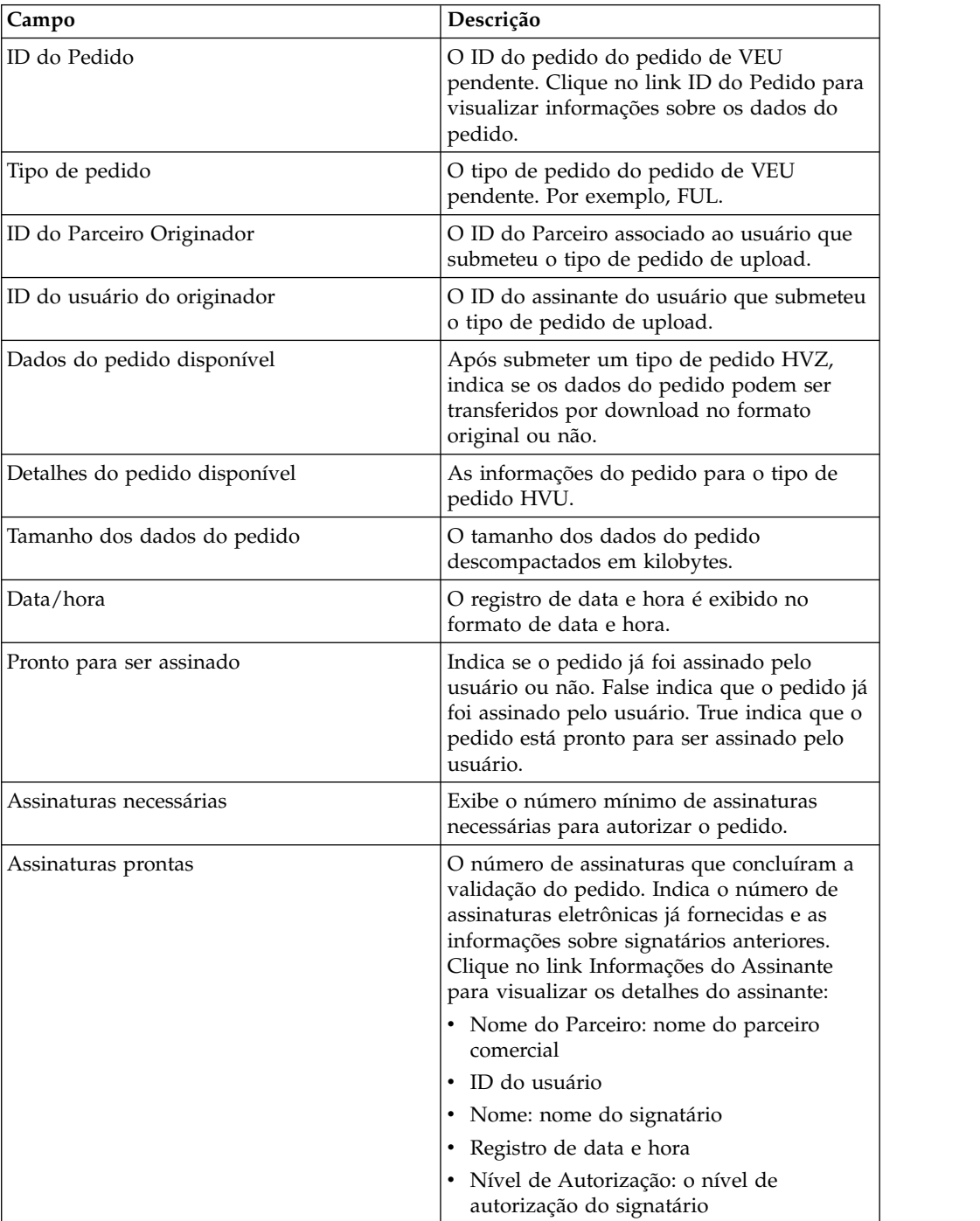

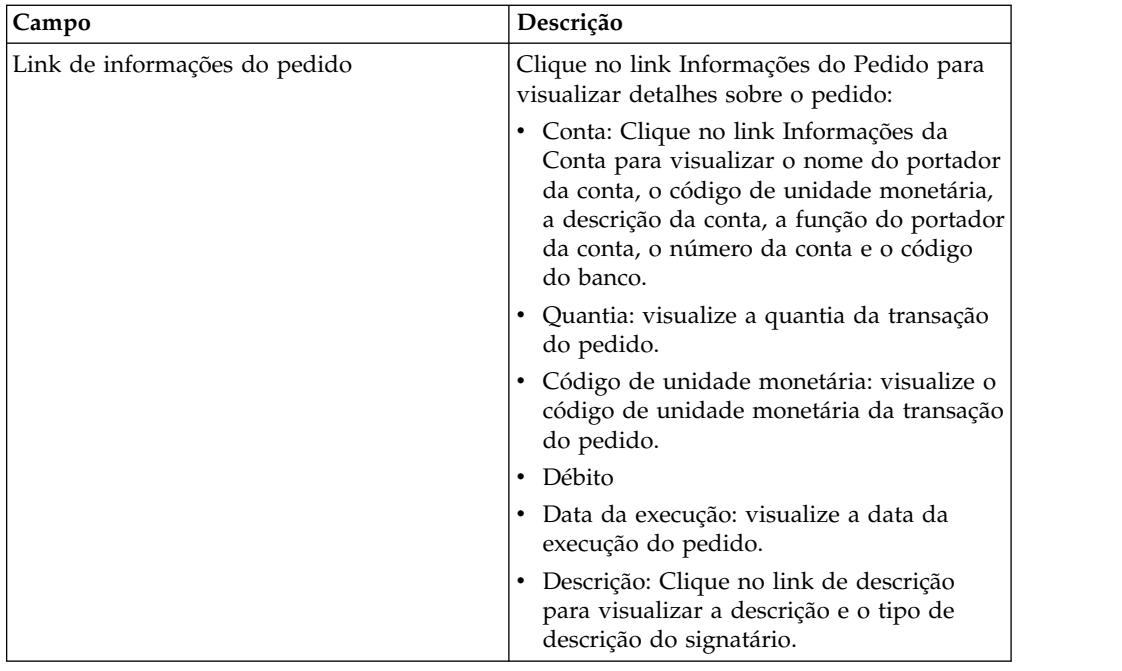

- 5. Clique em **Assinar Pedido**.
- 6. Na janela Detalhes do Pedido de VEU, especifique os valores para os parâmetros a seguir:

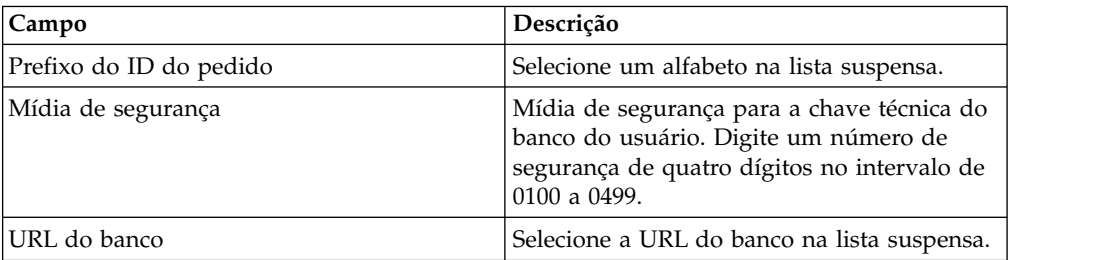

7. Clique em **Submeter**.

# **Cancelar um Pedido de VEU Pendente Antes de Iniciar**

Para cancelar um pedido VEU pendente, certifique-se de que os pré-requisitos a seguir sejam satisfeitos:

- v O parâmetro Pronto para ser Assinado exibe True
- v Um dos pedidos VEU a seguir é enviado:
	- HVZ
	- HVU e HVD
	- HVU e HVT dados completos do pedido

### **Sobre Esta Tarefa**

Conclua as etapas a seguir para cancelar um pedido de VEU pendente:

## **Procedimento**

- 1. Efetuar login ao Sterling B2B Integrator EBICS Client.
- 2. No **Menu do Usuário**, selecione **Visualizadores** > **Tarefas VEU Pendentes**.
- 3. Na página Tarefas VEU Pendentes, especifique os valores para os campos listados na tabela a seguir e clique em **Procurar**.

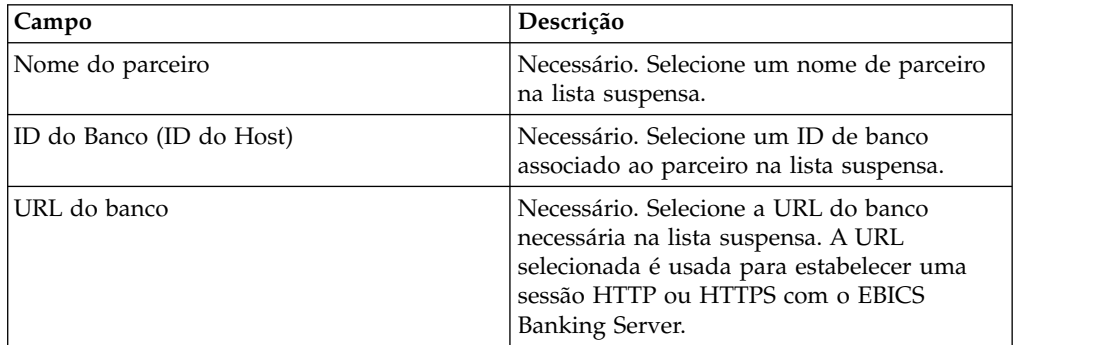

Uma solicitação é enviada ao banco para recuperar os detalhes dos pedidos de VEU pendentes.

4. Na seção Resultados da Procura da página Tarefas VEU Pendentes, clique no link ID do Pedido. Os detalhes dos dados do pedido são exibidos.

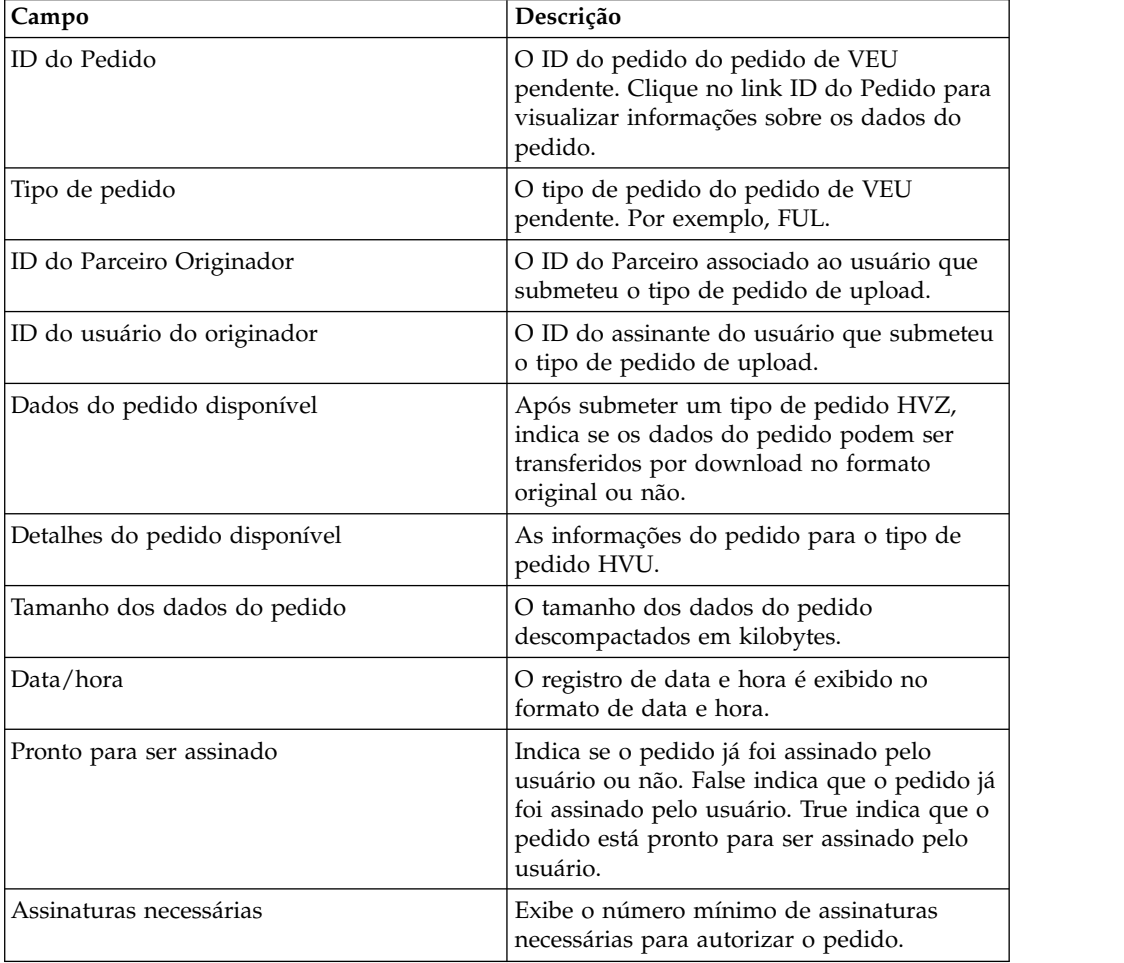

<span id="page-80-0"></span>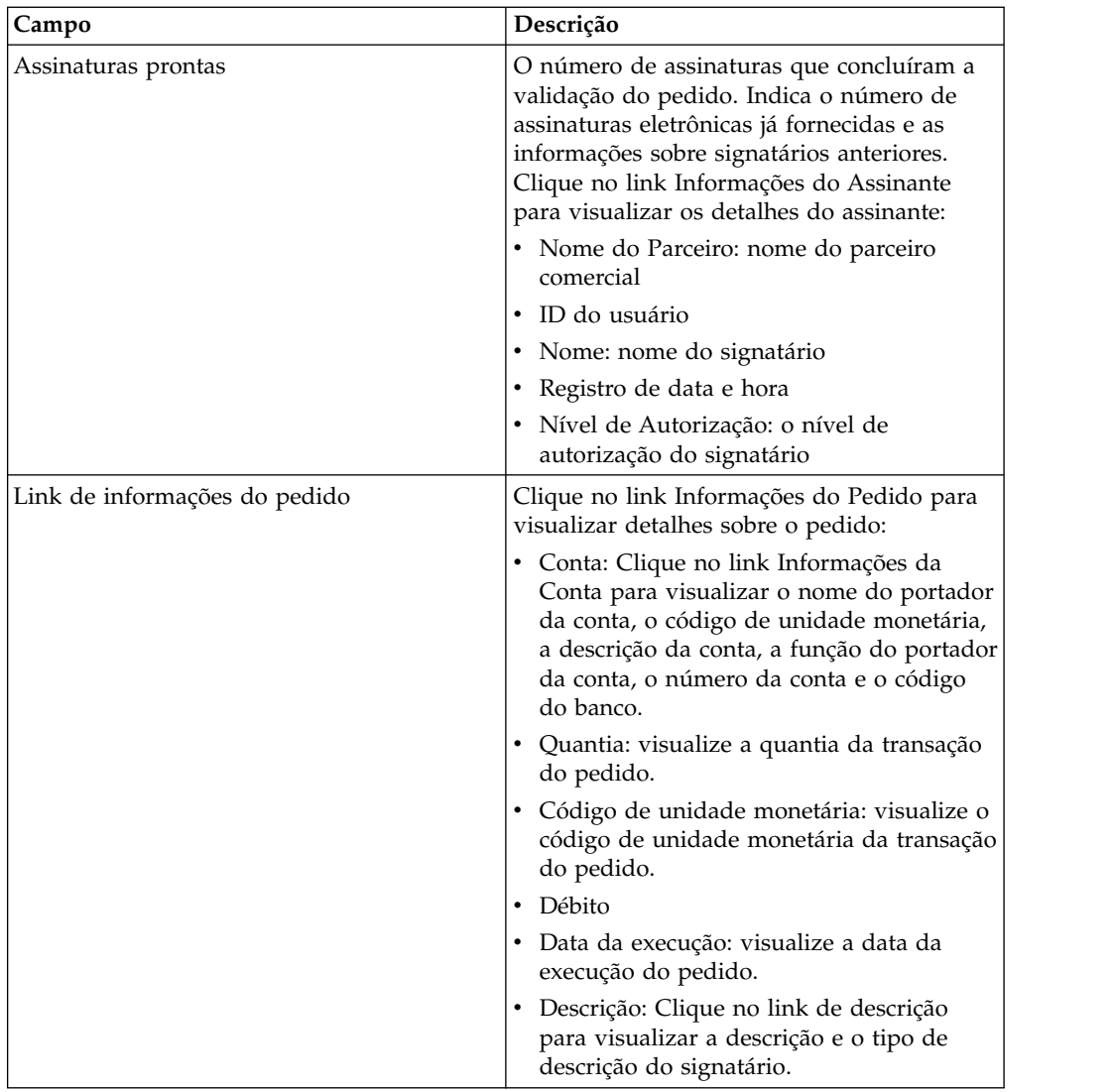

### 5. Clique em **Cancelar Pedido**.

6. Na janela Detalhes do Pedido de VEU, especifique os valores para os parâmetros a seguir:

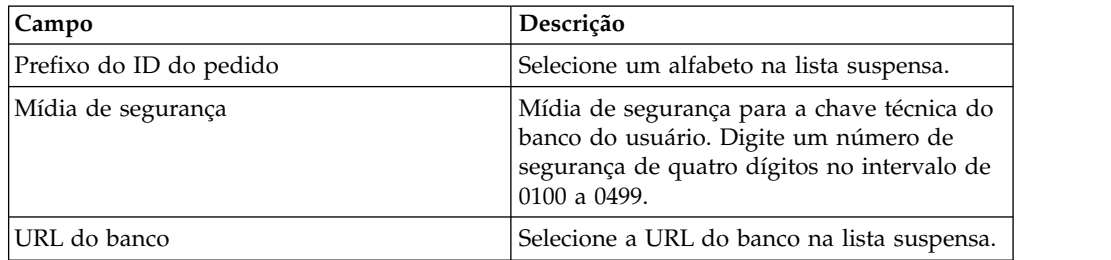

7. Clique em **Submeter**.

# **Atualizando os valores de propriedade de sistema**

Após configurar o EBICS Client, um administrador do EBICS Client poderá atualizar os valores de propriedade do sistema.

## **Sobre Esta Tarefa**

Para atualizar os valores de propriedade do sistema:

### **Procedimento**

- 1. Efetuar login ao Cliente EBICS do Sterling B2B Integrator.
- 2. No **Menu de Administração**, selecione **Propriedade do Sistema**.
- 3. Clique em **Atualizar** para atualizar os valores da propriedade de sistema listados na tabela a seguir:

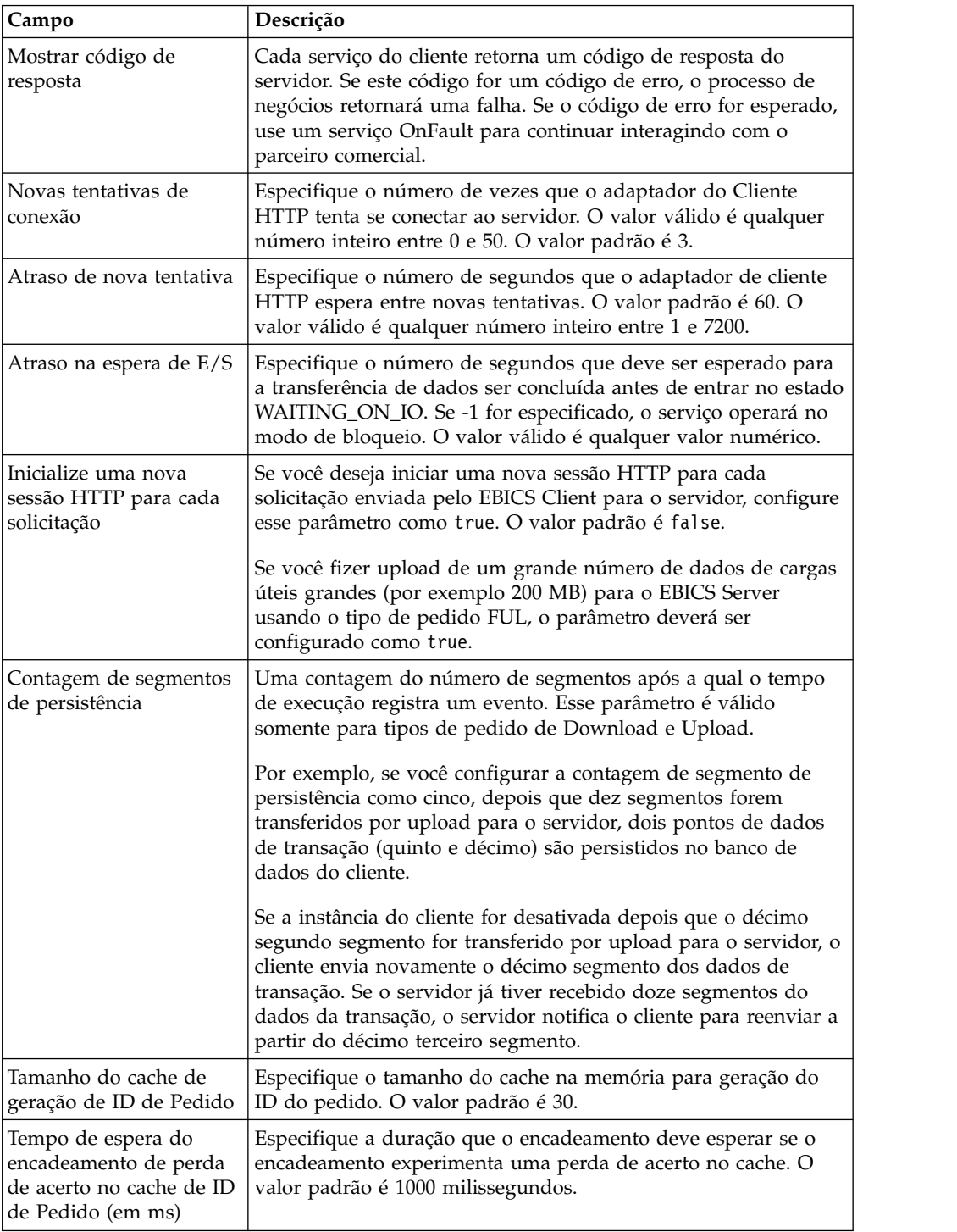

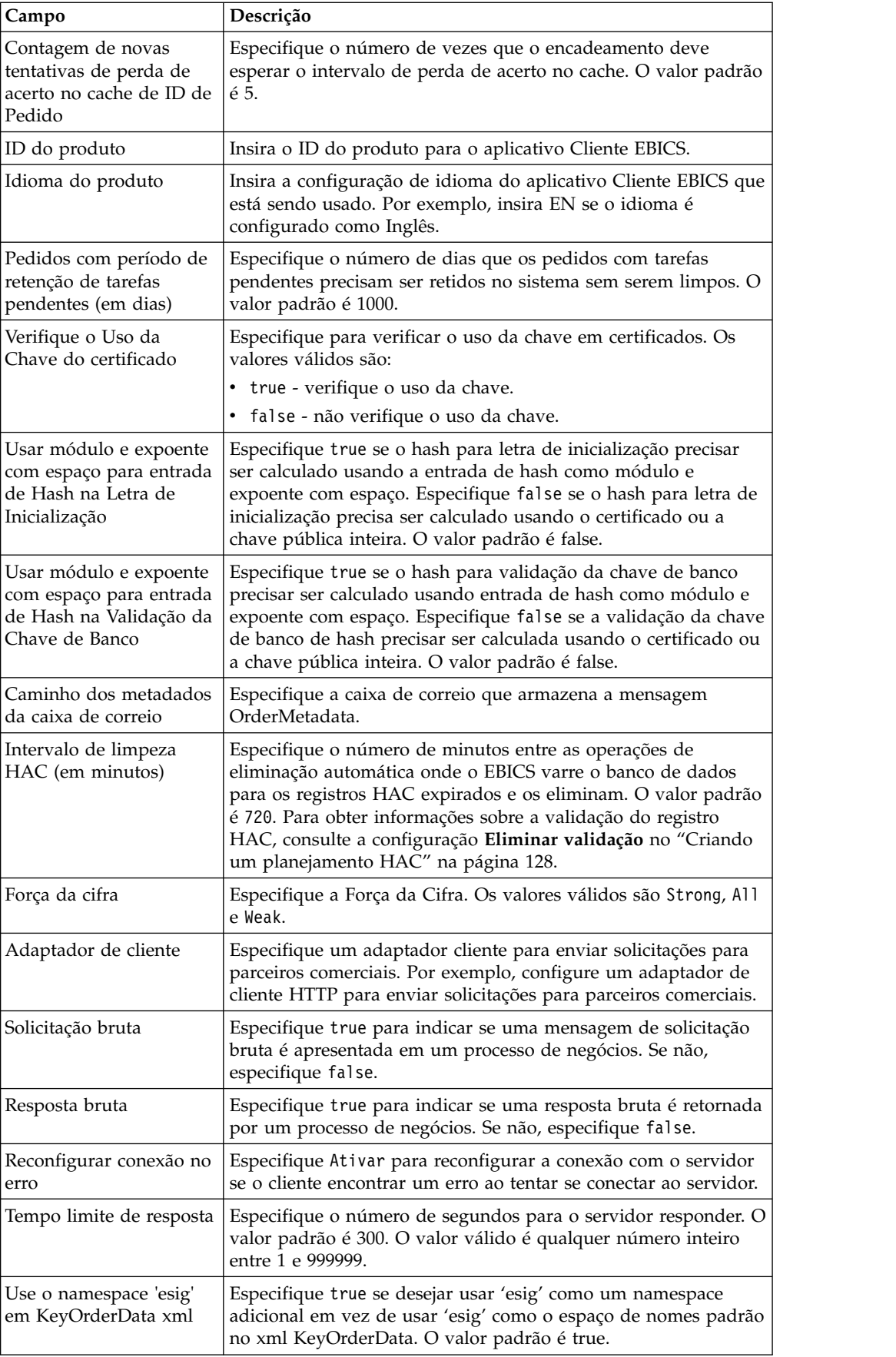

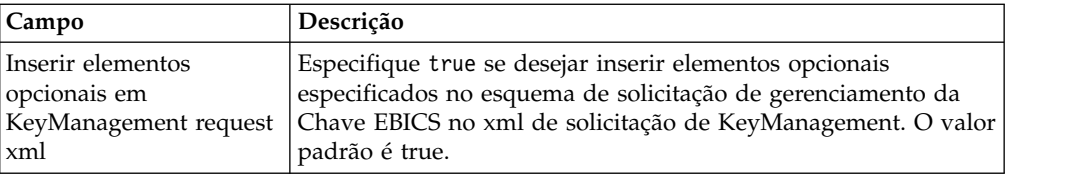

4. Clique em **Concluir** para salvar as mudanças que você atualizou.

# **Meu Perfil**

## **Sobre Esta Tarefa**

A página Meu Perfil ajuda você a visualizar as configurações do usuário. As configurações são diferentes com base no tipo de usuário.

### **Procedimento**

- 1. Efetuar login ao Sterling B2B Integrator EBICS Client.
- 2. No **Menu de Administração**, **Menu do Operador** ou **Menu do Usuário**, selecione **Meu Perfil**. As tabelas a seguir listam as configurações exibidas para diferentes tipos de usuários.

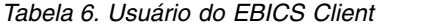

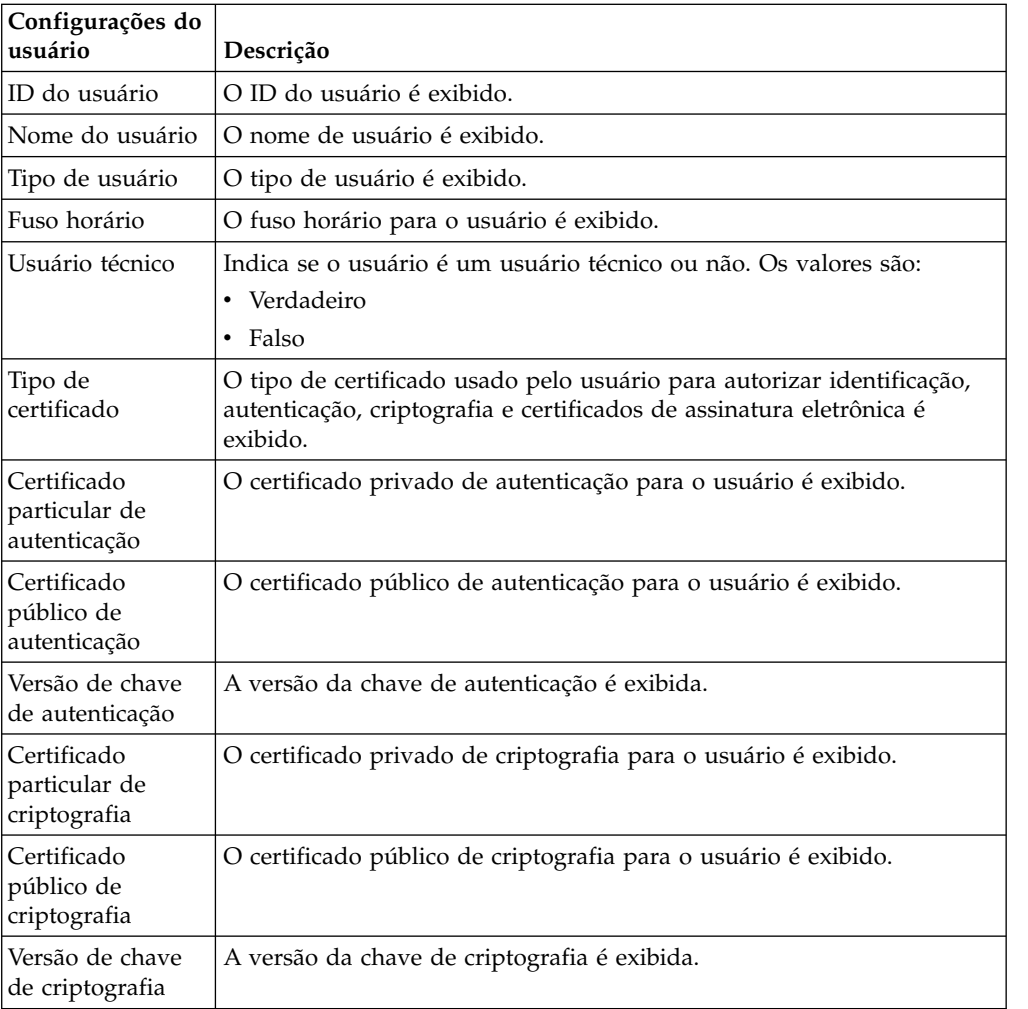

| Configurações do<br>usuário                      | Descrição                                                                                                    |
|--------------------------------------------------|----------------------------------------------------------------------------------------------------|
| Usar keystore de<br>hardware para ES             | Indica se um keystore de hardware é usado para assinatura eletrônica<br>(ES). Os valores são:<br>$\cdot$ SIM<br>$\cdot$ Não                                                                                                    |
| Chave privada de<br>assinatura<br>eletrônica     | O certificado privado da assinatura eletrônica para o usuário é exibido.                                                                                                    |
| Chave pública de<br>assinatura<br>eletrônica     | O certificado público da assinatura eletrônica para o usuário é exibido.                                                                                                    |
| Versão principal<br>de assinatura<br>eletrônica  | A versão da chave de assinatura eletrônica é exibida.                                                                                                    |
| Parceiro(s)<br>associado(s)                      | Quando você clica no link Mostrar Tudo, as informações dos parceiros<br>associados em formato tabular são exibidas. É possível visualizar o<br>nome do parceiro, fazer upload do caminho da caixa de correio e fazer<br>download do caminho da caixa de correio.                                                                                                    |
| Parceiro(s)<br>$associado(s)$ a<br><b>Bancos</b> | Quando você clica no link Mostrar Todos, os parceiros associados ao<br>banco, o nome do parceiro, o ID do banco e o status são exibidos. Se<br>um usuário do EBICS Client estiver no estado Inicializado ou Ponto,<br>uma letra INI ou HIA também poderá ser gerada. Se o usuário do<br>EBICS Client tiver permissão para submeter o tipo de pedido SPR, um<br>ícone para submeter o tipo de pedido SPR será exibido. Clique no<br>ícone para suspender o usuário atual no banco. |

*Tabela 6. Usuário do EBICS Client (continuação)*

*Tabela 7. Super Admin do EBICS Client, Admin do EBICS Client ou Operador do EBICS Client*

| Configurações do<br>usuário | Descrição                                      |
|-----------------------------|------------------------------------------------|
| <b>ID</b> do usuário        | O ID do usuário é exibido.                     |
|                             | Nome do usuário   O nome de usuário é exibido. |
| Tipo de usuário             | O tipo de usuário é exibido.                   |
| Fuso horário                | O fuso horário para o usuário é exibido.       |

## **Importando e Exportando Recursos do EBICS Client**

É possível importar recursos e exportar dados de configuração para recursos pertencentes ao EBICS Client usando o Sterling B2B Integrator.

Por exemplo, é possível exportar dados de configuração para o perfil do banco, perfil do usuário, formatos de arquivo, oferta e permissão de usuário em um formato XML e armazená-los no sistema. É possível importar dados de configuração para perfil do banco, perfil do usuário, formato de arquivo, oferta e permissão de usuário em um formato XML. Para obter mais informações sobre gerenciamento de recursos, consulte *Gerenciamento de Recursos* no centro de informações do Sterling B2B Integrator.

Ao selecionar para exportar permissões ou ofertas de usuário, todos os tipos de recurso dependentes (por exemplo, os perfis do banco e do usuário) também são exportados. Durante a importação, certifique-se de selecionar cada tipo de recurso dependente que será exibido em uma página separada. Por exemplo, se selecionar para importar a permissão de usuário, certifique-se de selecionar os perfis associados do usuário.

**Nota:** Se estiver exportando um perfil do banco com uma URL padrão e, o perfil do banco existir no sistema de destino, mas estiver associado a uma URL padrão diferente, o perfil do banco terá diversas URLs padrão após a importação. Para reter uma única URL padrão, efetue login no painel do aplicativo EBICS Client e edite as definições de configuração do banco. Além disso, o tempo de execução do EBICS Client usa a primeira URL padrão buscada a partir do banco de dados para executar transações.

**Nota:** No EBICS Client, um banco pode ter somente uma oferta. Se um sistema de destino tiver uma oferta com uma chave primária igual àquela no XML de exportação, e se a opção **Recursos a Serem Atualizados** estiver configurada como Sim, a oferta no sistema de destino será atualizada com os tipos de pedido associados à oferta no XML de exportação. No entanto, se a chave primária da oferta no sistema de destino for diferente daquela no XML de exportação, a oferta e os tipos de pedido associados no sistema de destino serão substituídos pela oferta e pelos tipos de pedido associados no XML de exportação.

## **Exportar Recursos do EBICS Client**

Você pode usar o Gerenciador de Recursos em Sterling B2B Integrator para exportar recursos do EBICS Client.

### **Sobre Esta Tarefa**

Para exportar recursos do EBICS Client:

#### **Procedimento**

- 1. Efetuar login ao Sterling B2B Integrator.
- 2. No **Menu de Administração**, selecione **Implementação** > **Gerenciador de Recursos** > **Importar/Exportar**.
- 3. Próximo a **Exportar Recursos**, clique em **Ir**.
- 4. Na página Tipo de formato de saída,
	- a. Selecione o tipo de formato de seus dados que serão exportados para:
		- **Documento XML** (.xml)
		- v **Pacote configurável de instalação** (.jar)
	- b. Clique em **Avançar**.
- 5. Na página Grupo de recursos, escolha se deseja exportar recursos com base em um nome de identificação.
	- v Selecione **Não** para indicar que não deseja exportar recursos com base no nome de identificação.
	- v Selecione **Sim** para exportar um grupo de recursos inteiro com base em um nome de identificação. Escolha o nome de identificação na lista suspensa.

Clique em **Avançar**.

- 6. Na página Tipo de exportação, selecione **Padrão exporta a versão padrão** e clique em **Avançar**.
- 7. Na página Selecionar recursos, selecione **Recursos do EBICS Client** e clique em **Avançar**.

8. Na página Selecionar Recursos(s) do EBICS Client, selecione os recursos que deseja exportar:

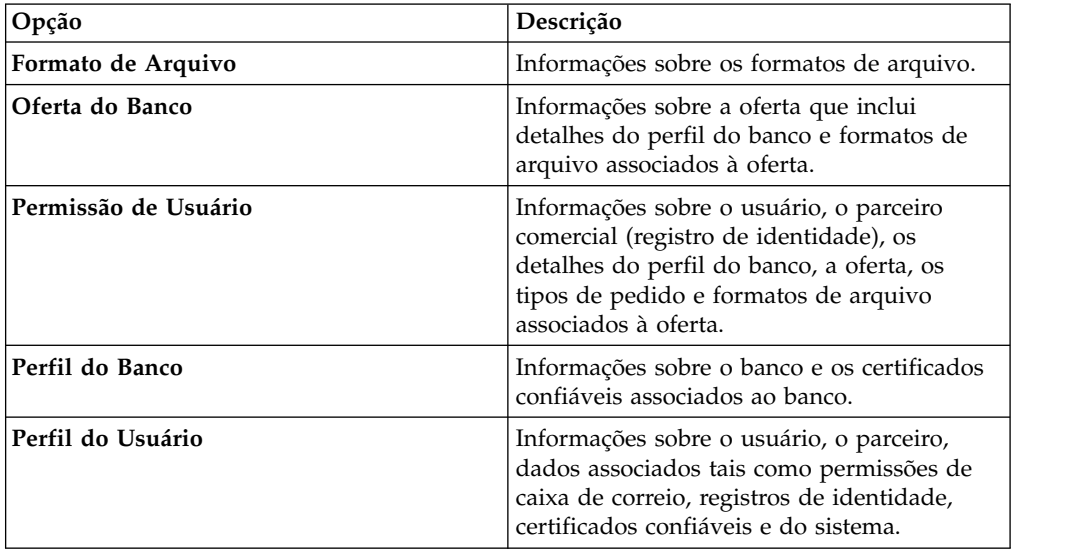

Clique em **Avançar**.

- 9. Na página, para cada tipo de recurso selecionado, mova os itens a serem exportados da lista **Disponível** para a lista **A ser exportado**.
	- a. Opcional. Filtre os dados usando **Filtrar dados**.
	- b. No campo **Exportar registros dependentes**, selecione **Sim** para exportar informações configuradas para o EBICS Client no Sterling B2B Integrator. Por exemplo, detalhes da configuração da caixa de correio, certificados digitais, registros de identidade, etc. Caso contrário, selecione **Não**.
	- c. Clique em **Avançar**.

Repita conforme necessário para cada página adicional de tipos de recurso.

- 10. Na página Segurança, insira e confirme a passphrase do sistema e clique em **Avançar**.
- 11. Na página Confirmar, revise as informações para os recursos a serem exportados e clique em **Concluir**. O arquivo de exportação é criado.
- 12. Na página Concluir, selecione uma das opções a seguir:
	- v Clique no ícone próximo a **Visualizar Relatório de Exportação** para revisar o relatório de exportação.
	- v Clique no ícone **Fazer Download** próximo a **Exportar dados (.xml)** ou **Exportar dados (.jar)** para fazer download do arquivo de exportação e salvá-lo em um disco rígido.
- 13. Clique em **Retornar**.

## **Importar Recursos do EBICS Client**

Você pode usar o Gerenciador de Recursos em Sterling B2B Integrator para importar recursos do EBICS Client.

### **Sobre Esta Tarefa**

Para importar recursos do EBICS Client:

#### **Procedimento**

1. Efetuar login ao Sterling B2B Integrator.

- 2. No **Menu de Administração**, selecione **Implementação** > **Gerenciador de Recursos** > **Importar/Exportar**.
- 3. Próximo a **Importar Recursos**, clique em **Ir**.
- 4. Na página Arquivo de Importação, especifique os valores para os campos listados na tabela a seguir e clique em **Avançar**.

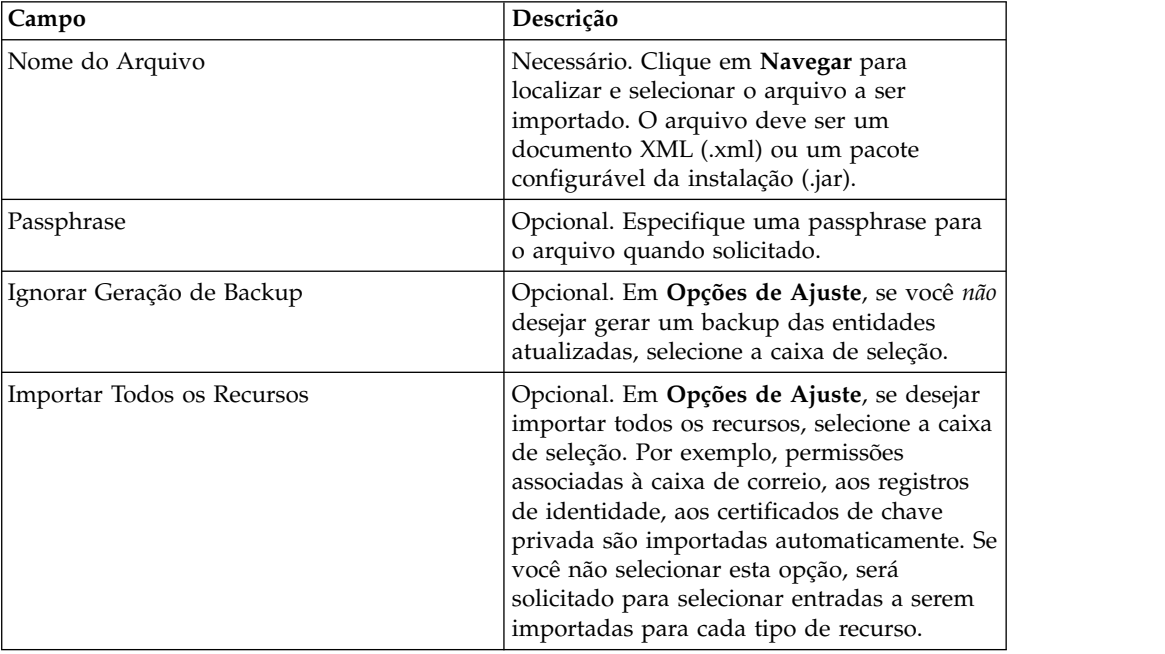

- 5. Na página Criar identificação de recurso,
	- a. Esta etapa é opcional. Se deseja associar os dados importados a um grupo de recursos, então, insira um **Nome de identificação** e uma **Descrição de identificação**.
	- b. Clique em **Avançar**.
- 6. Na página Atualizar objetos,
	- v Selecione **Sim** para atualizar os objetos que existem no sistema.
	- v Selecione **Não** para importar objetos que não existem no sistema.

Clique em **Avançar**.

- 7. Esta etapa pode não ser aplicável para todas as importações. Para cada tipo de recurso selecionado, mova os itens a serem importados da lista **Disponível** para a lista **A Ser Importado**. Clique em **Avançar**.
- 8. Na página Confirmar, revise as informações para os recursos a serem importados e clique em **Concluir**. Os dados são importados.
- 9. Na página Concluir, é possível executar as ações a seguir:
	- v Clique em **Visualizar Relatório de Importação** para revisar o relatório de importação.
	- v Clique em **Visualizar Relatório de Cumprimento** para revisar os dados de resumo no relatório de cumprimento.
	- v Clique em **Download** ao lado de **Dados no Sterling B2B Integrator antes da importação (xml)** para obter uma cópia de backup dos dados.

**Nota:** Se a opção Ignorar Geração do Backup foi selecionada, o link Download *não* será exibido.

10. Clique em **Retornar**.

# **Permissões para Acessar a Interface com o Usuário do EBICS Client**

Para acessar a Interface Gráfica com o Usuário (GUI) do EBICS Client do Sterling B2B Integrator e suas funções, você deve ser designado a um dos seguintes grupos de permissões:

- Admin do EBICS Client
- Operador do EBICS Client
- v Usuários do EBICS Client

A tabela a seguir lista os itens de menu do EBICS Client do Sterling B2B Integrator e as permissões necessárias para acessar as páginas associadas a cada grupo:

#### **Nota:**

O acesso a um item de menu permite acessar a funcionalidade integral da página associada, com a função de exclusão limitada aos usuários com permissões de administrador.

| Itens de menu                                                        | Permissões        |            | <b>EBICS Client</b> |                 |
|----------------------------------------------------------------------|-------------------|------------|---------------------|-----------------|
|                                                                      |                   | Admin      | Operador            | <b>Usuários</b> |
| Gerenciamento de Perfil ><br>Usuário                                 | <b>CRIAR</b>      | <b>SIM</b> | Não                 | Não             |
|                                                                      | <b>EDITAR</b>     | <b>SIM</b> | Não                 | Não             |
|                                                                      | <b>VISUALIZAR</b> | <b>SIM</b> | <b>SIM</b>          | Não             |
|                                                                      | <b>EXCLUIR</b>    | <b>SIM</b> | Não                 | Não             |
|                                                                      |                   |            |                     |                 |
|                                                                      | <b>CRIAR</b>      | <b>SIM</b> | Não                 | Não             |
| Gerenciamento de Perfil >                                            | <b>EDITAR</b>     | <b>SIM</b> | Não                 | Não             |
| <b>Banco &gt; Perfil</b>                                             | <b>VISUALIZAR</b> | <b>SIM</b> | <b>SIM</b>          | Não             |
|                                                                      | <b>EXCLUIR</b>    | <b>SIM</b> | Não                 | Não             |
|                                                                      |                   |            |                     |                 |
|                                                                      | <b>CRIAR</b>      | <b>SIM</b> | Não                 | Não             |
| Gerenciamento de Perfil >                                            | <b>EDITAR</b>     | <b>SIM</b> | Não                 | Não             |
| Banco > Configurações da<br>Oferta                                   | <b>VISUALIZAR</b> | <b>SIM</b> | <b>SIM</b>          | Não             |
|                                                                      | <b>EXCLUIR</b>    | <b>SIM</b> | Não                 | Não             |
|                                                                      |                   |            |                     |                 |
| Gerenciamento de Perfil ><br>Banco > Validações de Chave<br>de Banco | <b>VALIDAR</b>    | <b>SIM</b> | Não                 | Não             |
|                                                                      |                   |            |                     |                 |
|                                                                      | <b>CRIAR</b>      | <b>SIM</b> | Não                 | Não             |
| Gerenciamento de Perfil >                                            | <b>EDITAR</b>     | <b>SIM</b> | Não                 | Não             |
| Formatos de Arquivo                                                  | <b>VISUALIZAR</b> | <b>SIM</b> | <b>SIM</b>          | Não             |
|                                                                      | <b>EXCLUIR</b>    | <b>SIM</b> | Não                 | Não             |

*Tabela 8. Itens de menu e permissões do Sterling B2B Integrator EBICS Client*

| Itens de menu                                                                                                    | Permissões        | <b>EBICS Client</b> |            |                 |  |
|----------------------------------------------------------------------------------------------------|-------------------|---------------------|------------|-----------------|--|
|                                                                                                    |                   | Admin               | Operador   | <b>Usuários</b> |  |
|                                                                                                    | <b>CRIAR</b>      | <b>SIM</b>          | Não        | Não             |  |
| Gerenciamento de Perfil >                                                                                                | <b>EDITAR</b>     | <b>SIM</b>          | Não        | Não             |  |
| Chaves                                                                                                    | <b>VISUALIZAR</b> | <b>SIM</b>          | <b>SIM</b> | Não             |  |
|                                                                                                    | <b>EXCLUIR</b>    | <b>SIM</b>          | Não        | Não             |  |
|                                                                                                    |                   |                     |            |                 |  |
|                                                                                                    | <b>CRIAR</b>      | <b>SIM</b>          | Não        | Não             |  |
| Permissões > Permissões de                                                                                               | <b>EDITAR</b>     | <b>SIM</b>          | Não        | Não             |  |
| Usuário                                                                                                    | <b>VISUALIZAR</b> | <b>SIM</b>          | <b>SIM</b> | Não             |  |
|                                                                                                    | <b>EXCLUIR</b>    | SIM                 | Não        | Não             |  |
|                                                                                                    |                   |                     |            |                 |  |
| Envio de Pedido                                                                                                    | <b>ENVIO</b>      | Não                 | Não        | <b>SIM</b>      |  |
|                                                                                                    |                   |                     |            |                 |  |
| Visualizadores > Event<br>Viewer                                                                                         | <b>PROCURAR</b>   | <b>SIM</b>          | <b>SIM</b> | <b>SIM</b>      |  |
|                                                                                                    |                   |                     |            |                 |  |
| Visualizadores > Procura de<br>Pedido                                                                                    | <b>PROCURAR</b>   | <b>SIM</b>          | <b>SIM</b> | <b>SIM</b>      |  |
|                                                                                                    |                   |                     |            |                 |  |
| Visualizadores > Tarefas                                                                                                 | <b>VISUALIZAR</b> | Não                 | Não        | <b>SIM</b>      |  |
| Pendentes                                                                                                    | <b>ASSINAR</b>    | Não                 | Não        | <b>SIM</b>      |  |
|                                                                                                    |                   |                     |            |                 |  |
|                                                                                                    | <b>VISUALIZAR</b> | Não                 | Não        | <b>SIM</b>      |  |
| Visualizadores > Tarefas VEU<br>Pendentes                                                                                | <b>ASSINAR</b>    | Não                 | Não        | <b>SIM</b>      |  |
|                                                                                                    | <b>ENVIAR</b>     | Não                 | Não        | <b>SIM</b>      |  |
| Nota: A página Tarefas VEU Pendentes só é exibida após o envio dos tipos de pedido<br>HVU e HVZ no menu Envio de Pedido. |                   |                     |            |                 |  |
|                                                                                                    |                   |                     |            |                 |  |
| Propriedade do Sistema                                                                                                   | <b>VISUALIZAR</b> | <b>SIM</b>          | Não        | Não             |  |
|                                                                                                    | <b>ATUALIZAR</b>  | <b>SIM</b>          | Não        | Não             |  |
|                                                                                                    |                   |                     |            |                 |  |
| Meu Perfil                                                                                                    | <b>VISUALIZAR</b> | <b>SIM</b>          | <b>SIM</b> | <b>SIM</b>      |  |
|                                                                                                    |                   |                     |            |                 |  |

*Tabela 8. Itens de menu e permissões do Sterling B2B Integrator EBICS Client (continuação)*

## **Recuperar transações de upload e download**

Ao enviar ou receber dados da transação, se o cliente estiver inativo, existe um risco de perder os dados da transação. Para evitar perda de dados de transação e restaurar os dados de transação, o EBICS Client suporta a recuperação de transação para transações de download e upload.

## **Recuperação de transação para transações de upload**

O cenário de exemplo a seguir ilustra o mecanismo de recuperação da transação para uma transação de upload usando o tipo de pedido FUL :

- 1. Vinte segmentos de dados da transação são transferidos por upload para o servidor.
- 2. Depois que dez segmentos são carregados com êxito, a instância do cliente é desativada.
- 3. Depois que a instância do cliente for restaurada, o cliente envia os dados da transação novamente a partir do ponto em que foi desativado. Neste exemplo, o cliente envia novamente o décimo primeiro segmento dos dados de transação.

Se o segmento recebido do cliente após a recuperação não estiver sincronizado com o segmento existente no servidor, o servidor retornará o nome do evento EBICS\_TX\_RECOVERY\_SYNC. O nome do evento EBICS\_TX\_RECOVERY\_SYNC indica que o servidor está sincronizando os segmentos na transação com o cliente. Na coluna Registro de data e hora do Event Viewer, você pode visualizar a diferença nos registros de data e hora dos segmentos que são transferidos por upload antes e depois de as transações serem recuperadas.

### **Contagem de segmentos persistentes**

Você pode atualizar o valor da propriedade de sistema contagem de segmentos de persistência no menu Administração do EBICS Client para persistir nos pontos de dados de transação no banco de dados do cliente. Por exemplo, se você configurar a contagem de segmento de persistência como cinco, depois que dez segmentos forem transferidos por upload para o servidor, dois pontos de dados de transação (quinto e décimo) são persistidos no banco de dados do cliente.

Se a instância do cliente for desativada depois que o décimo segundo segmento for transferido por upload para o servidor, o cliente envia novamente o décimo segmento dos dados de transação. Se o servidor já tiver recebido doze segmentos do dados da transação, o servidor notifica o cliente para reenviar a partir do décimo terceiro segmento.

#### **Recuperação de transação para transações de download**

O cenário de exemplo a seguir ilustra a recuperação da transação para uma transação de download utilizando o tipo de pedido FDL:

- 1. Dez segmentos de dados da transação são transferidos por download do servidor.
- 2. A instância do cliente é desativada depois que o sexto segmento for transferido por download e persistido no banco de dados.
- 3. Depois que a instância do cliente for restaurada, o cliente envia um pedido ao servidor para o sétimo segmento.

O cenário de exemplo a seguir ilustra a recuperação da transação para uma transação de download utilizando o tipo de pedido FDL, quando a instância do cliente fica inativa durante o download de um segmento:

- 1. Dez segmentos de dados da transação são transferidos por download do servidor.
- 2. A instância do cliente fica inativa quando o sexto segmento está no processo de download do servidor.
- 3. Depois que a instância do cliente for restaurada, o cliente envia novamente um pedido ao servidor para o sexto segmento.

## **Enviar e assinar um tipo de pedido FUL**

O cenário de exemplo a seguir demonstra o envio e a assinatura, ou a rejeição, e um tipo de pedido FUL em que o requisitante e o assinante são duas entidades separadas. Se o valor da assinatura eletrônica (ES) estiver configurado como 1, uma assinatura única de E ou um nível de autorização A será suficiente para processar um pedido.

### **Antes de Iniciar**

Neste cenário de exemplo, as seguintes entidades são usadas:

- v O requisitante é o usuário EBICS USERSUBMIT
- O signatário é o usuário EBICS USERSIGN
- O nome do Banco é BANK
- O nome da oferta é OFFER
- O nome do parceiro é PARTNER

**Atenção:** Se você fizer upload de um grande número de dados de cargas úteis grandes (por exemplo 200 MB) para o EBICS Server usando o tipo de pedido FUL, o parâmetro **Initialize new HTTP session for each request** nas propriedades de sistema do EBICS Client deverão ser configurados como true. Para modificar as propriedades de sistema, consulte ["Atualizando os valores de propriedade de](#page-80-0) [sistema" na página 75.](#page-80-0)

### **Sobre Esta Tarefa**

Para enviar um tipo de pedido FUL, quando ES=1, conclua as seguintes etapas usando a interface com o usuário do EBICS Client do Sterling B2B Integrator:

#### **Procedimento**

- 1. Configure USERSUBMIT e USERSIGN como usuários do EBICS Client. Para obter informações sobre como configurar um usuário existente como um usuário cliente do EBICS, consulte *[Configurar um Usuário Existente como](#page-29-0) [Usuário Cliente do EBICS](#page-29-0)*.
- 2. Configure um perfil de banco para BANK. Para obter informações sobre como configurar um perfil de banco, consulte *[Criar um perfil de banco](#page-38-0)*.
- 3. Configure uma oferta para OFFER. Para obter informações sobre como configurar uma oferta, consulte *[Criar uma oferta](#page-44-0)*.
- 4. Configure uma permissão de usuário para OFFER. Para obter informações sobre permissão de usuário, consulte *[Criar permissão de usuário](#page-48-0)*.
- 5. Efetue login no Sterling B2B Integrator EBICS Client como um administrador.
- 6. A partir do menu **Permissões**, selecione as **Permissões do usuário**.
- 7. Na página Configuração de permissão de usuário, no campo **Nome da Oferta**, em **Procurar**, digite o nome da oferta, OFFER, para a qual a permissão está configurada.
- 8. Clique em **Avançar**.
- 9. Clique no ícone de atualização adjacente à permissão de usuário que deseja editar. O nome da oferta da permissão de usuário é OFFER e o ID do banco associado é BANK.
- 10. Na página Atualizar: Informações de Permissão, clique no ícone de atualização ao lado de qualquer formato de arquivo FUL, por exemplo, pain.001.001.02.ict.
- 11. Na página Incluir Permissão, especifique 1 no campo **Nenhuma das assinaturas necessárias**.
- 12. Clique em **Incluir signatários**.
- 13. Na página Incluir signatários, selecione USERSIGN na lista suspensa **ID do usuário** . Selecione o Signatário como o **Tipo de permissão**.
- 14. Clique em **Salvar**.
- 15. Efetue login no Sterling B2B Integrator EBICS Client como um USERSUBMIT.
- 16. Gere as letras INI e HIA usando a interface com o usuário do painel do EBICS Client ou use os tipo de pedido H3K. Para obter informações sobre como enviar chaves públicas para o banco por meio de INI e HIA ou de H3K, consulte *[Inicializando um Usuário](#page-51-0)*.
- 17. Assine manualmente e envie as letras INI e HIA para o BANK. Não aplicável ao H3K.
- 18. Inicializar usuários usando um dos métodos a seguir:
	- v Enviar um pedido H3K.
	- Use INI e HIA juntos.

Enviar pedidos INI e HIA.

Gerar e assinar as cartas de inicialização do INI e HIA. Envie por correio as cartas assinadas para o banco.

Para obter informações adicionais, consulte ["Inicializando um usuário" na](#page-51-1) [página 46.](#page-51-1)

- 19. Após a verificação bem-sucedida, o BANK altera o status do usuário, USERSUBMIT, de Novo para Pronto, indicando que USERSUBMIT pode agora efetuar transações com o banco.
- 20. Usando o tipo de pedido HPB, faça download dos certificados públicos de BANK.
- 21. Repita as etapas 15 a 19 para USERSIGN.
- 22. Efetue login no Sterling B2B Integrator EBICS Client como um administrador.
- 23. Valide o valor do hash dos certificados recebidos do banco. Para obter informações sobre validação de certificados do banco, consulte *[Validar uma](#page-43-0) [chave de banco](#page-43-0)*. Após a validação bem-sucedida das chaves do banco, o status do banco muda para Ativado.
- 24. Efetue login no Sterling B2B Integrator EBICS Client como um USERSUBMIT.
- 25. No **Menu de Usuário**, selecione **Envio de Pedido**.
- 26. Na página Informações do pedido, especifique os valores a seguir e clique em **Avançar**.
	- v Selecione PARTNER como o ID do Parceiro
	- v Selecione BANK como o ID do Banco (ID do Host)
	- v Selecione Pedidos técnicos do banco como o Filtro do tipo de pedido
	- v Selecione FUL como Tipo de pedido
- 27. Especifique os valores para os campos de acordo com as instruções na tabela a seguir e clique em **Enviar**:

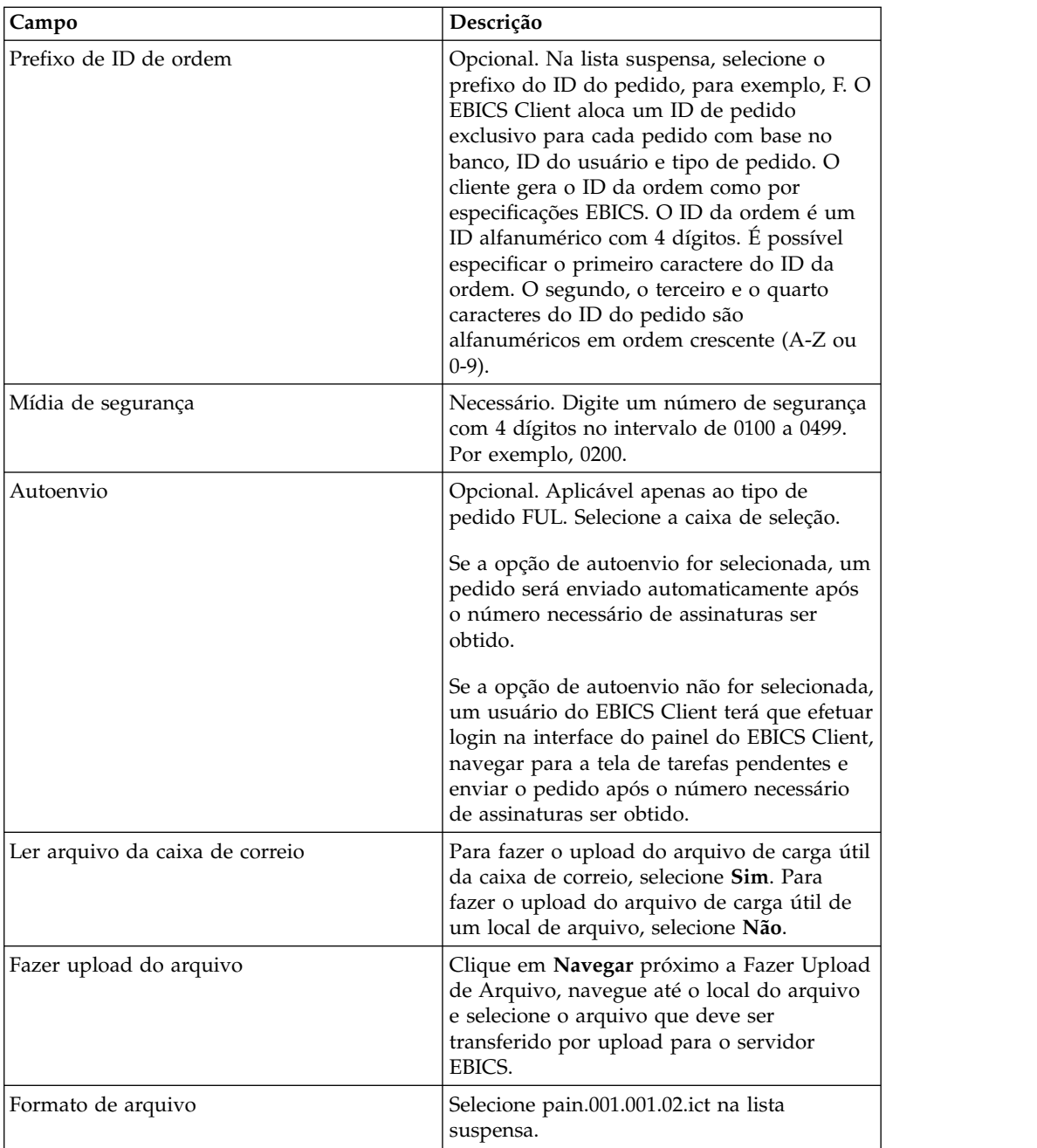

Uma mensagem de confirmação de envio de pedido é exibida.

- 28. Para assinar o pedido, efetue login no Sterling B2B Integrator EBICS Client como um USERSIGN.
- 29. No menu **Visualizadores**, selecione **Tarefas Pendentes**. O pedido FUL enviado por USERSUBMIT é listado como uma tarefa pendente. Para obter informações sobre tarefas pendentes, consulte *[Tarefas Pendentes](#page-70-0)*. Se o pedido contiver todos os atributos customizados, eles estarão visíveis nesta tela. Para obter informações sobre atributos customizados, consulte *[Enviar um pedido](#page-57-0) [como um usuário técnico](#page-57-0)*.
- 30. Clique em **Assinar** para assinar o pedido FUL pendente, ou clique em **Rejeitar** para rejeitar o pedido. Se qualquer signatário rejeitar o pedido antes

que o número necessário de signatários seja atendido, o pedido não será mais listado como uma tarefa pendente para qualquer um dos signatários, e não deverá mais ser processado.

31. Quando for enviar o pedido FUL, se você não ativou a opção de auto-envio, então, efetue login no EBICS Client como USERSUBMIT, navegue até a tela de tarefas pendentes e envie o pedido FUL que está assinado por USERSIGN.

### **O que Fazer Depois**

Para visualizar o status (Êxito, Falha, Em Progresso, ou Pendente no Cliente) do pedido enviado na interface com o usuário do EBICS Client, no menu **Visualizadores**, selecione **Procura de Pedido** e forneça os critérios de procura apropriados para localizar o pedido.

# **Tipos de pedido**

São fornecidas uma breve descrição do tipo de pedido, uma definição de parâmetros definidos para o tipo de pedido e o esquema XML de amostra para os seguintes tipos de pedido.

## **Tipo de pedido FUL**

FUL é um tipo de pedido padrão para enviar os arquivos para o banco. Usar esse tipo de pedido assegura uma transferência transparente de arquivos de qualquer formato.

#### **Acesso**

Caixa de Correio

### **Descrição**

Um usuário inicia uma transação de upload com o banco ao enviar uma solicitação de pedido (FUL) de upload. O tipo de pedido FUL é um tipo de pedido de download técnico do banco.

**Atenção:** Se você fizer upload de um grande número de dados de cargas úteis grandes (por exemplo 200 MB) para o EBICS Server usando o tipo de pedido FUL, o parâmetro **Inicialize uma nova sessão HTTP para cada solicitação** nas propriedades de sistema do EBICS Client deverá ser configurado como true. Para modificar as propriedades de sistema, consulte ["Atualizando os valores de](#page-80-0) [propriedade de sistema" na página 75.](#page-80-0)

### **Parâmetros**

*Tabela 9. Parâmetros FUL*

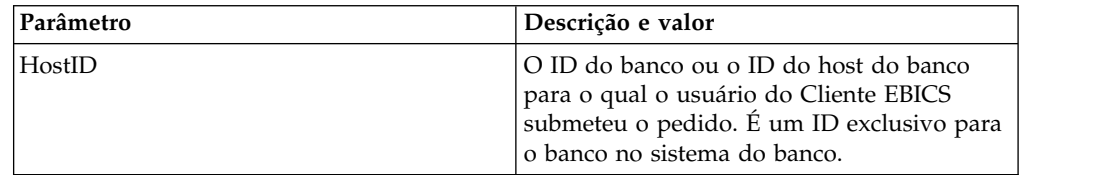

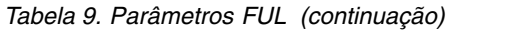

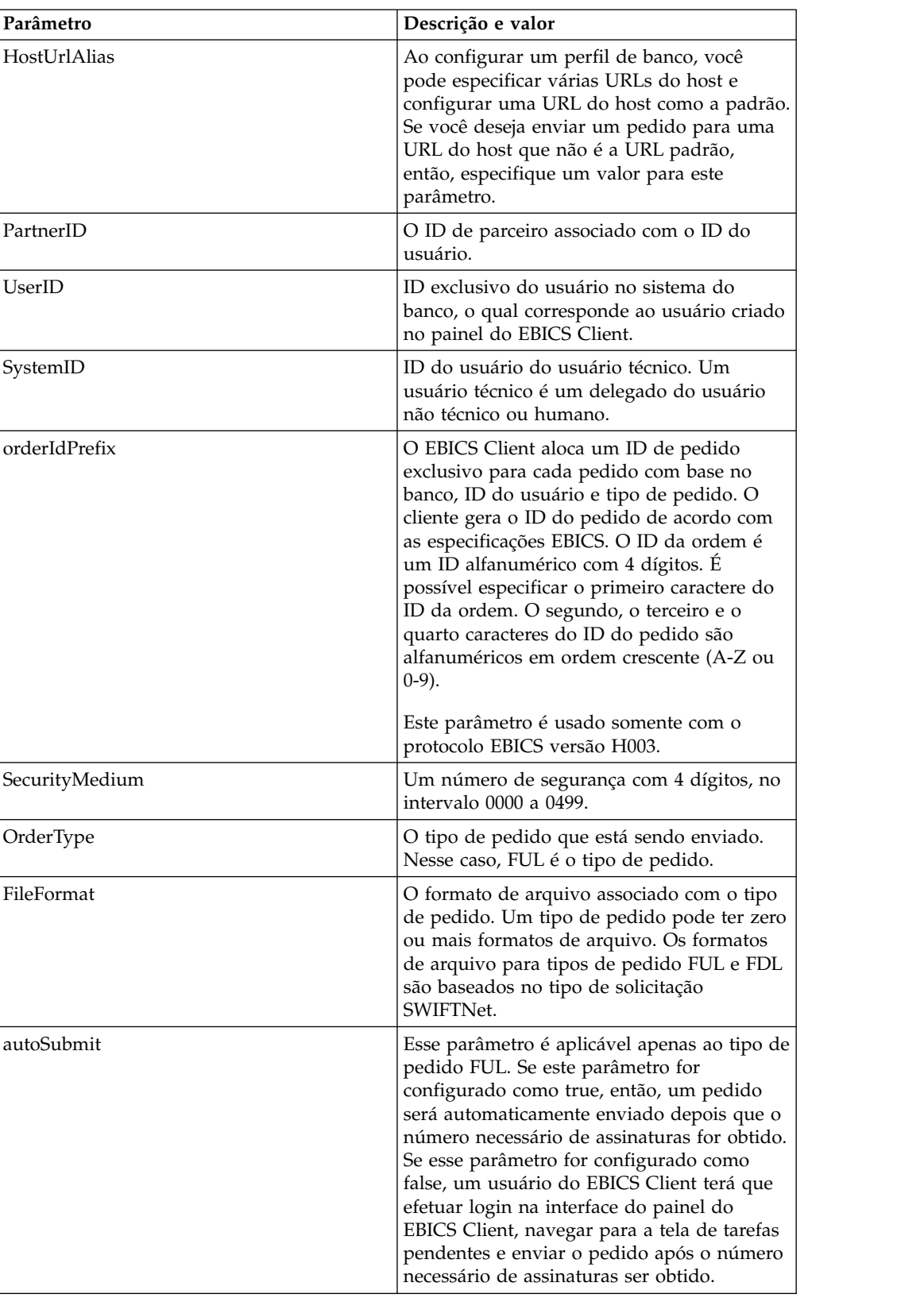

### **Esquema XML**

```
<?xml version="1.0" encoding="UTF-8"?>
<orderMetaData xmlns:xsi="http://www.w3.org/2001/XMLSchema-instance"
xsi:noNamespaceSchemaLocation="new_omd.xsd">
 <HostID>SUBNKPK12</HostID>
  <HostUrlAlias>SUBNKPK12_URL_ALIAS</HostUrlAlias>
 <PartnerID>SUPKID</PartnerID>
  <UserID>SUUSER1</UserID>
  <SystemID>TECHUSER</SystemID>
  <orderIdPrefix>L</orderIdPrefix>
  <SecurityMedium>0200</SecurityMedium>
  <OrderType>FUL</OrderType>
 <FileFormat>pain.xxx.cfonb160.dtg</FileFormat>
  <autoSubmit>true</autoSubmit>
</orderMetaData>
```
## **Lista de parâmetros**

O *EBICS – Guia de implementação na França* recomenda que um teste da transferência de arquivos é necessário antes de transferir os arquivos reais para o banco. Portanto, a estação de trabalho cliente deve ter uma configuração que permite a transferência de arquivos em um teste, bem como um ambiente de produção. Para distinguir os arquivos de teste dos arquivos de produção, o nome do parâmetro TEST é incluído na identificação OrderParams para os tipos de pedidos FUL e FDL. A identificação OrderParams pode ser configurada no XML orderMetaData. Da mesma forma, o banco e o EBICS Client podem compartilhar uma lista de parâmetros e valores correspondentes com base em um entendimento mútuo dos parâmetros definidos no acordo contratual.

O exemplo a seguir ilustra um cenário em que os arquivos de teste são transferidos e, portanto, o valor de TEST é configurado como TRUE:

```
<OrderParams>
  <ParameterList>
    <Parameter>
<Name>TEST</Name>
<Value>TRUE</Value>
    </Parameter>
    <Parameter>
<Name>param2</Name>
<Value>value2</Value>
   </Parameter>
   <Parameter>
<Name>param3</Name>
 <Value>value3</Value>
    </Parameter>
 </ParameterList>
</OrderParams>
```
# **Tipo de pedido FDL**

FDL e um tipo de pedido padrão para downloads de arquivos. Usar esse tipo de pedido assegura uma transferência transparente de arquivos de qualquer formato.

### **Acesso**

Caixa de Correio

# **Descrição**

O tipo de pedido FDL é um tipo de pedido de download técnico do banco. Um usuário inicia uma transação de download com o banco ao enviar uma solicitação de pedido (FDL) de download.

### **Parâmetros**

*Tabela 10. Parâmetros de FDL*

| Parâmetro              | Descrição e valor                                                                                                    |
|------------------------|----------------------------------------------------------------------------------------------------|
| HostID                 | O ID do banco ou o ID do host do banco<br>para o qual o usuário do EBICS Client<br>enviou o pedido. É um ID exclusivo para o<br>banco no sistema do banco.                                                                                                    |
| HostUrlAlias           | Ao configurar um perfil de banco, é possível<br>especificar várias URLS de host e configurar<br>uma URL de host como padrão. Se você<br>deseja enviar um pedido para uma URL do<br>host que não é a URL padrão, então,<br>especifique um valor para este parâmetro.                                                                                                    |
| PartnerID              | O ID de parceiro associado com o ID do<br>usuário.                                                                                                    |
| UserID                 | ID exclusivo do usuário no sistema do<br>banco, o qual corresponde ao usuário criado<br>no painel do EBICS Client.                                                                                                    |
| SystemID               | ID do usuário do usuário técnico. Um<br>usuário técnico é um delegado do usuário<br>não técnico ou humano.                                                                                                    |
| orderIdPrefix          | O EBICS Client aloca um ID de pedido<br>exclusivo para cada pedido com base no<br>banco, ID do usuário e tipo de pedido. O<br>cliente gera o ID da ordem como por<br>especificações EBICS. O ID da ordem é um<br>ID alfanumérico com 4 dígitos. É possível<br>especificar o primeiro caractere do ID da<br>ordem. O segundo, o terceiro e o quarto<br>caracteres do ID do pedido são<br>alfanuméricos em ordem crescente (A-Z ou<br>$(0-9)$ .<br>Este parâmetro é usado somente com o |
| SecurityMedium         | protocolo EBICS versão H003.<br>Um número de segurança com 4 dígitos, no                                                                                                    |
| OrderType              | intervalo 0000 a 0499.<br>O tipo de pedido que está sendo enviado.<br>Nesse caso, FDL é O tipo de pedido.                                                                                                    |
| FileFormat             | O formato de arquivo associado com o tipo<br>de pedido. Um tipo de pedido pode ter zero<br>ou mais formatos de arquivo. Os formatos<br>de arquivo para tipos de pedido FUL e FDL<br>são baseados no tipo de solicitação<br>SWIFTNet.                                                                                                    |
| DownloadDateRangeStart | A data de início do download de dados do<br>pedido. Este parâmetro é aplicável apenas<br>para o tipo de pedido FDL.                                                                                                    |

*Tabela 10. Parâmetros de FDL (continuação)*

| Parâmetro            | Descrição e valor                                                                                                    |
|----------------------|----------------------------------------------------------------------------------------------------|
| DownloadDateRangeEnd | A data de encerramento do download de<br>dados do pedido. Este parâmetro é aplicável<br>apenas para o tipo de pedido FDL. |

### **Esquema XML**

```
<?xml version="1.0" encoding="UTF-8"?>
<orderMetaData xmlns:xsi="http://www.w3.org/2001/XMLSchema-instance"
xsi:noNamespaceSchemaLocation="new_omd.xsd">
  <HostID>BNKLCMC1</HostID>
  <HostUrlAlias>BNKLCMC1_URL_ALIAS</HostUrlAlias>
  <PartnerID>PH2LCMC1</PartnerID>
  <UserID>USERPK12</UserID>
  <SystemID>UH2LCMC1</SystemID>
  <orderIdPrefix>U</orderIdPrefix>
  <SecurityMedium>0000</SecurityMedium>
  <OrderType>FDL</OrderType>
 <FileFormat>pain.002.001.02.ack</FileFormat>
<DownloadDateRangeStart></DownloadDateRangeStart>
<DownloadDateRangeEnd></DownloadDateRangeEnd>
</orderMetaData>
```
### **Lista de parâmetros**

O *EBICS – Guia de implementação na França* recomenda que um teste da transferência de arquivos é necessário antes de transferir os arquivos reais para o banco. Portanto, a estação de trabalho cliente deve ter uma configuração que permite a transferência de arquivos em um teste, bem como um ambiente de produção. Para distinguir os arquivos de teste dos arquivos de produção, o nome do parâmetro TEST é incluído na identificação OrderParams para os tipos de pedidos FUL e FDL. A identificação OrderParams pode ser configurada no XML orderMetaData. Da mesma forma, o banco e o EBICS Client podem compartilhar uma lista de parâmetros e valores correspondentes com base em um entendimento mútuo dos parâmetros definidos no acordo contratual.

O exemplo a seguir ilustra um cenário em que os arquivos de teste são transferidos e, portanto, o valor de TEST é configurado como TRUE:

```
<OrderParams>
<ParameterList>
<Parameter>
 <Name>TEST</Name>
 <Value>TRUE</Value>
</Parameter>
 <Parameter>
 <Name>param2</Name>
 <Value>value2</Value>
</Parameter>
 <Parameter>
 <Name>param3</Name>
 <Value>value3</Value>
</Parameter>
</ParameterList>
</OrderParams>
```
## **Tipo de pedido INI**

O usuário do EBICS Client compartilha as chaves públicas para Assinatura Eletrônica com o banco por meio do tipo de pedido INI (Inicialização).

### **Acesso**

Caixa de Correio

#### **Descrição**

O INI é um tipo de pedido de gerenciamento de chave de upload. O INI é usado na inicialização do assinante. Use o INI para enviar o certificado público técnico de banco de um cliente para o banco. Os dados do pedido estão compactado e codificados com base64.

Certificados auto-assinados não podem ser usados para assinaturas eletrônicas e consequentemente para inicialização de usuário (tipo de pedido INI). Um usuário do EBICS Client usando certificados auto-assinados para identificação, autenticação e criptografia precisa usar certificados CA para assinaturas eletrônicas.

#### **Parâmetros**

*Tabela 11. Parâmetros de INI*

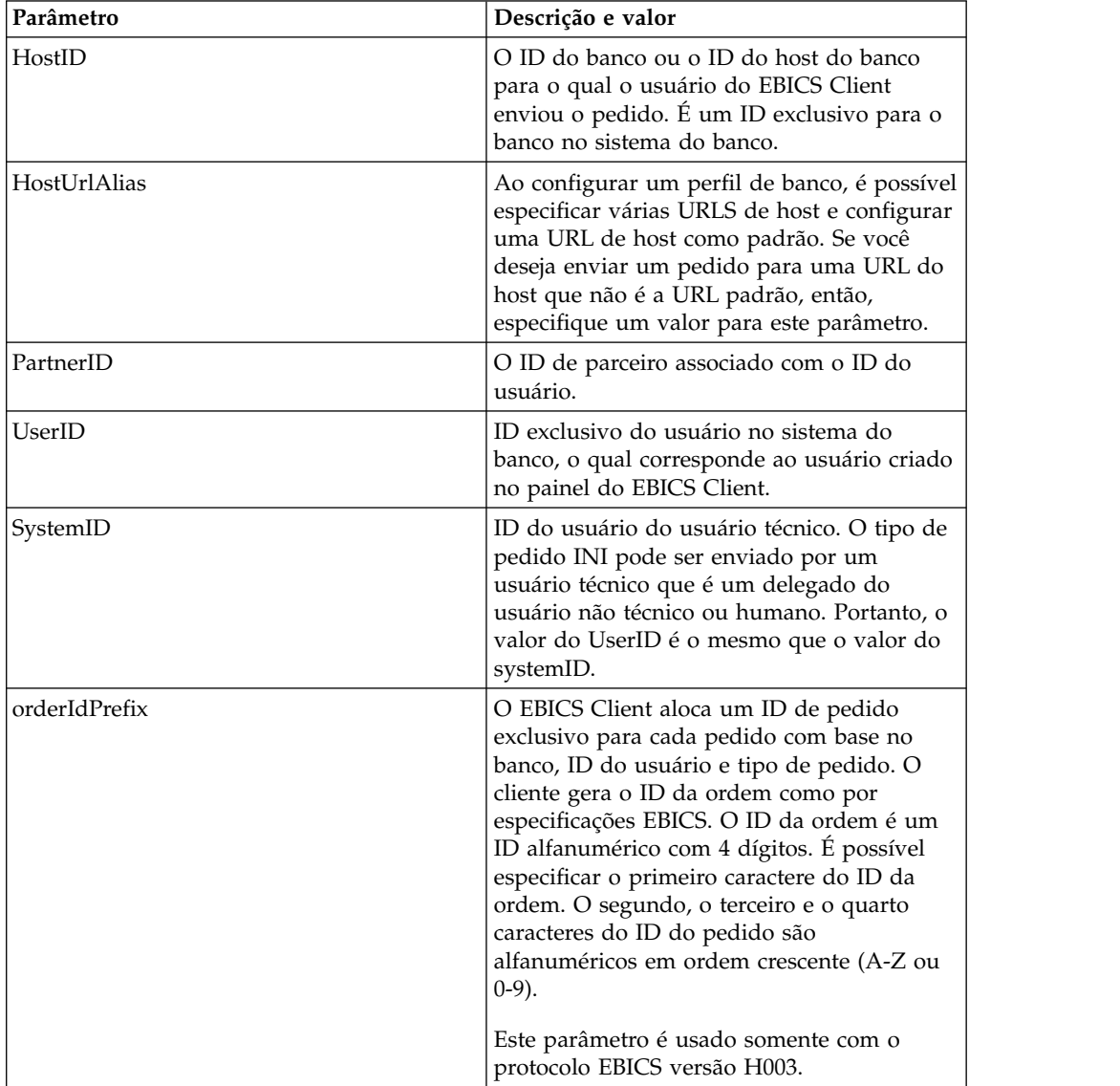

*Tabela 11. Parâmetros de INI (continuação)*

| Parâmetro      | Descrição e valor                                                                                                    |
|----------------|----------------------------------------------------------------------------------------------------|
| SecurityMedium | Um número de segurança de 4 dígitos no<br>intervalo de 0100 a 0499. O valor não pode<br>ser alterado para os tipos de pedido INI,<br>HIA e HPB. |
| OrderType      | O tipo de pedido que está sendo enviado.<br>Nesse caso, INI é o tipo de pedido.                                                                 |

### **Esquema XML**

```
<?xml version="1.0" encoding="UTF-8"?>
<orderMetaData xmlns:xsi="http://www.w3.org/2001/XMLSchema-instance"
xsi:noNamespaceSchemaLocation="new_omd.xsd">
 <HostID>SUBNKPK12</HostID>
 <HostUrlAlias>SUBNKPK12_URL_ALIAS</HostUrlAlias>
 <PartnerID>SUPKID</PartnerID>
 <UserID>TECHUSER</UserID>
 <SystemID>TECHUSER</SystemID>
 <orderIdPrefix>S</orderIdPrefix>
  <SecurityMedium>0200</SecurityMedium>
  <OrderType>INI</OrderType>
</orderMetaData>
```
# **Tipo de pedido HIA**

O usuário do EBICS Client compartilha as chaves públicas para identificação, autenticação e criptografia com o banco por meio do tipo de pedido HIA.

### **Acesso**

Caixa de Correio

### **Descrição**

O HIA é um tipo de pedido de gerenciamento de chave de upload. HIA é usado para transmitir certificados públicos de usuário para identificação, autenticação e criptografia para permitir que o usuário inicie a transações com o banco. Os dados do pedido estão compactado e codificados com base64.

### **Parâmetros**

*Tabela 12. Parâmetros de HIA*

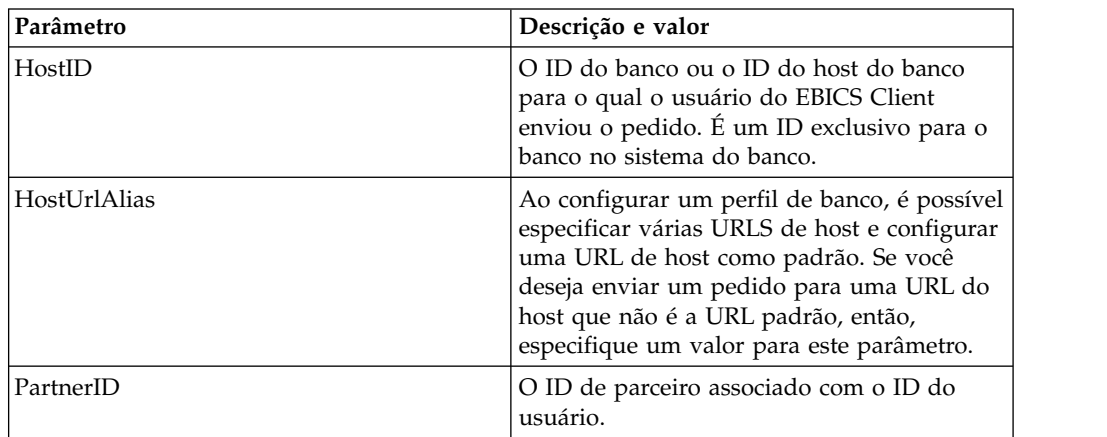

| Parâmetro      | Descrição e valor                                                                                                    |
|----------------|----------------------------------------------------------------------------------------------------|
| UserID         | ID exclusivo do usuário no sistema do<br>banco, o qual corresponde ao usuário criado<br>no painel do EBICS Client.                                                                                                    |
| SystemID       | ID do usuário do usuário técnico. O tipo de<br>pedido HIA pode ser enviado por um<br>usuário técnico que é um delegado do<br>usuário não técnico ou humano. Portanto, o<br>valor do UserID é o mesmo que o valor do<br>systemID.                                                                                                    |
| orderIdPrefix  | O EBICS Client aloca um ID de pedido<br>exclusivo para cada pedido com base no<br>banco, ID do usuário e tipo de pedido. O<br>cliente gera o ID da ordem como por<br>especificações EBICS. O ID da ordem é um<br>ID alfanumérico com 4 dígitos. É possível<br>especificar o primeiro caractere do ID da<br>ordem. O segundo, o terceiro e o quarto<br>caracteres do ID do pedido são<br>alfanuméricos em ordem crescente (A-Z ou<br>$(0-9)$ .<br>Este parâmetro é usado somente com o<br>protocolo EBICS versão H003. |
| SecurityMedium | Um número de segurança de 4 dígitos no<br>intervalo de 0100 a 0499. O valor não pode<br>ser alterado para os tipos de pedido INI,<br>HIA e HPB.                                                                                                    |
| OrderType      | O tipo de pedido que está sendo enviado.<br>Nesse caso, HIA é o tipo de pedido.                                                                                                    |

*Tabela 12. Parâmetros de HIA (continuação)*

### **Esquema XML**

```
<?xml version="1.0" encoding="UTF-8"?>
<orderMetaData xmlns:xsi="http://www.w3.org/2001/XMLSchema-instance"
xsi:noNamespaceSchemaLocation="new_omd.xsd">
  <HostID>SUBNKPK12</HostID>
  <HostUrlAlias>SUBNKPK12_URL_ALIAS</HostUrlAlias>
  <PartnerID>SUPKID</PartnerID>
  <UserID>TECHUSER</UserID>
  <SystemID>TECHUSER</SystemID>
  <orderIdPrefix>W</orderIdPrefix>
  <SecurityMedium>0000</SecurityMedium>
  <OrderType>HIA</OrderType>
</orderMetaData>
```
## **Tipo de pedido H3K**

É possível usar o tipo de pedido H3K para compartilhar os certificados públicos para a Assinatura Eletrônica, identificação e autenticação e criptografia com o banco.

### **Acesso**

Caixa de Correio

## **Descrição**

O H3K é um tipo de pedido de gerenciamento de chave de upload. H3K é usado para transmitir certificados públicos de usuário para a Assinatura Eletrônica, identificação, autenticação e criptografia para permitir que o usuário inicie as transações com o banco.

### **Parâmetros**

*Tabela 13. Parâmetros H3K*

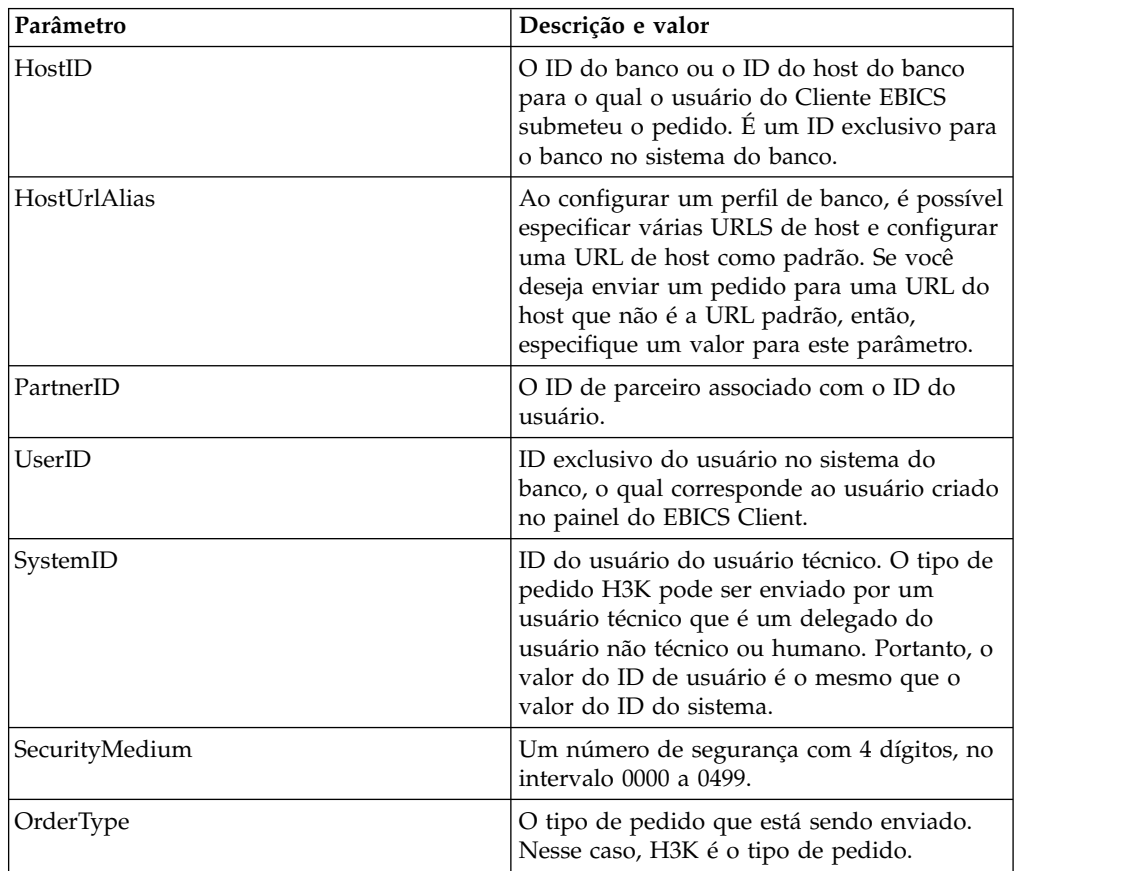

### **Esquema XML**

```
<?xml version="1.0" encoding="UTF-8"?>
<orderMetaData xmlns:ns2="partnerInfo">
  <HostID>SUBNKPK12</HostID>
  <HostUrlAlias>SUBNKPK12_URL_ALIAS</HostUrlAlias>
  <PartnerID>SUPKID</PartnerID>
  <UserID>TECHUSER</UserID>
  <SystemID>TECHUSER</SystemID>
  <SecurityMedium>0200</SecurityMedium>
  <OrderType>H3K</OrderType>
</orderMetaData>
```
# **Tipo de pedido HPB**

Usando o tipo de pedido HPB, o usuário do EBICS Client faz download dos certificados públicos do banco.

### **Acesso**

Caixa de Correio

#### **Descrição**

O HPB é um tipo de pedido de gerenciamento de chave de download. O usuário envia uma solicitação de pedido HPB para fazer download dos certificados públicos do banco. Após uma validação bem-sucedida das chaves de identificação e autenticação do usuário, o banco envia uma resposta HPB. A resposta HPB contém chaves de banco públicas. O usuário valida as chaves de banco com relação aos valores do hash gerados internamente. Depois da validação bem-sucedida, o status do banco se altera para Ativado, indicando que o parceiro e seus usuários associados podem, agora, efetuar transações com o banco.

Os dados do pedido são compactados, criptografados e codificados com base64. A mensagem de resposta e os dados do pedido não são assinados.

#### **Parâmetros**

*Tabela 14. Parâmetros de HPB*

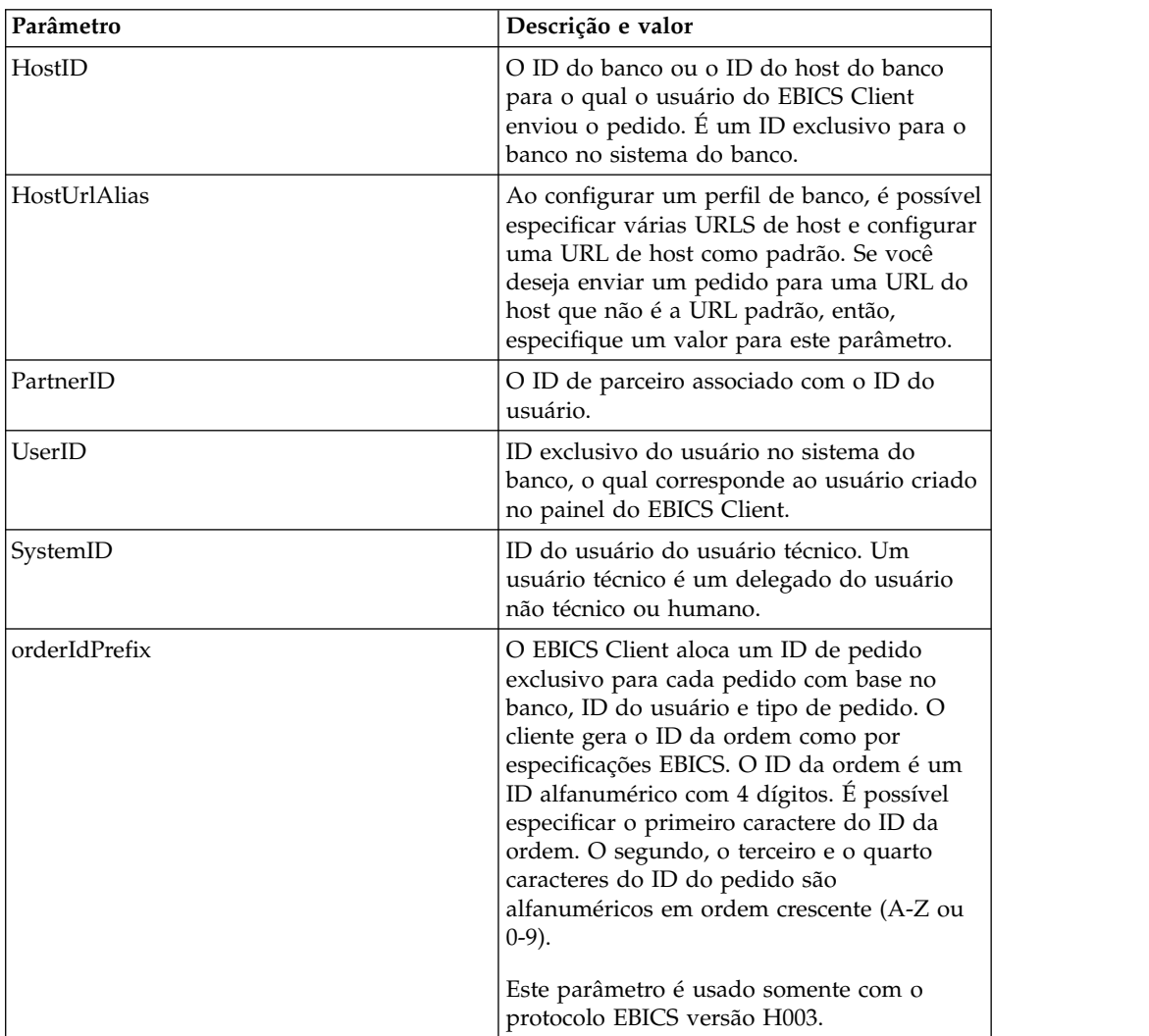

*Tabela 14. Parâmetros de HPB (continuação)*

| Parâmetro      | Descrição e valor                                                                                                    |
|----------------|----------------------------------------------------------------------------------------------------|
| SecurityMedium | Um número de segurança de 4 dígitos no<br>intervalo de 0100 a 0499. O valor não pode<br>ser alterado para os tipos de pedido INI,<br>HIA e HPB. A mídia de segurança para a<br>chave técnica do banco do assinante é<br>configurada para 0000 desde que os pedidos<br>HPB não requeiram assinaturas eletrônicas<br>nem transmitam chaves de assinante técnico<br>de banco. |
| OrderType      | O tipo de pedido que está sendo enviado.<br>Nesse caso, HPB é o tipo de pedido.                                                                                                    |

### **Esquema XML**

```
<?xml version="1.0" encoding="UTF-8"?>
<orderMetaData xmlns:xsi="http://www.w3.org/2001/XMLSchema-instance"
xsi:noNamespaceSchemaLocation="new_omd.xsd">
  <HostID>BNKLCMC1</HostID>
  <HostUrlAlias>BNKLCMC1_URL_ALIAS</HostUrlAlias>
  <PartnerID>PH2LCMC1</PartnerID>
  <UserID>UH2LCMC1</UserID>
  <SystemID>UH2LCMC1</SystemID>
  <orderIdPrefix>C</orderIdPrefix>
  <SecurityMedium>0000</SecurityMedium>
  <OrderType>HPB</OrderType>
</orderMetaData>
```
## **Tipo de pedido HKD**

Usando o tipo de pedido HKD, o usuário pode fazer download de dados do cliente e dados do assinante.

#### **Acesso**

Caixa de Correio

### **Descrição**

O HKD é um tipo de pedido de gerenciamento de chave de download. Use o tipo de pedido HKD para fazer download de informações sobre um parceiro e os assinantes associados armazenados pelo banco, incluindo informações sobre sua própria empresa. Os dados do pedido estão compactado e codificados com base64.

#### **Parâmetros**

*Tabela 15. Parâmetros de HKD*

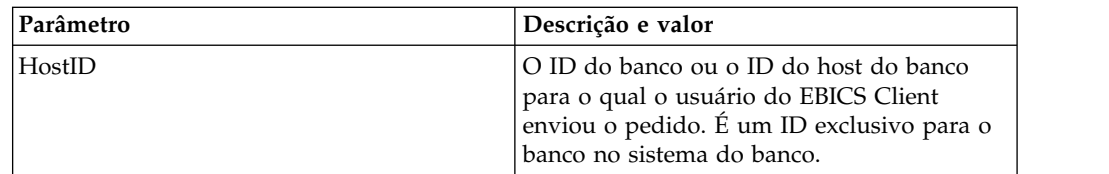

| Parâmetro      | Descrição e valor                                                                                                    |
|----------------|----------------------------------------------------------------------------------------------------|
| HostUrlAlias   | Ao configurar um perfil de banco, é possível<br>especificar várias URLS de host e configurar<br>uma URL de host como padrão. Se você<br>deseja enviar um pedido para uma URL do<br>host que não é a URL padrão, então,<br>especifique um valor para este parâmetro.                                                                                                    |
| PartnerID      | O ID de parceiro associado com o ID do<br>usuário.                                                                                                    |
| UserID         | ID exclusivo do usuário no sistema do<br>banco, o qual corresponde ao usuário criado<br>no painel do EBICS Client.                                                                                                    |
| SystemID       | ID do usuário do usuário técnico. Um<br>usuário técnico é um delegado do usuário<br>não técnico ou humano.                                                                                                    |
| orderIdPrefix  | O EBICS Client aloca um ID de pedido<br>exclusivo para cada pedido com base no<br>banco, ID do usuário e tipo de pedido. O<br>cliente gera o ID da ordem como por<br>especificações EBICS. O ID da ordem é um<br>ID alfanumérico com 4 dígitos. É possível<br>especificar o primeiro caractere do ID da<br>ordem. O segundo, o terceiro e o quarto<br>caracteres do ID do pedido são<br>alfanuméricos em ordem crescente (A-Z ou<br>$0-9$ ). |
|                | Este parâmetro é usado somente com o<br>protocolo EBICS versão H003.                                                                                                    |
| SecurityMedium | Um número de segurança de 4 dígitos no<br>intervalo 0000 a 0499.                                                                                                    |
| OrderType      | O tipo de pedido que está sendo enviado.<br>Nesse caso, HKD é o tipo de pedido.                                                                                                    |

*Tabela 15. Parâmetros de HKD (continuação)*

### **Esquema XML**

```
<?xml version="1.0" encoding="UTF-8"?>
<orderMetaData>
  <HostID>BNKLCMC1</HostID>
  <HostUrlAlias>BNKLCMC1_URL_ALIAS</HostUrlAlias>
  <PartnerID>PH2LCMC1</PartnerID>
  <UserID>USERPK12</UserID>
  <SystemID>UH2LCMC1</SystemID>
  <orderIdPrefix>H</orderIdPrefix>
  <SecurityMedium>0200</SecurityMedium>
  <OrderType>HKD</OrderType>
</orderMetaData>
```
## **Tipo de pedido HTD**

Usando o tipo de pedido HTD, o usuário pode fazer download de dados do cliente e dados do assinante.

#### **Acesso**

Caixa de Correio

## **Descrição**

O HTD é um tipo de pedido de gerenciamento de chave de download. Usando o HTD, o assinante poderá recuperar informações armazenadas pelo banco relativas à empresa do assinante ou ao próprio assinante. No entanto, diferentemente de HKD, o assinante não pode recuperar informações sobre outros assinantes da empresa. Os dados do pedido estão compactado e codificados com base64.

### **Parâmetros**

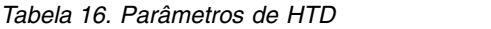

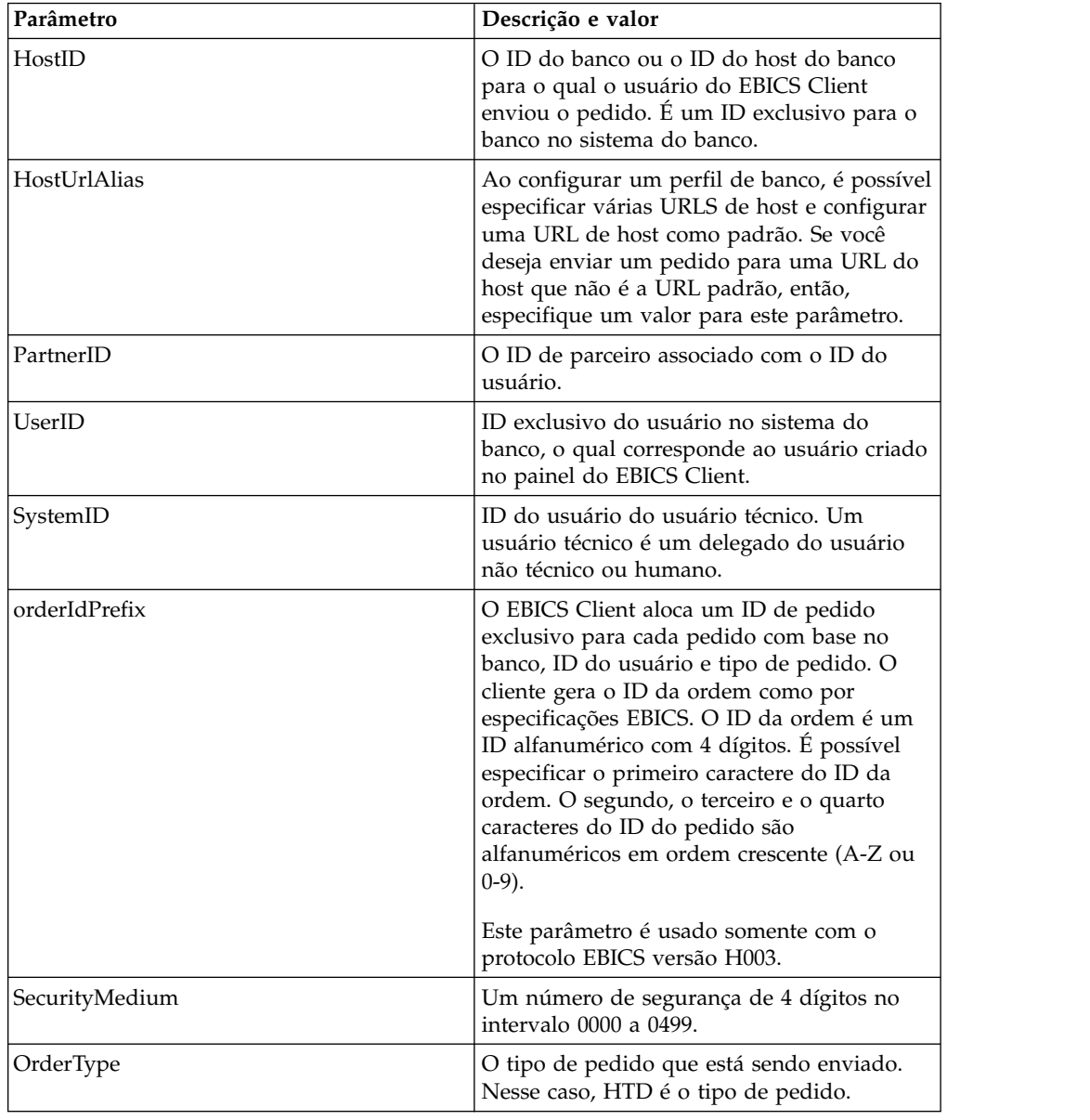

### **Esquema XML**

```
<?xml version="1.0" encoding="UTF-8"?>
<orderMetaData>
  <HostID>BNKLCMC1</HostID>
  <HostUrlAlias>BNKLCMC1_URL_ALIAS</HostUrlAlias>
  <PartnerID>PH2LCMC1</PartnerID>
  <UserID>USERPK12</UserID>
```

```
<SystemID>UH2LCMC1</SystemID>
<orderIdPrefix>Z</orderIdPrefix>
<SecurityMedium>0000</SecurityMedium>
<OrderType>HTD</OrderType>
</orderMetaData>
```
# **Tipo de pedido HEV**

Usando o tipo de pedido HEV, o usuário pode fazer o download das versões do EBICS suportadas pelo banco.

### **Acesso**

Caixa de Correio

### **Descrição**

O HEV é um tipo de pedido de gerenciamento de chave de download. Ao enviar uma solicitação HEV, o usuário solicita o banco para fornecer uma lista de versões do EBICS suportadas pelo banco. O banco fornece uma resposta que contém uma lista das versões suportadas do EBICS e a versão do esquema relevante.

### **Parâmetros**

*Tabela 17. Parâmetros HEV*

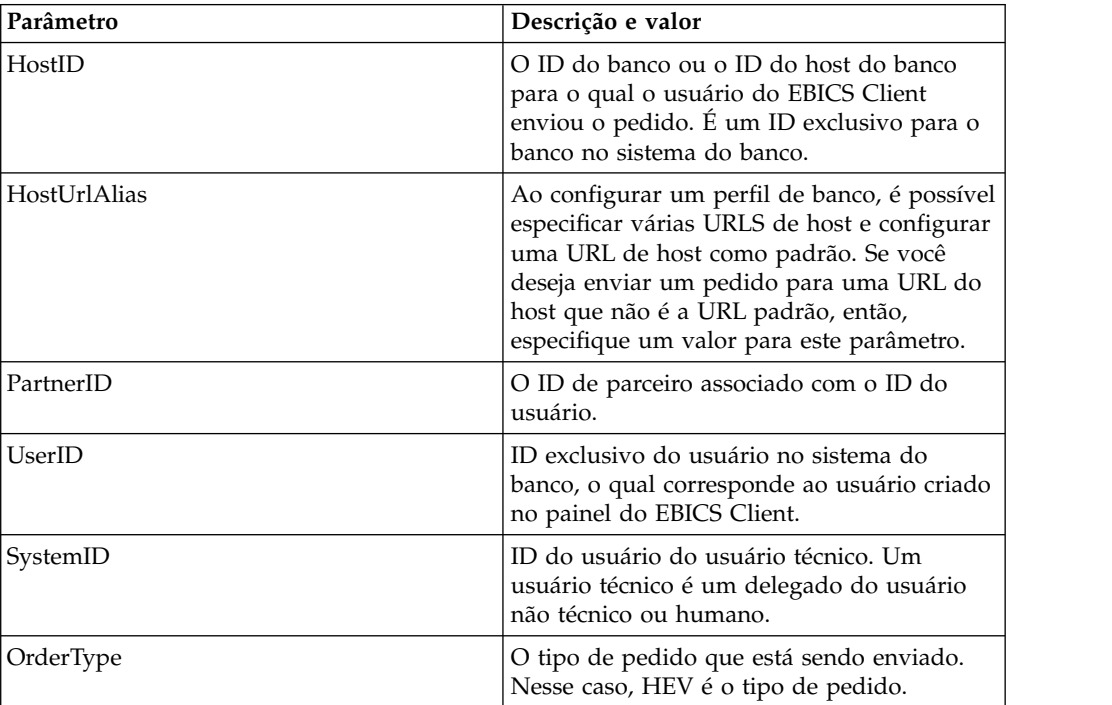

## **Esquema XML**

```
<?xml version="1.0" encoding="UTF-8"?>
<orderMetaData xmlns:xsi="http://www.w3.org/2001/XMLSchema-instance"
xsi:noNamespaceSchemaLocation="new_omd.xsd">
 <HostID>BNKLCMC1</HostID>
 <HostUrlAlias>BNKLCMC1_URL_ALIAS</HostUrlAlias>
 <PartnerID>PH2LCMC1</PartnerID>
```
```
<UserID>USERPK12</UserID>
  <SystemID>UH2LCMC1</SystemID>
  <OrderType>HEV</OrderType>
</orderMetaData>
```
# **Tipo de pedido PUB**

Use o tipo de pedido PUB para enviar a chave pública para verificação de assinatura.

#### **Acesso**

Caixa de Correio

### **Descrição**

PUB é um tipo de pedido de gerenciamento de chave de upload usado para atualizar o certificado do cliente e enviar o certificado público técnico do banco para o banco. Os dados do pedido são assinados, compactados, criptografados e codificados com base64.

#### **Parâmetros**

*Tabela 18. Parâmetros de PUB*

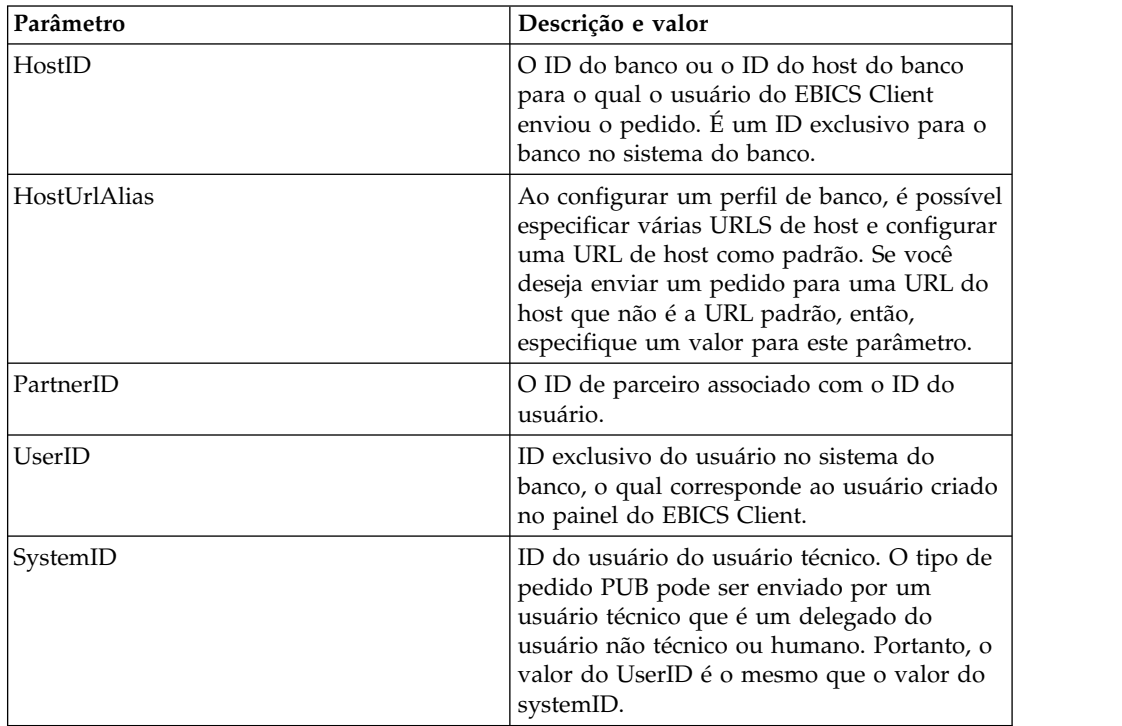

| Parâmetro               | Descrição e valor                                                                                                    |
|-------------------------|----------------------------------------------------------------------------------------------------|
| orderIdPrefix           | O EBICS Client aloca um ID de pedido<br>exclusivo para cada pedido com base no<br>banco, ID do usuário e tipo de pedido. O<br>cliente gera o ID da ordem como por<br>especificações EBICS. O ID da ordem é um<br>ID alfanumérico com 4 dígitos. É possível<br>especificar o primeiro caractere do ID da<br>ordem. O segundo, o terceiro e o quarto<br>caracteres do ID do pedido são<br>alfanuméricos em ordem crescente (A-Z ou<br>$0-9$ ).<br>Este parâmetro é usado somente com o<br>protocolo EBICS versão H003. |
| SecurityMedium          | Um número de segurança de 4 dígitos no<br>intervalo 0000 a 0499. O valor não pode ser<br>alterado para os tipos de pedido INI, HIA e<br>HPB. A mídia de segurança para a chave<br>técnica do banco do assinante é configurada<br>para 0000 desde que os pedidos HPB não<br>requeiram assinaturas eletrônicas nem<br>transmitam chaves de assinante técnico de<br>banco.                                                                                                    |
| OrderType               | O tipo de pedido que está sendo enviado.<br>Nesse caso, PUB é o tipo de pedido.                                                                                                    |
| UserSignNewPubKeyAlias  | O alias da chave pública do novo certificado<br>Assinatura Eletrônica (ES) a ser atualizado<br>para o usuário.                                                                                                    |
| UserSignNewPubKeyID     | O ID do novo certificado público Assinatura<br>Eletrônica (ES) a ser atualizado para o<br>usuário.                                                                                                    |
| UserSignNewPriKeyAlias  | O alias da chave privada do novo certificado<br>Assinatura Eletrônica (ES) a ser atualizado<br>para o usuário. Configure esse parâmetro se<br>você não estiver usando uma chave de<br>hardware para Assinatura Eletrônica. O<br>banco deve ter a parte pública da chave para<br>validar a autorização.                                                                                                    |
| UserSignNewPriKeyID     | O ID do novo certificado privado de<br>Assinatura Eletrônica (ES) a ser atualizado<br>para o usuário. Configure esse parâmetro se<br>você não estiver usando uma chave de<br>hardware para Assinatura Eletrônica.                                                                                                    |
| UserNewSignatureVersion | A versão da chave da nova assinatura<br>eletrônica a ser atualizada para o usuário.<br>Os valores válidos são A005 ou A006. Se<br>você estiver usando um armazenamento de<br>chave de hardware para assinatura<br>eletrônica, a versão da chave será<br>configurada como A005 e não poderá ser<br>alterada.                                                                                                    |

*Tabela 18. Parâmetros de PUB (continuação)*

```
<?xml version="1.0" encoding="UTF-8"?>
<orderMetaData xmlns:xsi="http://www.w3.org/2001/XMLSchema-instance"
xsi:noNamespaceSchemaLocation="new_omd.xsd">
 <HostID>BNKLCMC1</HostID>
  <HostUrlAlias>BNKLCMC1_URL_ALIAS</HostUrlAlias>
 <PartnerID>PH2LCMC1</PartnerID>
 <UserID>UH2LCMC1</UserID>
  <SystemID>UH2LCMC1</SystemID>
  <orderIdPrefix>G</orderIdPrefix>
  <SecurityMedium>0200</SecurityMedium>
  <OrderType>PUB</OrderType>
 <UserSignNewPubKeyAlias>CAEBSignBSaiPub</UserSignNewPubKeyAlias>
 <UserSignNewPubKeyID>blrgislin32:node1:12e961909b2:10417097</UserSignNewPubKeyID>
 <UserSignNewPriKeyAlias>CAEBSignBSaiPriv</UserSignNewPriKeyAlias>
  <UserSignNewPriKeyID>blrgislin32:node1:12e961909b2:10415111</UserSignNewPriKeyID>
  <UserNewSignatureVersion>A005</UserNewSignatureVersion>
</orderMetaData>
```
# **Tipo de pedido HCS**

Use o tipo de pedido HCS para corrigir as chaves de assinante para Assinatura Eletrônica, identificação e autenticação e criptografia.

#### **Acesso**

Caixa de Correio

#### **Descrição**

O HCS é um tipo de pedido de gerenciamento de chave de upload. O HCS foi introduzido para permitir a modificação de todas as três chaves em uma única transação. As três chaves incluem assinatura eletrônica técnica do banco (PUB), assinatura de autenticação e identificação e criptografia (HCA). Portanto, o tipo de pedido HCS engloba PUB e HCA. Os tipos de pedido PUB e HCA podem ser usados como alternativas ao HCS.

#### **Parâmetros**

*Tabela 19. Parâmetros de HCS*

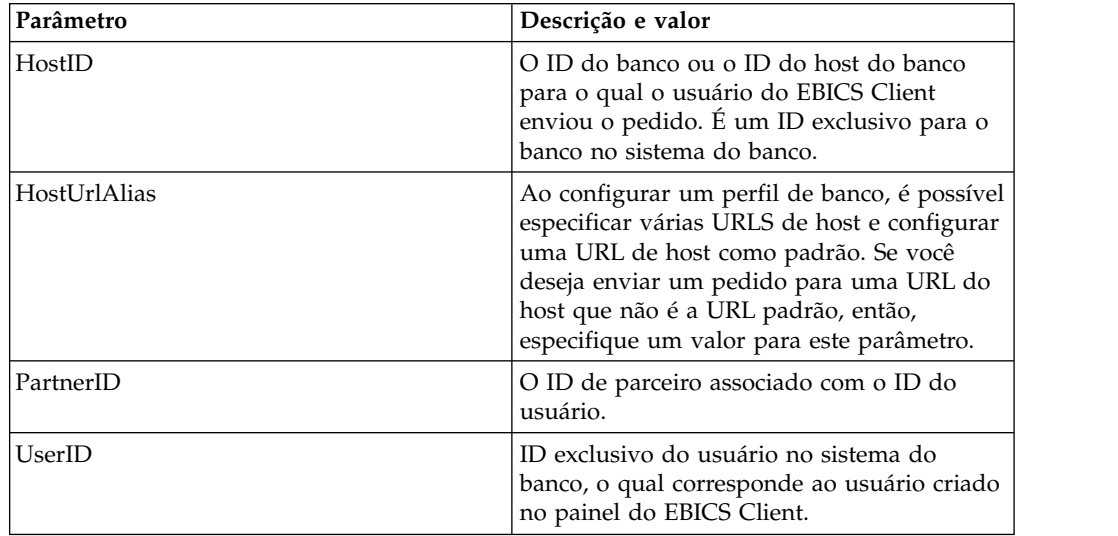

| Parâmetro              | Descrição e valor                                                                                                    |
|------------------------|----------------------------------------------------------------------------------------------------|
| SystemID               | ID do usuário do usuário técnico. O tipo de<br>pedido HCS pode ser enviado por um<br>usuário técnico que é um delegado do<br>usuário não técnico ou humano. Portanto, o<br>valor do UserID é o mesmo que o valor do<br>systemID.                                                                                                    |
| orderIdPrefix          | O EBICS Client aloca um ID de pedido<br>exclusivo para cada pedido com base no<br>banco, ID do usuário e tipo de pedido. O<br>cliente gera o ID da ordem como por<br>especificações EBICS. O ID da ordem é um<br>ID alfanumérico com 4 dígitos. É possível<br>especificar o primeiro caractere do ID da<br>ordem. O segundo, o terceiro e o quarto<br>caracteres do ID do pedido são<br>alfanuméricos em ordem crescente (A-Z ou<br>$0-9$ ). |
|                        | Este parâmetro é usado somente com o<br>protocolo EBICS versão H003.                                                                                                    |
| SecurityMedium         | Um número de segurança de 4 dígitos no<br>intervalo 0000 a 0499. O valor não pode ser<br>alterado para os tipos de pedido INI, HIA e<br>HPB. A mídia de segurança para a chave<br>técnica do banco do assinante é configurada<br>para 0000 desde que os pedidos HPB não<br>requeiram assinaturas eletrônicas nem<br>transmitam chaves de assinante técnico de<br>banco.                                                                      |
| OrderType              | O tipo de pedido que está sendo enviado.<br>Nesse caso, HCS é o tipo de pedido.                                                                                                    |
| UserSignNewPubKeyAlias | O alias da chave pública do novo certificado<br>Assinatura Eletrônica (ES) a ser atualizado<br>para o usuário.                                                                                                    |
| UserSignNewPubKeyID    | O ID do novo certificado público Assinatura<br>Eletrônica (ES) a ser atualizado para o<br>usuário.                                                                                                    |
| UserSignNewPriKeyAlias | O alias da chave privada do novo certificado<br>Assinatura Eletrônica (ES) a ser atualizado<br>para o usuário. Configure esse parâmetro se<br>você não estiver usando uma chave de<br>hardware para Assinatura Eletrônica. O<br>banco deve ter a parte pública da chave para<br>validar a autorização.                                                                                                    |
| UserSignNewPriKeyID    | O ID do novo certificado privado de<br>Assinatura Eletrônica (ES) a ser atualizado<br>para o usuário. Configure esse parâmetro se<br>você não estiver usando uma chave de<br>hardware para Assinatura Eletrônica.                                                                                                    |

*Tabela 19. Parâmetros de HCS (continuação)*

| Parâmetro                 | Descrição e valor                                                                                                    |
|---------------------------|----------------------------------------------------------------------------------------------------|
| UserAuthNewPubKeyAlias    | O alias do novo certificado público de<br>autenticação a ser atualizado para o usuário.<br>A chave pública fornecida pelo usuário ao<br>banco para validar a autorização do usuário<br>na solicitação do EBICS Client. O parceiro<br>comercial ou usuário compartilha a chave<br>com o banco.               |
| UserAuthNewPubKeyID       | O ID do novo certificado público de<br>autenticação a ser atualizado para o usuário.                                                                                                    |
| UserAuthNewPriKeyAlias    | O alias do novo certificado privado de<br>autenticação a ser atualizado para o usuário.<br>A chave privada usada pelo EBICS Client<br>para criar uma assinatura digital para o<br>usuário na solicitação enviada ao banco. O<br>banco deve ter a parte pública da chave para<br>validar a autorização.      |
| UserAuthNewPriKeyID       | O ID do novo certificado privado de<br>autenticação a ser atualizado para o usuário.                                                                                                    |
| UserEncrNewPubKeyAlias    | O alias do novo certificado público de<br>criptografia a ser atualizado para o usuário.<br>A parte pública do certificado do sistema é<br>selecionada como certificado privado de<br>criptografia. O parceiro comercial ou usuário<br>compartilha a chave com o banco.                                      |
| UserEncrNewPubKeyID       | O ID do novo certificado público de<br>criptografia a ser atualizado para o usuário.                                                                                                    |
| UserEncrNewPriKeyAlias    | O alias do novo certificado privado de<br>criptografia a ser atualizado para o usuário.<br>A chave privada usada pelo EBICS Client<br>para decriptografar a resposta recebida do<br>banco.                                                                                                    |
| UserEncrNewPriKeyID       | O ID do novo certificado privado de<br>criptografia a ser atualizado para o usuário.                                                                                                    |
| UserNewSignatureVersion   | A versão da chave da nova assinatura<br>eletrônica a ser atualizada para o usuário.<br>Os valores válidos são A005 ou A006. Se<br>você estiver usando um armazenamento de<br>chave de hardware para assinatura<br>eletrônica, a versão da chave será<br>configurada como A005 e não poderá ser<br>alterada. |
| <b>UserNewAuthVersion</b> | A versão da chave do certificado de<br>autenticação é X002.                                                                                                    |
| <b>UserNewEncVersion</b>  | A versão da chave do certificado de<br>criptografia é E002.                                                                                                    |

*Tabela 19. Parâmetros de HCS (continuação)*

```
<?xml version="1.0" encoding="UTF-8"?>
<orderMetaData xmlns:xsi="http://www.w3.org/2001/XMLSchema-instance"
xsi:noNamespaceSchemaLocation="new_omd.xsd">
 <HostID>BNKLCMC1</HostID>
 <HostUrlAlias>BNKLCMC1_URL_ALIAS</HostUrlAlias>
```

```
<PartnerID>PH2LCMC1</PartnerID>
  <UserID>UH2LCMC1</UserID>
  <SystemID>UH2LCMC1</SystemID>
  <orderIdPrefix>J</orderIdPrefix>
  <SecurityMedium>0200</SecurityMedium>
  <OrderType>HCS</OrderType>
  <UserSignNewPubKeyAlias>CAEBSignASaiPub</UserSignNewPubKeyAlias>
  <UserSignNewPubKeyID>blrgislin32:node1:12e961909b2:10416964</UserSignNewPubKeyID>
  <UserSignNewPriKeyAlias>CAEBSignASaiPriv</UserSignNewPriKeyAlias>
  <UserSignNewPriKeyID>blrgislin32:node1:12e961909b2:10414702</UserSignNewPriKeyID>
  <UserAuthNewPubKeyAlias>CAEBAuthSaiPub</UserAuthNewPubKeyAlias>
  <UserAuthNewPubKeyID>blrgislin32:node1:12e961909b2:10416444</UserAuthNewPubKeyID>
  <UserAuthNewPriKeyAlias>CAEBAuthSaiPriv</UserAuthNewPriKeyAlias>
  <UserAuthNewPriKeyID>blrgislin32:node1:12e961909b2:10413399</UserAuthNewPriKeyID>
  <UserEncrNewPubKeyAlias>CAEBEncrSaiPub</UserEncrNewPubKeyAlias>
  <UserEncrNewPubKeyID>blrgislin32:node1:12e961909b2:10416577</UserEncrNewPubKeyID>
  <UserEncrNewPriKeyAlias>CAEBEncrSaiPriv</UserEncrNewPriKeyAlias>
  <UserEncrNewPriKeyID>blrgislin32:node1:12e961909b2:10414316</UserEncrNewPriKeyID>
  <UserNewSignatureVersion>A005</UserNewSignatureVersion>
  <UserNewAuthVersion>X002</UserNewAuthVersion>
  <UserNewEncVersion>E002</UserNewEncVersion>
</orderMetaData>
```
# **Tipo de pedido HCA**

Use o tipo de pedido HCA para enviar aditamento da chave do assinante para identificação, autenticação e criptografia.

#### **Acesso**

Caixa de Correio

#### **Descrição**

HCA é um tipo de pedido de gerenciamento de chave de upload usado para atualizar o certificado do cliente para identificação, autenticação e criptografia. Os dados do pedido são assinados, compactados, criptografados e codificados com base64.

#### **Parâmetros**

*Tabela 20. Parâmetros de HCA*

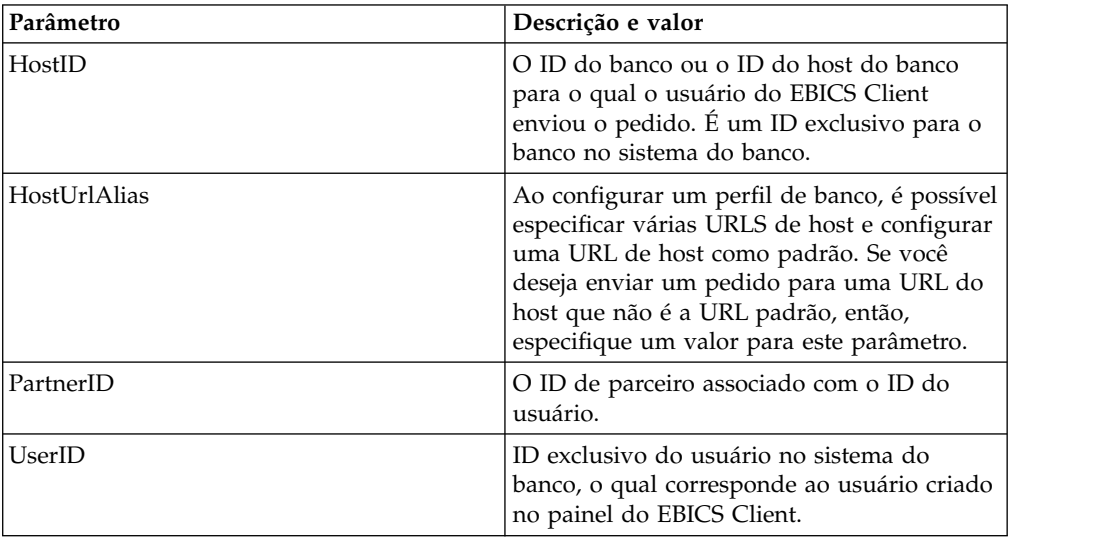

| Parâmetro              | Descrição e valor                                                                                                    |
|------------------------|----------------------------------------------------------------------------------------------------|
| SystemID               | ID do usuário do usuário técnico. O tipo de<br>pedido HCA pode ser enviado por um<br>usuário técnico que é um delegado do<br>usuário não técnico ou humano. Portanto, o<br>valor do UserID é o mesmo que o valor do<br>systemID.                                                                                                    |
| orderIdPrefix          | O EBICS Client aloca um ID de pedido<br>exclusivo para cada pedido com base no<br>banco, ID do usuário e tipo de pedido. O<br>cliente gera o ID da ordem como por<br>especificações EBICS. O ID da ordem é um<br>ID alfanumérico com 4 dígitos. É possível<br>especificar o primeiro caractere do ID da<br>ordem. O segundo, o terceiro e o quarto<br>caracteres do ID do pedido são<br>alfanuméricos em ordem crescente (A-Z ou<br>$(0-9)$ .<br>Este parâmetro é usado somente com o |
|                        | protocolo EBICS versão H003.                                                                                                    |
| SecurityMedium         | Um número de segurança de 4 dígitos no<br>intervalo 0000 a 0499. O valor não pode ser<br>alterado para os tipos de pedido INI, HIA e<br>HPB. A mídia de segurança para a chave<br>técnica do banco do assinante é configurada<br>para 0000 desde que os pedidos HPB não<br>requeiram assinaturas eletrônicas nem<br>transmitam chaves de assinante técnico de<br>banco.                                                                                                    |
| OrderType              | O tipo de pedido que está sendo enviado.<br>Nesse caso, HCA é o tipo de pedido.                                                                                                    |
| UserAuthNewPubKeyAlias | O alias do novo certificado público de<br>autenticação a ser atualizado para o usuário.<br>A chave pública fornecida pelo usuário ao<br>banco para validar a autorização do usuário<br>na solicitação do EBICS Client. O parceiro<br>comercial ou usuário compartilha a chave<br>com o banco.                                                                                                    |
| UserAuthNewPubKeyID    | O ID do novo certificado público de<br>autenticação a ser atualizado para o usuário.                                                                                                    |
| UserAuthNewPriKeyAlias | O alias do novo certificado privado de<br>autenticação a ser atualizado para o usuário.<br>A chave privada usada pelo EBICS Client<br>para criar uma assinatura digital para o<br>usuário na solicitação enviada ao banco. O<br>banco deve ter a parte pública da chave para<br>validar a autorização.                                                                                                    |
| UserAuthNewPriKeyID    | O ID do novo certificado privado de<br>autenticação a ser atualizado para o usuário.                                                                                                    |

*Tabela 20. Parâmetros de HCA (continuação)*

| Parâmetro                 | Descrição e valor                                                                                                    |
|---------------------------|----------------------------------------------------------------------------------------------------|
| UserEncrNewPubKeyAlias    | O alias do novo certificado público de<br>criptografia a ser atualizado para o usuário.<br>A parte pública do certificado do sistema é<br>selecionada como certificado privado de<br>criptografia. O parceiro comercial ou usuário<br>compartilha a chave com o banco. |
| UserEncrNewPubKeyID       | O ID do novo certificado público de<br>criptografia a ser atualizado para o usuário.                                                                                                    |
| UserEncrNewPriKeyAlias    | O alias do novo certificado privado de<br>criptografia a ser atualizado para o usuário.<br>A chave privada usada pelo EBICS Client<br>para decriptografar a resposta recebida do<br>banco.                                                                             |
| UserEncrNewPriKeyID       | O ID do novo certificado privado de<br>criptografia a ser atualizado para o usuário.                                                                                                    |
| <b>UserNewAuthVersion</b> | A versão da chave do certificado de<br>autenticação é X002.                                                                                                    |
| <b>UserNewEncVersion</b>  | A versão da chave do certificado de<br>criptografia é E002.                                                                                                    |

*Tabela 20. Parâmetros de HCA (continuação)*

```
<?xml version="1.0" encoding="UTF-8"?>
<orderMetaData xmlns:xsi="http://www.w3.org/2001/XMLSchema-instance"
xsi:noNamespaceSchemaLocation="new_omd.xsd">
  <HostID>BNKLCMC1</HostID>
 <HostUrlAlias>BNKLCMC1_URL_ALIAS</HostUrlAlias>
 <PartnerID>PH2LCMC1</PartnerID>
 <UserID>UH2LCMC1</UserID>
 <SystemID>UH2LCMC1</SystemID>
 <orderIdPrefix>E</orderIdPrefix>
  <SecurityMedium>0200</SecurityMedium>
  <OrderType>HCA</OrderType>
  <UserAuthNewPubKeyAlias>CAEBAuthLMPub</UserAuthNewPubKeyAlias>
  <UserAuthNewPubKeyID>270:3290569:130ae100679:goldie:node1</UserAuthNewPubKeyID>
  <UserAuthNewPriKeyAlias>CAEBAuthLMPriv</UserAuthNewPriKeyAlias>
  <UserAuthNewPriKeyID>041:3289243:130ae100679:goldie:node1</UserAuthNewPriKeyID>
  <UserEncrNewPubKeyAlias>CAEBEncrLMPub</UserEncrNewPubKeyAlias>
  <UserEncrNewPubKeyID>694:3292683:130ae100679:goldie:node1</UserEncrNewPubKeyID>
  <UserEncrNewPriKeyAlias>CAEBEncrLMPriv</UserEncrNewPriKeyAlias>
 <UserEncrNewPriKeyID>167:3288453:130ae100679:goldie:node1</UserEncrNewPriKeyID>
  <UserNewAuthVersion>X002</UserNewAuthVersion>
  <UserNewEncVersion>E002</UserNewEncVersion>
</orderMetaData>
```
# **Tipo de pedido HPD**

Usando o tipo de pedido HPD, o usuário pode fazer download dos parâmetros do banco.

#### **Acesso**

Caixa de Correio

### **Descrição**

O HPD é um tipo de pedido de gerenciamento de chave de download. O assinante pode receber informações referentes ao acesso específico do banco (por exemplo, endereço IP ou URL do banco e a designação do banco) e parâmetros de protocolo (por exemplo, suporte a versões do protocolo EBICS, recuperação, pré-validação, X.509, e assim por diante). Os dados do pedido são assinados, compactados, criptografados e codificados com base64.

#### **Parâmetros**

*Tabela 21. Parâmetros de HPD*

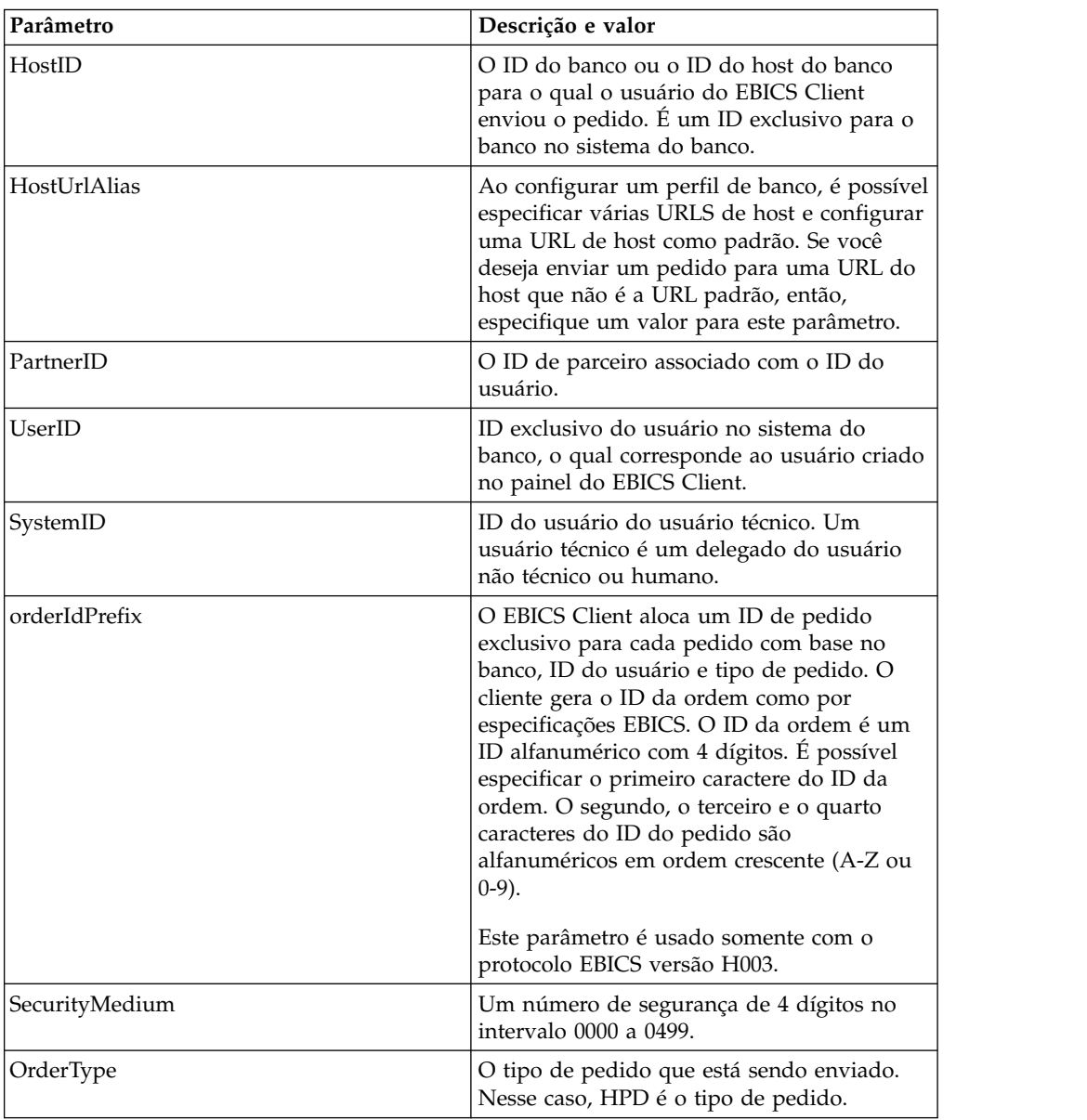

### **Esquema XML**

```
<?xml version="1.0" encoding="UTF-8"?>
<orderMetaData xmlns:xsi="http://www.w3.org/2001/XMLSchema-instance"
xsi:noNamespaceSchemaLocation="new_omd.xsd">
  <HostID>BNKLCMC1</HostID>
```

```
<HostUrlAlias>BNKLCMC1_URL_ALIAS</HostUrlAlias>
  <PartnerID>PH2LCMC1</PartnerID>
  <UserID>USERPK12</UserID>
  <SystemID>UH2LCMC1</SystemID>
  <orderIdPrefix>J</orderIdPrefix>
  <SecurityMedium>0000</SecurityMedium>
  <OrderType>HPD</OrderType>
</orderMetaData>
```
# **Tipo de pedido SPR**

Use o tipo de pedido SPR para suspender a autorização de acesso de um usuário.

#### **Acesso**

Caixa de Correio

### **Descrição**

O SPR é um tipo de pedido de gerenciamento de chave de upload. Um assinante pode ser suspenso de transações adicionais com o banco por várias razões. Uma das razões principais para suspender um usuário são as chaves do assinante comprometidas. Se houver alguma suspeita de que as chaves de assinante estão comprometidas, o assinante deve suspender imediatamente a autorização de acesso a todos os sistemas do banco que usam as chaves.

O tipo de pedido SPR não compromete quaisquer dados do pedido adicional e, portanto, não contém nenhum arquivo de pedido. A assinatura eletrônica do usuário do EBICS Client que deve ser suspensa é enviada para o banco. Os dados do pedido são um caractere em branco. A assinatura é compactada, criptografada e codificada com base64 semelhante a uma transação de upload padrão.

Depois que um assinante está suspenso das transações com o banco, o assinante tem de enviar um novo conjunto de tipos de pedidos INI e HIA para o banco. Se um assinante está suspenso pelo banco, a inicialização por INI e HIA não é possível. Apenas o banco pode revogar a suspensão.

### **Parâmetros**

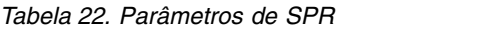

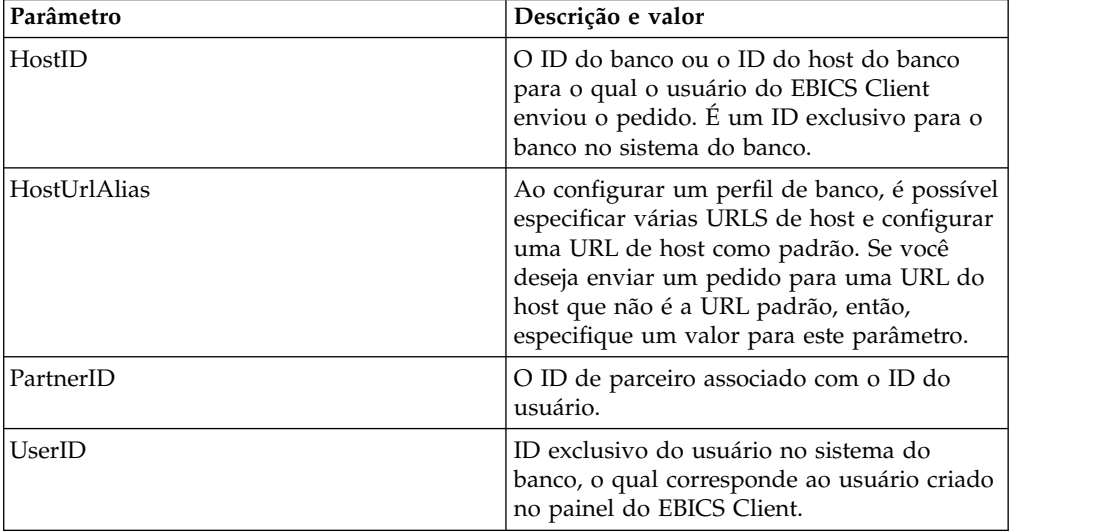

| Parâmetro      | Descrição e valor                                                                                                    |
|----------------|----------------------------------------------------------------------------------------------------|
| SystemID       | ID do usuário do usuário técnico. O tipo de<br>pedido SPR pode ser enviado por um<br>usuário técnico que é um delegado do<br>usuário não técnico ou humano. Portanto, o<br>valor do UserID é o mesmo que o valor do<br>systemID.                                                                                                    |
| orderIdPrefix  | O EBICS Client aloca um ID de pedido<br>exclusivo para cada pedido com base no<br>banco, ID do usuário e tipo de pedido. O<br>cliente gera o ID da ordem como por<br>especificações EBICS. O ID da ordem é um<br>ID alfanumérico com 4 dígitos. É possível<br>especificar o primeiro caractere do ID da<br>ordem. O segundo, o terceiro e o quarto<br>caracteres do ID do pedido são<br>alfanuméricos em ordem crescente (A-Z ou<br>$(0-9)$ .<br>Este parâmetro é usado somente com o<br>protocolo EBICS versão H003. |
| SecurityMedium | Um número de segurança de 4 dígitos no<br>intervalo 0000 a 0499.                                                                                                    |
| OrderType      | O tipo de pedido que está sendo enviado.<br>Nesse caso, SPR é o tipo de pedido.                                                                                                    |

*Tabela 22. Parâmetros de SPR (continuação)*

```
<?xml version="1.0" encoding="UTF-8"?>
<orderMetaData xmlns:xsi="http://www.w3.org/2001/XMLSchema-instance"
xsi:noNamespaceSchemaLocation="new_omd.xsd">
  <HostID>BNKLCMC1</HostID>
  <HostUrlAlias>BNKLCMC1_URL_ALIAS</HostUrlAlias>
  <PartnerID>PH2LCMC1</PartnerID>
  <UserID>UH2LCMC1</UserID>
  <SystemID>UH2LCMC1</SystemID>
  <orderIdPrefix>K</orderIdPrefix>
  <SecurityMedium>0200</SecurityMedium>
  <OrderType>SPR</OrderType>
  </orderMetaData>
```
# **Tipo de pedido HVD**

Usando o tipo de pedido HVD, o usuário pode recuperar o estado de um pedido VEU.

#### **Acesso**

Caixa de Correio

#### **Descrição**

HVD é um tipo de pedido de download para assinatura distribuída. Use o tipo de pedido HVD para recuperar o estado de um pedido que está atualmente no processamento de VEU e para o qual o assinante está autorizado como um signatário. Com HVD, o valor do hash do pedido é recuperado.

### **Parâmetros**

*Tabela 23. Parâmetros de HVD*

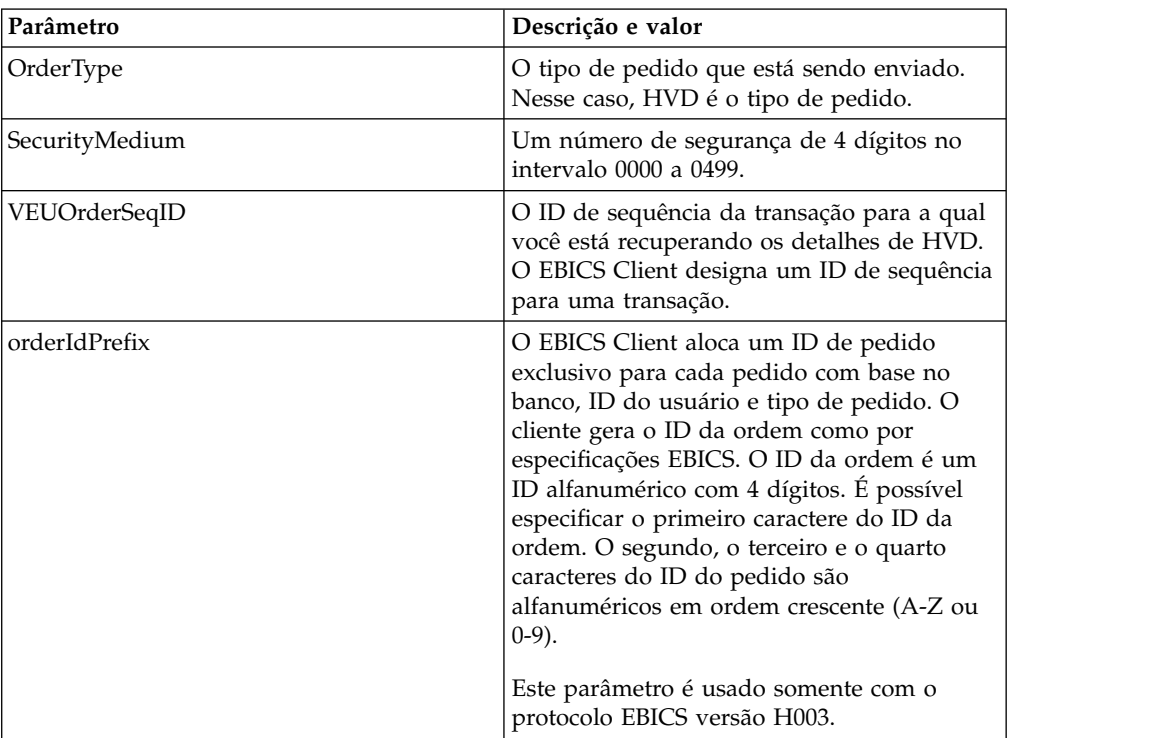

#### **Esquema XML**

```
<?xml version="1.0" encoding="UTF-8"?>
<orderMetaData>
<OrderType>HVD</OrderType>
<SecurityMedium>0200</SecurityMedium>
<VEUOrderSeqID>39132G7e0939003jfj34535536657</VEUOrderSeqID>
<orderIdPrefix>V</orderIdPrefix>
</orderMetaData>
```
# **Tipo de pedido HVE**

Usando o tipo de pedido HVE, o usuário pode adicionar uma assinatura VEU.

#### **Acesso**

Caixa de Correio

#### **Descrição**

HVE é um tipo de pedido de upload para assinatura distribuída. Use o tipo de pedido HVE para incluir uma assinatura técnica do banco para autorização para um pedido para processamento de VEU. Os dados de assinatura são compactados, criptografados e codificados com base64.

# **Parâmetros**

*Tabela 24. Parâmetros de HVE*

| Parâmetro        | Descrição e valor                                                                                                    |
|------------------|----------------------------------------------------------------------------------------------------|
| PartnerID        | O ID de parceiro associado com o ID do<br>usuário.                                                                                                    |
| HostID           | O ID do banco ou o ID do host do banco<br>para o qual o usuário do EBICS Client<br>enviou o pedido. É um ID exclusivo para o<br>banco no sistema do banco.                                                                                                    |
| HostUrlAlias     | Ao configurar um perfil de banco, é possível<br>especificar várias URLS de host e configurar<br>uma URL de host como padrão. Se você<br>deseja enviar um pedido para uma URL do<br>host que não é a URL padrão, então,<br>especifique um valor para este parâmetro.                                                                                                    |
| OrderType        | O tipo de pedido que está sendo enviado.<br>Nesse caso, HVE é o tipo de pedido.                                                                                                    |
| orderIdPrefix    | O EBICS Client aloca um ID de pedido<br>exclusivo para cada pedido com base no<br>banco, ID do usuário e tipo de pedido. O<br>cliente gera o ID da ordem como por<br>especificações EBICS. O ID da ordem é um<br>ID alfanumérico com 4 dígitos. É possível<br>especificar o primeiro caractere do ID da<br>ordem. O segundo, o terceiro e o quarto<br>caracteres do ID do pedido são<br>alfanuméricos em ordem crescente (A-Z ou<br>$0-9$ ). |
|                  | Este parâmetro é usado somente com o<br>protocolo EBICS versão H003.                                                                                                    |
| Produto          | O produto para o aplicativo EBICS Client.                                                                                                    |
| productLang      | A configuração de idioma do aplicativo<br>EBICS Client que você está usando. Por<br>exemplo, especifique EN se o idioma for<br>configurado como Inglês.                                                                                                    |
| SecurityMedium   | Um número de segurança de 4 dígitos no<br>intervalo 0000 a 0499.                                                                                                    |
| UserID           | ID exclusivo do usuário no sistema do<br>banco, o qual corresponde ao usuário criado<br>no painel do EBICS Client.                                                                                                    |
| OrigPartnerID    | O ID do Parceiro associado ao usuário que<br>submeteu o tipo de pedido de upload.                                                                                                    |
| OrigOrderID      | O ID do pedido para o qual a assinatura é<br>aplicada.                                                                                                    |
| OrigOrderType    | O tipo de pedido para o qual a assinatura é<br>aplicada.                                                                                                    |
| VeuMessageDigest | Especifique o Trecho da mensagem para<br>enviar o valor do hash dos dados do pedido.<br>É possível solicitar o valor do hash ligando<br>ou enviando email para o banco. O banco<br>envia o valor do hash dos dados do pedido<br>por meio de um modo de comunicação<br>alternativo, por exemplo, e-mail.                                                                                                    |

*Tabela 24. Parâmetros de HVE (continuação)*

| Parâmetro     | Descrição e valor                                                                                                    |
|---------------|----------------------------------------------------------------------------------------------------|
| PAYLOADMSGID  | Especifique um ID para a mensagem de<br>carga útil para enviar a carga útil completa<br>da caixa de correio. É possível solicitar a<br>carga útil ligando ou enviando email para o<br>banco. O banco enviará a carga útil para a<br>caixa de correio do EBICS Client. |
| VEUOrderSeqID | O ID de sequência da transação para a qual<br>você está aplicando a assinatura usando<br>HVE. O EBICS Client designa um ID de<br>sequência para uma transação.                                                                                                    |

O esquema XML a seguir ilustra o uso de HVE usando o trecho da mensagem VEU:

```
<?xml version="1.0" encoding="UTF-8"?>
<orderMetaData xmlns:xsi="http://www.w3.org/2001/XMLSchema-instance"
xsi:noNamespaceSchemaLocation="new_omd.xsd">
<PartnerID>PARTNERPK55</PartnerID>
<HostID>HOSTBNKPK12</HostID>
<HostUrlAlias>HOSTBNKPK12_URL_ALIAS</HostUrlAlias>
<OrderType>HVE</OrderType>
<orderIdPrefix>V</orderIdPrefix>
<Product>IBM EBICS Client</Product>
 <productLang>EN</productLang>
 <SecurityMedium>0200</SecurityMedium>
 <UserID>USERPK55</UserID>
 <OrigPartnerID>PARTNERPK56</OrigPartnerID>
 <OrigOrderID>V234</OrigOrderID>
 <OrigOrderType>C2X</OrigOrderType>
<VeuMessageDigest>uU0nuZNNPgilLlLX2n2r+sSE7+N6U4DukIj3rOLvzek=</VeuMessageDigest>
</orderMetaData>
```
O esquema XML a seguir ilustra o uso de HVE usando o ID da mensagem de carga útil quando a carga útil completa está disponível na caixa de correio:

```
<?xml version="1.0" encoding="UTF-8"?>
<orderMetaData xmlns:xsi="http://www.w3.org/2001/XMLSchema-instance"
xsi:noNamespaceSchemaLocation="new_omd.xsd">
<PartnerID>PARTNERPK55</PartnerID>
<HostID>HOSTBNKPK12</HostID>
<HostUrlAlias>HOSTBNKPK12_URL_ALIAS</HostUrlAlias>
 <OrderType>HVE</OrderType>
 <orderIdPrefix>V</orderIdPrefix>
 <Product>IBM EBICS Client</Product>
 <productLang>EN</productLang>
 <SecurityMedium>0200</SecurityMedium>
 <UserID>USERPK55</UserID>
 <PAYLOADMSGID>71</PAYLOADMSGID>
 <OrigPartnerID>PARTNERPK56</OrigPartnerID>
 <OrigOrderID>V568</OrigOrderID>
 <OrigOrderType>C2S</OrigOrderType>
</orderMetaData>
```
O esquema XML a seguir ilustra o uso de HVE usando o ID da sequência de pedido VEU. Os detalhes do pedido são recuperados do banco usando os tipos de pedido de download VEU antes de aplicar HVE:

```
<?xml version="1.0" encoding="UTF-8"?>
<orderMetaData>
 <OrderType>HVE</OrderType>
 <SecurityMedium>0200</SecurityMedium>
 <VEUOrderSeqID>39132G7e0939003jfj34535536657</VEUOrderSeqID>
 <orderIdPrefix>V</orderIdPrefix>
</orderMetaData>
```
# **Tipo de pedido HVS**

Utilizando o tipo de pedido HVS, o usuário pode permanentemente cancelar um pedido existente a partir do processamento VEU.

#### **Acesso**

Caixa de Correio

### **Descrição**

HVS é um tipo de pedido de upload para assinatura distribuída. Use o tipo de pedido HVS para cancelar permanentemente um pedido existente a partir do processamento VEU. O assinante envia um pedido HVS para cancelar um pedido e entrega a assinatura técnica do banco necessária para o cancelamento por meio do valor do hash dos dados do pedido. A resposta HVS não contém nenhum dado específico de VEU.

#### **Parâmetros**

*Tabela 25. Parâmetros de HVS*

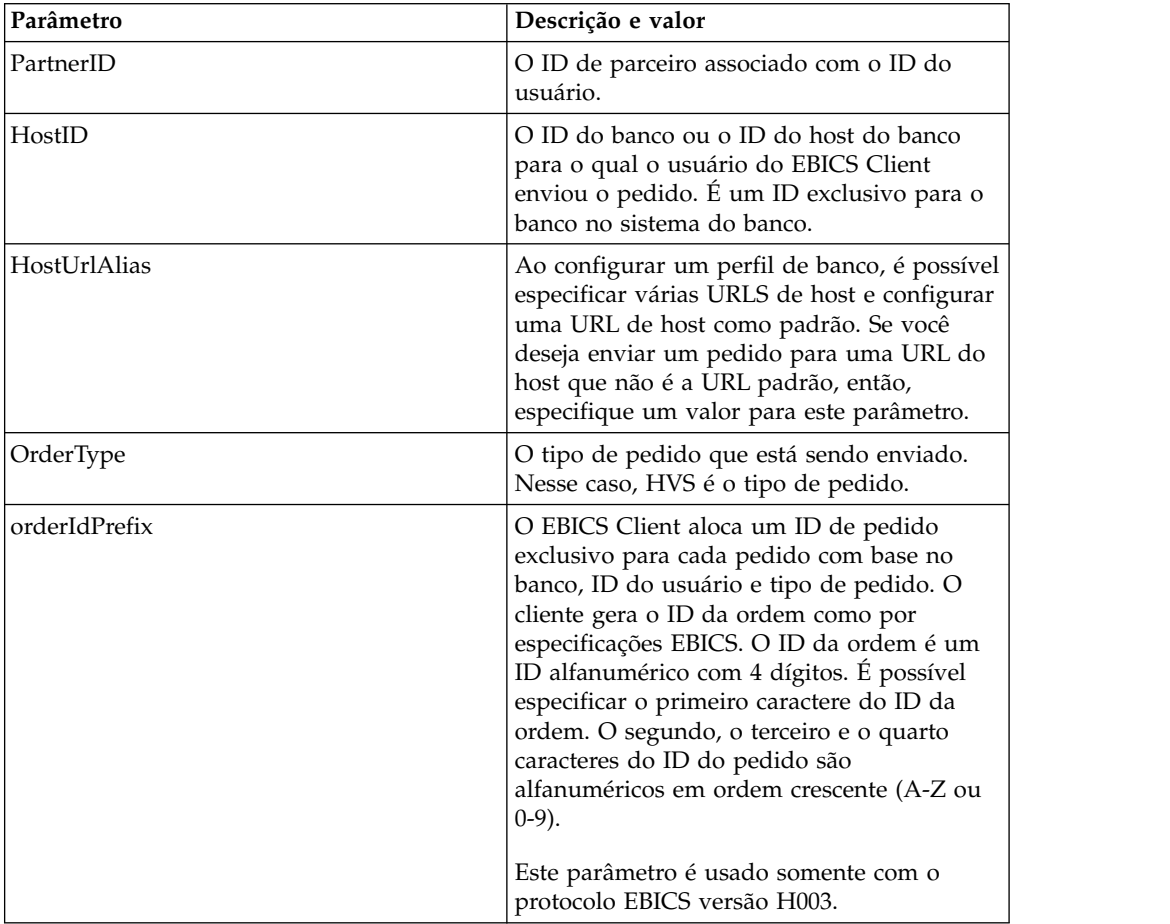

| Parâmetro        | Descrição e valor                                                                                                    |
|------------------|----------------------------------------------------------------------------------------------------|
| Produto          | O produto para o aplicativo EBICS Client.                                                                                                    |
| productLang      | A configuração de idioma do aplicativo<br>EBICS Client que você está usando. Por<br>exemplo, especifique EN se o idioma for<br>configurado como Inglês.                                                                                                    |
| SecurityMedium   | Um número de segurança de 4 dígitos no<br>intervalo 0000 a 0499.                                                                                                    |
| UserID           | ID exclusivo do usuário no sistema do<br>banco, o qual corresponde ao usuário criado<br>no painel do EBICS Client.                                                                                                    |
| OrigPartnerID    | O ID do Parceiro associado ao usuário que<br>submeteu o tipo de pedido de upload.                                                                                                    |
| OrigOrderID      | O ID do pedido para o qual a assinatura é<br>aplicada.                                                                                                    |
| OrigOrderType    | O tipo de pedido para o qual a assinatura é<br>aplicada.                                                                                                    |
| VeuMessageDigest | Especifique o Trecho da mensagem para<br>enviar o valor do hash dos dados do pedido.<br>É possível solicitar o valor do hash ligando<br>ou enviando email para o banco. O banco<br>envia o valor do hash dos dados do pedido<br>por meio de um modo de comunicação<br>alternativo, por exemplo, e-mail. |
| PAYLOADMSGID     | Especifique um ID para a mensagem de<br>carga útil para enviar a carga útil completa<br>da caixa de correio. É possível solicitar a<br>carga útil ligando ou enviando email para o<br>banco. O banco enviará a carga útil para a<br>caixa de correio do EBICS Client.                                   |
| VEUOrderSeqID    | O ID de sequência da transação designada<br>pelo cliente para a qual você está aplicando<br>a assinatura usando HVS.                                                                                                    |

*Tabela 25. Parâmetros de HVS (continuação)*

O esquema XML a seguir ilustra o uso de HVS usando o trecho da mensagem VEU:

```
<?xml version="1.0" encoding="UTF-8"?>
<orderMetaData xmlns:xsi="http://www.w3.org/2001/XMLSchema-instance"
xsi:noNamespaceSchemaLocation="new_omd.xsd">
 <PartnerID>PARTNERPK55</PartnerID>
 <HostID>HOSTBNKPK12</HostID>
 <HostUrlAlias>HOSTBNKPK12_URL_ALIAS</HostUrlAlias>
 <OrderType>HVS</OrderType>
 <orderIdPrefix>V</orderIdPrefix>
 <Product>IBM EBICS Client</Product>
 <productLang>EN</productLang>
 <SecurityMedium>0200</SecurityMedium>
 <UserID>USERPK55</UserID>
 <OrigPartnerID>PARTNERPK56</OrigPartnerID>
 <OrigOrderID>V234</OrigOrderID>
 <OrigOrderType>C2X</OrigOrderType>
 <VeuMessageDigest>uU0nuZNNPgilLlLX2n2r+sSE7+N6U4DukIj3rOLvzek=</VeuMessageDigest>
</orderMetaData>
```
O esquema XML a seguir ilustra o uso de HVS usando o ID da mensagem de carga útil quando a carga útil completa está disponível na caixa de correio:

```
<?xml version="1.0" encoding="UTF-8"?>
<orderMetaData xmlns:xsi="http://www.w3.org/2001/XMLSchema-instance"
xsi:noNamespaceSchemaLocation="new_omd.xsd">
<PartnerID>PARTNERPK55</PartnerID>
<HostID>HOSTBNKPK12</HostID>
<HostUrlAlias>HOSTBNKPK12_URL_ALIAS</HostUrlAlias>
<OrderType>HVS</OrderType>
<orderIdPrefix>V</orderIdPrefix>
<Product>IBM EBICS Client</Product>
<productLang>EN</productLang>
<SecurityMedium>0200</SecurityMedium>
<UserID>USERPK55</UserID>
<PAYLOADMSGID>71</PAYLOADMSGID>
<OrigPartnerID>PARTNERPK56</OrigPartnerID>
<OrigOrderID>V568</OrigOrderID>
<OrigOrderType>C2S</OrigOrderType>
</orderMetaData>
```
O esquema XML a seguir ilustra o uso de HVS usando o ID da sequência de pedido VEU. Os detalhes do pedido são recuperados do banco usando os tipos de pedido de download VEU antes de aplicar HVS:

```
<?xml version="1.0" encoding="UTF-8"?>
<orderMetaData>
<OrderType>HVS</OrderType>
<SecurityMedium>0200</SecurityMedium>
<VEUOrderSeqID>39132G7e0939003jfj34535536657</VEUOrderSeqID>
<orderIdPrefix>V</orderIdPrefix>
</orderMetaData>
```
# **Tipo de pedido HVT**

Usando o tipo de pedido HVT, o usuário pode recuperar informações detalhadas sobre um pedido do processamento de VEU para o qual o usuário está autorizado como um signatário.

#### **Acesso**

Caixa de Correio

#### **Descrição**

HVT é um tipo de pedido de download para assinatura distribuída. Use o tipo de pedido HVT para recuperar detalhes da transação sobre um pedido do processamento de VEU.

#### **Parâmetros**

*Tabela 26. Parâmetros de HVT*

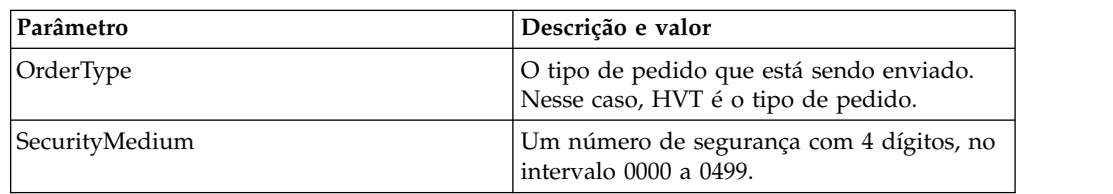

| Parâmetro         | Descrição e valor                                                                                                    |
|-------------------|----------------------------------------------------------------------------------------------------|
| VEUOrderSeqID     | O ID de sequência da transação para a qual<br>você está fazendo download dos detalhes de<br>transação usando HVT. O EBICS Client<br>designa um ID de sequência para uma<br>transação.                                                                                                    |
| orderIdPrefix     | O EBICS Client aloca um ID de pedido<br>exclusivo para cada pedido com base no<br>banco, ID do usuário e tipo de pedido. O<br>cliente gera o ID da ordem como por<br>especificações EBICS. O ID da ordem é um<br>ID alfanumérico com 4 dígitos. É possível<br>especificar o primeiro caractere do ID da<br>ordem. O segundo, o terceiro e o quarto<br>caracteres do ID do pedido são<br>alfanuméricos em ordem crescente (A-Z ou<br>$(0-9)$ .                                                                                                    |
|                   | Este parâmetro é usado somente com o<br>protocolo EBICS versão H003.                                                                                                    |
| completeOrderData | Se o atributo completeOrderData for<br>configurado como verdadeiro, o usuário<br>envia uma solicitação para receber o arquivo<br>de pedido completo. Se o atributo<br>completeOrderData for configurado como<br>falso, o usuário envia uma solicitação para<br>receber detalhes específicos, tais como,<br>detalhes da conta, prazo de implementação,<br>quantia e outras descrições.                                                                                                    |
| fetchLimit        | O número máximo de detalhes do pedido a<br>serem transmitidos se o atributo<br>completeOrderData é configurado como<br>false. O valor padrão é 100. O valor válido é<br>qualquer número inteiro não negativo.<br>Especifique 0 para buscar um número<br>ilimitado de detalhes. Embora seja possível<br>recuperar mais de 100 detalhes de uma vez,<br>isso não é o ideal.                                                                                                    |
| fetchOffset       | A posição do deslocamento no arquivo do<br>pedido original que marca o ponto de início<br>dos detalhes da transação a serem<br>transmitidos. Se o atributo<br>completeOrderData for configurado como<br>false, a posição do deslocamento se aplicará<br>ao número sequencial de um pedido<br>particular. O valor padrão é 0. O valor<br>válido é qualquer número inteiro não<br>negativo. Para recuperar mais de 100<br>registros, configure buscar compensação<br>como 0 para recuperar os primeiros 100<br>registros e, em seguida, configure buscar<br>compensação como 101 para recuperar os<br>próximos 100 registros. Continue conforme<br>necessário. |

*Tabela 26. Parâmetros de HVT (continuação)*

O XML de amostra a seguir demonstra o uso do tipo de pedido HVT quando o atributo completeOrderData está configurado como verdadeiro:

```
<?xml version="1.0" encoding="UTF-8"?>
<orderMetaData>
<OrderType>HVT</OrderType>
<SecurityMedium>0200</SecurityMedium>
<VEUOrderSeqID>39132G7e0939003jfj34535536657</VEUOrderSeqID>
<orderIdPrefix>V</orderIdPrefix>
<completeOrderData>true</completeOrderData>
</orderMetaData>
```
O XML de amostra a seguir demonstra o uso do tipo de pedido HVT quando o atributo completeOrderData está configurado como falso:

```
<?xml version="1.0" encoding="UTF-8"?>
<orderMetaData>
<OrderType>HVT</OrderType>
<SecurityMedium>0200</SecurityMedium>
<VEUOrderSeqID>39132G7e0939003jfj34535536657</VEUOrderSeqID>
<orderIdPrefix>V</orderIdPrefix>
<completeOrderData>false</completeOrderData>
<fetchLimit>5</fetchLimit>
<fetchOffset>2</fetchOffset>
</orderMetaData>
```
# **Tipo de pedido HVU**

Utilizando o tipo de pedido HVU, o usuário pode listar os pedidos para os quais o usuário está autorizado como um signatário.

#### **Acesso**

Caixa de Correio

#### **Descrição**

HVU é um tipo de pedido de download para assinatura distribuída. Utilize o tipo de pedido HVU para fazer o download da visão geral de VEU. No pedido HVU, o assinante, opcionalmente, envia uma lista de tipos de pedidos para a qual o assinante está autorizado como um signatário.

#### **Parâmetros**

*Tabela 27. Parâmetros de HVU*

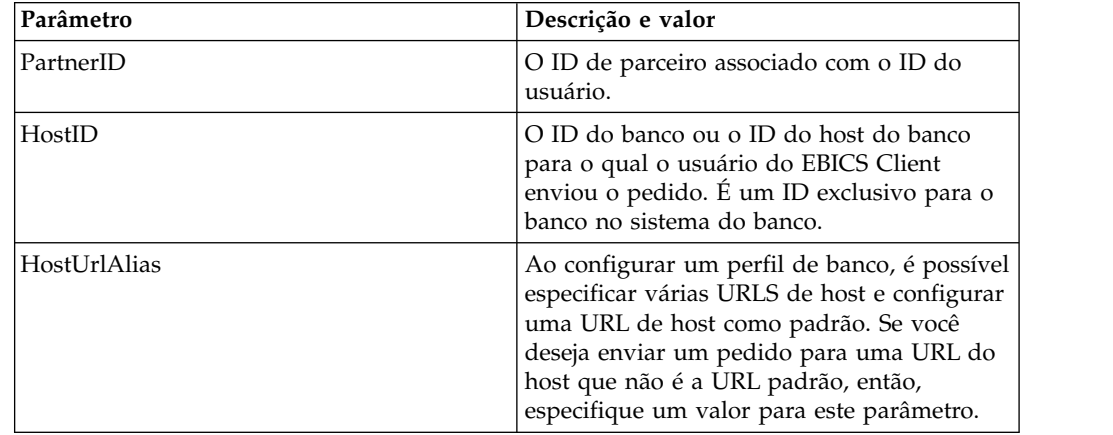

| Parâmetro      | Descrição e valor                                                                                                    |
|----------------|----------------------------------------------------------------------------------------------------|
| OrderType      | O tipo de pedido que está sendo enviado.<br>Nesse caso, HVU é o tipo de pedido.                                                                                                    |
| orderIdPrefix  | O EBICS Client aloca um ID de pedido<br>exclusivo para cada pedido com base no<br>banco, ID do usuário e tipo de pedido. O<br>cliente gera o ID da ordem como por<br>especificações EBICS. O ID da ordem é um<br>ID alfanumérico com 4 dígitos. É possível<br>especificar o primeiro caractere do ID da<br>ordem. O segundo, o terceiro e o quarto<br>caracteres do ID do pedido são<br>alfanuméricos em ordem crescente (A-Z ou<br>$0-9$ ).<br>Este parâmetro é usado somente com o<br>protocolo EBICS versão H003. |
| Produto        | O produto para o aplicativo EBICS Client.                                                                                                    |
| productLang    | A configuração de idioma do aplicativo<br>EBICS Client que você está usando. Por<br>exemplo, especifique EN se o idioma for<br>configurado como Inglês.                                                                                                    |
| SecurityMedium | Um número de segurança de 4 dígitos no<br>intervalo 0000 a 0499.                                                                                                    |
| UserID         | ID exclusivo do usuário no sistema do<br>banco, o qual corresponde ao usuário criado<br>no painel do EBICS Client.                                                                                                    |
| VEUOrderTypes  | Os tipos de pedido no formato de uma lista<br>XML para a qual os dados de HVU devem<br>ser recuperados.                                                                                                    |

*Tabela 27. Parâmetros de HVU (continuação)*

```
<?xml version="1.0" encoding="UTF-8"?>
<orderMetaData xmlns:xsi="http://www.w3.org/2001/XMLSchema-instance"
xsi:noNamespaceSchemaLocation="new_omd.xsd">
<PartnerID>PARTNERPK55</PartnerID>
 <HostID>HOSTBNKPK12</HostID>
 <HostUrlAlias>HOSTBNKPK12_URL_ALIAS</HostUrlAlias>
 <OrderType>HVU</OrderType>
 <orderIdPrefix>V</orderIdPrefix>
 <Product>IBM EBICS Client</Product>
 <productLang>EN</productLang>
 <SecurityMedium>0200</SecurityMedium>
 <UserID>USERPK55</UserID>
 <VEUOrderTypes>C2C C2S</VEUOrderTypes>
</orderMetaData>
```
# **Tipo de pedido HVZ**

Utilizando o tipo de pedido HVZ, o usuário pode fazer download da visão geral de VEU com informações adicionais.

#### **Acesso**

Caixa de Correio

# **Descrição**

HVZ é um tipo de pedido de download para assinatura distribuída. Utilize o tipo de pedido HVZ para fazer o download da visão geral de VEU com informações adicionais. No pedido HVZ, o assinante, opcionalmente, envia uma lista de tipos de pedidos para a qual o assinante está autorizado como um signatário. Os dados de pedido de resposta de HVZ contêm as informações completas sobre os dados de pedido de resposta HVU e os dados de pedido de resposta HVD, exceto o elemento do arquivo de exibição.

#### **Parâmetros**

*Tabela 28. Parâmetros de HVZ*

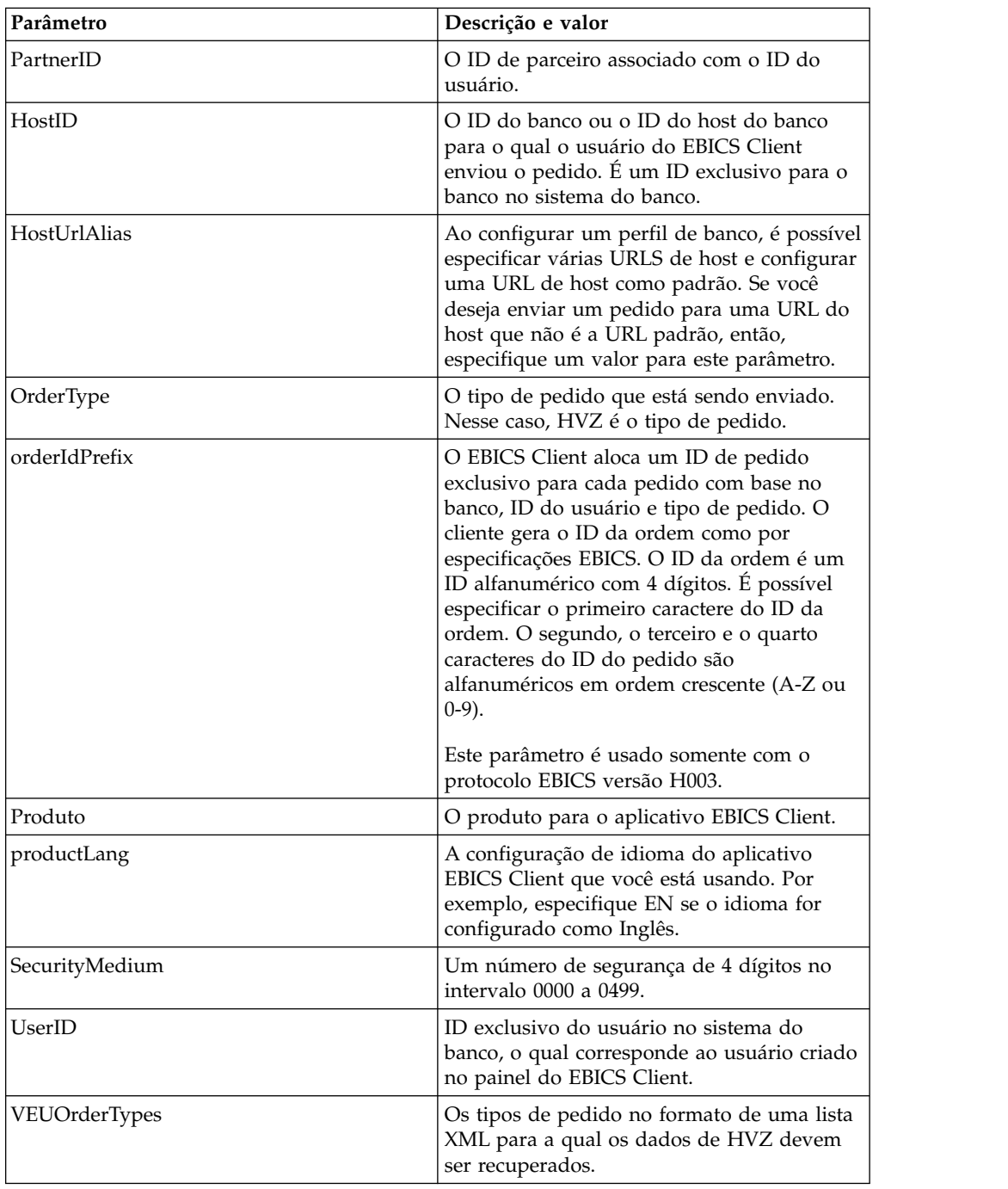

```
<?xml version="1.0" encoding="UTF-8"?>
<orderMetaData xmlns:xsi="http://www.w3.org/2001/XMLSchema-instance"
xsi:noNamespaceSchemaLocation="new_omd.xsd">
<PartnerID>PARTNERPK55</PartnerID>
<HostID>HOSTBNKPK12</HostID>
<HostUrlAlias>HOSTBNKPK12_URL_ALIAS</HostUrlAlias>
<OrderType>HVZ</OrderType>
<orderIdPrefix>V</orderIdPrefix>
<Product>IBM EBICS Client</Product>
 <productLang>EN</productLang>
<SecurityMedium>0200</SecurityMedium>
<UserID>USERPK55</UserID>
<VEUOrderTypes>C2X TST-Upload</VEUOrderTypes>
</orderMetaData>
```
# **Ação de tarefa pendente**

Utilize o XML taskMetaData para assinar ou enviar um pedido pendente.

#### **Acesso**

Caixa de Correio

#### **Descrição**

Com base nas definições de configuração definidas em uma oferta, pode ser necessário que diversos signatários assinem o pedido para que os dados do pedido sejam processados. Se um pedido for enviado para processamento sem obter as assinaturas necessárias, o EBICS Client não processará o pedido. O usuário que é um signatário ou que está autorizado a enviar um pedido pode visualizar a ordem específica na lista de tarefas pendentes utilizando a interface de painel do EBICS Client.

O usuário que é um signatário deve assinar o pedido pendente. Depois que todas as assinaturas forem obtidas, o usuário, que é um requisitante, envia o pedido.

#### **Parâmetros**

*Tabela 29. Parâmetros do EBICSPendingTaskAction*

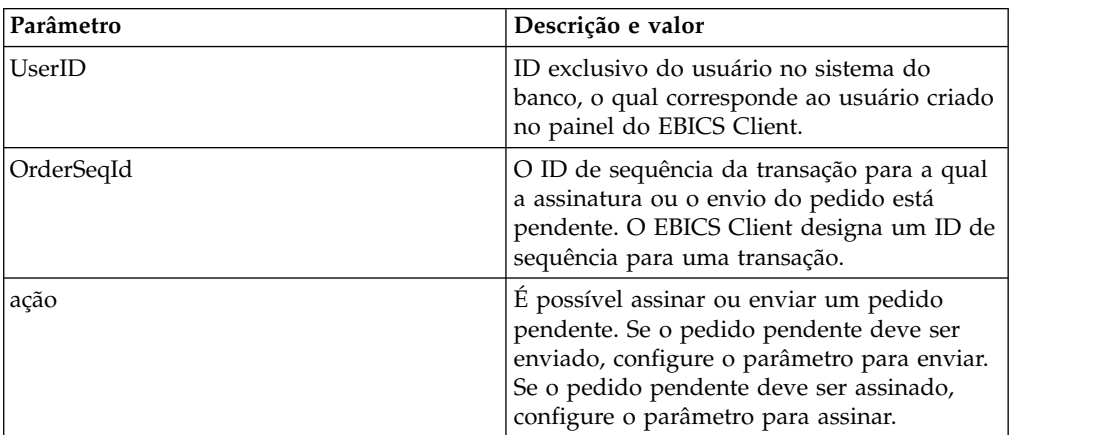

| Parâmetro |
|-----------|
| isHSM     |

*Tabela 29. Parâmetros do EBICSPendingTaskAction (continuação)*

```
<?xml version="1.0" encoding="UTF-8" standalone="yes"?>
<taskMetaData>
<UserID>userID</UserID>
<OrderSeqId>orderSeqId</OrderSeqId>
<action>submit</action>
<isHSM>false</isHSM>
</taskMetaData>
```
### **Processamento de HAC**

Quando um EBICS Customer Acknowledgment (tipo de pedido HAC) for transferido por download no Sterling B2B Integrator, os dados, inclusive as informações de código de razão e status, são criados no EBICS Specification 2.5.

O tipo de pedido HAC é uma confirmação técnica para o cliente que fornece detalhes e status de processamento para pedidos enviados. Isso inclui ações e resultados que ocorrem durante o upload, download ou assinatura de arquivos e pode incluir informações sobre o conteúdo do arquivo.

Os usuários não iniciam diretamente solicitações HAC. Em vez disso, as solicitações de HAC são executadas automaticamente pelo Sterling B2B Integrator EBICS Client de acordo com planejamentos definidos configurados usando o planejador de HAC. Cada resposta HAC fornece um histórico completo de ações do EBICS e informações de status desde a última solicitação de HAC. Os dados de cada resposta HAC são armazenados pelo Sterling B2B Integrator.

Para visualizar os dados HAC, use o visualizador **Procura de pedido** do EBICS Client em Sterling B2B Integrator ou **Procura EBICS** em Sterling File Gateway.

Os resultados da procura podem conter ações HAC e códigos de razão como descritos na tabela a seguir.

| Ação HAC        | Tipo de ação | Código de razão | Resultado HAC                          |
|-----------------|--------------|-----------------|----------------------------------------|
| Arquivo enviado | FILE UPLOAD  | DS0C            | Usuário bloqueado/certificado revogado |
| para o banco    |              | <b>DS08</b>     | Erro de descompactação                 |
|                 |              | <b>DS09</b>     | Erro de decriptografia                 |
|                 |              | TA01            | Upload interrompido                    |
|                 |              | <b>TS01</b>     | Upload bem-sucedido                    |

*Tabela 30. Códigos de razão e ações HAC*

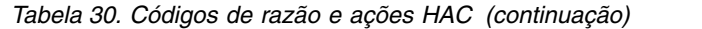

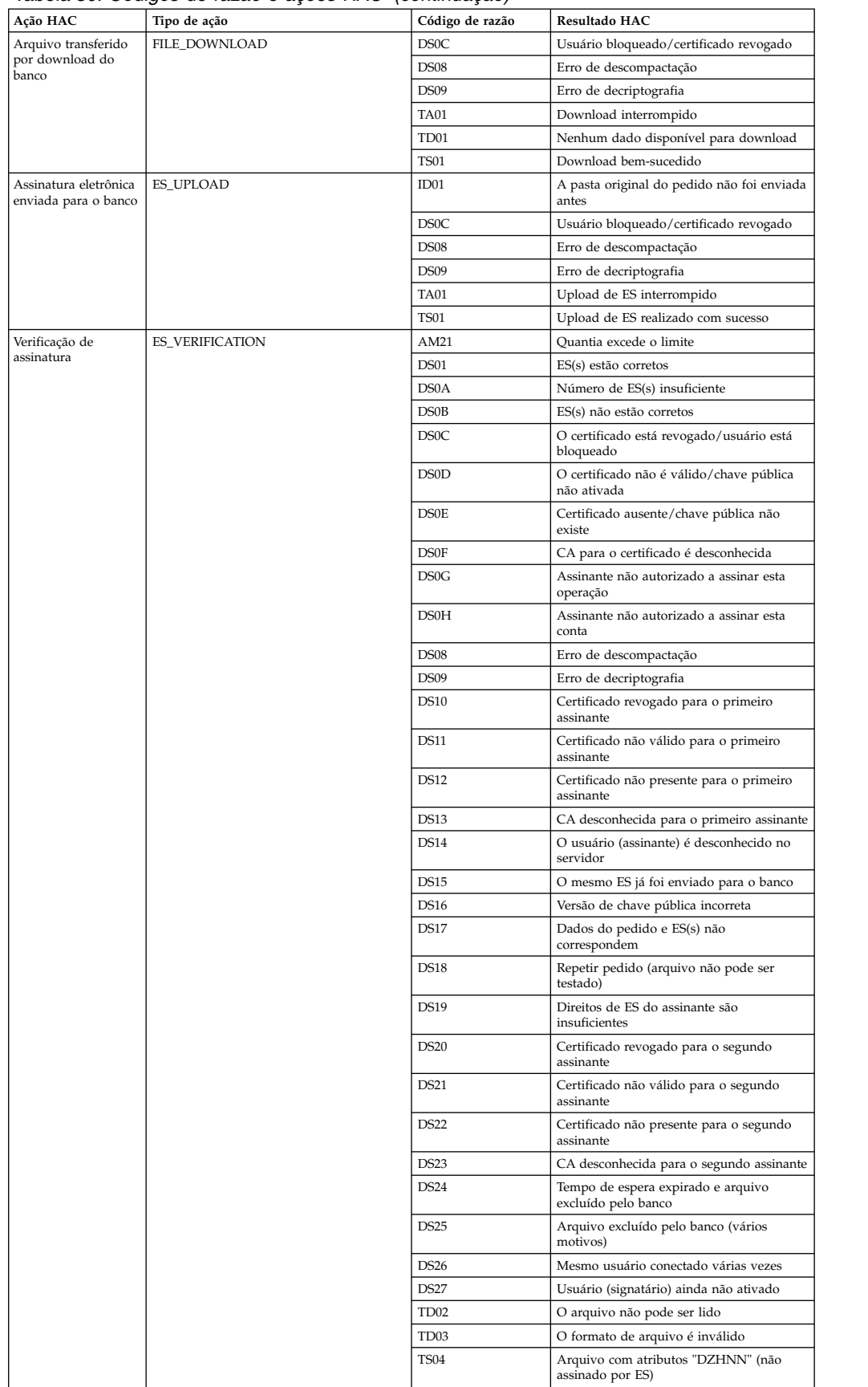

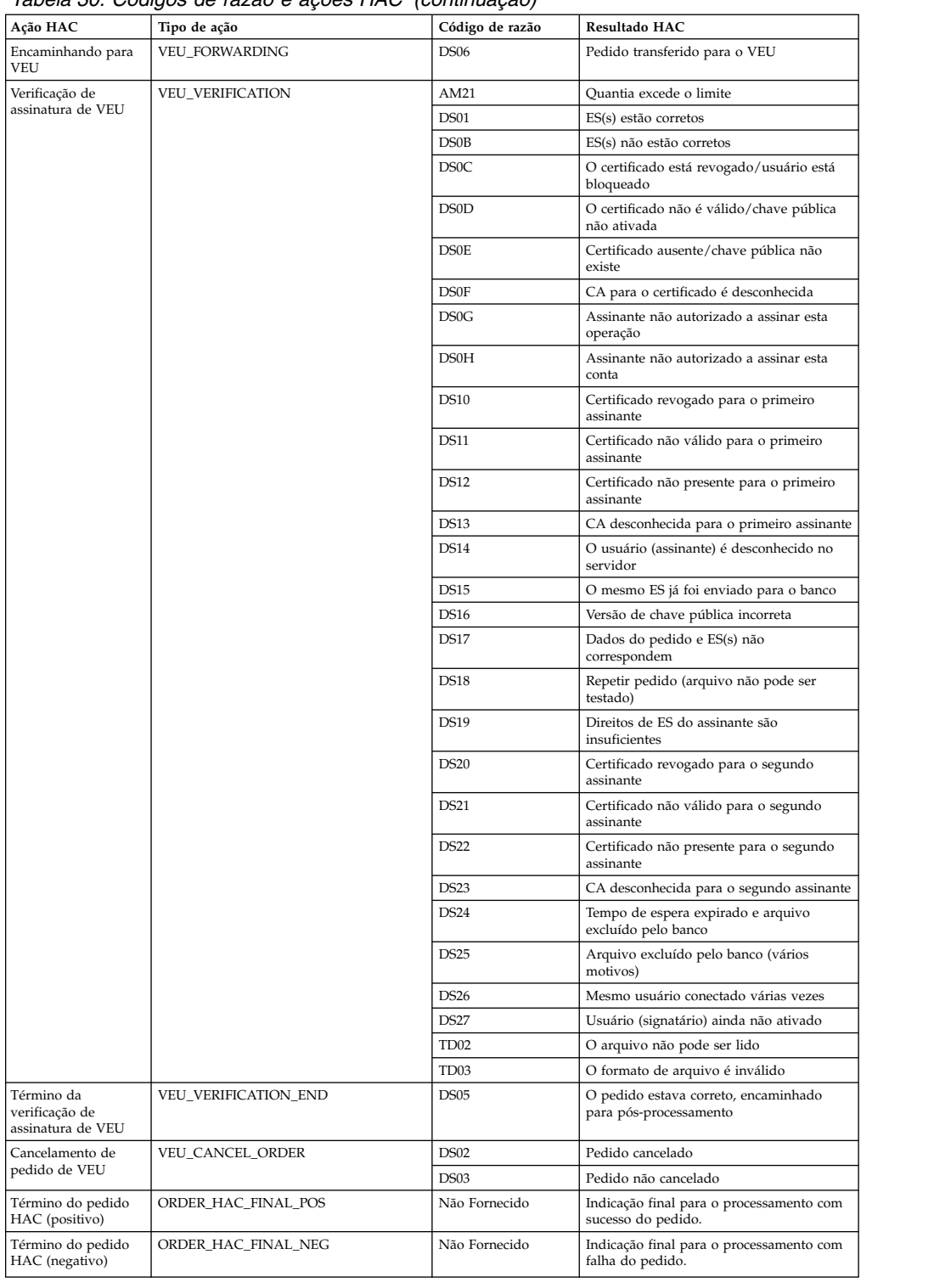

#### *Tabela 30. Códigos de razão e ações HAC (continuação)*

# **Planejamento HAC**

Os usuários não iniciam diretamente solicitações HAC. Em vez disso, as solicitações de HAC são executadas automaticamente pelo Sterling B2B Integrator EBICS Client de acordo com planejamentos definidos usando o Planejamento HAC no menu do EBICS Client Administration.

O planejamento HAC somente está disponível para os usuários do Sterling B2B Integrator com permissões administrativas (administrador ou super administrador).

Cada planejamento HAC envia uma solicitação HAC para um ID do parceiro especificado para um ID do banco especificado usando um ID do usuário específico. O planejamento HAC também define com que frequência a solicitação HAC é processada e quando os dados coletados são eliminados.

Para criar um planejamento HAC, deve haver pelo menos um ID de usuário por ID de parceiro, no estado "Pronto" e ter permissões para enviar pedidos do tipo HAC.

Quando uma solicitação HAC planejada for processada, os dados do histórico de pedido do EBICS serão coletados e recebidos em uma resposta HAC. Cada resposta HAC fornece um histórico completo de ações do EBICS e informações de status desde a última solicitação de HAC. Os dados de cada resposta HAC são armazenados pelo Sterling B2B Integrator.

### **Criando um planejamento HAC**

Para criar planejamentos HAC no Sterling B2B Integrator, use o Planejamento HAC no menu do EBICS Client Administration.

#### **Sobre Esta Tarefa**

**Restrição:** Somente um usuário do Sterling B2B Integrator com permissões administrativas pode criar planejamentos HAC. Para criar um planejamento HAC, deve haver pelo menos um ID de usuário por ID parceiro, no estado "Pronto" e ter permissões para enviar pedidos do tipo HAC.

Para criar um planejamento HAC:

#### **Procedimento**

- 1. Efetuar login ao Sterling B2B Integrator EBICS Client.
- 2. No menu **Administração**, selecione **Planejamento HAC**.
- 3. Na página Configuração de Planejamento HAC, próximo de **Criar novo planejamento**, clique em **IR**.
- 4. Na Criação: página de informações do planejamento HAC, especifique os valores para os campos de acordo com as instruções na tabela a seguir:

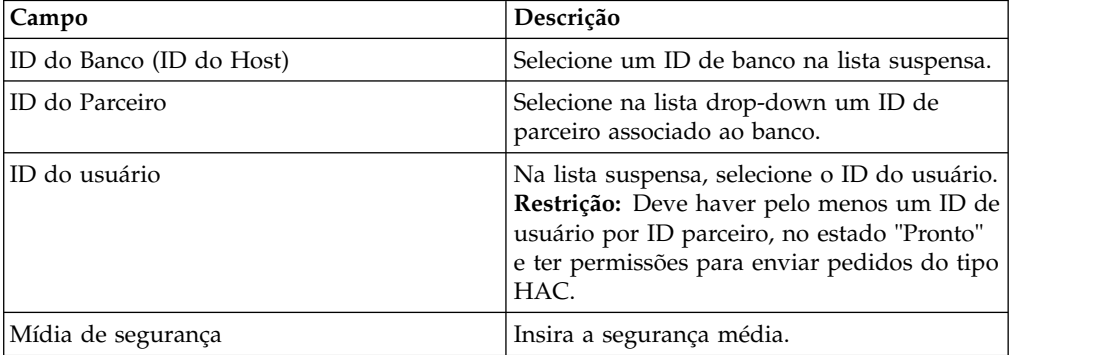

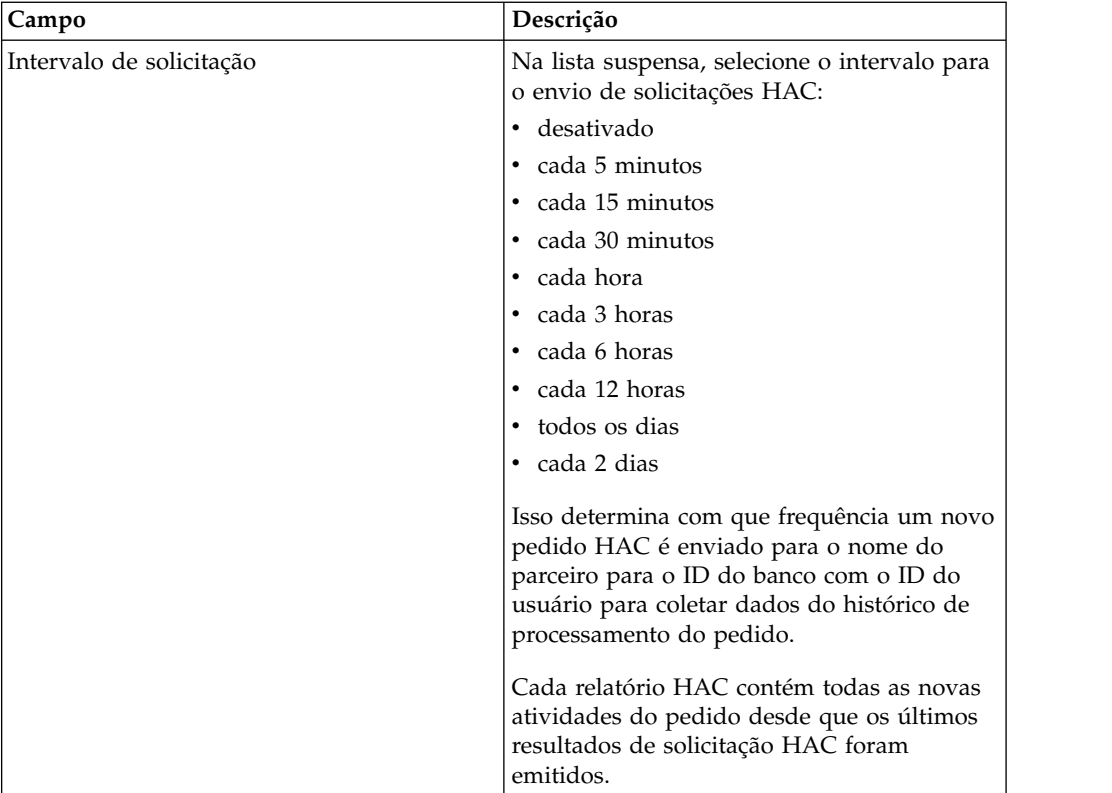

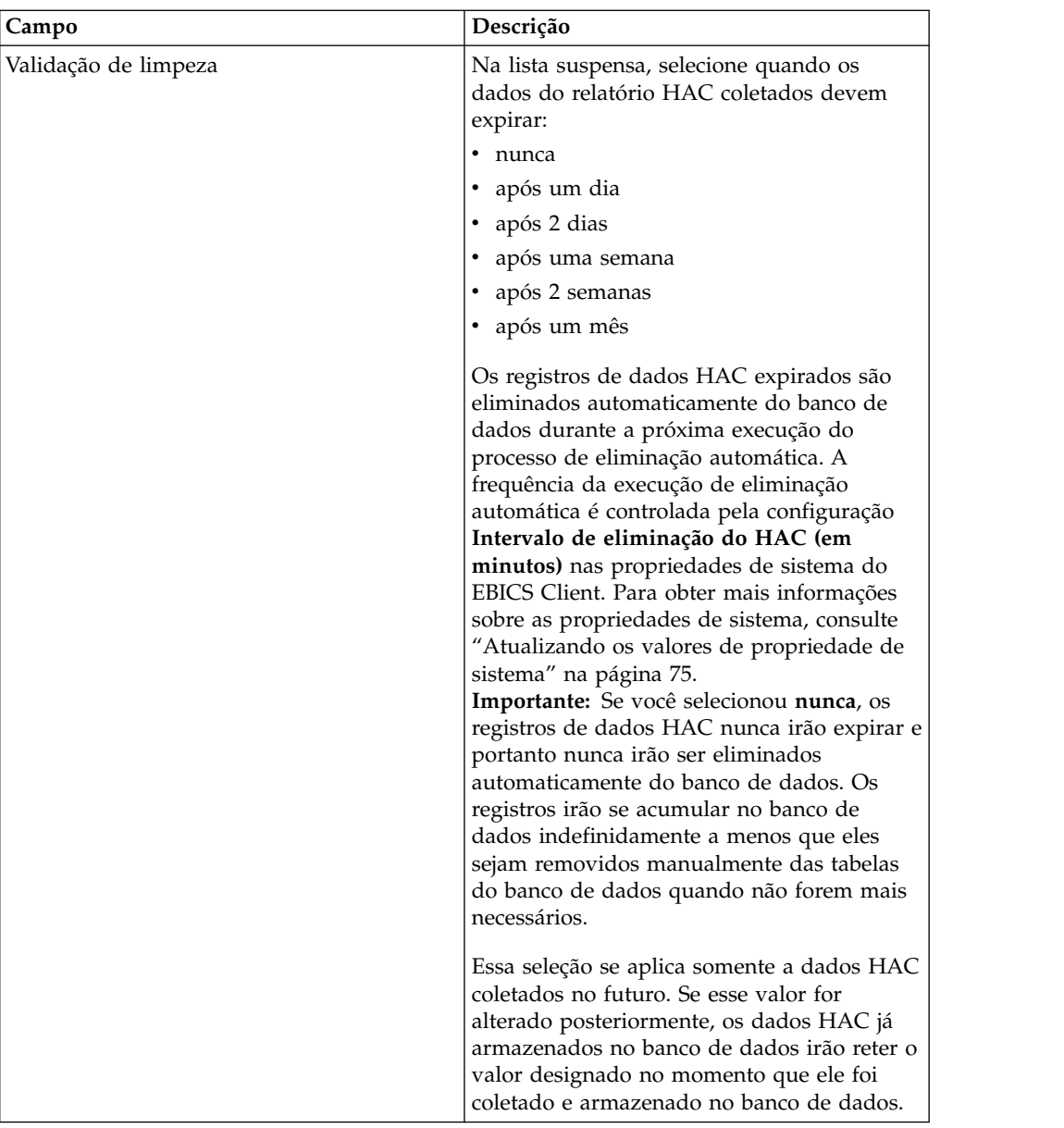

5. Clique em **Concluir**:

# **Procurando um planejamento HAC**

Para procurar planejamentos HAC no Sterling B2B Integrator, use o Planejamento HAC no menu do EBICS Client Administration.

### **Sobre Esta Tarefa**

Para procurar um planejamento HAC:

#### **Procedimento**

- 1. Efetuar login ao Sterling B2B Integrator EBICS Client.
- 2. No menu **Administração**, selecione **Planejamento HAC**.
- 3. Na página Configuração do Planejamento HAC, execute um dos seguintes:
	- v Em **Procurar**, no campo **Banco (ID do Host)** ou campo **ID do Parceiro**, insira o ID do banco ou do parceiro, integral ou parcialmente.
- v Na **Lista**, na lista suspensa **De forma alfabética**, selecione a primeira letra ou número do ID do banco. Selecione **Todos** para listar todos os planejamentos HAC.
- 4. Clique em **Avançar**.

# **Visualizando um planejamento HAC**

Para visualizar planejamentos HAC no Sterling B2B Integrator, use o Planejamento HAC no menu do EBICS Client Administration.

### **Sobre Esta Tarefa**

Para visualizar as configurações de um planejamento HAC:

#### **Procedimento**

- 1. Efetuar login ao Sterling B2B Integrator EBICS Client.
- 2. No menu **Administração**, selecione **Planejamento HAC**.
- 3. Na página Configuração do Planejamento HAC, usando **Procura** ou **Lista**, localize e selecione o planejamento HAC que você deseja editar e clique em **IR**.
- 4. Clique no link do nome de parceiro para o planejamento HAC que você deseja visualizar. As configurações do planejamento HAC são exibidas.

# **Editando um planejamento HAC**

Para editar planejamentos HAC no Sterling B2B Integrator, use o Planejamento HAC no menu do EBICS Client Administration.

### **Sobre Esta Tarefa**

**Restrição:** Somente um usuário do Sterling B2B Integrator com permissões administrativas pode editar planejamentos HAC.

Para editar um planejamento HAC:

#### **Procedimento**

- 1. Efetuar login ao Sterling B2B Integrator EBICS Client.
- 2. No menu **Administração**, selecione **Planejamento HAC**.
- 3. Na página Configuração do Planejamento HAC, usando **Procura** ou **Lista**, localize e selecione o planejamento HAC que você deseja editar e clique em **IR**.
- 4. Clique no ícone de atualização adjacente no planejamento HAC que deseja editar.
- 5. Na Atualização: página de informações do planejamento HAC, especifique os valores para os campos de acordo com as instruções na tabela a seguir:

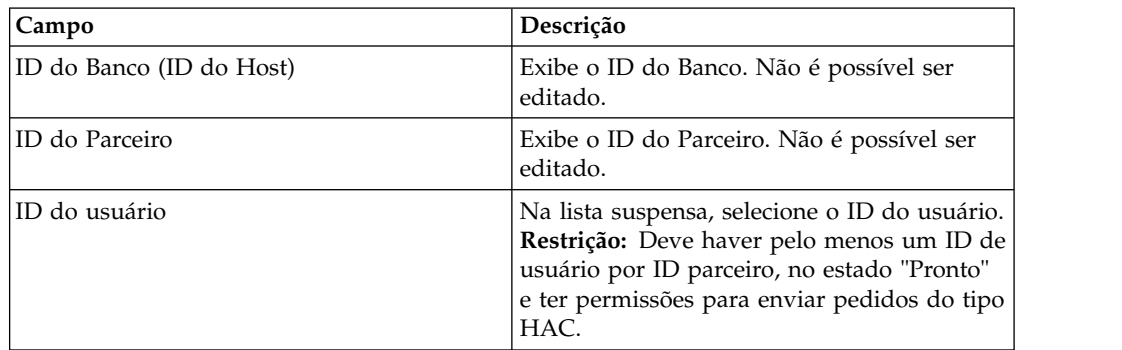

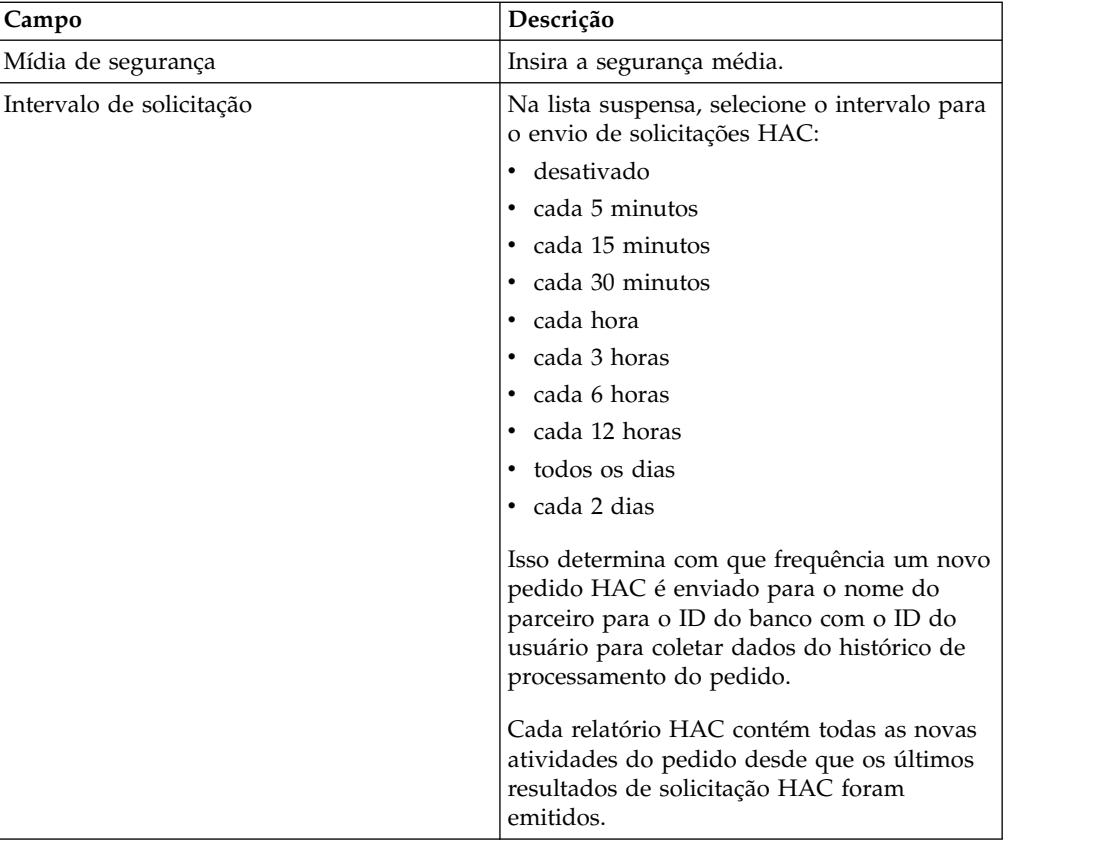

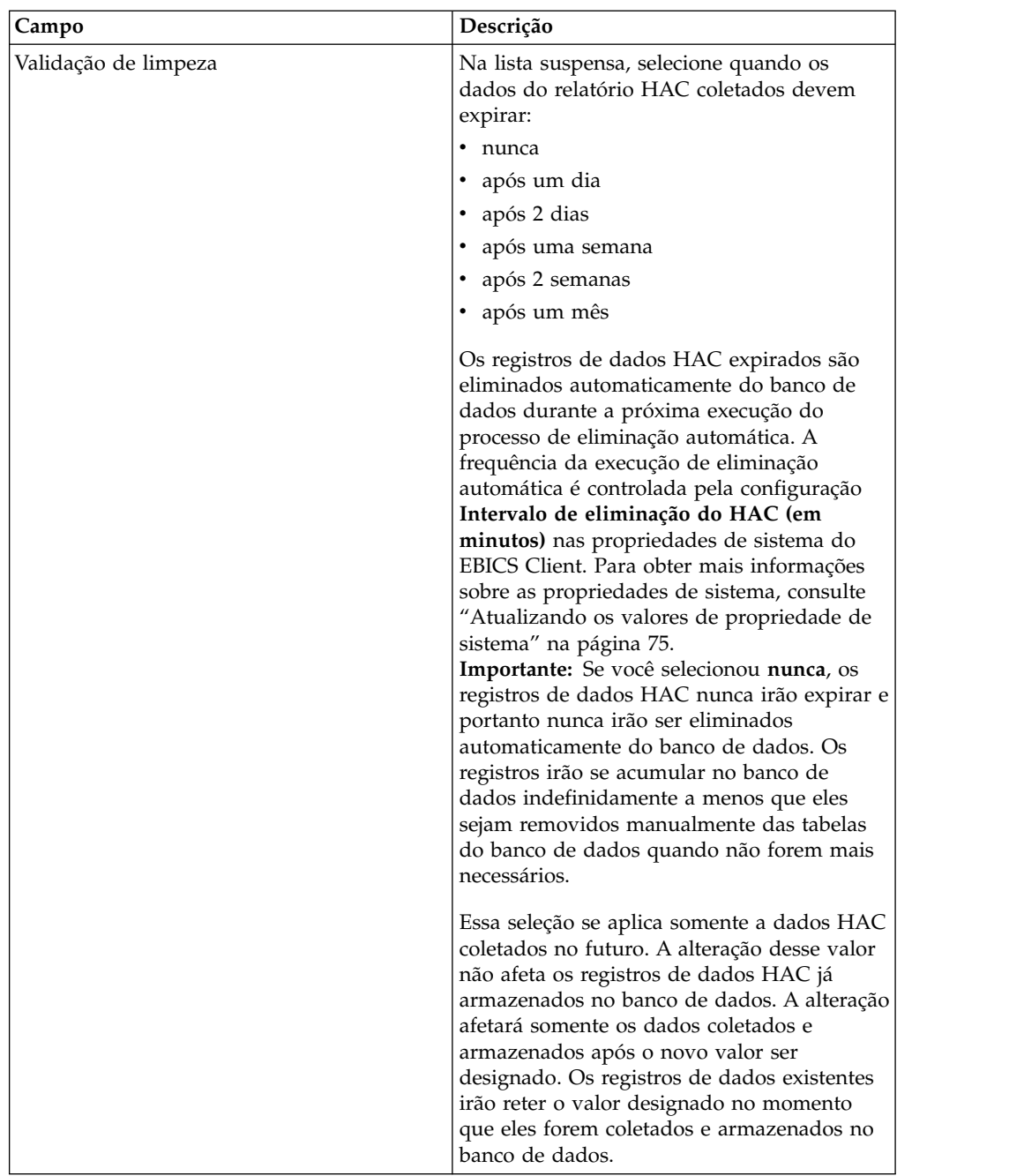

6. Clique em **Concluir**:

# **Excluindo um planejamento HAC**

Para excluir planejamentos HAC no Sterling B2B Integrator, use o Planejamento HAC no menu do EBICS Client Administration.

# **Sobre Esta Tarefa**

Para excluir um planejamento HAC:

### **Procedimento**

- 1. Efetuar login ao Sterling B2B Integrator EBICS Client.
- 2. No menu **Administração**, selecione **Planejamento HAC**.
- 3. Na página Configuração do Planejamento HAC, usando **Procura** ou **Lista**, localize e selecione o planejamento HAC que você deseja excluir.
- 4. Clique em **Avançar**.
- 5. Clique no ícone de exclusão próximo ao planejamento HAC que deseja excluir.

#### **Resultados**

O planejamento HAC foi excluído.

A exclusão do planejamento HAC não tem nenhum efeito em dados de status HAC já transferido por download no banco de dados. Esses registros permanecem na tabela até seu individual eliminar a data de expiração como configurada no planejamento HAC no momento em que a solicitação HAC foi enviada.

### **Códigos de retorno**

Ao usar o EBICS Client, talvez você receba códigos de retorno e mensagens de eventos.

#### **Códigos de retorno para eventos**

As tabelas aqui listam o código de retorno, a mensagem do evento correspondente e uma breve descrição do código de retorno.

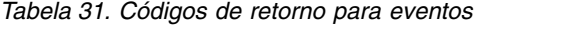

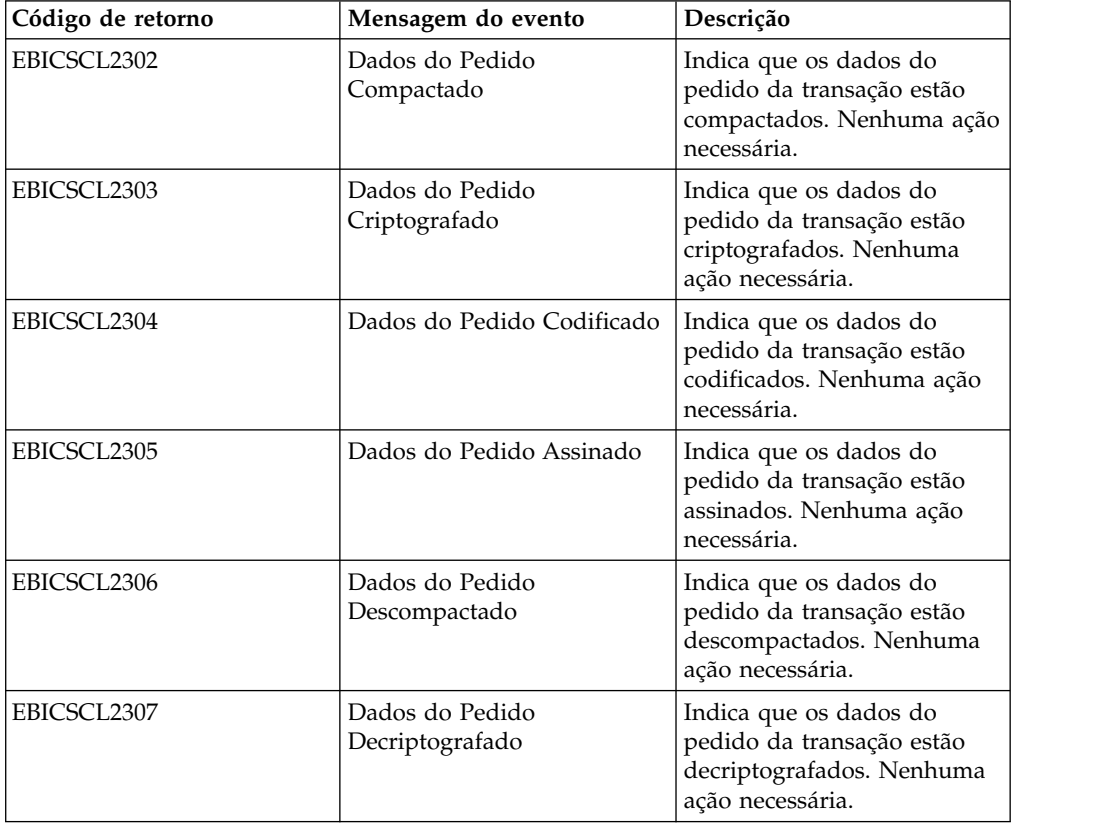

| Código de retorno | Mensagem do evento                     | Descrição                                                                                                    |
|-------------------|----------------------------------------|----------------------------------------------------------------------------------------------------|
| EBICSCL2308       | Dados do Pedido<br>decodificado        | Indica que os dados do<br>pedido da transação estão<br>decodificados. Nenhuma<br>ação necessária.                                                                                                    |
| EBICSCL2309       | Dados da Assinatura<br>Compactada      | Indica que os dados de<br>assinatura da transação estão<br>compactados. Nenhuma ação<br>necessária.                                                                                                    |
| EBICSCL2310       | Dados da Assinatura<br>Criptografada   | Indica que os dados de<br>assinatura da transação estão<br>criptografados. Nenhuma<br>ação necessária.                                                                                                    |
| EBICSCL2311       | Dados da Assinatura<br>Codificada      | Indica que os dados de<br>assinatura da transação estão<br>codificados. Nenhuma ação<br>necessária.                                                                                                    |
| EBICSCL2312       | Dados da Assinatura<br>Descompactada   | Indica que os dados de<br>assinatura da transação estão<br>descompactados. Nenhuma<br>ação necessária.                                                                                                    |
| EBICSCL2313       | Dados da Assinatura<br>Decriptografada | Indica que os dados de<br>assinatura da transação estão<br>decriptografados. Nenhuma<br>ação necessária.                                                                                                    |
| EBICSCL2314       | Dados da Assinatura<br>Decodificada    | Indica que os dados de<br>assinatura da transação estão<br>decodificados. Nenhuma<br>ação necessária.                                                                                                    |
| EBICSCL2300       | Empacotamento de EBICS<br>Aprovado     | Indica que o empacotamento<br>dos dados do pedido foi<br>bem-sucedido. Nenhuma<br>ação necessária.                                                                                                    |
| EBICSCL2301       | Empacotamento de EBICS<br>com Falha    | Indica que o empacotamento<br>dos dados do pedido não foi<br>bem-sucedido. Algumas das<br>razões para a falha de<br>empacotamento podem ser<br>um resultado da falha ao<br>compactar dados do pedido<br>ou criptografar dados do<br>pedido ou chaves incorretas<br>usadas na assinatura ou<br>criptografia. Revise a lista de<br>eventos utilizando o Event<br>Viewer na interface de painel<br>do EBICS Client. |
| EBICSCL2500       | Desempacotamento de EBICS<br>Aprovado  | Indica que o<br>desempacotamento dos<br>dados do pedido foi<br>bem-sucedido. Nenhuma<br>ação necessária.                                                                                                    |

*Tabela 31. Códigos de retorno para eventos (continuação)*

| Código de retorno | Mensagem do evento                                                            | Descrição                                                                                                    |
|-------------------|-------------------------------------------------------------------------------|----------------------------------------------------------------------------------------------------|
| EBICSCL2501       | Desempacotamento de EBICS<br>com Falha                                        | Indica que o<br>desempacotamento dos<br>dados do pedido não foi<br>bem-sucedido. Algumas das<br>razões para a falha de<br>desempacotamento podem<br>ser um resultado da falha ao<br>descompactar dados do<br>pedido ou decriptografar<br>dados do pedido ou chaves<br>incorretas usadas na<br>verificação de assinatura.<br>Revise a lista de eventos<br>utilizando o Event Viewer na<br>interface de painel do EBICS<br>Client. |
| EBICSCL2318       | Resposta Válida Recebida                                                      | Indica que você recebeu uma<br>resposta válida do servidor<br>ao enviar um tipo de pedido.                                                                                                    |
| EBICSCL2319       | Resposta Errada Recebida                                                      | Indica que o servidor<br>retornou uma resposta com<br>erro para uma solicitação de<br>pedido específica. Para obter<br>mais informações sobre a<br>resposta, visualize a lista de<br>eventos usando o Event<br>Viewer na interface de painel<br>do EBICS Client para os<br>códigos de retorno técnico e<br>de negócios.                                                                                                    |
| EBICSCL2320       | Solicitação de Inicialização<br>de EBICS Aprovado                             | Indica que a solicitação foi<br>inicializada.                                                                                                    |
| EBICSCL2321       | Solicitação de Transferência<br>de Dados de EBICS<br>Aprovado                 | Indica que a solicitação para<br>a transferência de dados foi<br>aceita pelo banco.                                                                                                    |
| EBICSCL2322       | Nenhuma Autoridade do<br>Requisitante                                         | Indica que você não tem a<br>permissão de usuário para<br>enviar um pedido. Configure<br>a permissão de usuário para<br>a função com nível de<br>autorização configurado<br>como T e o tipo de<br>permissão configurado como<br>Requisitante.                                                                                                    |
| EBICSCL2323       | Composição bem-sucedida<br>de dados desempacotados<br>para a Caixa de Correio | Indica que os dados foram<br>desempacotados e<br>armazenados na caixa de<br>correio do usuário.                                                                                                    |

*Tabela 31. Códigos de retorno para eventos (continuação)*

| Código de retorno | Mensagem do evento                                                        | Descrição                                                                                                    |
|-------------------|---------------------------------------------------------------------------|----------------------------------------------------------------------------------------------------|
| EBICSCL2324       | Falha na Composição de<br>dados desempacotados para<br>a Caixa de Correio | A falha ao gravar dados<br>desempacotados em uma<br>caixa de correio pode ser um<br>resultado de permissão<br>inadequada para acessar a<br>caixa de correio. Para mais<br>informações, consulte o<br>arquivo ebicsClient.log. |
| EBICSCL2325       | Tarefas pendentes criadas<br>para Autorizadores                           | Indica que tarefas pendentes<br>foram criadas para o usuário.<br>Visualize a lista de tarefas<br>pendentes a serem assinadas<br>usando a interface de painel<br>do EBICS Client.                                              |
| EBICSCL2326       | Tarefas pendentes criadas<br>para Requisitantes                           | Indica que as tarefas<br>pendentes foram criadas<br>para o usuário que está<br>autorizado a enviar pedidos.<br>Visualize a lista de tarefas<br>pendentes a serem enviadas<br>usando a interface de painel<br>do EBICS Client. |
| EBICSCL2327       | Geração de assinatura<br>bem-sucedida para o<br>Autorizador               | Indica que a geração de<br>assinatura foi bem sucedida<br>quando um signatário<br>assinou um pedido que<br>estava pendente de<br>assinatura.                                                                                  |
| EBICSCL2328       | Geração de assinatura com<br>falha para o Autorizador                     | Indica que a geração de<br>assinatura não foi bem<br>sucedida quando um<br>signatário assinou um<br>pedido que estava pendente<br>de assinatura.                                                                              |
| EBICSCL2329       | O OrderType é inválido                                                    | Indica que o tipo de pedido<br>especificado é inválido.<br>Especifique um tipo de<br>pedido válido.                                                                                                    |
| EBICSCL2330       | O HostID é inválido                                                       | Indica que o ID do host ou o<br>ID do banco especificado é<br>inválido. Especifique um ID<br>do host válido.                                                                                                    |
| EBICSCL2331       | A combinação ID do Parceiro<br>e ID do usuário é inválida                 | Indica que o ID do usuário e<br>a combinação de ID do<br>parceiro associado são<br>inválidos. Especifique uma<br>combinação válida de ID do<br>usuário e ID do parceiro<br>associado.                                         |
| EBICSCL2332       | O ID do Sistema é inválido                                                | Indica que o ID do sistema<br>especificado é inválido.<br>Especifique um ID do<br>sistema válido.                                                                                                    |

*Tabela 31. Códigos de retorno para eventos (continuação)*

| Código de retorno | Mensagem do evento                                                         | Descrição                                                                                                    |
|-------------------|----------------------------------------------------------------------------|----------------------------------------------------------------------------------------------------|
| EBICSCL2333       | Parâmetro obrigatório<br>ausente nos metadados do<br>pedido                | Indica que um parâmetro<br>obrigatório nos metadados<br>do pedido não está incluído.<br>Revise o ordermetadata.xml<br>para localizar o parâmetro<br>ausente e especifique um<br>valor válido para o<br>parâmetro.                            |
| EBICSCL2334       | A Média de Segurança é<br>inválida                                         | Indica que o valor<br>especificado para a mídia de<br>segurança não é válido.<br>Insira um número de<br>segurança de quatro dígitos<br>no intervalo de 0100 a 0499.                                                                          |
| EBICSCL2335       | Não é possível analisar o<br>Documento Primário no<br>Fluxo de Trabalho    | Verifique a configuração<br>novamente e inicie a<br>transação.                                                                                                    |
| EBICSCL2336       | Chave Pública de<br>Criptografia não localizada<br>para o Banco            | Faça upload de um chave de<br>criptografia válida.                                                                                                    |
| EBICSCL2337       | Não foi possível recuperar a<br>Chave para o uso                           | Ao assinar ou criptografar<br>dados do pedido, a chave<br>para o alias não pôde ser<br>recuperada.                                                                                                    |
| EBICSCL2338       | Upload de Segmento para o<br>Host                                          | O segmento de dados do<br>pedido foi transferido por<br>upload com êxito para o<br>servidor.                                                                                                    |
| EBICSCL2339       | Download de Segmento do<br>Host                                            | O segmento de dados do<br>pedido foi transferido por<br>download com êxito do<br>servidor.                                                                                                    |
| EBICSCL2340       | Número total de segmentos<br>calculados a serem<br>transferidos por Upload | O EBICS Client calcula o<br>número total de segmentos<br>dos dados pedido que<br>devem ser transferidos por<br>upload.                                                                                                    |
| EBICSCL2341       | Número total de segmentos<br>obtidos a serem transferidos<br>por Download  | O EBICS Client recebe o<br>número total de segmentos<br>dos dados pedido que<br>devem ser transferidos por<br>download.                                                                                                    |
| EBICSCL2342       | O valor do Envio automático<br>é inválido                                  | Indica que o valor definido<br>para o autoenvio não é<br>válido e, portanto, o pedido<br>não pode ser<br>automaticamente enviado.<br>Insira um valor válido para o<br>parâmetro de auto-envio.<br>Valores válidos são<br>verdadeiro e falso. |

*Tabela 31. Códigos de retorno para eventos (continuação)*
| Código de retorno | Mensagem do evento                                                         | Descrição                                                                                                    |
|-------------------|----------------------------------------------------------------------------|----------------------------------------------------------------------------------------------------|
| EBICSCL2343       | O valor do código do país é<br>inválido                                    | Indica que a abreviação para<br>um país não é válida.<br>Especifique um formato<br>válido para abreviações de<br>países.                                                                                                    |
| EBICSCL2344       | O host ainda não está Ativo                                                | Indica que o servidor no<br>banco ainda não está ativo.<br>Faça download das chaves<br>do banco usando o tipo de<br>pedido HPB e valide as<br>chaves do banco.                                                                                                    |
| EBICSCL2345       | O usuário ainda não está<br>Pronto                                         | Indica que a inicialização do<br>assinante para o usuário<br>ainda não está completa.<br>Gerar as letras INI e HIA<br>para o usuário associado<br>com o parceiro e envia-as ao<br>banco para validação.                                                                      |
| EBICSCL2346       | Composição bem-sucedida<br>de dados de resposta para a<br>Caixa de Correio | Indica que a resposta<br>recebida do banco foi<br>armazenada com êxito na<br>caixa de correio.                                                                                                    |
| EBICSCL2347       | Falha na composição de<br>dados de resposta para a<br>Caixa de Correio     | A falha ao gravar dados de<br>resposta em uma caixa de<br>correio pode ser um<br>resultado de permissão<br>inadequada para acessar a<br>caixa de correio. Para mais<br>informações, consulte o<br>arquivo ebicsClient.log.                                                   |
| EBICSCL2348       | Erro ao colocar mensagem na<br>Caixa de Correio                            | Indica que a mensagem não<br>pôde ser transferida por<br>upload para a caixa de<br>correio.                                                                                                    |
| EBICSCL2349       | Nenhuma Resposta do<br>Servidor                                            | Indica que o servidor não<br>respondeu quando um<br>pedido foi enviado ao<br>servidor.                                                                                                    |
| EBICSCL2350       | Resposta inválida do<br>Servidor                                           | Indica que o servidor<br>retornou uma resposta<br>inválida quando um pedido<br>foi enviado ao servidor.                                                                                                    |
| EBICSCL2392       | Parâmetro Obrigatório para<br>HttpClient ausente                           | Indica que o nome do<br>adaptador de cliente http<br>configurado é nulo, ou as<br>propriedades do adaptador<br>estão ausentes, ou se o host<br>ou a porta não está<br>configurada corretamente. Se<br>o SSL estiver ativado, o<br>certificado de CA não está<br>configurado. |

*Tabela 31. Códigos de retorno para eventos (continuação)*

| Código de retorno | Mensagem do evento                                                | Descrição                                                                                                    |
|-------------------|-------------------------------------------------------------------|----------------------------------------------------------------------------------------------------|
| EBICSCL2393       | Instância HttpClient Não<br>Localizada                            | Indica que a instância do<br>adaptador de cliente http<br>está ausente.                                                                                                    |
| EBICSCL2394       | Erro ao Terminar Sessão<br>HTTP com Servidor                      | Indica que ocorreu um erro<br>ao encerrar a sessão HTTP<br>com o servidor, o que pode<br>ser um resultado da não<br>localização de uma sessão<br>válida.                                                                                                    |
| EBICSCL2395       | Host Não Localizado                                               | Indica que o host ou a porta<br>não está configurada<br>corretamente.                                                                                                    |
| EBICSCL2396       | Falha de Handshake                                                | Ao conectar-se com o<br>servidor usando SSL, o<br>certificado pode não ser<br>bem-sucedido, por exemplo,<br>devido a certificados<br>inválidos.                                                                                                    |
| EBICSCL2398       | Não foi possível concluir a<br>conexão com o host<br>especificado | Indica que o cliente não pôde<br>se conectar a um host,<br>mesmo quando a sessão foi<br>iniciada com êxito.                                                                                                    |
| EBICSCL2351       | Comprimento da chave<br>inválido para a assinatura                | Indica que o comprimento<br>das chaves técnicas do banco<br>é inválido para assinatura.<br>Assegure-se de que o<br>comprimento da chave é<br>igual ou maior que 1536 bits<br>e igual a ou menor que 4096<br>bits.<br>Para obter informações sobre<br>como definir comprimentos<br>de chave específicos do<br>EBICS para assinatura<br>eletrônica, criptografia e<br>autenticação, consulte<br>Especificação do EBICS, versão<br>2.5. |

*Tabela 31. Códigos de retorno para eventos (continuação)*

| Código de retorno | Mensagem do evento                                                                              | Descrição                                                                                                    |
|-------------------|-------------------------------------------------------------------------------------------------|----------------------------------------------------------------------------------------------------|
| EBICSCL2352       | Comprimento da chave<br>inválido para a autenticação                                            | Indica que o comprimento<br>das chaves técnicas do banco<br>é inválido para identificação<br>e autenticação. Assegure-se<br>de que o comprimento da<br>chave é igual ou maior que<br>1024 bits e igual a ou menor<br>que 16384 bits.<br>Para obter informações sobre |
|                   |                                                                                                 | como definir comprimentos<br>de chave específicos do<br>EBICS para assinatura<br>eletrônica, criptografia e<br>autenticação, consulte<br>Especificação do EBICS<br>Specification, versão 2.5.                                                                        |
| EBICSCL2353       | Comprimento da chave<br>inválido para a criptografia                                            | Indica que o comprimento<br>das chaves técnicas do banco<br>é inválido para criptografia.<br>Assegure-se de que o<br>comprimento da chave é<br>igual ou maior que 1024 bits<br>e igual a ou menor que<br>16384 bits.                                                 |
|                   |                                                                                                 | Para obter informações sobre<br>como definir comprimentos<br>de chave específicos do<br>EBICS para assinatura<br>eletrônica, criptografia e<br>autenticação, consulte<br>Especificação do EBICS<br>Specification, versão 2.5.                                        |
| EBICSCL2354       | Erro no início da Sessão<br>HTTP com o Servidor                                                 | Indica que ocorreu um erro<br>ao iniciar uma sessão HTTP<br>com o servidor.                                                                                                    |
| EBICSCL2355       | Erro na análise sintática do<br>Documento OrderMetadata<br>com ID da mensagem                   | Verifique se o XML está bem<br>formado ou não.                                                                                                    |
| EBICSCL2356       | O Assinante Técnico não<br>possui permissões para ser<br>um delegado do Usuário<br>especificado | Configure o usuário técnico e<br>associe o usuário técnico a<br>um usuário existente.                                                                                                    |
| EBICSCL2357       | Erro ao tentar recuperar a<br>mensagem da Caixa de<br>Correio                                   | Indica que ocorreu um erro<br>ao recuperar uma mensagem<br>da caixa de correio.                                                                                                    |
| EBICSCL2358       | Erro na análise do<br>Documento de<br>OrderMetadata                                             | Verifique se o XML está bem<br>formado.                                                                                                    |
| EBICSCL2359       | Aplicativo de Assinatura<br>Rejeitado                                                           | Aplicativo de assinatura<br>rejeitado porque a os<br>requisitos de assinatura já<br>foram atendidos para o<br>pedido.                                                                                                    |

*Tabela 31. Códigos de retorno para eventos (continuação)*

| Código de retorno | Mensagem do evento                                                                                           | Descrição                                                                                                    |
|-------------------|----------------------------------------------------------------------------------------------------|----------------------------------------------------------------------------------------------------|
| EBICSCL2360       | Aplicativo de Envio<br>Rejeitado                                                                             | Aplicativo de envio rejeitado<br>porque o pedido já foi<br>enviado para o banco.                                                                                                    |
| EBICSCL2361       | O arquivo de metadados do<br>pedido não é um arquivo zip<br>ou nenhum arquivo está<br>presente dentro do zip | Assegure-se de que o<br>arquivo ordermetadata está<br>em um formato compactado<br>e de que o arquivo zip<br>possui conteúdo válido.                                                                                                    |
| EBICSCL2362       | Número incorreto de<br>arquivos presentes no zip de<br>metadados do pedido                                   | Indica que o número de<br>arquivos presentes no<br>arquivo ordermetadata.zip<br>está incorreto. Por exemplo,<br>ao enviar um tipo de pedido<br>FUL a partir do backend, se<br>o arquivo zip não contiver os<br>dados de carga útil ou o<br>ordermetadata.xml ou<br>ambos. |
| EBICSCL2363       | Arquivo ausente com o nome<br>ordermetadata.xml no zip de<br>metadados do pedido                             | Assegure-se de que o<br>arquivo zip contém um<br>arquivo com o nome<br>ordermetadata.xml.                                                                                                    |
| EBICSCL2364       | Arquivo de Carga Útil<br>ausente no zip de metadados<br>do pedido para OrderType<br>FUL                      | Assegure-se de que o<br>arquivo zip contém os dados<br>do pedido de carga útil para<br>o tipo de pedido FUL.                                                                                                    |
| EBICSCL2365       | Erro ao tentar recuperar a<br>URL de Transporte ou outros<br>parâmetros de transporte<br>obrigatórios        | Indica que o host da URL<br>está malformado ou o cliente<br>é incapaz de recuperar<br>detalhes de configuração<br>HTTP do banco de dados.                                                                                                    |
| EBICSCL2366       | Erro ao decriptografar os<br>dados                                                                           | Ocorreu um erro ao<br>decriptografar os dados. Isto<br>pode ser usado para vários<br>itens. Por exemplo, este erro<br>pode ser causado por dados<br>dectriptografados com o<br>certificado incorreto ou<br>dados que não foram<br>completamente<br>criptografados.        |
| EBICSCL2367       | Erro ao criptografar os dados                                                                                | Ocorreu um erro ao<br>criptografar os dados. Isto<br>pode ser usado para vários<br>itens. Por exemplo, este erro<br>pode ser causado por uma<br>chave inválida ou ausente.                                                                                                |
| EBICSCL2368       | Erro ao criar autenticação<br>XML                                                                            | O erro pode ser o resultado<br>de, por exemplo, certificado<br>não configurado ou<br>certificado não pode<br>recuperar o certificado.                                                                                                    |

*Tabela 31. Códigos de retorno para eventos (continuação)*

| Código de retorno | Mensagem do evento                                                                                                    | Descrição                                                                                                    |
|-------------------|----------------------------------------------------------------------------------------------------|----------------------------------------------------------------------------------------------------|
| EBICSCL2369       | Erro ao verificar autenticação<br>XML                                                                                                    | O erro pode ser o resultado<br>de, por exemplo, certificado<br>não configurado ou<br>certificado não pode<br>recuperar o certificado.                                                         |
| EBICSCL2370       | Código de Retorno<br>inesperado do Servidor                                                                                                    | O servidor retornou um erro<br>não definido no banco de<br>dados do cliente.                                                                                                    |
| EBICSCL2371       | Erro Interno do EBICS Client                                                                                                    | Um erro interno ocorreu<br>durante o processamento de<br>uma solicitação do EBICS.                                                                                                    |
| EBICSCL2403       | Erro de conformidade NIST                                                                                                    | Erro de conformidade NIST.<br>Verifique se o<br>algoritmo/keystrength que<br>está sendo usado é<br>compatível com o NIST no<br>modo de conformidade NIST<br>configurado atualmente.           |
| EBICSCL2404       | Certificado de assinatura não<br>emitido por uma CA                                                                                            | Certificado de assinatura não<br>emitido por uma autoridade<br>de certificação (CA).<br>IssuerDN: $$0$ .                                                                                      |
| EBICSCL2405       | Incompatibilidade de versão<br>do protocolo do EBICS, o<br>servidor responde com<br>versão diferente do tipo de<br>pedido que é oferecido para | Incompatibilidade de versão<br>do protocolo EBICS,<br>OrderType INI oferecido<br>para H003 mas o servidor do<br>EBICS enviou uma resposta<br>para a versão do protocolo<br>H <sub>004</sub> . |

*Tabela 31. Códigos de retorno para eventos (continuação)*

#### **Códigos de retorno para HPB**

*Tabela 32. Códigos de retorno para HPB*

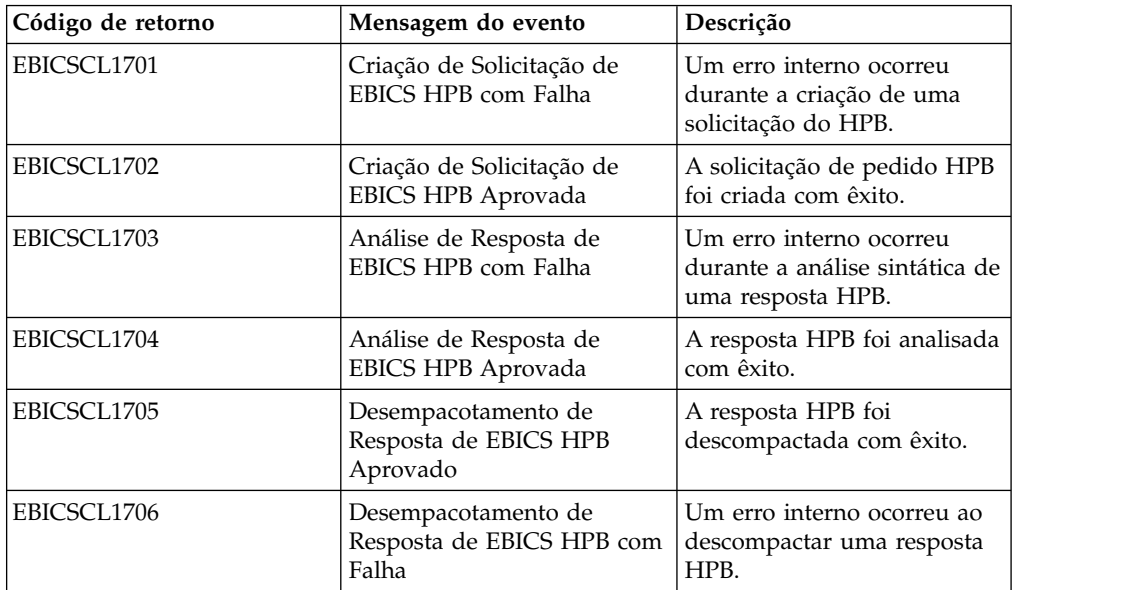

| Código de retorno | Mensagem do evento                                            | Descrição                                         |
|-------------------|---------------------------------------------------------------|---------------------------------------------------|
| EBICSCL1707       | Salvamento de Certificados<br>do Banco EBICS HPB com<br>Falha | Ocorreu um erro ao salvar as<br>chaves de banco.  |
| EBICSCL1708       | Salvamento de Certificados<br>do Banco EBICS HPB<br>Aprovado  | As chaves de banco HPB<br>foram salvas com êxito. |

*Tabela 32. Códigos de retorno para HPB (continuação)*

# **Códigos de retorno para chaves**

*Tabela 33. Códigos de retorno para chaves*

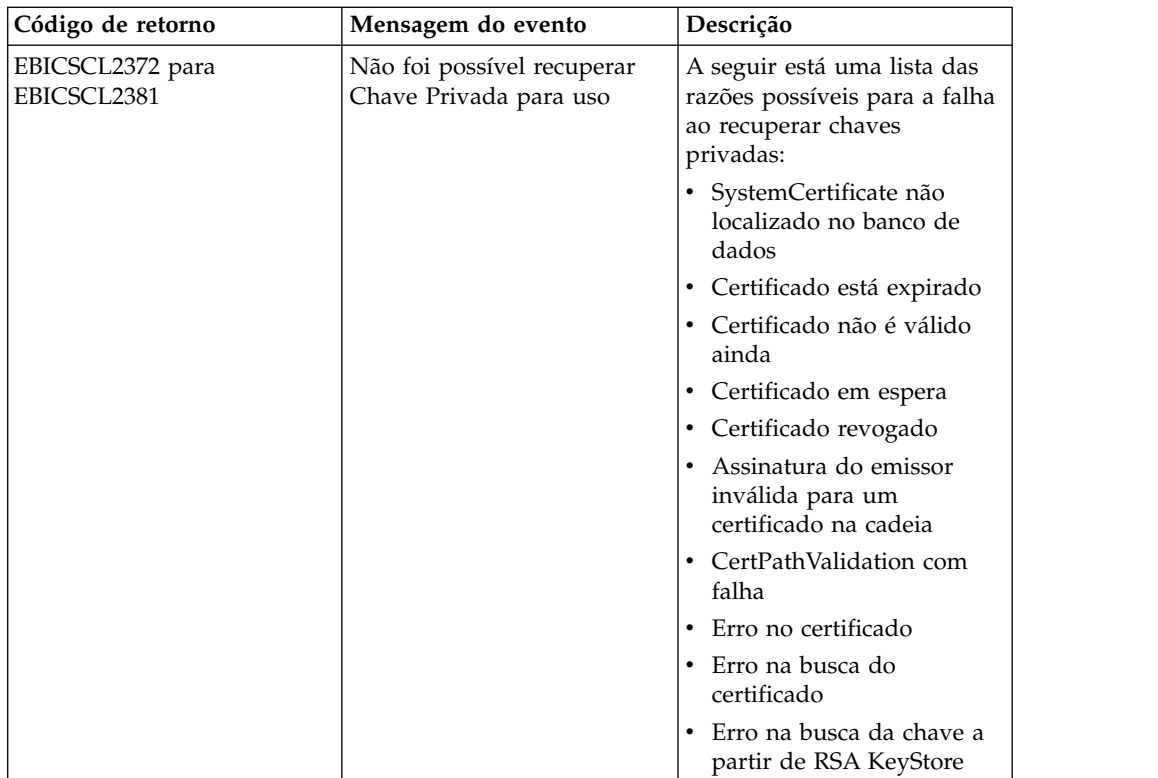

| Código de retorno               | Mensagem do evento                                   | Descrição                                                                                     |
|---------------------------------|------------------------------------------------------|-----------------------------------------------------------------------------------------------|
| EBICSCL2382 para<br>EBICSCL2391 | Não foi possível recuperar<br>Chave Pública para uso | A seguir está uma lista das<br>razões possíveis para a falha<br>ao recuperar chaves públicas: |
|                                 |                                                      | Chave não localizada no<br>٠<br>banco de dados                                                |
|                                 |                                                      | Certificado está expirado<br>٠                                                                |
|                                 |                                                      | Certificado não é válido<br>ainda                                                             |
|                                 |                                                      | • Certificado em espera                                                                       |
|                                 |                                                      | • Certificado revogado                                                                        |
|                                 |                                                      | Assinatura do emissor<br>inválida para um<br>certificado na cadeia                            |
|                                 |                                                      | CertPathValidation com<br>falha                                                               |
|                                 |                                                      | Erro no certificado<br>٠                                                                      |
|                                 |                                                      | Erro na busca do<br>certificado                                                               |
|                                 |                                                      | Erro na busca da chave a<br>partir de RSA KeyStore                                            |

*Tabela 33. Códigos de retorno para chaves (continuação)*

#### **Códigos de retorno para gerar IDs de pedidos**

*Tabela 34. Códigos de retorno para gerar IDs de pedidos*

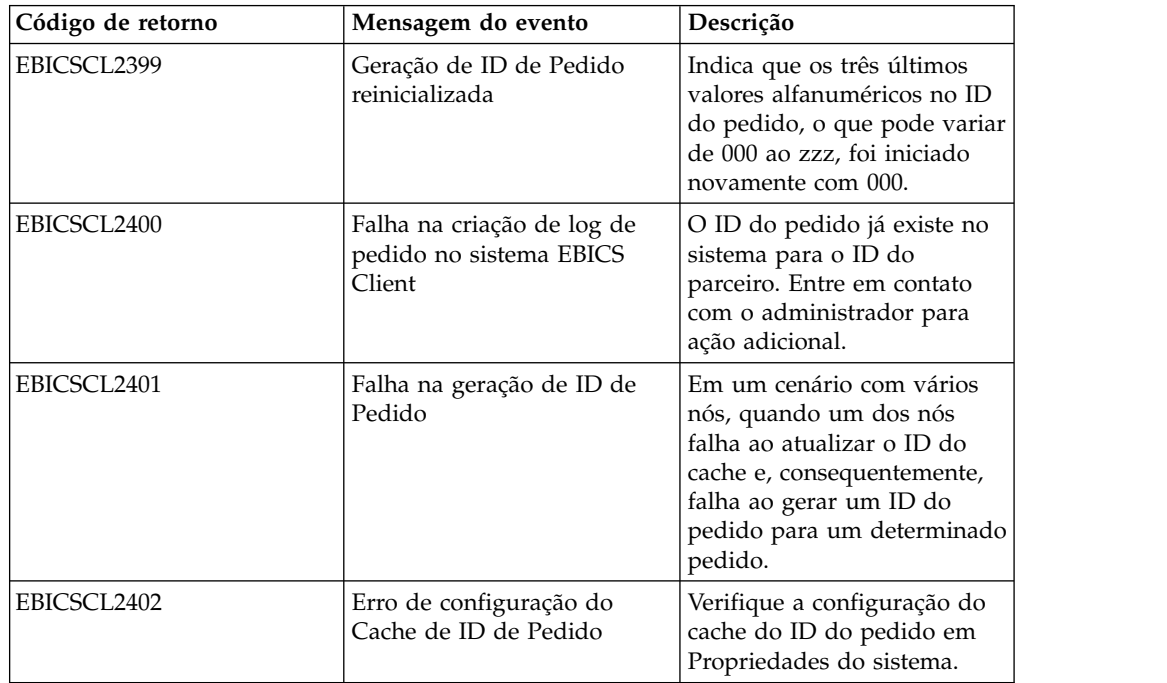

# **Códigos de retorno técnico**

*Tabela 35. Códigos de retorno técnico*

| Código de retorno  | Mensagem do evento                                 | Descrição                                                                                                    |
|--------------------|----------------------------------------------------|----------------------------------------------------------------------------------------------------|
| <b>ESRVT011000</b> | [t011000] EBICS_DOWNLOAD_<br>POSTPROCESS_DONE      | A confirmação positiva da<br>resposta do EBICS que é enviada<br>para o cliente a partir do<br>servidor.                                                                                                    |
| <b>ESRVT011001</b> | [t011001] EBICS_DOWNLOAD_<br>POSTPROCESS_SKIPPED   | A confirmação negativa da<br>resposta do EBICS que é enviada<br>para o cliente a partir do<br>servidor.                                                                                                    |
| <b>ESRVT011101</b> | [t011101] EBICS_TX_SEGMENT_<br>NUMBER_UNDERRUN     | O servidor termina a transação<br>se o cliente, em uma transação<br>de upload, tiver especificado um<br>número muito alto (quando<br>comparado ao número<br>especificado na fase de<br>inicialização) de segmentos que<br>devem ser transmitidos ao<br>servidor. |
| <b>ESRVT031001</b> | [t031001] EBICS_ORDER_<br>PARAMS_IGNORED           | Os parâmetros de pedido<br>fornecidos que não são<br>suportados pelo banco são<br>ignorados.                                                                                                    |
| <b>ESRVT061001</b> | [t061001]<br>EBICS_AUTHENTICATION<br><b>FAILED</b> | O banco não pode verificar a<br>assinatura de identificação e<br>autenticação de uma solicitação<br>do EBICS.                                                                                                    |
| <b>ESRVT061002</b> | [t061002]<br>EBICS_INVALID_REQUEST                 | A mensagem XML do EBICS<br>recebida não está de acordo com<br>as especificações do EBICS.                                                                                                    |
| <b>ESRVT061099</b> | [t061099]<br>EBICS_INTERNAL_ERROR                  | Um erro interno ocorreu durante<br>o processamento de uma<br>solicitação do EBICS.                                                                                                    |
| <b>ESRVT061101</b> | [t061101]<br>EBICS_TX_RECOVERY_<br><b>SYNC</b>     | Se o banco suporta recuperação<br>de transação, o banco verifica se<br>a transação de upload pode ser<br>recuperada. O servidor é<br>sincronizado com o cliente para<br>recuperar a transação.                                                                   |
| <b>ESRVT091002</b> | [t091002] EBICS_INVALID_USER<br>OR_USER_STATE      | Erro que resulta de uma<br>combinação inválida do ID do<br>usuário ou um estado inválido<br>do assinante.                                                                                                    |
| <b>ESRVT091003</b> | [t091003] EBICS_USER_<br><b>UNKNOWN</b>            | A assinatura de identificação e<br>autenticação do usuário técnico<br>foi verificada com êxito, mas o<br>assinante não técnico não foi<br>reconhecido pelo banco.                                                                                                |

*Tabela 35. Códigos de retorno técnico (continuação)*

| Código de retorno  | Mensagem do evento                                                                                                    | Descrição                                                                                                    |
|--------------------|----------------------------------------------------------------------------------------------------|----------------------------------------------------------------------------------------------------|
| ESRVT091004        | [t091004] EBICS_INVALID_<br>USER_STATE                                                                                                    | A assinatura de identificação e<br>autenticação do usuário técnico<br>foi verificada com êxito, e o<br>assinante não técnico foi<br>reconhecido pelo banco, mas o<br>usuário não está em um estado<br>"Pronto" |
| <b>ESRVT091005</b> | [t091005] EBICS_INVALID_<br><b>ORDER_TYPE</b>                                                                                                    | Na verificação, o banco descobre<br>que o tipo de pedido<br>especificado é inválido.                                                                                                    |
| <b>ESRVT091006</b> | [t091006]<br>EBICS_UNSUPPORTED_<br><b>ORDER TYPE</b>                                                                                                    | Na verificação, o banco descobre<br>que o tipo de pedido<br>especificado é válido, mas não<br>suportado pelo banco.                                                                                            |
| <b>ESRVT091007</b> | (H003 protocol)<br>[t091007] EBICS_USER_<br><b>AUTHENTICATION</b><br>_REQUIRED<br>(H004 protocol)<br>[t091007] EBICS_DISTRIBUTED_<br>SIGNATURE_AUTHORISATION<br><b>FAILED</b> | O assinante não possui<br>autorização de assinatura para o<br>pedido referenciado na<br>administração de VEU.                                                                                                  |
| <b>ESRVT091008</b> | [t091008]<br>EBICS_BANK_PUBKEY_<br>UPDATE_REQUIRED                                                                                                    | O banco verifica o valor do hash<br>enviado pelo usuário. Se o valor<br>do hash não corresponde às<br>chaves públicas atuais, o banco<br>finaliza a inicialização da<br>transação.                             |
| <b>ESRVT091009</b> | [t091009] EBICS_SEGMENT_<br>SIZE_EXCEEDED                                                                                                    | Se o tamanho do segmento de<br>dados do pedido transmitido<br>excede 1 MB, a transação é<br>finalizada.                                                                                                    |
| <b>ESRVT091010</b> | [t091010] EBICS_INVALID_XML                                                                                                    | O esquema XML não está de<br>acordo com as especificações do<br>EBICS.                                                                                                    |
| ESRVT091011        | [t091011]<br>EBICS_INVALID_HOST_ID                                                                                                    | O ID do host transmitido não é<br>reconhecido pelo banco.                                                                                                    |
| <b>ESRVT091101</b> | [t091101]<br>EBICS_TX_UNKNOWN_<br>TXID                                                                                                    | O ID de transação fornecido é<br>inválido.                                                                                                    |
| <b>ESRVT091102</b> | [t091102] EBICS_TX_ABORT                                                                                                    | Se o banco suporta recuperação<br>de transação, o banco verifica se<br>a transação de upload pode ser<br>recuperada. Se a transação não<br>puder ser recuperada, o banco<br>finaliza a transação.              |

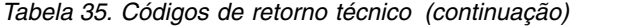

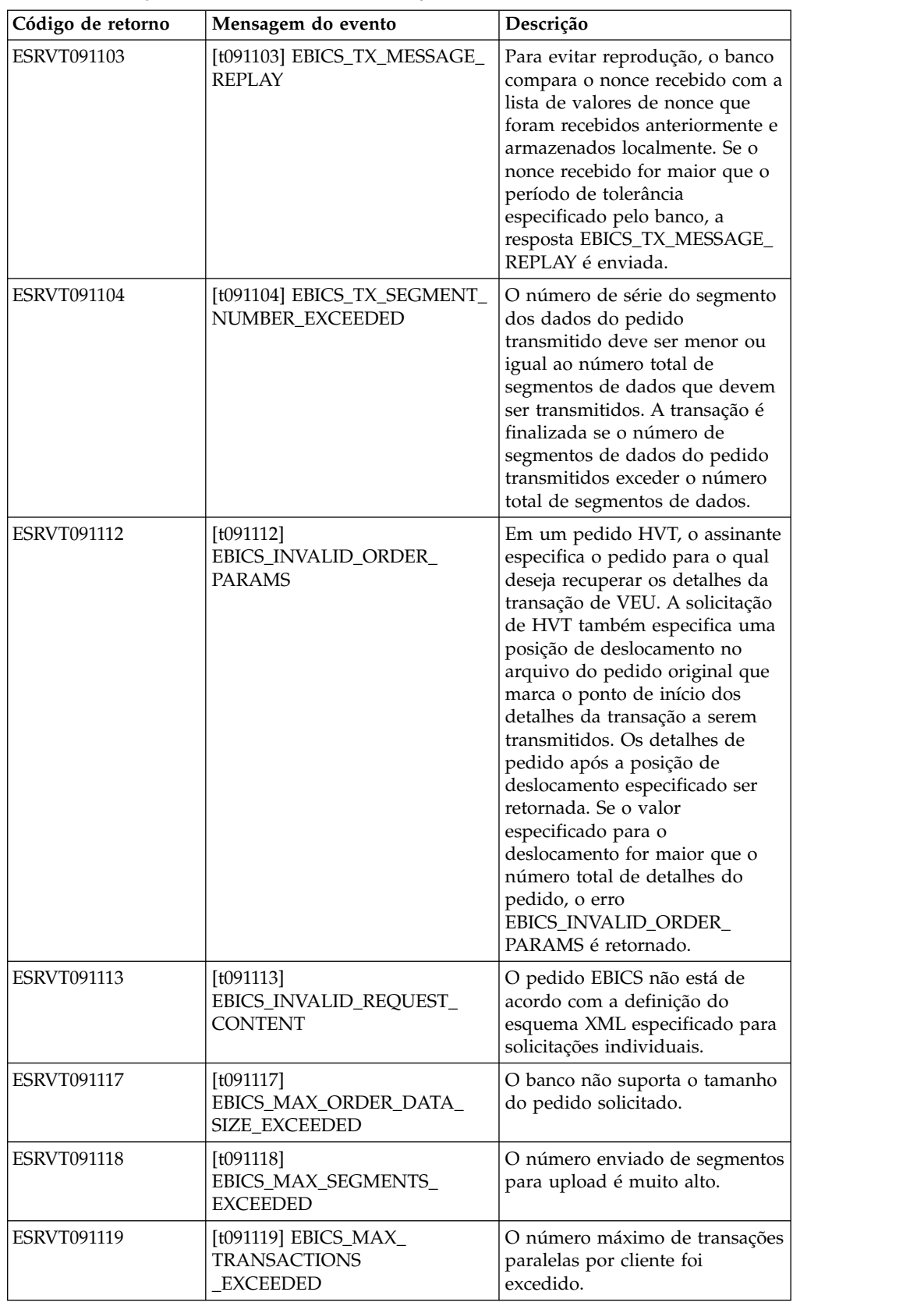

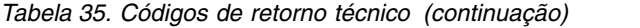

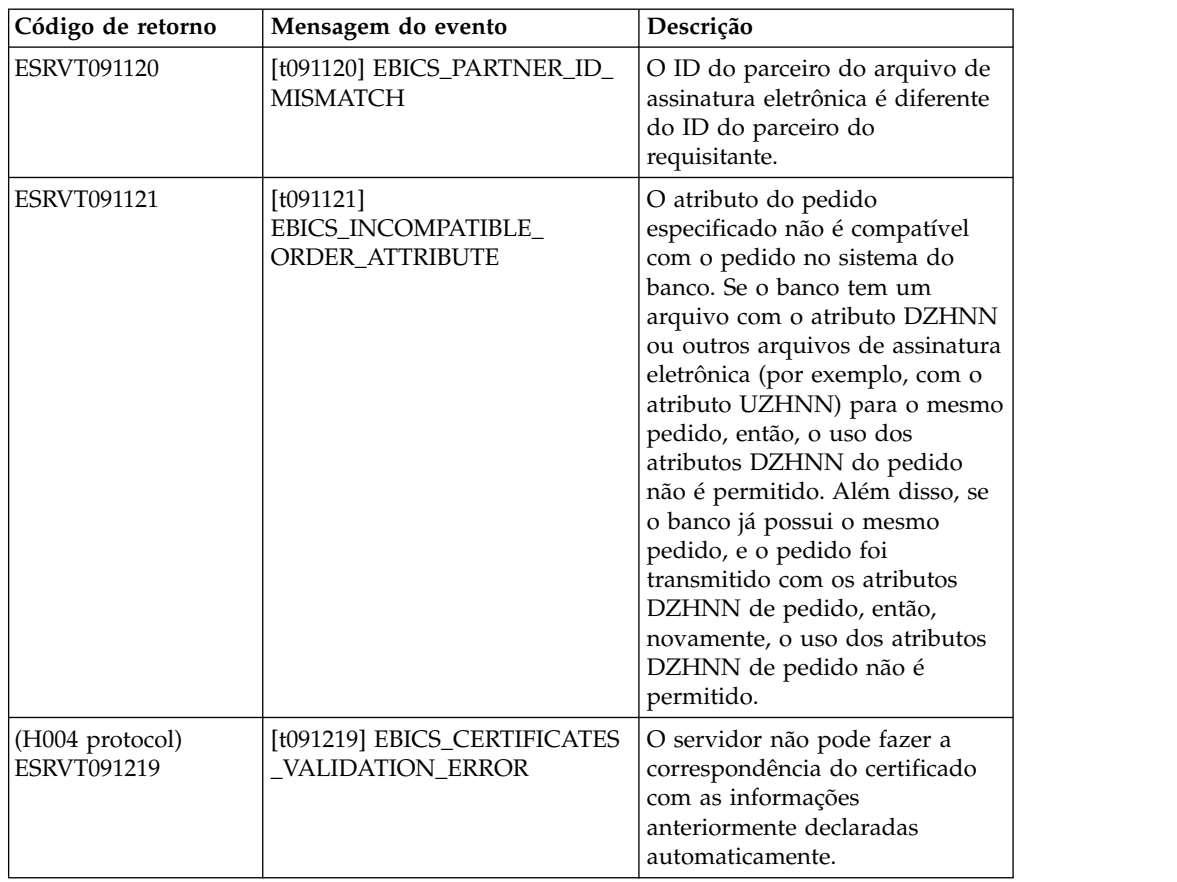

# **Códigos de retorno técnicos de banco**

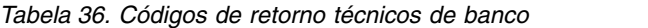

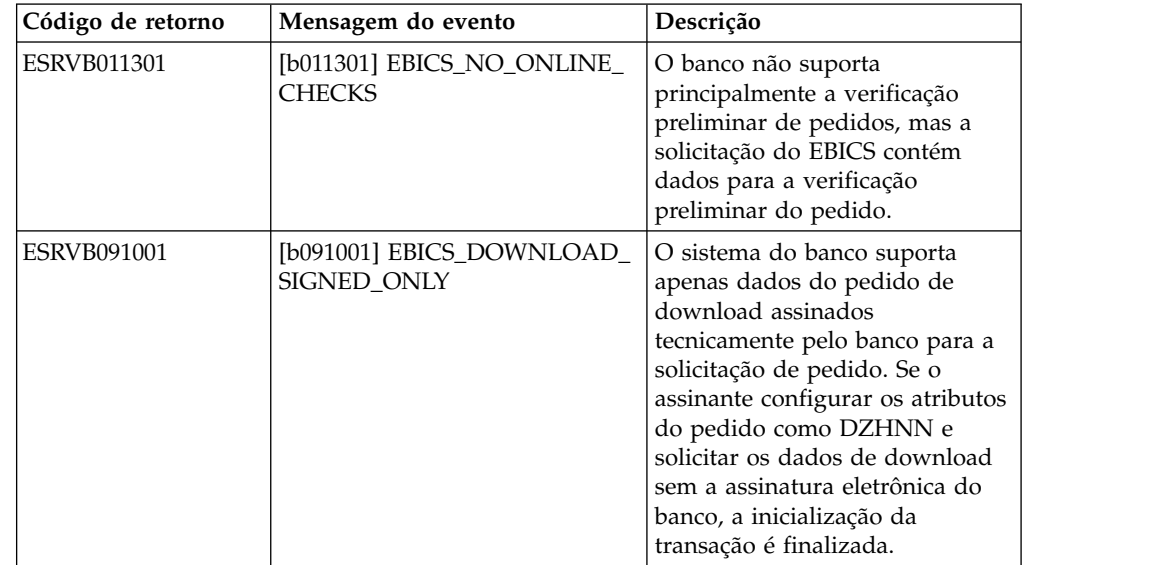

| Código de retorno  | Mensagem do evento                                                | Descrição                                                                                                    |
|--------------------|-------------------------------------------------------------------|----------------------------------------------------------------------------------------------------|
| <b>ESRVB091002</b> | [b091002] EBICS_DOWNLOAD_<br>UNSIGNED_ONLY                        | O sistema do banco suporta<br>apenas dados do pedido de<br>download não assinados para a<br>solicitação de pedido. Quando é<br>acordado que o assinante pode<br>fazer download de dados do<br>pedido somente sem a assinatura<br>eletrônica do banco, se o<br>assinante configurar os atributos<br>do pedido como OZHNN e<br>solicitar os dados de download<br>com a assinatura eletrônica do<br>banco, a inicialização da<br>transação é finalizada. |
| <b>ESRVB090003</b> | [b090003]<br>EBICS_AUTHORISATION_<br>ORDER_TYPE_FAILED            | O assinante não está autorizado<br>a enviar pedidos do tipo de<br>pedido selecionado. Se a<br>autorização estiver ausente<br>quando o banco for verificar se o<br>assinante possui uma<br>autorização técnica do banco da<br>assinatura para o pedido, a<br>transação será cancelada.                                                                                                    |
| <b>ESRVB090004</b> | [b090004]<br>EBICS_INVALID_ORDER_<br>DATA_FORMAT                  | Os dados do pedido não<br>correspondem ao formato<br>designado.                                                                                                    |
| <b>ESRVB090005</b> | [b090005]<br>EBICS_NO_DOWNLOAD_<br>DATA_AVAILABLE                 | Se os dados de download<br>solicitados não estão disponíveis,<br>a transação EBICS é finalizada.                                                                                                    |
| <b>ESRVB090006</b> | [b090006]<br>EBICS_UNSUPPORTED_<br>REQUEST_<br>FOR_ORDER_INSTANCE | No caso de algumas transações<br>de negócios, não é possível<br>recuperar informações<br>detalhadas dos dados do pedido.                                                                                                    |
| <b>ESRVB091105</b> | [b091105]<br>EBICS_RECOVERY_NOT_<br><b>SUPPORTED</b>              | Se o banco não suporta a<br>recuperação da transação, a<br>transação de upload é finalizada.                                                                                                    |
| <b>ESRVB091111</b> | [b091111] EBICS_INVALID_<br>SIGNATURE_<br>FILE_FORMAT             | O arquivo de assinatura<br>eletrônica enviado não está de<br>acordo com o formato definido.                                                                                                    |
| <b>ESRVB091114</b> | [b091114] EBICS_ORDERID_<br><b>UNKNOWN</b>                        | Na verificação, o banco descobre<br>que o pedido não está localizado<br>no sistema de processamento de<br>VEU.                                                                                                    |
| <b>ESRVB091115</b> | [b091115]<br>EBICS_ORDERID_ALREADY_<br><b>EXISTS</b>              | O número do pedido enviado já<br>existe.                                                                                                    |
| ESRVB091116        | [b091116]<br>EBICS_PROCESSING_ERROR                               | Ao processar uma solicitação do<br>EBICS, outros erros relacionados<br>aos negócios ocorreram.                                                                                                    |

*Tabela 36. Códigos de retorno técnicos de banco (continuação)*

*Tabela 36. Códigos de retorno técnicos de banco (continuação)*

| Código de retorno  | Mensagem do evento                                                                   | Descrição                                                                                                    |
|--------------------|--------------------------------------------------------------------------------------|----------------------------------------------------------------------------------------------------|
| <b>ESRVB091201</b> | [b091201] EBICS_KEYMGMT_<br>UNSUPPORTED<br><b>VERSION_SIGNATURE</b>                  | Ao processar uma solicitação<br>INI, os dados do pedido<br>continham uma versão<br>inadmissível do processo de<br>assinatura técnica do banco.                   |
| ESRVB091202        | [b091202] EBICS_KEYMGMT_<br>UNSUPPORTED_<br><b>VERSION_</b><br><b>AUTHENTICATION</b> | Ao processar uma solicitação<br>HIA, os dados do pedido<br>continham uma versão<br>inadmissível do processo de<br>assinatura de autenticação e<br>identificação. |
| <b>ESRVB091203</b> | [b091203] EBICS_KEYMGMT_<br>UNSUPPORTED<br>VERSION_ENCRYPTION                        | Ao processar uma solicitação<br>HIA, os dados do pedido<br>continham uma versão<br>inadmissível do processo de<br>criptografia.                                  |
| <b>ESRVB091204</b> | [b091204] EBICS_KEYMGMT_<br>KEYLENGTH_<br><b>ERROR_SIGNATURE</b>                     | Ao processar uma solicitação<br>INI, os dados do pedido<br>continham uma chave técnica de<br>banco de comprimento<br>inadmissível.                               |
| <b>ESRVB091205</b> | [b091205] EBICS_KEYMGMT_<br>KEYLENGTH_ERROR_<br><b>AUTHENTICATION</b>                | Ao processar uma solicitação<br>HIA, os dados do pedido<br>continham uma chave de<br>autenticação e identificação de<br>comprimento inadmissível.                |
| <b>ESRVB091206</b> | [b091206] EBICS_KEYMGMT_<br>KEYLENGTH_<br>ERROR_ENCRYPTION                           | Ao processar uma solicitação<br>HIA, os dados do pedido<br>continham uma chave de<br>criptografia de comprimento<br>inadmissível.                                |
| <b>ESRVB091207</b> | [b091207]<br>EBICS_KEYMGMT_NO_<br>X509_SUPPORT                                       | Uma chave pública de tipo X509<br>é enviada para o banco, mas o<br>banco suporta apenas o tipo de<br>valor de chave pública.                                     |
| <b>ESRVB091208</b> | [b091208]<br>EBICS_X509_CERTIFICATE_<br><b>EXPIRED</b>                               | O certificado não é válido<br>porque expirou.                                                                                                    |
| ESRVB091209        | [b091209]<br>EBICS_X509_CERTIFICATE_<br>NOT_VALID_YET                                | O certificado não é válido<br>porque ainda não está em vigor.                                                                                                    |
| ESRVB091210        | [b091210]<br>EBICS_X509_WRONG_<br><b>KEY_USAGE</b>                                   | Ao verificar o uso da chave do<br>certificado, o banco detecta que<br>o certificado não é emitido para<br>uso atual.                                             |
| <b>ESRVB091211</b> | [b091211] EBICS_X509_WRONG_<br><b>ALGORITHM</b>                                      | Ao verificar o algoritmo do<br>certificado, o banco detecta que<br>o certificado não é emitido para<br>uso atual.                                                |
| ESRVB091212        | [b091212]<br>EBICS_X509_INVALID_<br>THUMBPRINT                                       | A impressão digital não<br>corresponde ao certificado.                                                                                                    |

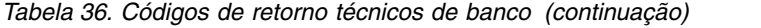

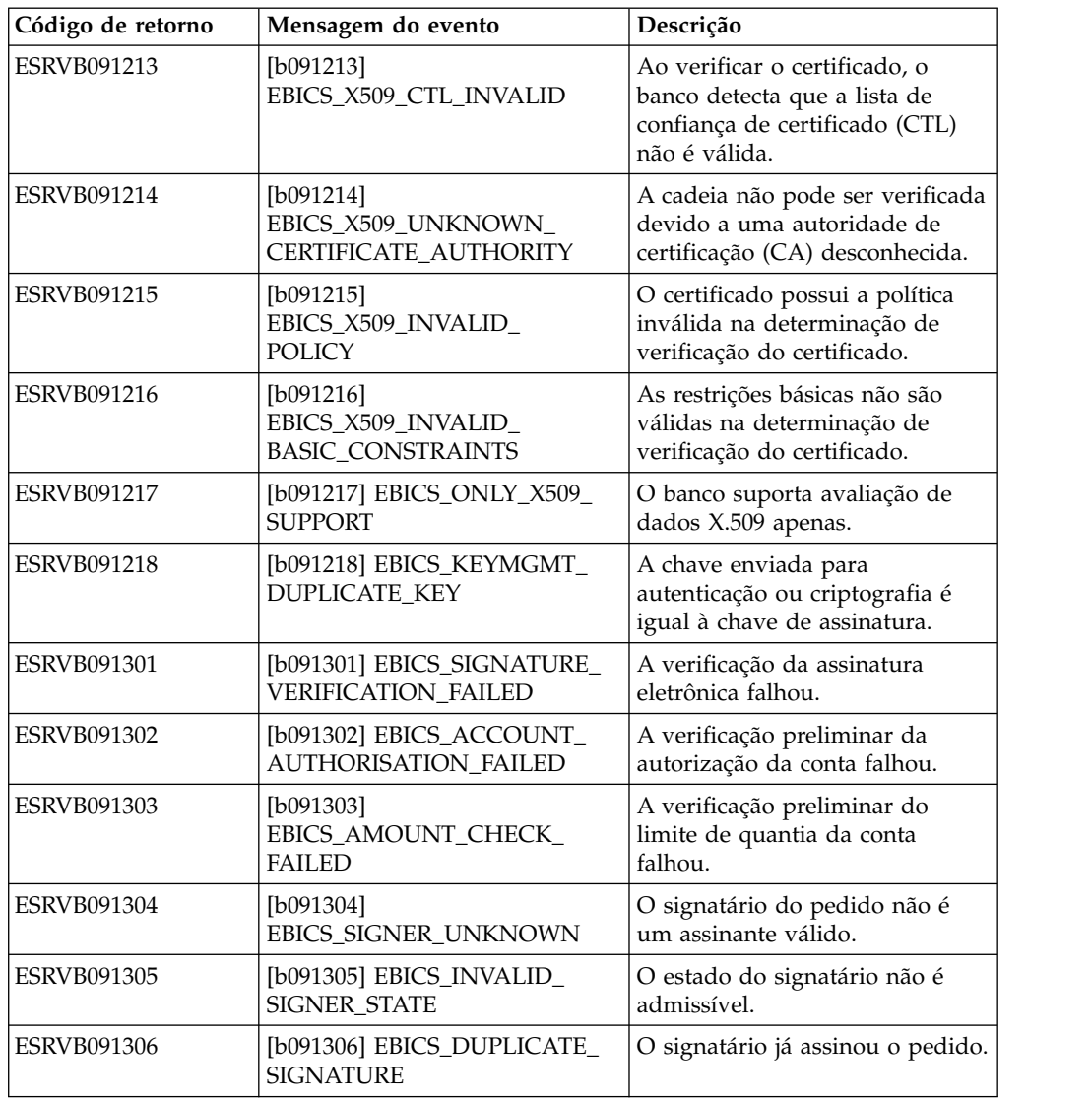

## **Códigos de retorno para VEU**

*Tabela 37. Códigos de retorno para VEU*

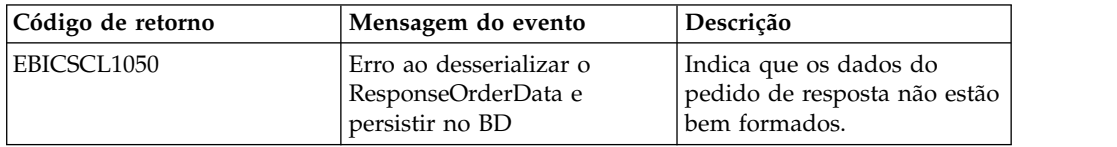

#### **Códigos de retorno para eventos do console**

*Tabela 38. Códigos de retorno para eventos do console*

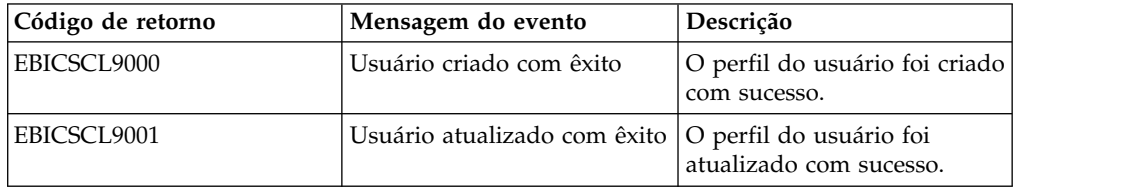

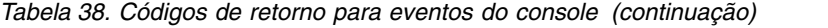

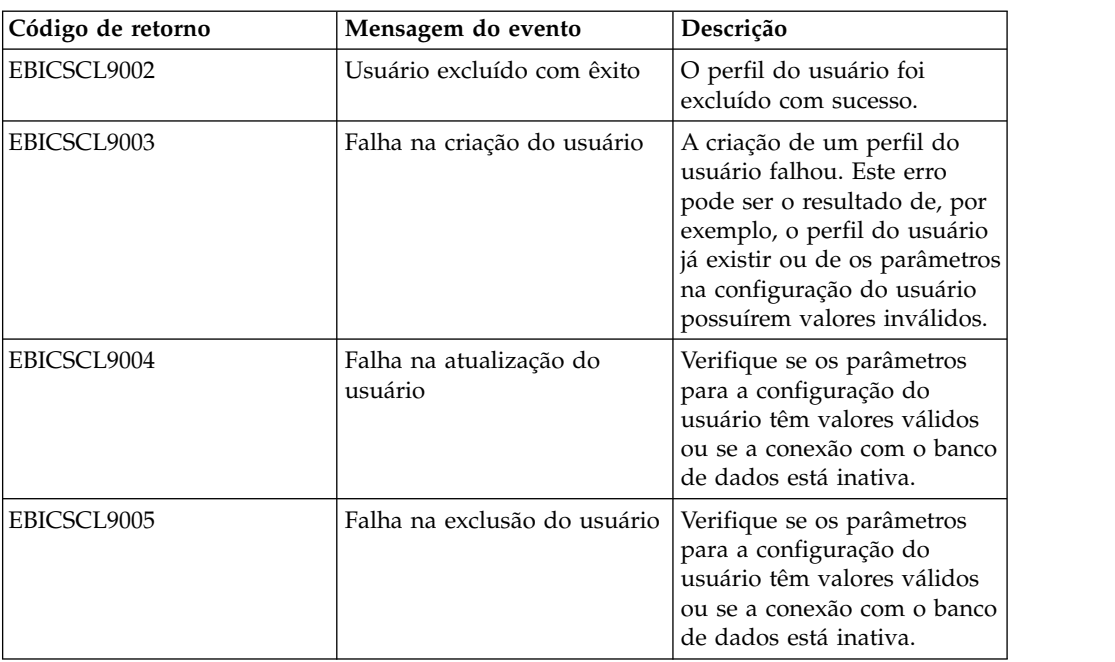

## **Códigos de retorno para login**

*Tabela 39. Códigos de retorno para login*

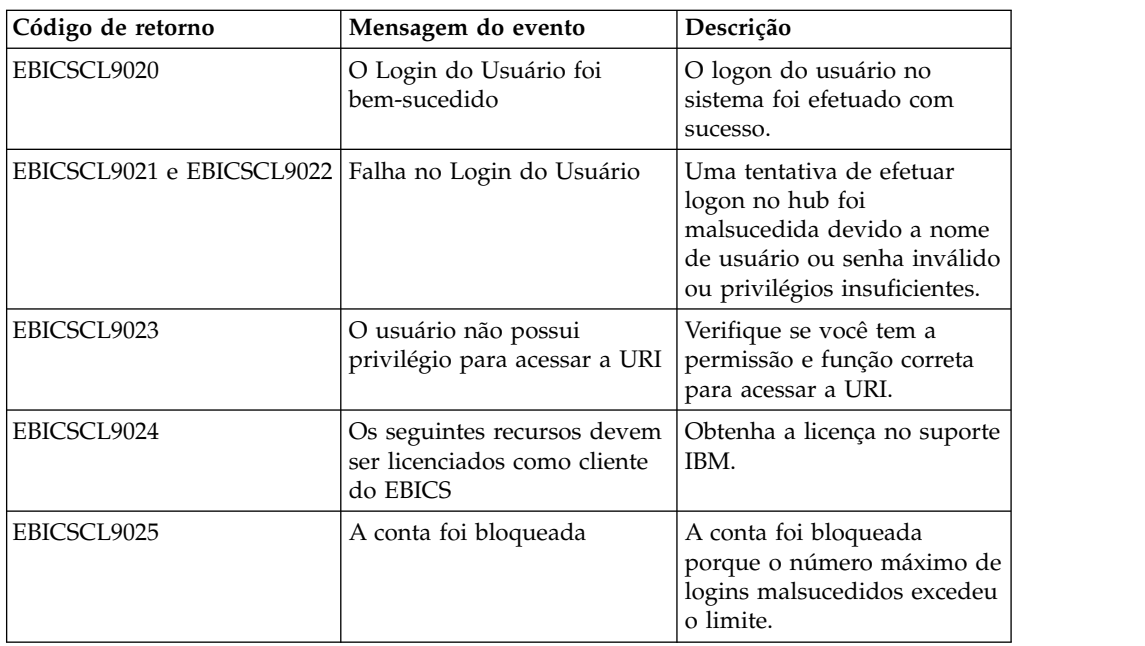

## **Códigos de retorno para formato de arquivo**

*Tabela 40. Códigos de retorno para formato de arquivo*

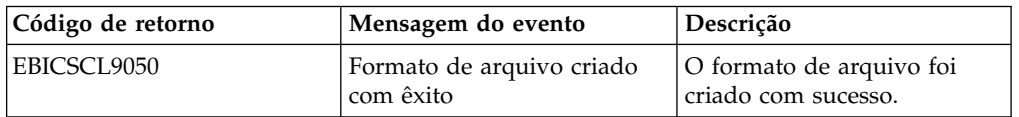

| Código de retorno | Mensagem do evento                            | Descrição                                                                                                    |
|-------------------|-----------------------------------------------|----------------------------------------------------------------------------------------------------|
| EBICSCL9051       | Formato de arquivo<br>atualizado com êxito    | O formato de arquivo foi<br>atualizado com sucesso.                                                                                                    |
| EBICSCL9052       | Falha na criação do formato<br>de arquivo     | Verifique se os parâmetros<br>para a configuração do<br>formato de arquivo têm<br>valores válidos ou se a<br>conexão com o banco de<br>dados está inativa. |
| EBICSCL9053       | Falha na atualização do<br>formato de arquivo | Verifique se os parâmetros<br>para a configuração do<br>formato de arquivo têm<br>valores válidos ou se a<br>conexão com o banco de<br>dados está inativa. |
| EBICSCL9054       | Formato de arquivo excluído<br>com êxito      | O formato de arquivo foi<br>excluído com sucesso.                                                                                                    |
| EBICSCL9055       | Falha na exclusão do formato<br>de arquivo    | Verifique se a conexão com o<br>banco de dados está ativa ou<br>se o tipo de pedido está<br>associado com o formato de<br>arquivo adequado.                |

*Tabela 40. Códigos de retorno para formato de arquivo (continuação)*

## **Códigos de retorno para banco**

*Tabela 41. Códigos de retorno para banco*

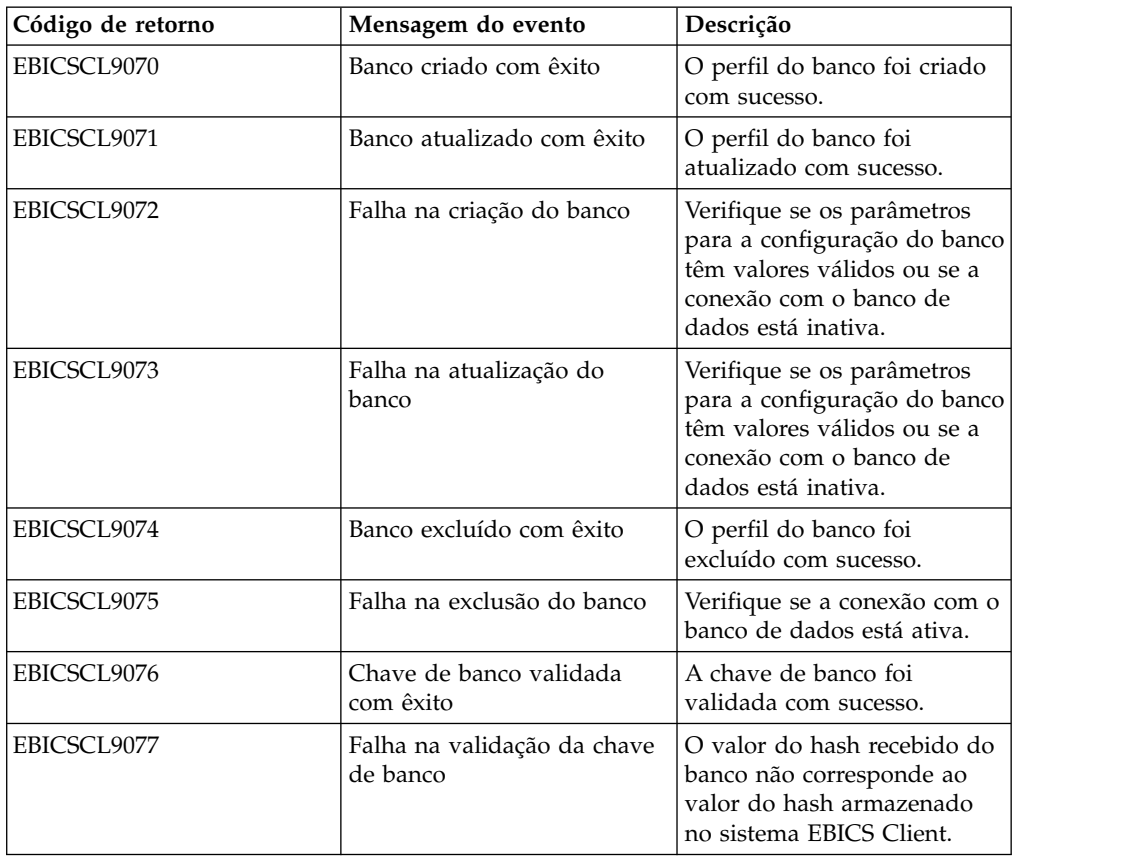

#### **Códigos de retorno para envio de pedido**

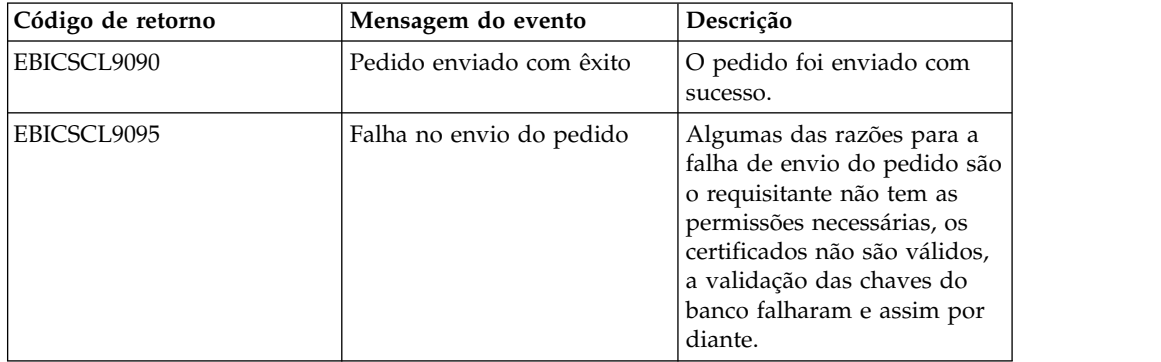

*Tabela 42. Códigos de retorno para envio de pedido*

#### **Códigos de retorno para oferta**

*Tabela 43. Códigos de retorno para oferta*

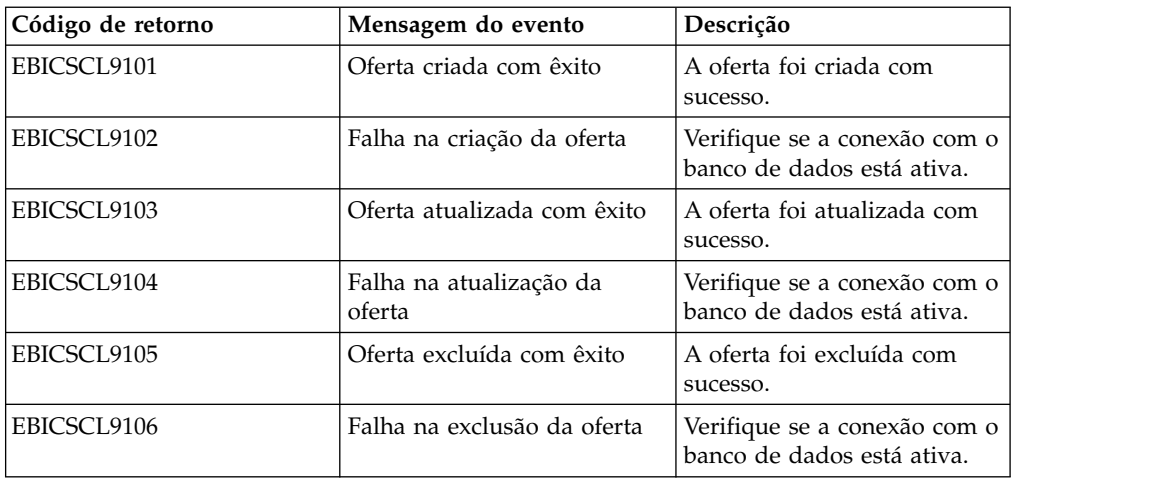

#### **Códigos de retorno para permissões do usuário**

*Tabela 44. Códigos de retorno para permissões do usuário*

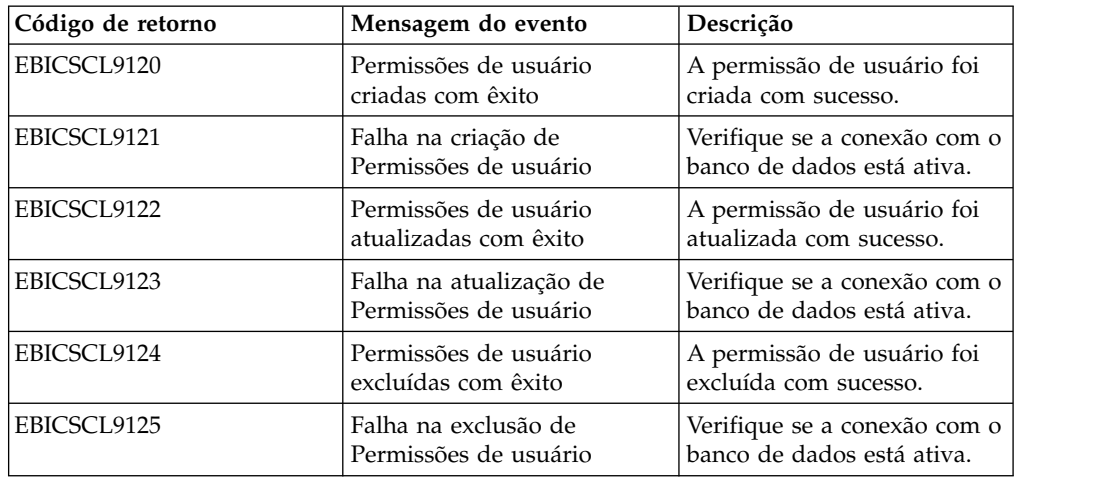

#### **Códigos de retorno para assinatura pendente**

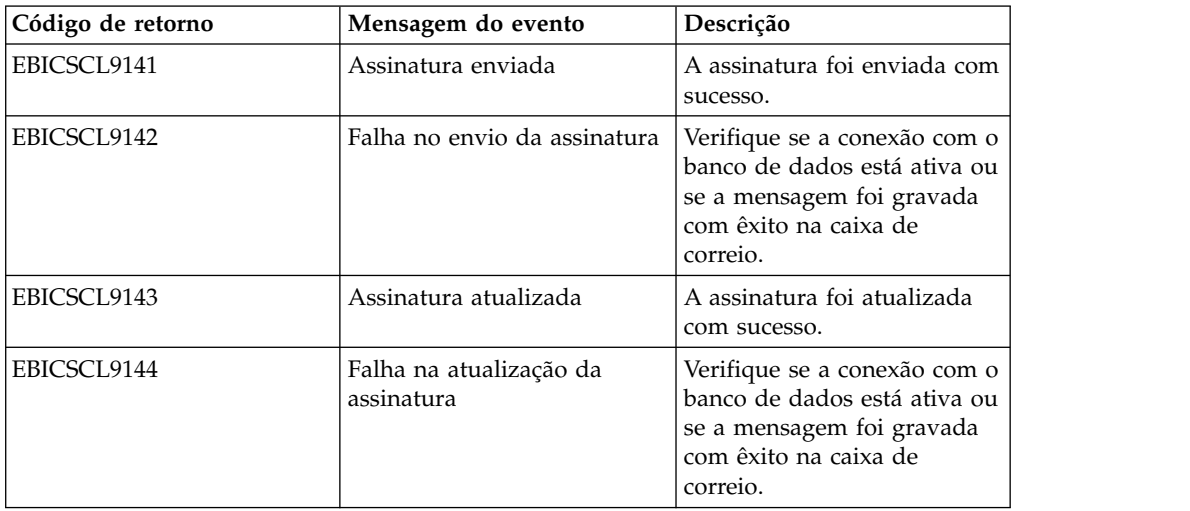

*Tabela 45. Códigos de retorno para assinatura pendente*

## **Códigos de retorno para assinatura de VEU pendente**

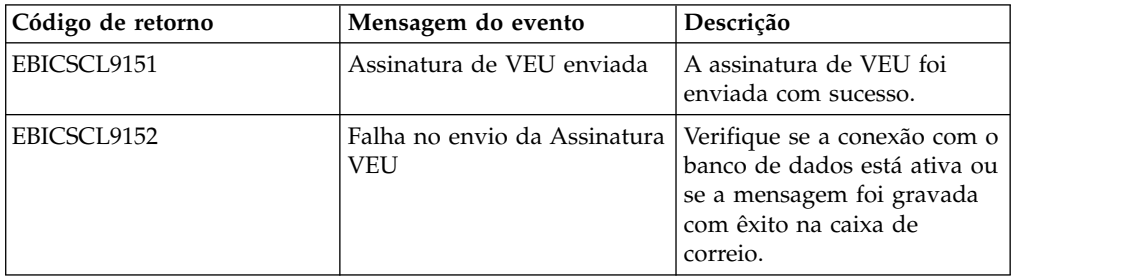

*Tabela 46. Códigos de retorno para assinatura de VEU pendente*

# **Índice Remissivo**

# **A**

[absolute path:definition](#page-16-0) 11 [adaptador de sistema de arquivos](#page-13-0) 8 [ativar o planejamento](#page-23-0) 18

# **B**

[Banco](#page-7-0) 2

# **C**

[campos de informações do pedido](#page-53-0) 48 [certificado autoassinado](#page-23-0) 18 [certificado de CA](#page-25-0) 20 [certificado do sistema de chave](#page-27-0) 22 [certificados do sistema](#page-26-0) 21 [configurar permissão de usuário](#page-47-0) 42 [configurar um adaptador de sistema de](#page-13-0) [arquivos](#page-13-0) 8 [configurar um usuário existente](#page-29-0) 24 [configurar um usuário existente como](#page-29-0) [usuário do EBICS Client](#page-29-0) 24 [configurar um usuário técnico](#page-59-0) 54 [contas do usuário](#page-11-0) 6 [criar contas do usuário](#page-11-0) 6 [criar permissão de usuário](#page-48-0) 43 [criar planejamento HAC](#page-133-0) 128 [criar um certificado autoassinado](#page-23-0) 18 [criar um formato de arquivo](#page-45-0) 40 [criar um perfil de banco](#page-38-0) 33 [criar um registro de identidade](#page-10-0) 5 [criar uma caixa de correio e designar](#page-22-0) [permissões](#page-22-0) 17 [criar uma oferta](#page-44-0) 39

# **E**

[editar permissão de usuário](#page-49-0) 44 [editar planejamento HAC](#page-136-0) 131 [editar um formato de arquivo](#page-46-0) 41 [editar um perfil de banco](#page-41-0) 36 [editar um perfil do usuário](#page-34-0) 29 [editar uma oferta](#page-45-0) 40 [efetuar o registro de entrada de](#page-27-0) [certificado do sistema de chave](#page-27-0) 22 [efetuar o registro de entrada de](#page-26-0) [certificados do sistema confiáveis](#page-26-0) 21<br>fetuar o registro de entrada em um **T** [efetuar o registro de entrada em um](#page-25-0) [certificado de CA](#page-25-0) 20 [enviando pedidos](#page-53-0) 48 [envio de pedido](#page-53-0) 48 [excluir perfil do usuário](#page-38-0) 33 [excluir permissão de usuário](#page-51-0) 46 [excluir planejamento HAC](#page-138-0) 133 [excluir um formato de arquivo](#page-47-0) 42 [excluir um perfil de banco](#page-43-0) 38 [excluir uma oferta](#page-45-0) 40

# **G**

[gerenciando perfis no EBICS Client](#page-28-0) 23

# **I**

[inicializar um usuário](#page-51-0) 46 [Interface de painel do Cliente EBICS](#page-6-0) 1

# **M**

[meu perfil](#page-83-0) 78

# **O**

[Organização](#page-6-0) 1

**P** [parâmetros de pedido](#page-54-0) 49 [Parceiro](#page-7-0) 2 [perfil](#page-83-0) 78 [perfis no EBICS Client](#page-28-0) 23 [permissões](#page-88-0) 83 [permissões de caixa de correio](#page-22-0) 17 [permissões de usuário](#page-88-0) 83 [permissões para acessar páginas](#page-88-0) [diferentes](#page-88-0) 83 [pré-requisitos de configuração](#page-8-0) [3, 23](#page-28-0) [procura de eventos](#page-64-0) 59 [procura de pedido](#page-67-0) 62 [procurando eventos](#page-64-0) 59 [procurando pedidos](#page-67-0) 62 [procurar permissão de usuário](#page-49-0) 44 [procurar planejamento HAC](#page-135-0) 130 [procurar um formato de arquivo](#page-46-0) 41 [procurar um perfil de banco](#page-40-0) 35 [procurar um perfil do usuário](#page-33-0) 28 [procurar uma oferta](#page-44-0) 39

# **R**

[registro de identidade](#page-10-0) 5 [resumo de eventos](#page-64-0) 59 [resumo do pedido](#page-67-0) 62

# **T**

[tarefas pendentes](#page-70-0) 65

# **U**

[Usuário ou Assinante](#page-7-0) 2 [usuário técnico](#page-59-0) 54

# **V**

[validar uma chave de banco](#page-43-0) 38 [valores de propriedade de sistema](#page-81-0) 76 [valores de propriedade de sistema](#page-81-0) [atualizados](#page-81-0) 76 [visão geral do EBICS](#page-6-0) 1 [visualizar planejamento HAC](#page-136-0) 131

## **Avisos**

Estas informações foram desenvolvidas para produtos e serviços oferecidos nos Estados Unidos. Este material pode estar disponível na IBM em outros idiomas. No entanto, pode ser necessário possuir uma cópia do produto ou da versão de produto no mesmo idioma para acessá-lo.

É possível que a IBM não ofereça os produtos, serviços ou recursos discutidos nesta publicação em outros países. Consulte um representante IBM local para obter informações sobre produtos e serviços disponíveis atualmente em sua área. Qualquer referência a produtos, programas ou serviços IBM não significa que apenas produtos, programas ou serviços IBM possam ser utilizados. Qualquer produto, programa ou serviço funcionalmente equivalente, que não infrinja nenhum direito de propriedade intelectual da IBM poderá ser utilizado em substituição a este produto, programa ou serviço. Entretanto, a avaliação e verificação da operação de qualquer produto, programa ou serviço não IBM são de responsabilidade do Cliente.

A IBM pode ter patentes ou solicitações de patentes pendentes relativas a assuntos tratados nesta publicação. O fornecimento desta publicação não lhe garante direito algum sobre tais patentes. Pedidos de licença devem ser enviados, por escrito, para:

*Gerência de Relações Comerciais e Industriais da IBM Brasil Av. Pasteur, 138-146 Botafogo Rio de Janeiro, RJ CEP 22296-903*

Para pedidos de licença relacionados a informações de DBCS (Conjunto de Caracteres de Byte Duplo), entre em contato com o Departamento de Propriedade Intelectual da IBM em seu país ou envie pedidos de licença, por escrito, para:

*Intellectual Property Licensing Legal and Intellectual Property Law IBM Japan Ltd. 19-21, Nihonbashi-Hakozakicho, Chuo-ku Tokyo 103-8510, Japan*

A INTERNATIONAL BUSINESS MACHINES CORPORATION FORNECE ESTA PUBLICAÇÃO "NO ESTADO EM QUE SE ENCONTRA", SEM GARANTIA DE NENHUM TIPO, SEJA EXPRESSA OU IMPLÍCITA, INCLUINDO, MAS NÃO SE LIMITANDO ÀS GARANTIAS IMPLÍCITAS DE NÃO-INFRAÇÃO, COMERCIALIZAÇÃO OU ADEQUAÇÃO A UM DETERMINADO PROPÓSITO. Alguns países não permitem a exclusão de garantias expressas ou implícitas em certas transações; portanto, essa disposição pode não se aplicar ao Cliente.

Estas informações podem conter imprecisões técnicas ou erros tipográficos. São feitas alterações periódicas nas informações aqui contidas; tais alterações serão incorporadas em futuras edições da publicação. A IBM pode, a qualquer momento, aperfeiçoar e/ou alterar os produtos e/ou programas descritos nesta publicação, sem aviso prévio.

Referências nestas informações a websites não IBM são fornecidas apenas por conveniência e não representam de forma alguma um endosso a esses websites. Os materiais nesses websites não fazem parte dos materiais deste produto IBM e o uso desses websites é de inteira responsabilidade do Cliente.

A IBM pode utilizar ou distribuir as informações fornecidas da forma que julgar apropriada sem incorrer em qualquer obrigação para com o Cliente.

Licenciados deste programa que desejam obter informações sobre este assunto com objetivo de permitir: (i) a troca de informações entre programas criados independentemente e outros programas (incluindo este) e (ii) a utilização mútua das informações trocadas, devem entrar em contato com:

*Gerência de Relações Comerciais e Industriais da IBM Brasil Av. Pasteur, 138-146 Botafogo Rio de Janeiro, RJ CEP 22296-903*

Tais informações podem estar disponíveis, sujeitas a termos e condições apropriadas, incluindo em alguns casos o pagamento de uma taxa.

O programa licenciado descrito nesta publicação e todo o material licenciado disponível são fornecidos pela IBM sob os termos do Contrato com o Cliente IBM, do Contrato Internacional de Licença do Programa IBM ou de qualquer outro contrato equivalente.

Os exemplos citados dos dados de desempenho e do cliente são apresentados apenas para propósitos ilustrativos. Os resultados reais de desempenho podem variar de acordo com as configurações específicas e condições de operação.

As informações relativas a produtos não IBM foram obtidas junto aos fornecedores dos respectivos produtos, de seus anúncios publicados ou de outras fontes disponíveis publicamente. A IBM não testou estes produtos e não pode confirmar a precisão de seu desempenho, compatibilidade nem qualquer outra reivindicação relacionada a produtos não IBM. Dúvidas sobre os recursos de produtos não IBM devem ser encaminhadas diretamente a seus fornecedores.

Declarações em relação a direção ou intento futuro da IBM estão sujeitas a mudança ou retirada sem prévio aviso e representam objetivos e metas apenas.

Todos os preços IBM mostrados são preços de varejo sugeridos pela IBM, são atuais e estão sujeitos à alteração sem aviso prévio. Os preços do revendedor podem variar.

Estas informações foram projetadas apenas com o propósito de planejamento. As informações aqui contidas estão sujeitas a alterações antes que os produtos descritos estejam disponíveis.

Estas informações contêm exemplos de dados e relatórios utilizados nas operações diárias de negócios. Para ilustrá-los da forma mais completa possível, os exemplos podem incluir nomes de indivíduos, empresas, marcas e produtos. Todos estes nomes são fictícios e qualquer semelhança com nomes e endereços utilizados por uma empresa real é mera coincidência.

LICENÇA DE COPYRIGHT:

Estas informações contêm programas de aplicativos de amostra na linguagem fonte, ilustrando as técnicas de programação em diversas plataformas operacionais. O Cliente pode copiar, modificar e distribuir estes programas de amostra sem a necessidade de pagar à IBM, com objetivos de desenvolvimento, utilização, marketing ou distribuição de programas aplicativos em conformidade com a interface de programação de aplicativo para a plataforma operacional para a qual os programas de amostra são criados. Esses exemplos não foram testados completamente em todas as condições. Portanto, a IBM não pode garantir ou implicar a confiabilidade, manutenção ou função destes programas. Os programas de amostra são fornecidos "NO ESTADO EM QUE SE ENCONTRAM", sem garantia de nenhum tipo. A IBM não poderá ser responsabilizada por nenhum dano derivado do uso de programas de amostra.

ada cópia ou parte destes programas de amostra ou qualquer trabalho derivado deve incluir um aviso de copyright, conforme indicado na coluna a seguir.

Partes deste código são derivadas dos Programas de Amostra da IBM Corp. © Copyright IBM Corp. 2015.

# **Marcas Registradas**

IBM, o logotipo IBM e ibm.com são marcas ou marcas registradas da International Business Machines Corp., registradas em vários países no mundo todo. Outros nomes de produtos e serviços podem ser marcas registradas da IBM ou de outras empresas. Uma lista atual de marcas comerciais da IBM está disponível na web em "Copyright and trademark information" em [www.ibm.com/legal/copytrade.shtml.](http://www.ibm.com/legal/us/en/copytrade.shtml)

Adobe, o logotipo Adobe, PostScript e o logotipo PostScript são marcas ou marcas registradas da Adobe Systems Incorporated nos Estados Unidos e/ou em outros países.

IT Infrastructure Library é uma marca registrada da Agência Central de Computação e Telecomunicações que agora é parte do Departamento de Comércio do Governo.

Intel, o logotipo Intel, Intel Inside, o logotipo Intel Inside, Intel Centrino, o logotipo Intel Centrino, Celeron, Intel Xeon, Intel SpeedStep, Itanium e Pentium são marcas ou marcas registradas da Intel Corporation ou de suas subsidiárias nos Estados Unidos e em outros países.

Linux é uma marca registrada de Linus Torvalds nos Estados Unidos e/ou em outros países.

Microsoft, Windows, Windows NT e o logotipo Windows são marcas registradas da Microsoft Corporation nos Estados Unidos e/ou em outros países.

ITIL é uma marca registrada e uma marca registrada da comunidade do Departamento de Comércio do Governo e está registrada no Departamento de Marcas e Patentes dos Estados Unidos.

UNIX é uma marca registrada do The Open Group nos Estados Unidos e em outros países.

Java™ e todas as marcas registradas e logotipos baseados em Java são marcas ou marcas registradas da Oracle e/ou de suas afiliadas.

<sup>©</sup> 2015.

Cell Broadband Engine é uma marca registrada da Sony Computer Entertainment, Inc. nos Estados Unidos e/ou em outros países e são usadas sob licença a partir deste ponto.

Linear Tape-Open, LTO, o logotipo LTO, Ultrium e o logotipo Ultrium são marcas registradas da HP, IBM Corp. e Quantum nos Estados Unidos e em outros países.

Connect Control Center® , Connect:Direct® , Connect:Enterprise, Gentran® , Gentran:Basic® , Gentran:Control® , Gentran:Director® , Gentran:Plus® , Gentran:Realtime®, Gentran:Server®, Gentran:Viewpoint®, Sterling Commerce™, Sterling Information Broker® e Sterling Integrator® são marcas ou marcas registradas da Sterling Commerce, Inc., uma Empresa IBM.

Outros nomes de empresas, produtos e serviços podem ser marcas registradas ou marcas de serviços de terceiros.

#### **Termos e condições da documentação do produto**

Permissões para o uso destas publicações são concedidas sujeitas aos termos e condições a seguir.

#### **Aplicabilidade**

Esses termos e condições estão completando quaisquer termos para uso do website IBM.

#### **Uso pessoal**

O Cliente pode reproduzir essas publicações para seu uso pessoal, não comercial, desde que todos os avisos do proprietário sejam preservados. Você não pode distribuir, exibir ou fazer trabalho derivado dessas publicações, ou qualquer parte delas, sem o consentimento expresso da IBM.

#### **Uso comercial**

É possível reproduzir, distribuir e exibir estas publicações unicamente dentro da empresa, desde que todos os avisos do proprietário sejam preservados. Não é possível fazer trabalhos derivados destas publicações ou reproduzir, distribuir ou exibir estas publicações ou qualquer parte delas fora da empresa do cliente, sem o consentimento expresso da IBM.

#### **Direitos**

Exceto quando expressamente concedido nesta permissão, nenhuma outra permissão, licença ou direito será concedida, expressa ou implícita, às publicações ou informações, dados, software ou outra propriedade intelectual contida neste documento.

A IBM reserva o direito de retirar as permissões concedidas aqui sempre que, a seu critério, o uso das publicações for prejudicial ao seu interesse ou, como determinado pela IBM, se as instruções acima não estiverem sendo seguidas corretamente.

O Cliente não pode fazer download, exportar ou reexportar estas informações, exceto em conformidade total com todas as leis e regulamentações aplicáveis, incluindo todas as leis e regulamentos da exportação dos Estados Unidos.

A IBM NÃO OFERECE GARANTIA SOBRE O CONTEÚDO DESTAS PUBLICAÇÕES. AS PUBLICAÇÕES SÃO FORNECIDAS "NO ESTADO EM QUE SE ENCONTRAM" E SEM GARANTIA DE NENHUM TIPO, SEJA EXPRESSA OU IMPLÍCITA, INCLUINDO, MAS A ELAS NÃO SE LIMITANDO, AS GARANTIAS IMPLÍCITAS DE COMERCIALIZAÇÃO, NÃO INFRAÇÃO E ADEQUAÇÃO A UM DETERMINADO PROPÓSITO.

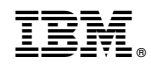

Impresso no Brasil